# Agilent 34970A

Data Acquisition/Switch Unit

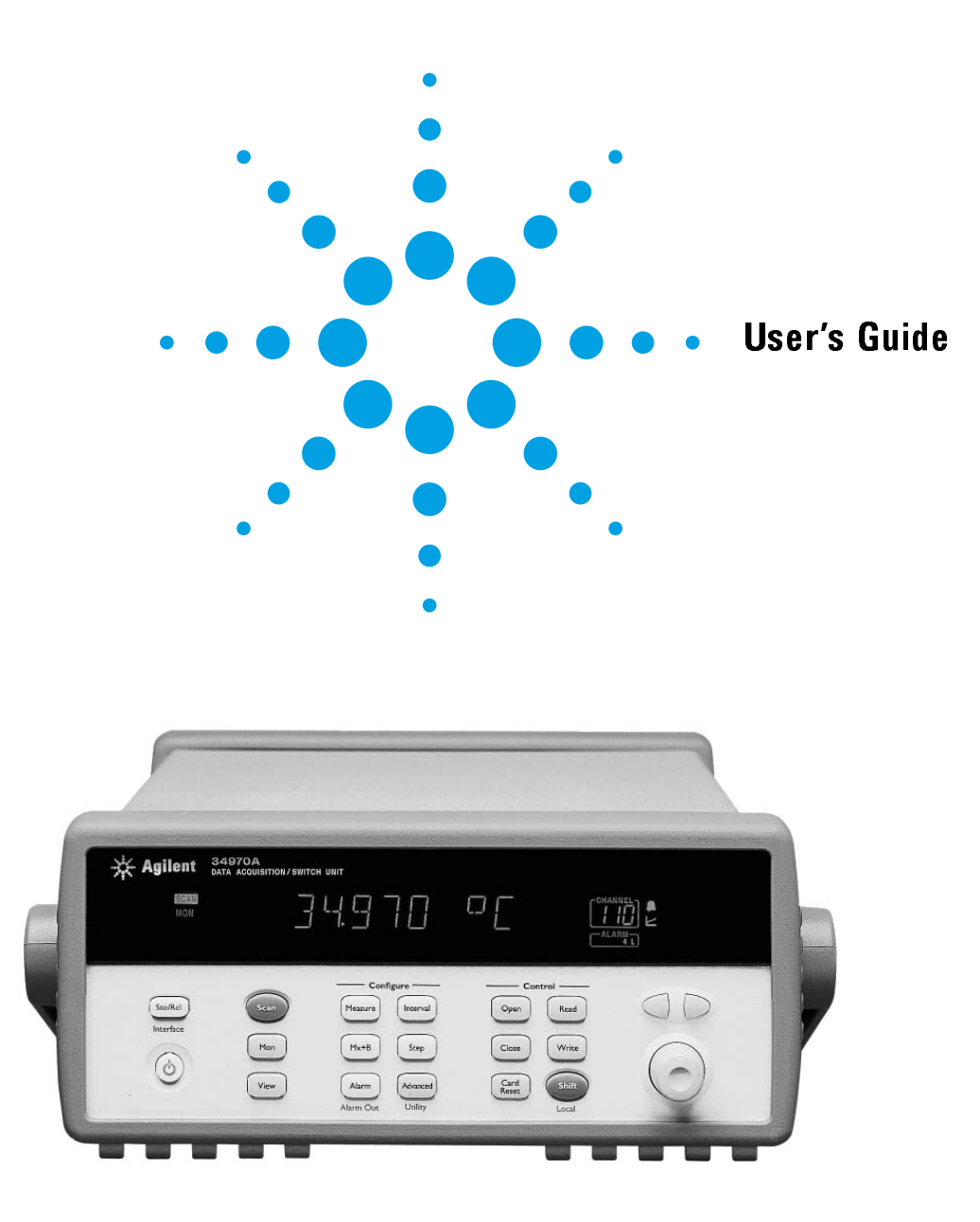

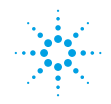

**Agilent Technologies** 

© Copyright Agilent Technologies, Inc. 1997-2006

No part of this manual may be reproduced in any form or by any means (including electronic storage and retrieval or translation into a foreign language) without prior agreement and written consent from Agilent Technologies as governed by the United States and international copyright laws.

#### **Manual Part Number**

34970-90003, June 2006 (*order as 34970-90101 manual set*)

#### **Edition**

Edition 4, June 2006 Edition 3, March 2003 Edition 2, October 1997 Edition 1, July 1997

Printed in Malaysia

Agilent Technologies, Inc. 815 14th Street S.W. Loveland, Colorado 80537 U.S.A.

#### **Assistance**

Product maintenance agreements and other customer assistance agreements are available for Agilent Technologies products. For assistance, contact your nearest Agilent Technologies Sales and Service Office. Further information is available on the Agilent web site at *www.agilent.com/find/assist*.

#### **Trademark Information**

Microsoft® and Windows® are U.S. registered trademarks of Microsoft Corporation. All other brand and product names are trademarks or registered trademarks of their respective companies.

#### **Certification**

Agilent Technologies certifies that this product met its published specifications at the time of shipment from the factory. Agilent Technologies further certifies that its calibration measurements are traceable to the United States National Institute of Standards and Technology, to the extent allowed by that organization's calibration facility, and to the calibration facilities of other International Standards Organization members.

#### **Warranty**

**The material contained in this document is provided "as is," and is subject to being changed, without notice, in future editions. Further, to the maximum extent permitted by applicable law, Agilent disclaims all warranties, either express or implied with regard to this manual and any information contained herein, including but not limited to the implied warranties of merchantability and fitness for a particular purpose. Agilent shall not be liable for errors or for incidental or consequential damages in connection with the furnishing, use, or performance of this document or any information contained herein. Should Agilent and the user have a separate written agreement with warranty terms covering the material in this document that conflict with these terms, the warranty terms in the separate agreement will control.** 

#### **Technologies Licenses**

The hardware and/or software described in this document are furnished under a license and may be used or copied only in accordance with the terms of such license.

#### **Restricted Rights Legend**

If software is for use in the performance of a U.S. Government prime contract or subcontract, Software is delivered and licensed as "Commercial computer software" as defined in DFAR 252.227-7014 (June 1995), or as a "commercial item" as defined in FAR 2.101(a) or as "Restricted computer software" as defined in FAR 52.227-19 (June 1987) or any equivalent agency regulation or contract clause. Use, duplication or disclosure of Software is subject to Agilent Technologies' standard commercial license terms, and non-DOD Departments and Agencies of the U.S. Government will receive no greater than Restricted Rights as defined in FAR  $52.227-19(c)(1-2)$  (June 1987). U.S. Government users will receive no greater than Limited Rights as defined in FAR 52.227-14 (June 1987) or DFAR 252.227-7015 (b)(2) (November 1995), as applicable in any technical data.

#### **Safety Notices**

Do not defeat power cord safety ground feature. Plug in to a grounded outlet.

Do not use product in any manner not specified by the manufacturer.

Do not install substitute parts or perform any unauthorized modification to the product. Return the product to an Agilent Technologies Sales and Service Office for service and repair to ensure that safety features are maintained.

#### **WARNING**

A WARNING notice denotes a hazard. It calls attention to an operating procedure, practice, or the like that, if not correctly performed or adhered to, could result in personal injury or death. Do not proceed beyond a WARNING notice until the indicated conditions are fully understood and met.

#### **CAUTION**

A CAUTION notice denotes a hazard. It calls attention to an operating procedure, practice, or the like that, if not correctly performed or adhered to, could result in damage to the product or loss of important data. Do not proceed beyond a CAUTION notice until the indicated conditions are fully understood and met.

#### **Symbols**

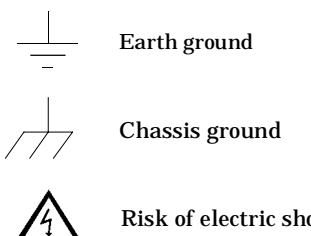

Risk of electric shock

#### **WARNING**

**Main power disconnect:** Unplug product from wall outlet and remove power cord before servicing. Only qualified, service-trained personnel should remove the cover from the instrument or connect external wiring to a module.

For continued protection against fire, replace the line fuse only with a fuse of the specified type and rating.

**Note:** *Unless otherwise indicated, this manual applies to all serial numbers.*

The Agilent Technologies 34970A combines precision measurement capability with flexible signal connections for your production and development test systems. Three module slots are built into the rear of the instrument to accept any combination of data acquisition or switching modules. The combination of data logging and data acquisition features makes this instrument a versatile solution for your testing requirements now and in the future.

#### **Convenient Data Logging Features**

- Direct measurement of thermocouples, RTDs, thermistors, dc voltage, ac voltage, resistance, dc current, ac current, frequency, and period
- Interval scanning with storage of up to 50,000 time-stamped readings
- Independent channel configuration with function, Mx+B scaling, and alarm limits available on a per-channel basis
- Intuitive user interface with knob for quick channel selection, menu navigation, and data entry from the front panel
- Portable, ruggedized case with non-skid feet
- *BenchLink Data Logger 3 Software* for Microsoft<sup>®</sup> Windows<sup>®</sup> included

#### **Flexible Data Acquisition / Switching Features**

- $6\frac{1}{2}$ -digit multimeter accuracy, stability, and noise rejection
- Up to 60 channels per instrument (120 single-ended channels)
- Reading rates up to 600 readings per second on a single channel and scan rates up to 250 channels per second
- Choice of multiplexing, matrix, general-purpose Form C switching, RF switching, digital I/O, totalize, and 16-bit analog output functions
- GPIB (IEEE-488) interface and RS-232 interface are standard
- SCPI (*Standard Commands for Programmable Instruments*) compatibility

Agilent 34970A Data Acquisition/Switch Unit

## The Front Panel at a Glance

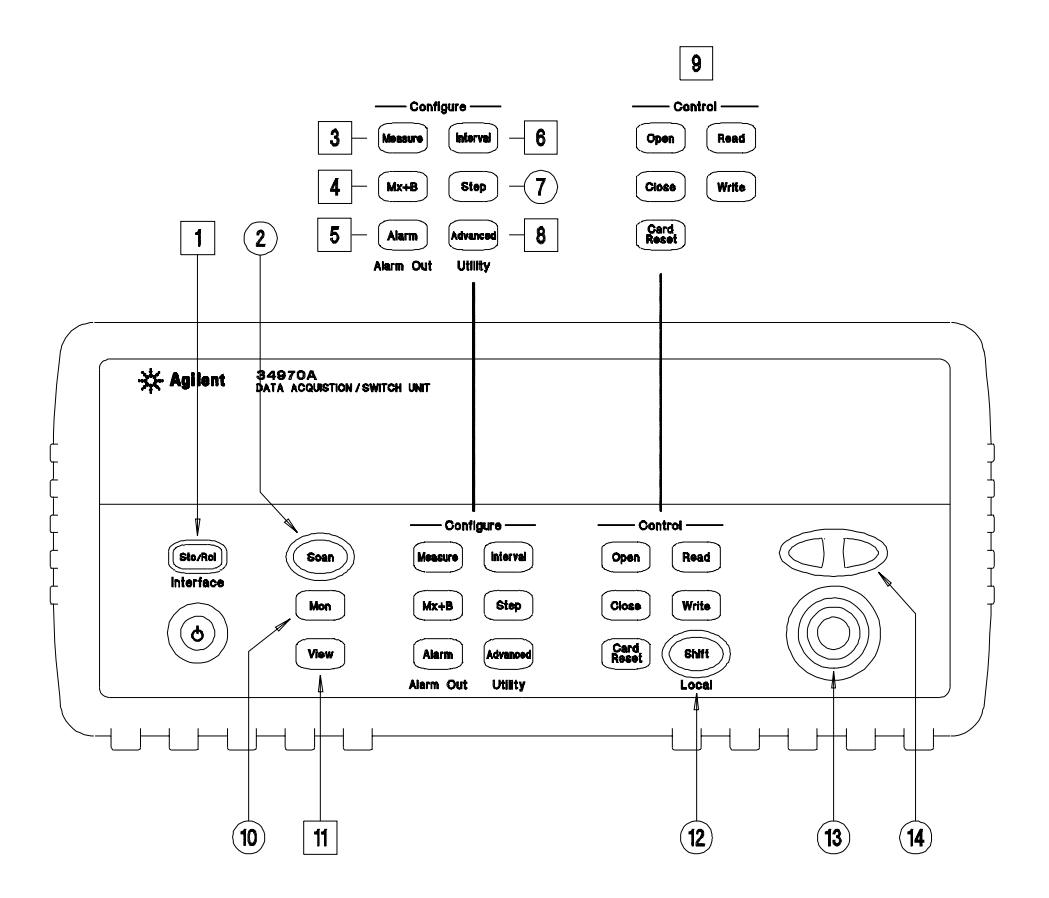

*Denotes a menu key. See the next page for details on menu operation.*

- State Storage / Remote Interface Menus
- Scan Start / Stop Key
- Measurement Configuration Menu
- Scaling Configuration Menu
- Alarm / Alarm Output Configuration Menu **12** Shift / Local Key
- Scan-to-Scan Interval Menu
- Scan List Single Step / Read Key
- Advanced Measurement / Utility Menus
- Low-Level Module Control Keys
- Single-Channel Monitor On / Off Key
- View Scanned Data, Alarms, Errors Menu
- 
- Knob
- Navigation Arrow Keys

## The Front-Panel Menus at a Glance

Several of the front-panel keys guide you through menus to configure various parameters of the instrument (see previous page). The following steps demonstrate the menu structure using the  $\overline{\mathbb{S}_{\mathbb{C}}\mathbb{R}}$  key.

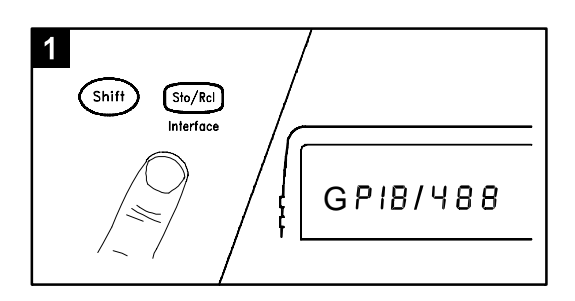

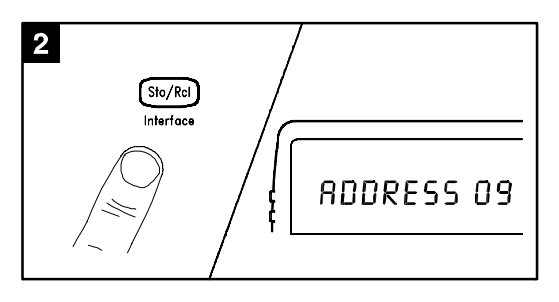

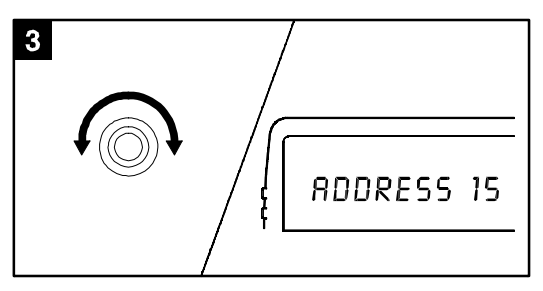

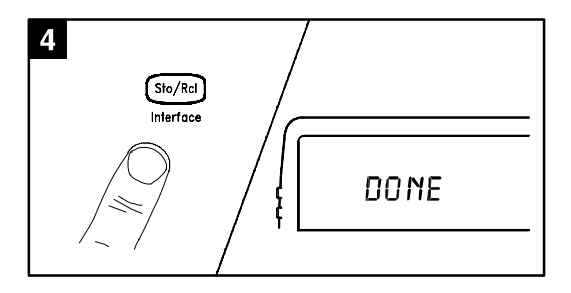

**1** Press the menu key. You are automatically guided to the first level of the menu. Rotate the knob to view the other choices on the first level of the menu.

 *The menu will automatically timeout after about 20 seconds of inactivity. You will be returned to the operation in progress prior to entering the menu.*

**2** Press the *same* menu key again to move to the next item of the menu. Typically, this is where you choose parameter values for the selected operation.

**3** Rotate the knob to view the choices on this level of the menu. When you reach the end of the list, rotate the knob in the opposite direction to view all of the other choices.

 *The current selection is highlighted for emphasis. All other choices are dimmed.*

**4** Press the *same* menu key again to accept the change and exit the menu. A brief confirmation message is displayed.

*Tip***:** *To review the current configuration of a specific menu, press the menu key several times. A message* NO CHANGES *is displayed when you exit the menu.* 

## Display Annunciators

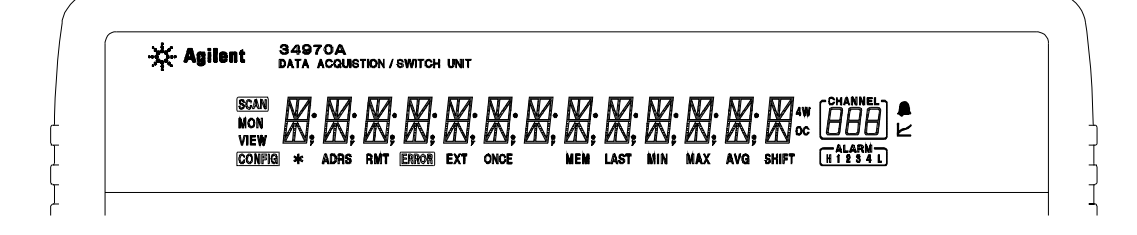

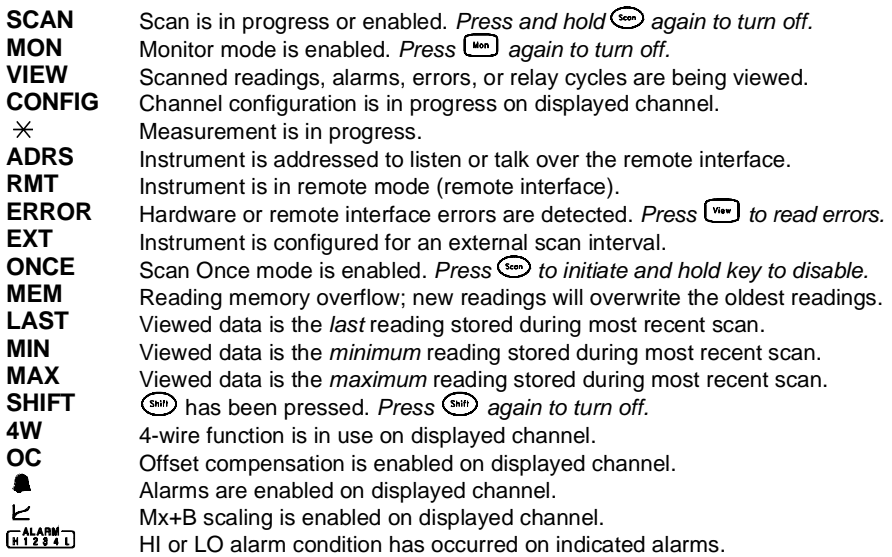

*To review the display annunciators, hold down the*  $\frac{\text{SMD}}{\text{Key }as}$  *you turn on the instrument.* 

## The Rear Panel at a Glance

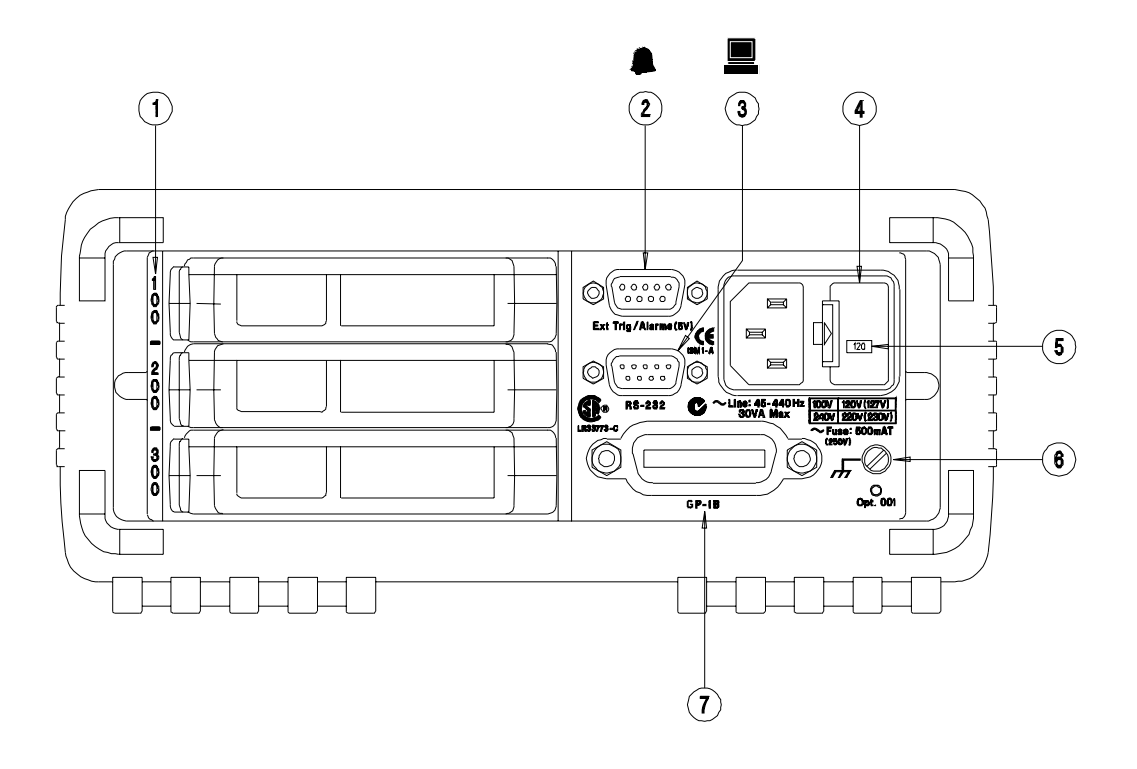

- **1** Slot Identifier (100, 200, 300)
- **2** Ext Trig Input / Alarm Outputs / Channel Advance Input / Channel Closed Output (for pinouts, see pages 83 and 128)
- **3** RS-232 Interface Connector
- **4** Power-Line Fuse-Holder Assembly
- **5** Power-Line Voltage Setting
- **6** Chassis Ground Screw
- **7** GP-IB (IEEE-488) Interface Connector

#### Use the **Menu** to:

- Select the GP-IB or RS-232 interface (see chapter 2).
- Set the GP-IB address (see chapter 2).
- Set the RS-232 baud rate, parity, and flow control mode (see chapter 2).

**WARNING** *For protection from electrical shock, the power cord ground must not be defeated. If only a two-contact electrical outlet is available, connect the instrument's chassis ground screw (see above) to a good earth ground.*

## BenchLink Data Logger 3 Software at a Glance

The *Agilent BenchLink Data Logger 3* software provides a convenient way to collect and analyze your data. The software uses a familiar spreadsheet environment, streamlining your data gathering needs. Simply identify the measurements you want to acquire, initiate the process, and see the data displayed on the computer screen. Use one of the many options to analyze and display your data - strip charts, histograms with statistical analysis, bar and scatter charts, individual channel results, and more.

A sample of the BenchLink Data Logger 3 features include:

- Tab based user interface, simple menu structure.
- A data manager that manages all configurations and data logs; simplifies opening, renaming, deleting, and editing; easy access to data export.
- A data log name template.
- Automatic data export with preconfigured preferences; control of the decimal character and field separator; control of the export contents.
- Graph configurations saved and restored automatically the next time Data Logger 3 is opened.
- Graph preferences to allow easy control of graph look and feel.
- Split graphs for easy viewing of independent measurements.
- Import Data Logger I and Data Logger II configurations.
- Configure up to four 34970As for simultaneous scanning.
- Improved on-line help.
- Application and on-line help localized in German, French Simplified Chinese, and Korean.

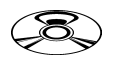

*To install the software, refer to "Installing BenchLink Data Logger 3 Software" on page 18.*

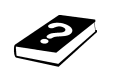

*To learn more about the software and its capabilities, refer to the On-Line Help System for BenchLink Data Logger 3.*

## The Plug-In Modules at a Glance

*For complete specifications on each plug-in module, refer to the module sections in chapter 9.*

# 医产生

## **34901A 20-Channel Armature Multiplexer**

- 20 channels of 300 V switching
- Two channels for DC or AC current measurements (100 nA to 1A)
- Built-in thermocouple reference junction
- Switching speed of up to 60 channels per second
- Connects to the internal multimeter
- *For detailed information and a module diagram, see page 164.*

Each of the 20 channels switches both HI and LO inputs, thus providing fully isolated inputs to the internal multimeter. The module is divided into two banks of 10 two-wire channels each. When making four-wire resistance measurements, channels from *Bank A* are automatically paired with channels from *Bank B*. Two additional fused channels are included on the module (22 channels total) for making calibrated DC or AC current measurements with the internal multimeter (external shunt resistors are not required). You can close multiple channels on this module *only* if you have not configured any channels to be part of the scan list. Otherwise, all channels on the module are break-before-make.

## **34902A 16-Channel Reed Multiplexer**

- 16 channels of 300 V switching
- Built-in thermocouple reference junction
- Switching speed of up to 250 channels per second
- Connects to the internal multimeter
- *For detailed information and a module diagram, see page 166.*

Use this module for high-speed scanning and high-throughput automated test applications. Each of the 16 channels switches both HI and LO inputs, thus providing fully isolated inputs to the internal multimeter. The module is divided into two banks of eight two-wire channels each. When making four-wire resistance measurements, channels from *Bank A* are automatically paired with channels from *Bank B*. You can close multiple channels on this module *only* if you have not configured any channels to be part of the scan list. Otherwise, all channels on the module are break-before-make.

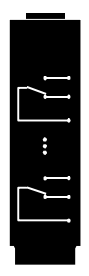

#### **34903A 20-Channel Actuator / General-Purpose Switch**

- 300 V, 1 A actuation and switching
- SPDT (Form C) latching relays
- Breadboard area for custom circuits
- *For detailed information and a module diagram, see page 168.*

Use this module for those applications that require high-integrity contacts or quality connections of non-multiplexed signals. This module can switch 300 V, 1 A (50 W maximum switch power) to your device under test or to actuate external devices. Screw terminals on the module provide access to the Normally-Open, Normally-Closed, and Common contacts for each of the 20 switches. A breadboard area is provided near the screw terminals to implement custom circuitry, such as simple filters, snubbers, or voltage dividers.

#### **34904A 4x8 Two-Wire Matrix Switch**

- 32 two-wire crosspoints
- Any combination of inputs and outputs can be connected at a time
- 300 V, 1 A switching
- *For detailed information and a module diagram, see page 170.*

Use this module to connect multiple instruments to multiple points on your device under test at the same time. You can connect rows and columns between multiple modules to build larger matrices such as 8x8 and 4x16, with up to 96 crosspoints in a single mainframe.

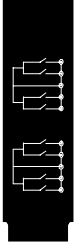

#### **34905/6A Dual 4-Channel RF Multiplexers**

- 34905A (50Ω) / 34906A (75Ω)
- 2 GHz bandwidth with on-board SMB connections
- 1 GHz bandwidth with SMB-to-BNC adapter cables provided
- *For detailed information and a module diagram, see page 172.*

These modules offer wideband switching capabilities for high frequency and pulsed signals. Each module is organized in two independent banks of 4-to-1 multiplexers. Both modules offer low crosstalk and excellent insertion loss performance. To create larger RF multiplexers, you can cascade multiple banks together. Only one channel in each bank may be closed at a time.

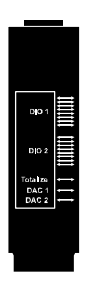

### **34907A Multifunction Module**

- Two 8-bit Digital Input/Output ports, 400 mA sink, 42 V open collector
- 100 kHz Totalize input with 1 Vpp sensitivity
- Two  $\pm 12$  V Calibrated Analog Outputs
- *For detailed information and module block diagrams, see page 174.*

Use this module to sense status and control external devices such as solenoids, power relays, and microwave switches. For greater flexibility, you can read digital inputs and the count on the totalizer during a scan.

## **34908A 40-Channel Single-Ended Multiplexer**

- 40 channels of 300 V single-ended (common LO) switching
- Built-in thermocouple reference junction
- Switching speed of up to 60 channels per second
- Connects to the internal multimeter
- *For detailed information and a module diagram, see page 176.*

Use this module for high-density switching applications which require single-wire inputs with a common LO. All relays are break-before-make to ensure that only one relay is connected at any time.

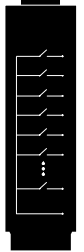

## In This Book

**Quick Start** Chapter 1 helps you get familiar with a few of the instrument's front-panel features. This chapter also shows how to install the *BenchLink Data Logger* software.

**Front-Panel Overview** Chapter 2 introduces you to the front-panel menus and describes some of the instrument's menu features.

**System Overview** Chapter 3 gives an overview of a data acquisition system and describes how parts of a system work together.

**Features and Functions** Chapter 4 gives a detailed description of the instrument's capabilities and operation. You will find this chapter useful whether you are operating the instrument from the front panel or over the remote interface.

**Remote Interface Reference** Chapter 5 contains reference information to help you program the instrument over the remote interface using the SCPI language.

**Error Messages** Chapter 6 lists the error messages that may appear as you are working with the instrument. Each listing contains enough information to help you diagnose and solve the problem.

**Application Programs** Chapter 7 contains several remote interface program examples to help you develop programs for your application.

**Tutorial** Chapter 8 discusses measurement considerations and techniques to help you obtain the best accuracies and reduce sources of measurement noise.

**Specifications** Chapter 9 lists the technical specifications for the mainframe and plug-in modules.

*If you have questions relating to the operation of the 34970A, call 1-800-452-4844 in the United States, or contact your nearest Agilent Technologies Sales Office.* 

*If your 34970A fails within one year of original purchase, Agilent will replace it free of charge. Call 1-800-829-4444 and select "Option 3" followed by "Option 1".* 

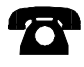

## **Contents**

#### **Chapter 1 Quick Start**

To Prepare the Instrument for Use 17 Installing BenchLink Data Logger 3 Software 18 To Connect Wiring to a Module 20 To Set the Time and Date 22 To Configure a Channel for Scanning 23 To Copy a Channel Configuration 25 To Close a Channel 26 If the Instrument Does Not Turn On 27 To Adjust the Carrying Handle 29 To Rack Mount the Instrument 30

#### **Chapter 2 Front-Panel Overview**

Front-Panel Menu Reference 35 To Monitor a Single Channel 37 To Set a Scan Interval 38 To Apply Mx+B Scaling to Measurements 39 To Configure Alarm Limits 40 To Read a Digital Input Port 42 To Write to a Digital Output Port 43 To Read the Totalizer Count 44 To Output a DC Voltage 45 To Configure the Remote Interface 46 To Store the Instrument State 48

#### **Chapter 3 System Overview**

Data Acquisition System Overview 50 Signal Routing and Switching 57 Measurement Input 60 Control Output 67

#### **Contents**

#### **Chapter 4 Features and Functions**

SCPI Language Conventions 73 Scanning 74 Single-Channel Monitoring 93 Scanning With External Instruments 95 General Measurement Configuration 98 Temperature Measurement Configuration 106 Voltage Measurement Configuration 113 Resistance Measurement Configuration 115 Current Measurement Configuration 116 Frequency Measurement Configuration 118 Mx+B Scaling 119 Alarm Limits 122 Digital Input Operations 133 Totalizer Operations 135 Digital Output Operations 138 DAC Output Operations 139 System-Related Operations 140 Remote Interface Configuration 150 Calibration Overview 155 Factory Reset State 160 Instrument Preset State 161 Multiplexer Module Default Settings 162 Module Overview 163 34901A 20-Channel Multiplexer 164 34902A 16-Channel Multiplexer 166 34903A 20-Channel Actuator 168 34904A 4x8 Matrix Switch 170 34905A/6A Dual 4-Channel RF Multiplexers 172 34907A Multifunction Module 174 34908A 40-Channel Single-Ended Multiplexer 176

#### **Chapter 5 Remote Interface Reference**

SCPI Command Summary 181 Simplified Programming Overview 201 The MEASure? and CONFigure Commands 207 Setting the Function, Range, and Resolution 214 Temperature Configuration Commands 219 Voltage Configuration Commands 223 Resistance Configuration Commands 224 Current Configuration Commands 224 Frequency Configuration Commands 225 Scanning Overview 226 Single-Channel Monitoring Overview 237 Scanning With an External Instrument 239 Mx+B Scaling Overview 244 Alarm System Overview 247 Digital Input Commands 255 Totalizer Commands 256 Digital Output Commands 258 DAC Output Commands 258 Switch Control Commands 259 State Storage Commands 261 System-Related Commands 264 Interface Configuration Commands 269 RS-232 Interface Configuration 270 Modem Communications 274 The SCPI Status System 275 Status System Commands 286 Calibration Commands 292 Service-Related Commands 294 An Introduction to the SCPI Language 296 Using Device Clear 302

#### **Chapter 6 Error Messages**

Execution Errors 305 Instrument Errors 309 Self-Test Errors 314 Calibration Errors 315 Plug-In Module Errors 317

#### **Contents**

#### **Chapter 7 Application Programs**

Example Programs for Excel 7.0 321 Example Programs for C and C++ 328

#### **Chapter 8 Tutorial**

System Cabling and Connections 335 Measurement Fundamentals 343 Low-Level Signal Multiplexing 378 Actuators and General-Purpose Switching 384 Matrix Switching 388 RF Signal Multiplexing 390 Multifunction Module 392 Relay Life and Preventative Maintenance 399

#### **Chapter 9 Specifications**

DC, Resistance, and Temperature Accuracy Specifications 404 DC Measurement and Operating Characteristics 405 AC Accuracy Specifications 406 AC Measurement and Operating Characteristics 407 Measurement Rates and System Characteristics 408 Module Specifications 409 BenchLink Data Logger Software Specifications 412 Product and Module Dimensions 413 To Calculate Total Measurement Error 414 Interpreting Internal DMM Specifications 416 Configuring for Highest Accuracy Measurements 419

**Index** 

## Quick Start

One of the first things you will want to do with your instrument is to become acquainted with the front panel. We have written the exercises in this chapter to prepare the instrument for use and help you get familiar with some of its front-panel operations.

The front panel has several groups of keys to select various functions and operations. A few keys have a *shifted* function printed in blue below the key. To perform a shifted function, press (Shift) (the **SHIFT** annunciator will turn on). Then, press the key that has the desired label below it. For example, to select the Utility Menu, press  $\binom{Shit}{Shit}$ 

If you accidentally press  $\binom{Suff}{s}$ , just press it again to turn off the **SHIFT** annunciator.

This chapter is divided into the following sections:

- To Prepare the Instrument for Use, *on page 17*
- Installing BenchLink Data Logger Software, *on page 18*
- To Connect Wiring to a Module, *on page 20*
- To Set the Time and Date, *on page 22*
- To Configure a Channel for Scanning, *on page 23*
- To Copy a Channel Configuration, *on page 25*
- To Close a Channel, *on page 26*
- If the Instrument Does Not Turn On, *on page 27*
- To Adjust the Carrying Handle, *on page 29*
- To Rack Mount the Instrument, *on page 30*

## To Prepare the Instrument for Use

#### **1 Check the list of supplied items.**

Verify that you have received the following items with your instrument. If anything is missing, contact your nearest Agilent Technologies Sales Office.

- $\Box$  One power cord.
- This *User's Guide*.
- □ One *Service Guide*.
- One *Quick Reference Guide*.
- $\Box$  Certificate of Calibration (if you ordered the internal DMM).
- $\Box$  Quick Start Package (if you ordered the internal DMM):
	- One RS-232 cable.
	- BenchLink Data Logger Software CD-ROM. *To install the software, see page 18.*
	- One J-type thermocouple and a flatblade screwdriver.
- $\Box$  Any plug-in modules that you ordered are delivered in a separate shipping container.

#### **2 Connect the power cord and turn on the instrument.**

The front-panel display will light up briefly while the instrument performs its power-on self-test. The GPIB address is also displayed. The instrument initially powers up with all measurement channels turned off. To review the power-on display with all annunciators turned on, hold down  $\overline{\mathbb{S}^{min}}$  as you turn on the instrument. *If the instrument does not turn on properly, see page 27.*

#### **3 Perform a** *complete* **self-test.**

The *complete* self-test performs a more extensive set of tests than those performed at power-on. Hold down  $\binom{S_{\text{shift}}}{S_{\text{shift}}}$  as you turn on the instrument and *hold down the key until you hear a long beep*. The self-test will begin when you release the key following the beep.

*If the self-test fails, see the 34970A Service Guide for instructions on returning the instrument to Agilent for service.*

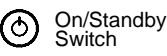

#### **WARNING**

*Note that this switch is Standby only. To disconnect the mains from the instrument, remove the power cord.*

## Installing BenchLink Data Logger 3 Software

The Agilent BenchLink Data Logger 3 Software is contained on the 34825A product CD-ROM (p/n 34970-13610). The 34825A CD-ROM is included with every 34970A shipment.

*For system requirements and additional details on the features of the software, refer to the specifications in chapter 9.*

#### **Installation Procedure**

#### *Windows 98, Windows SE, Windows NT 4.0* ®*, Windows 2000, Windows XP*

1. Insert the 34825A Product CD-ROM into your drive.

2. From the Product CD-ROM window that is diplayed (following page), locate "*Agilent BenchLink Data Logger Software (Version 3.00.00)*" in the **Software** menu.

3. Click on **Install** and follow the instructions as prompted by the installation utility.

#### Chapter 1 Quick Start **Installing BenchLink Data Logger 3 Software**

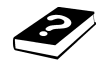

#### **On-Line Help System**

The software is shipped with an extensive on-line Help system to help you learn the features of the software as well as troubleshoot any problems that might arise as you are using the software. As you are installing the software, you will notice that the on-line Help system is available in several languages.

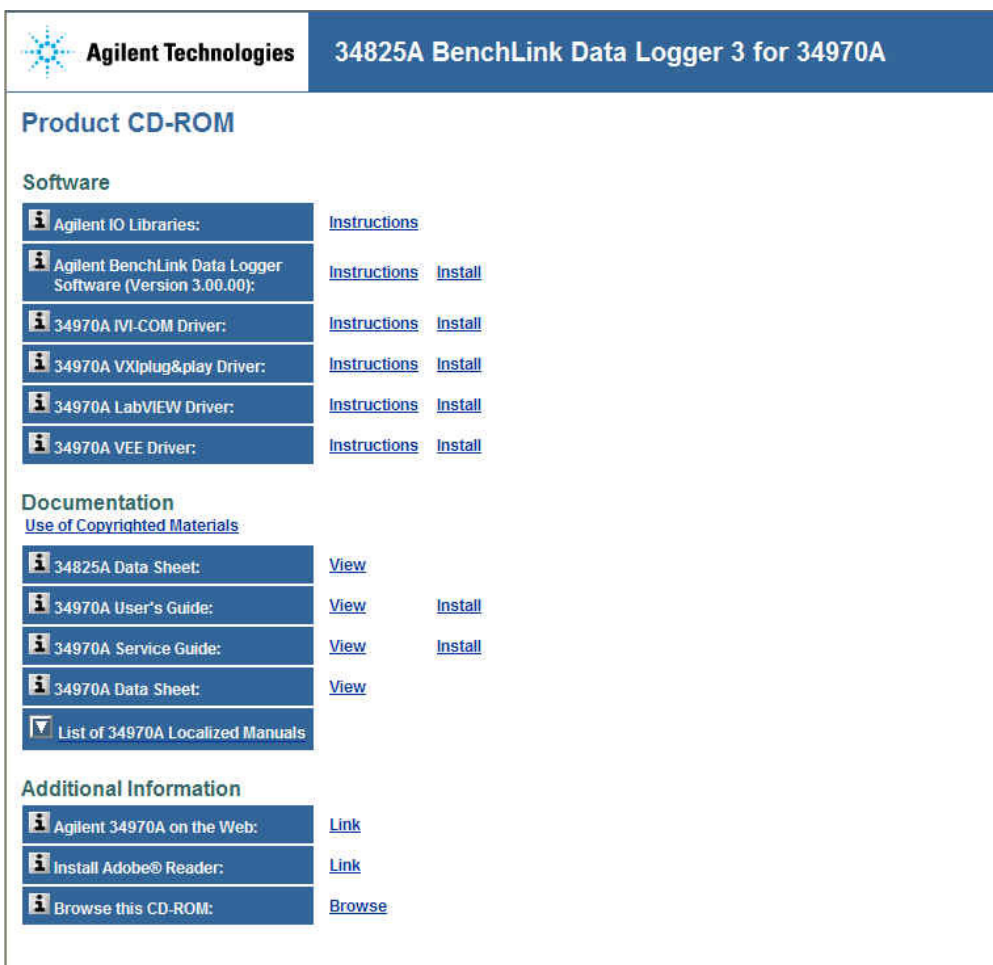

C Agilent Technologies, Inc. 1997-2005 Version 3.00.00, December 2005

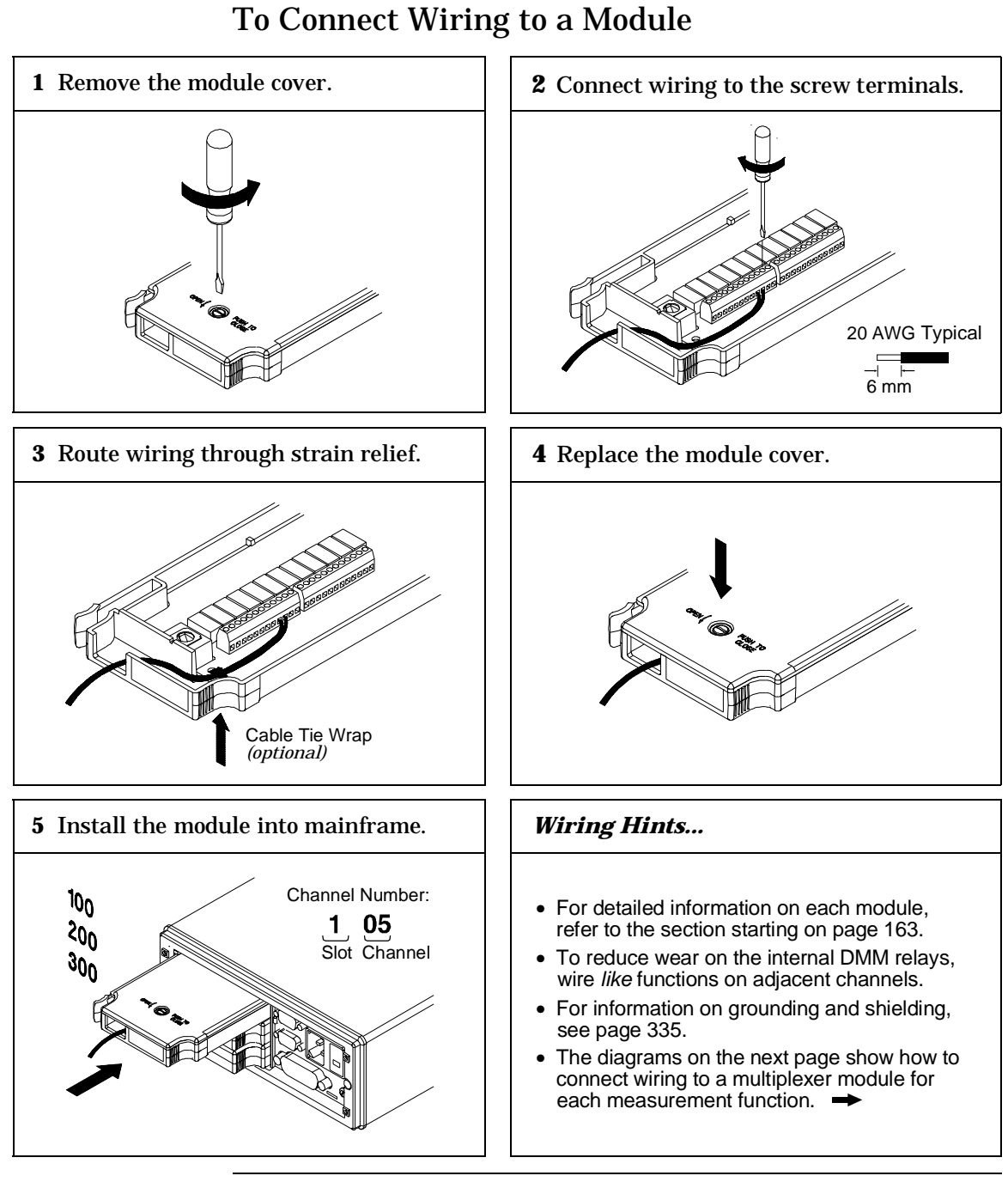

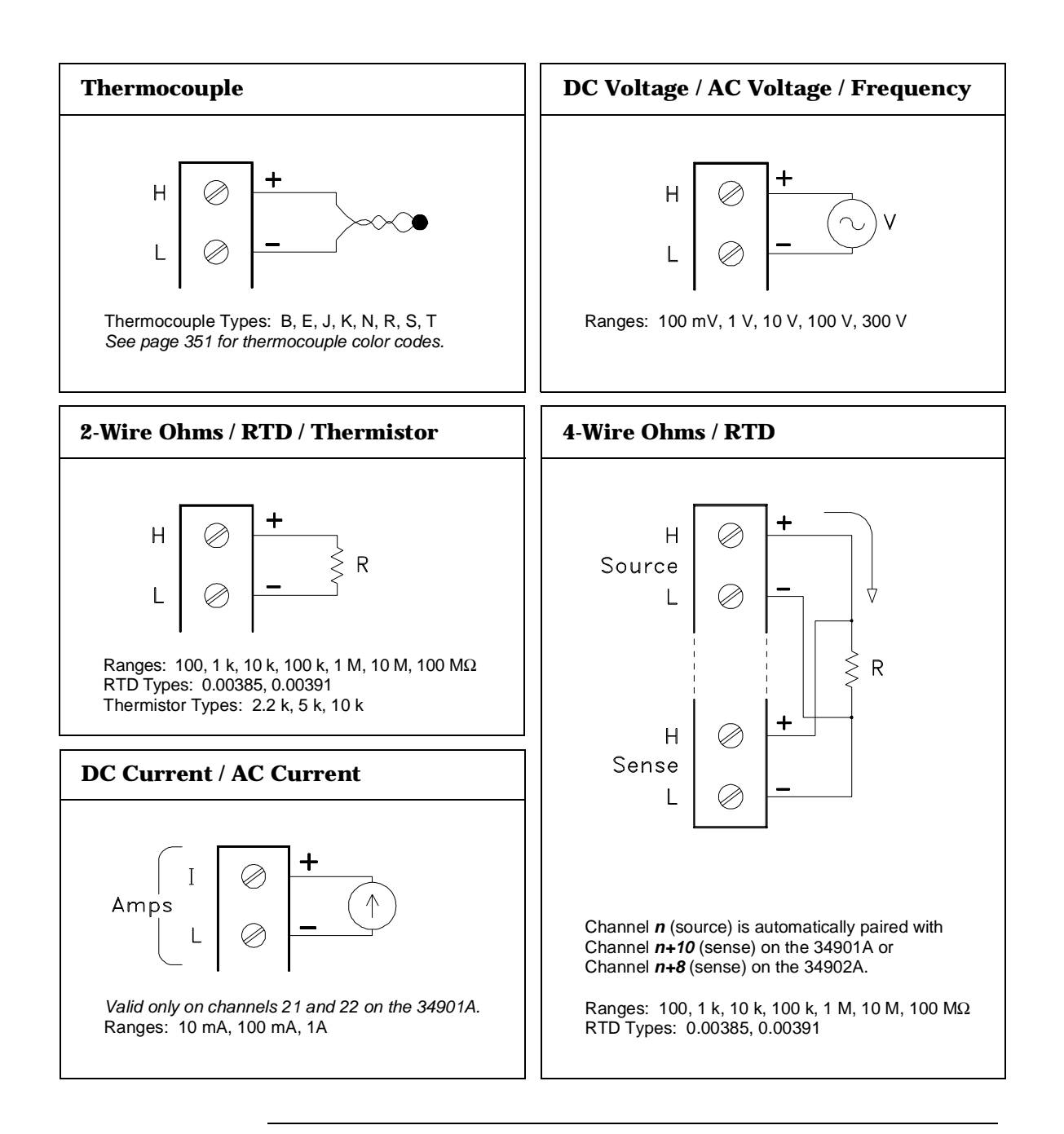

## To Set the Time and Date

All readings during a scan are automatically time stamped and stored in non-volatile memory. In addition, alarm data is time stamped and stored in a separate non-volatile memory queue.

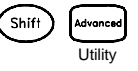

#### **1 Set the time of day.**

Use  $\Box$  and  $\Box$  to select the field to modify and turn the knob to change the value. You can also edit the AM/PM field.

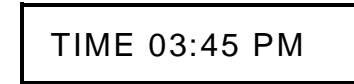

#### **2 Set the date.**

Use  $\Box$  and  $\Box$  to select the field to modify and turn the knob to change the value.

JUN 01 2002

## To Configure a Channel for Scanning

Any channel that can be "read" by the instrument can also be included in a scan. This includes readings on multiplexer channels, a read of a digital port, or a read of the count on a totalizer channel. Automated scanning *is not* allowed with the RF multiplexer, matrix, actuator, digital output, or voltage output (DAC) modules.

#### **1 Select the channel to be added to the scan list.**

Turn the knob until the desired channel is shown on the right side of front-panel display. The channel number is a three-digit number; the left-most digit represents the slot number (**1**00, **2**00, or **3**00) and the two digits on the right indicate the channel number (1**02**, 1**10**, etc.).

*Note: You can use*  $\Box$  *and*  $\Box$  *to skip to the beginning of the previous or next slot.*

For this example, assume that you have the 34901A multiplexer installed in slot 100 and select channel 103.

#### **2 Select the measurement parameters for the selected channel.**

Use the knob to scroll through the measurement choices on each level of the menu. When you press  $f(x)$  to make your selection, the menu automatically guides you through all relevant choices to configure a measurement on the selected function. When you have finished configuring the parameters, you are automatically exited from the menu.

The current selection (or default) is displayed in full bright for easy identification. When you make a different selection, the new choice is shown in full bright and it becomes the default selection. The order of the choices always remains the same; however, you always enter the menu at the current (full bright) setting for each parameter.

*Note***:** *The menu will timeout after about 20 seconds of inactivity and any changes made previously will take effect.*

For this example, configure channel 103 to measure a J-type thermocouple with 0.1  $\degree$ C of display resolution.

*Note*: *Press*  $\left[\frac{\text{Sup}}{\text{Sup}}\right]$  to sequentially step through the scan list and take a *measurement on each channel (readings are not stored in memory). This is an easy way to verify your wiring connections before initiating the scan.*

#### **3 Run the scan and store the readings in non-volatile memory.**

The instrument automatically *scans the configured channels in consecutive order* from slot 100 through slot 300 (the **SCAN** annunciator turns on). Channels that are not configured are skipped during the scan. In the default configuration, the instrument continuously scans the configured channels at a 10-second interval.

*Press and hold*  $\frac{\Gamma}{\Gamma}$  to stop the scan.

#### **4 View the data from the scan.**

Scar

View

All readings taken during a scan are automatically time stamped and stored in non-volatile memory. During the scan, the instrument calculates and stores the minimum, maximum, and average on all channels in the scan list. You can read the contents of memory at any time, even during a scan.

From the front panel, data is available for the last 100 readings on each channel readings taken during a scan (all of the data is available from the remote interface). From the *View* menu, select READINGS and press  $\sqrt[{\mathbb{N}}_{\text{env}}$  again. Then press  $\Box$  and  $\Box$  to choose the data you want to view for the selected channel as shown in the table below.

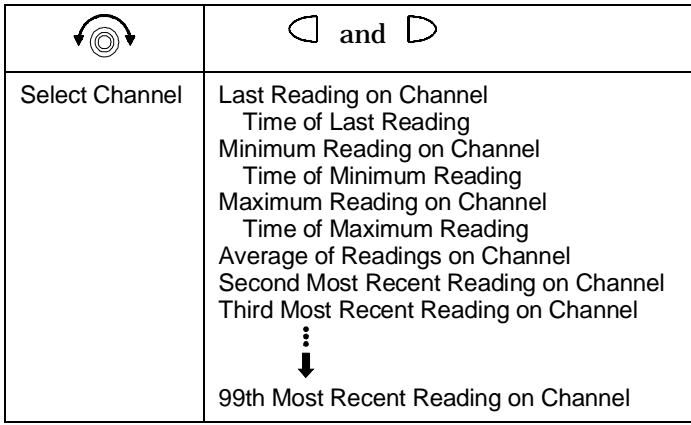

## To Copy a Channel Configuration

After configuring a channel to be included in the scan list, you can copy that same configuration to other channels in the instrument (including digital channels on the multifunction module). This feature makes it easy to configure several channels for the same measurement. When you copy the configuration from one channel to another, the following parameters are automatically copied to the new channel:

- Measurement configuration
- Mx+B scaling configuration
- Alarm configuration
- Advanced measurement configuration

#### **1 Select the channel to copy the configuration** *from***.**

Turn the knob until the desired channel is shown on the right side of front-panel display. For this example, let's copy the configuration from channel 103.

#### **2 Select the copy function.**

Use the knob to scroll through the measurement choices until you see COPY CONFIG. When you press to make your selection, the menu automatically guides you to the next step.

#### **3 Select the channel to copy the configuration** *to***.**

Turn the knob until the desired channel is shown on the right side of front-panel display. For this example, let's copy the configuration to channel 105.

PASTE TO

.<br>Measure

 $\odot$ 

.<br>Measure

 $\odot$ 

#### **4 Copy the channel configuration to the selected channel.**

*Note***:** *To copy the same configuration to other channels, repeat this procedure.*

25

## To Close a Channel

On the multiplexer and switch modules, you can close and open individual relays on the module. However, note that if you have already configured any multiplexer channels for scanning, you cannot independently close and open individual relays on that module.

#### **1 Select the channel.**

 $\odot$ 

Close<sup>1</sup>

Open

Turn the knob until the desired channel is shown on the right side of front-panel display. For this example, select channel 213.

#### **2 Close the selected channel.**

#### **3 Open the selected channel.**

*Note*:  $\left[\frac{\cos n}{\cos n}\right]$  *will sequentially open all channels on the module in the selected slot.* 

The table below shows the low-level control operations available for each of the plug-in modules.

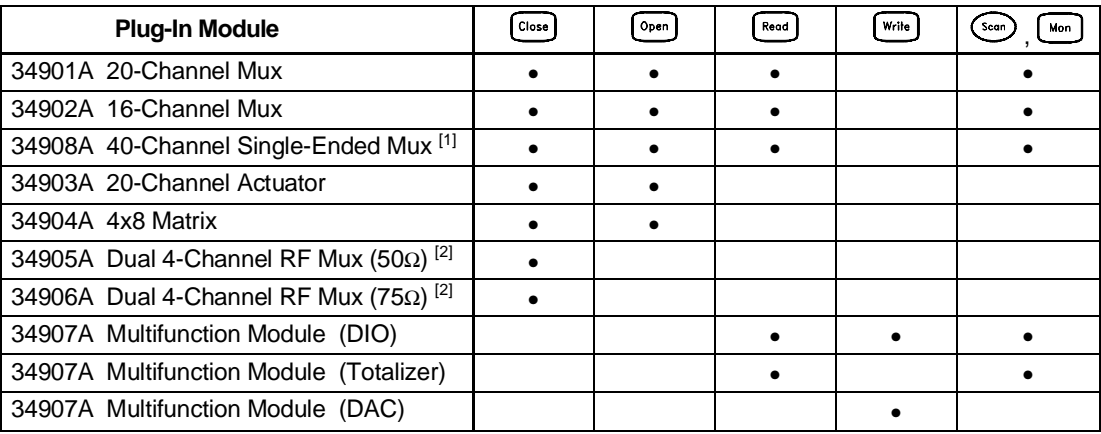

[1] *Only one channel can be closed at a time on this module.* 

[2] *Only one channel in each bank can be closed at a time on this module.* 

## If the Instrument Does Not Turn On

Use the following steps to help solve problems you might encounter when turning on the instrument. If you need more help, refer to the *34970A Service Guide* for instructions on returning the instrument to Agilent for service.

## **1 Verify that there is ac power to the instrument.**

First, verify that the power cord is firmly plugged into the power receptacle on the rear panel of the instrument. You should also make sure that the power source you plugged the instrument into is energized. Then, verify that the instrument is turned on.

*The On/Standby switch* $\odot$  *is located on the lower left side of the front panel.* 

## **2 Verify the power-line voltage setting.**

The line voltage is set to the proper value for your country when the instrument is shipped from the factory. Change the voltage setting if it is not correct. The settings are: 100, 120, 220, or 240 Vac.

*Note***:** *For 127 Vac operation, use the 120 Vac setting. For 230 Vac operation, use the 220 Vac setting.*

*See the next page if you need to change the line voltage setting.*

## **3 Verify that the power-line fuse is good.**

The instrument is shipped from the factory with a 500 mA fuse installed. This is the correct fuse for all line voltages.

*See the next page if you need to replace the power-line fuse.*

*To replace the 500 mAT, 250 V fuse, order Agilent part number 2110-0458.* 

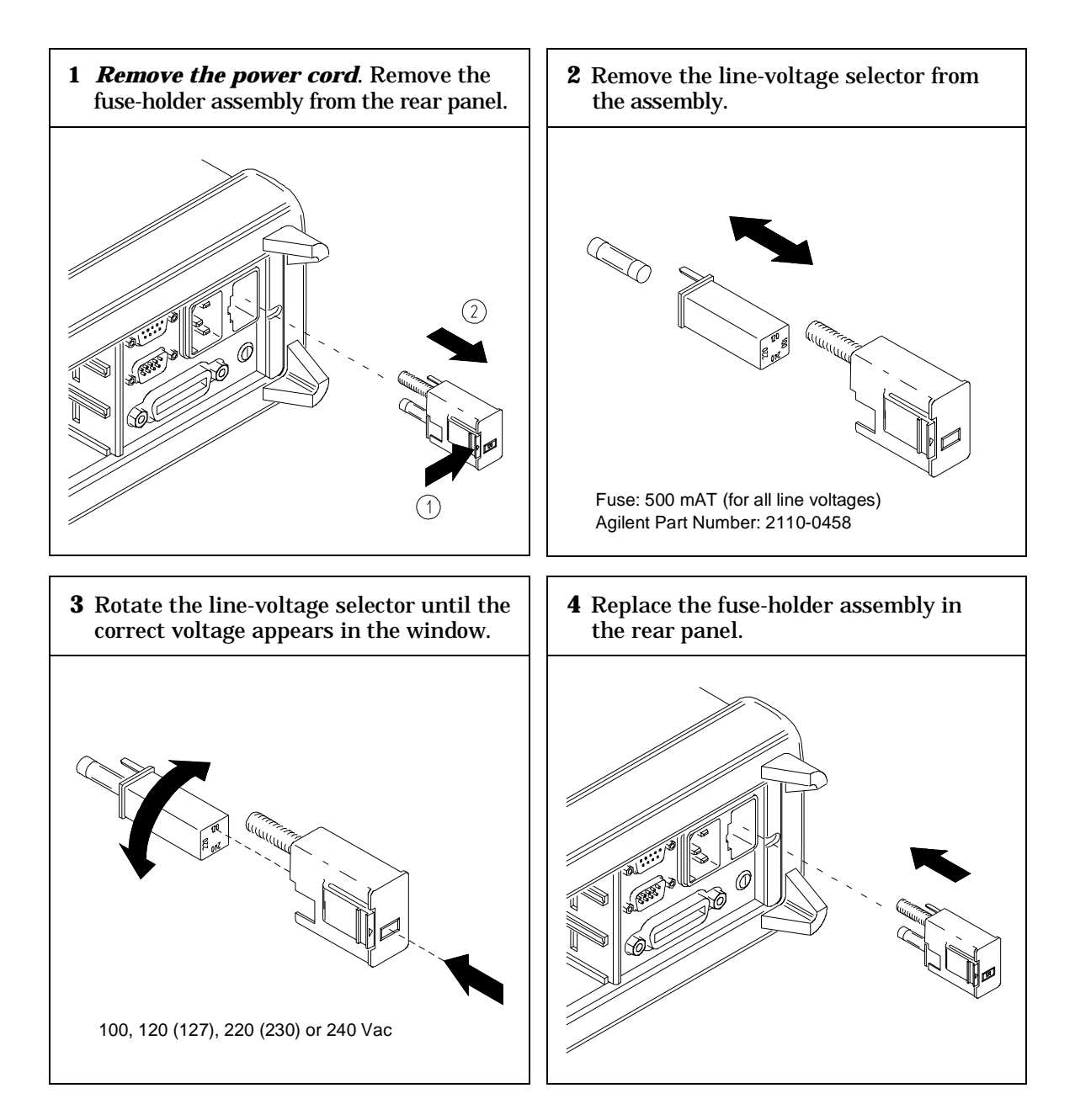

 **Verify that the correct line voltage is selected and the power-line fuse is good.**

## To Adjust the Carrying Handle

To adjust the position, grasp the handle by the sides and *pull outward*. Then, rotate the handle to the desired position.

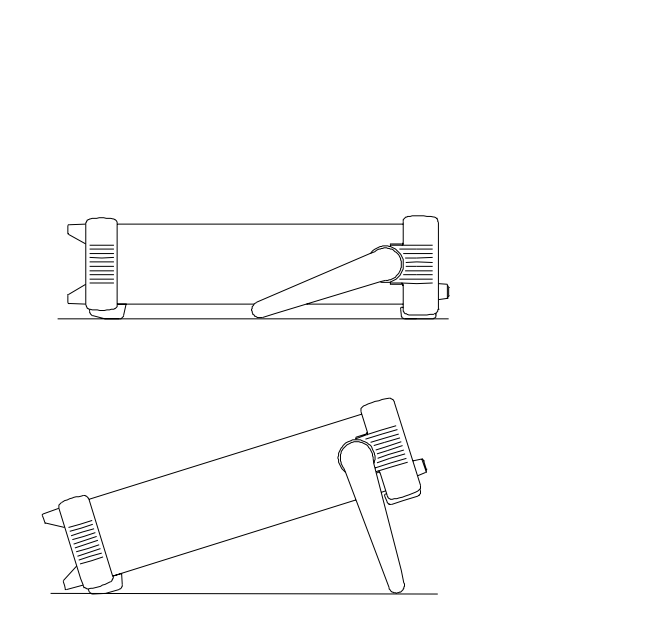

**Bench-top viewing positions Carrying position** 

TITINIT

## To Rack Mount the Instrument

You can mount the instrument in a standard 19-inch rack cabinet using one of three optional kits available. Instructions and mounting hardware are included with each rack-mounting kit. Any Agilent *System II* instrument of the same size can be rack-mounted beside the 34970A.

*Note***:** *Remove the carrying handle, and the front and rear rubber bumpers, before rack-mounting the instrument.*

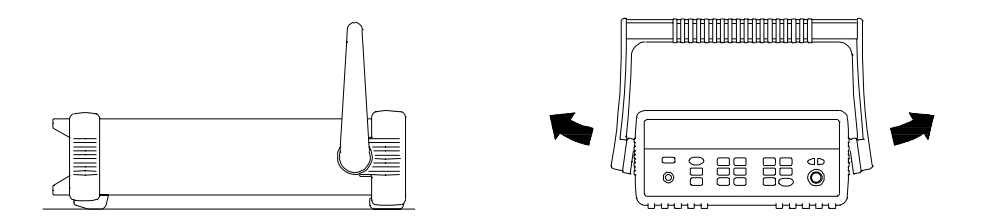

**To remove the handle, rotate it to the vertical position and pull the ends outward.**

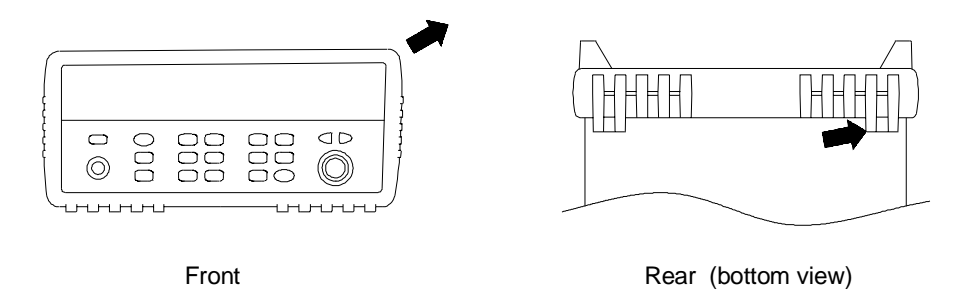

**To remove the rubber bumper, stretch a corner and then slide it off.** 

Chapter 1 Quick Start **To Rack Mount the Instrument**

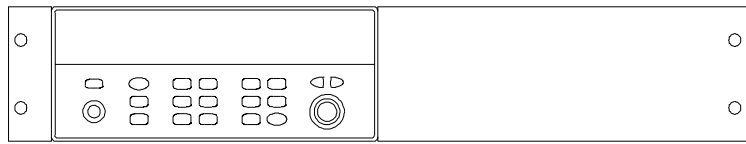

**To rack mount a single instrument, order adapter kit 5063-9240.** 

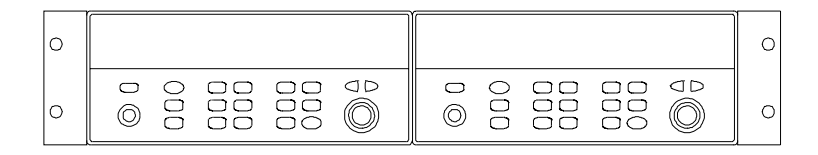

**To rack mount two instruments side-by-side, order lock-link kit 5061-9694 and flange kit 5063-9212. Be sure to use the support rails inside the rack cabinet.**

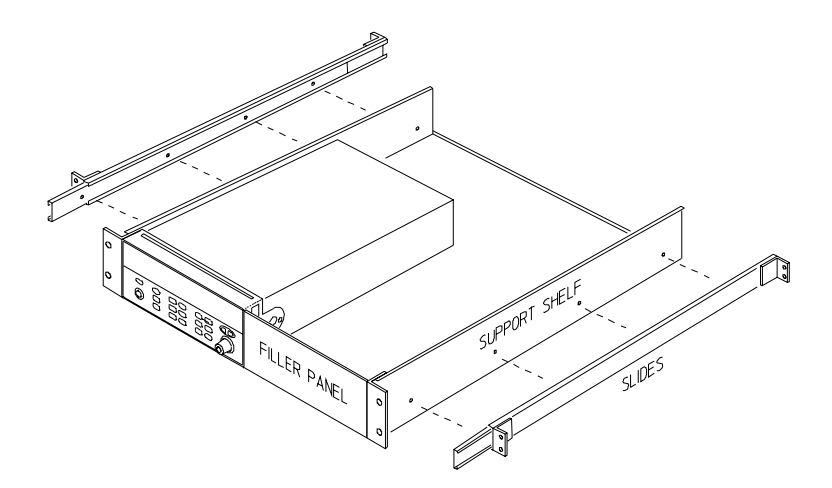

**To install one or two instruments in a sliding support shelf, order shelf 5063-9255, and slide kit 1494-0015 (for a single instrument, also order filler panel 5002-3999).** 

2

Front-Panel

**Overview** 

## Front-Panel Overview

This chapter introduces you to the front-panel keys and menu operation. This chapter does not give a detailed description of every front-panel key or menu operation. It does, however, give you a good overview of the front-panel menu and many front-panel operations. See chapter 4 "Features and Functions," starting on page 71, for a complete discussion of the instrument's capabilities and operation.

This chapter is divided into the following sections:

- Front-Panel Menu Reference, *on page 35*
- To Monitor a Single Channel, *on page 37*
- To Set a Scan Interval, *on page 38*
- To Apply Mx+B Scaling to Measurements, *on page 39*
- To Configure Alarm Limits, *on page 40*
- To Read a Digital Input Port, *on page 42*
- To Write to a Digital Output Port, *on page 43*
- To Read the Totalizer Count, *on page 44*
- To Output a DC Voltage, *on page 45*
- To Configure the Remote Interface, *on page 46*
- To Store the Instrument State, *on page 48*
# Front-Panel Menu Reference

This section gives an overview of the front-panel menus. The menus are designed to automatically guide you through all parameters required to configure a particular function or operation. The remainder of this chapter shows examples of using the front-panel menus.

#### **Configure the measurement parameters on the displayed channel.**

- Select measurement function (dc volts, ohms, etc.) on the displayed channel.
- Select transducer type for temperature measurements.
- Select units ( ${}^{\circ}C$ ,  ${}^{\circ}F$ , or K) for temperature measurements.
- Select measurement range or autorange.
- Select measurement resolution.
- Copy and paste measurement configuration to other channels.

#### $Mx+B$ **Configure the scaling parameters for the displayed channel.**

- Set the gain ("M") and offset ("B") value for the displayed channel.
- Make a null measurement and store it as the offset value.
- Specify a custom label (RPM, PSI, etc.) for the displayed channel.

#### Alorm **Configure alarms on the displayed channel.**

- Select one of four alarms to report alarm conditions on the displayed channel.
- Configure a high limit, low limit, or both for the displayed channel.
- Configure a bit pattern which will generate an alarm (digital input only).

#### **Configure the four Alarm Output hardware lines.**

- Clear the state of the four alarm output lines.
- Select the "Latch" or "Track" mode for the four alarm output lines.
- Select the slope (rising or falling edge) for the four alarm output lines.

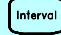

#### **Configure the event or action that controls the scan interval.**

- Select the scan interval mode (interval, manual, external, or alarm).
- Select the scan count.

#### **Configure the advanced measurement features on displayed channel.**

- Set the integration time for measurements on the displayed channel.
- Set the channel-to-channel delay for scanning.
- Enable/disable the thermocouple check feature (T/C measurements only).
- Select the reference junction source (T/C measurements only).
- Set the low frequency limit (ac measurements only).
- Enable/disable offset compensation (resistance measurements only).
- Select the binary or decimal mode for digital operations (digital input/output only).
- Configure the totalizer reset mode (totalizer only).
- Select which edge is detected (rising or falling) for totalizer operations.

#### Utility **Configure system-related instrument parameters.**

- Set the real-time system clock and calendar.
- Query the firmware revisions for the mainframe and installed modules.
- Select the instrument's power-on configuration (last or factory reset).
- Enable/disable the internal DMM.
- Secure/unsecure the instrument for calibration.

#### **View readings, alarms, and errors.**

- View the last 100 scanned readings from memory (last, min, max, and average).
- View the first 20 alarms in the alarm queue (reading and time alarm occurred).
- View up to 10 errors in the error queue.
- Read the number of cycles for the displayed relay (relay maintenance feature).

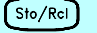

View

#### **Store and recall instrument states.**

- Store up to five instrument states in non-volatile memory.
- Assign a name to each storage location.
- Recall stored states, power-down state, factory reset state, or preset state.

#### **Interface Configure the remote interface.**

- Select the GPIB address.
- Configure the RS-232 interface (baud rate, parity, and flow control).

# To Monitor a Single Channel

You can use the *Monitor* function to continuously take readings on a single channel, even during a scan. This feature is useful for troubleshooting your system before a test or for watching an important signal.

### **1 Select the channel to be monitored.**

 $\odot$ 

Mon

Only one channel can be monitored at a time but you can change the channel being monitored at any time by turning the knob.

#### **2 Enable monitoring on the selected channel.**

Any channel that can be "read" by the instrument can be monitored (the **MON** annunciator turns on). This includes any combination of temperature, voltage, resistance, current, frequency, or period measurements on multiplexer channels. You can also monitor a digital input port or the totalizer count on the multifunction module.

*To disable monitoring, press*  $\left[\begin{smallmatrix} \text{Mon} \end{smallmatrix}\right]$  *again.* 

# To Set a Scan Interval

You can set the instrument's internal timer to automatically scan at a specific interval (e.g., start a new scan sweep every 10 seconds) or when an external TTL trigger pulse is received. You can configure the instrument to scan continuously or to stop after sweeping through the scan list a specified number of times.

### **1 Select the interval scan mode.**

For this example, select the *Interval Scan* mode which allows you to set the time from the start of one scan sweep to the start of the next scan sweep. Set the interval to any value between 0 and 99 hours.

*INTERVAL SCAN*

### **2 Select the scan count.**

You can specify the number of times that the instrument will sweep through the scan list (the default is continuous). When the specified number of sweeps have occurred, the scan stops. Set the scan count to any number between 1 and 50,000 scans (or continuous).

*00020 SCANS*

### **3 Run the scan and store the readings in memory.**

Scan

# To Apply Mx+B Scaling to Measurements

The scaling function allows you to apply a *gain* and *offset* to all readings on a specified multiplexer channel during a scan. In addition to setting the gain ("M") and offset ("B") values, you can also specify a custom measurement label for your scaled readings (RPM, PSI, etc.).

 $Mx + B$ 

#### **1 Configure the channel.**

You must configure the channel (function, transducer type, etc.) before applying any scaling values. If you change the measurement configuration, scaling is turned off on that channel and the gain and offset values are reset (M=1 and B=0).

#### **2 Set the gain and offset values.**

The scaling values are stored in *non-volatile* memory for the specified channels. A Factory Reset turns off scaling and clears the scaling values on all channels. An Instrument Preset or Card Reset *does not* clear the scaling values and *does not* turn off scaling.

*+0.000,000 VDC*

 *Set Offset*

 *Set Gain*

 $Mx + B$ 

 $(\mathsf{scan})$ 

#### **3 Select the custom label.**

*+1.000,000*

You can specify an optional three-character label for your scaled readings (RPM, PSI, etc.). The default label is the standard engineering unit for the selected function (VDC, OHM, etc.).

*LABEL AS LBS*

**4 Run the scan and store the scaled readings in memory.**

# To Configure Alarm Limits

The instrument has four alarms which you can configure to alert you when a reading exceeds specified limits on a channel during a scan. You can assign a high limit, a low limit, or both to any configured channel in the scan list. You can assign multiple channels to any of the four available alarms (numbered 1 through 4).

## **1 Configure the channel.**

You must configure the channel (function, transducer type, etc.) before setting any alarm limits. If you change the measurement configuration, alarms are turned off and the limit values are cleared. If you plan to use Mx+B scaling on a channel which will also use alarms, *be sure to configure the scaling values first*.

### **2 Select which of the four alarms you want to use.**

*USE ALARM 1*

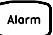

Alarm

# **3 Select the alarm mode on the selected channel.**

You can configure the instrument to generate an alarm when a measurement exceeds the specified HI or LO limits (or both) on a measurement channel.

*HI ALARM ONLY*

Alorm

 $[$  Scan $]$ 

#### **4 Set the limit value.**

The alarm limit values are stored in *non-volatile* memory for the specified channels. The default values for the high and low limits are "0". The low limit must always be less than or equal to the high limit, even if you are using only one of the limits. A Factory Reset clears all alarm limits and turns off all alarms. An Instrument Preset or Card Reset *does not* clear the alarm limits and *does not* turn off alarms.

*+0.250,000* °*C* 

**5 Run the scan and store the readings in memory.**

If an alarm occurs on a channel as it is being scanned, then that channel's alarm status is stored in reading memory as the readings are taken. Each time you start a new scan, the instrument clears all readings (including alarm data) stored in reading memory from the previous scan. As alarms are generated, they are also logged in an *alarm queue*, which is separate from reading memory. Up to 20 alarms can be logged in the alarm queue. Reading the alarm queue using the *View* menu clears the alarms in the queue.

# To Read a Digital Input Port

The multifunction module (34907A) has two non-isolated 8-bit input/output ports which you can use for reading digital patterns. You can read the live status of the bits on the port or you can configure a scan to include a digital read.

## **1 Select the Digital Input port.**

Select the slot containing the multifunction module and continue turning the knob until DIN is displayed (channel 01 or 02).

## **2 Read the specified port.**

 $\circledcirc$ 

Read

You can specify whether you want to use binary or decimal format. Once you have selected the number base, it is used for all input or output operations on the same port. To change the number base, press the **knowled** key and select USE BINARY or USE DECIMAL.

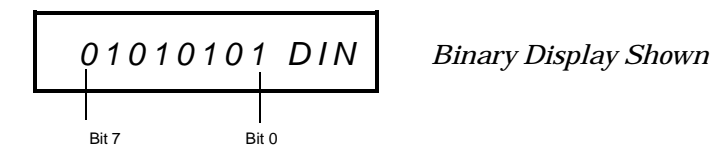

The bit pattern read from the port will be displayed until you press another key, turn the knob, or until the display times out.

*Note*: *To add a digital input channel to a scan list, press*  $\frac{$ *the* DIO READ *choice.*

# To Write to a Digital Output Port

The multifunction module (34907A) has two non-isolated 8-bit input/output ports which you can use for outputting digital patterns.

# **1 Select the Digital Output port.**

Select the slot containing the multifunction module and continue turning the knob until DIN is displayed (channel 01 or 02).

# **2 Enter the bit pattern editor.**

Notice that the port is now converted to an output port (DOUT).

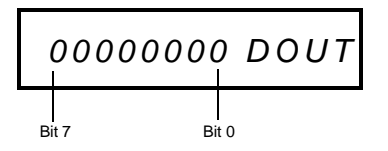

*Binary Display Shown*

# **3 Edit the bit pattern.**

Use the knob and  $\Box$  or  $\Box$  keys to edit the individual bit values. You can specify whether you want to use binary or decimal format. Once you have selected the number base, it is used for all input or output operations on the same port. To change the number base, press the kareneed key and select USE BINARY or USE DECIMAL.

*240 DOUT*

 *Decimal Display Shown*

Write

Write

# **4 Output the bit pattern to the specified port.**

The specified bit pattern is latched on the specified port. To cancel an output operation in progress, wait for the display to time out.

# To Read the Totalizer Count

The multifunction module (34907A) has a 26-bit totalizer which can count pulses at a 100 kHz rate. You can manually read the totalizer count or you can configure a scan to read the count.

## **1 Select the totalizer channel.**

(©)

Read

Select the slot containing the multifunction module and continue turning the knob until TOTALIZE is displayed (channel 03).

## **2 Configure the totalize mode.**

The internal count starts as soon as you turn on the instrument. You can configure the totalizer to reset the count to "0" after being read or it can count continuously and be manually reset.

*READ + RESET*

### **3 Read the count.**

The count is read once each time you press  $\left[\frac{Re\omega d}{\omega}\right]$ ; the count does not update automatically on the display. As configured in this example, the count is automatically reset to "0" each time you read it.

*12345 TOT*

The count will be displayed until you press another key, turn the knob, or until the display times out. To manually reset the totalizer count,  $pres \left[\frac{Card}{Reset}\right]$ .

*Note: To add a totalizer channel to a scan list, press*  $\frac{\text{Vessus}}{\text{Cov}}$  *and select the* TOT READ *choice.*

# To Output a DC Voltage

The multifunction module (34907A) has two analog outputs capable of outputting calibrated voltages between  $\pm 12$  volts.

 $\circledS$ 

Write

# **1 Select a DAC Output channel.**

Select the slot containing the multifunction module and continue turning the knob until DAC is displayed (channel 04 or 05).

# **2 Enter the output voltage editor.**

*+00.000 V DAC*

# **3 Set the desired output voltage.**

Use the knob and  $\Box$  or  $\Box$  keys to edit the individual digits.

*+ 0 5. 2 5 0 V D A C*

Write

# **4 Output the voltage from the selected DAC.**

The output voltage will be displayed until you press another key or turn the knob. To manually reset the output voltage to 0 volts, press  $\frac{\binom{3}{6000}}{3000}$ .

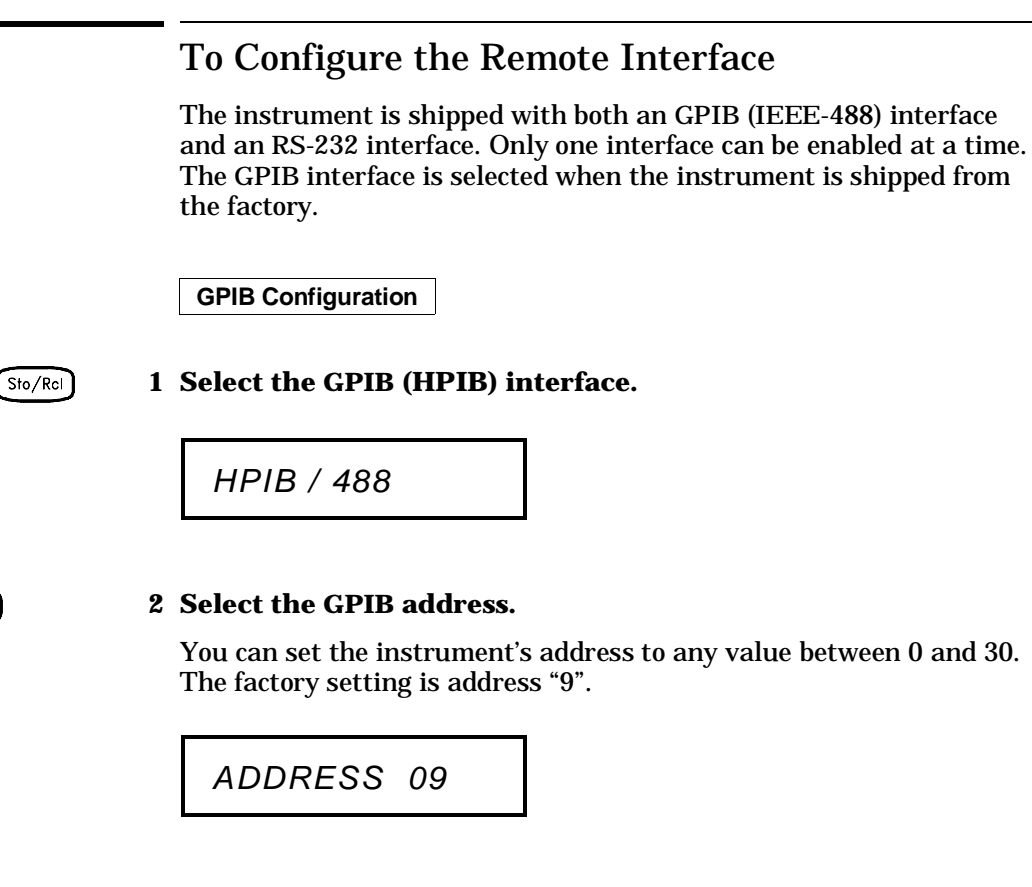

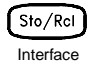

Interface

Sto/Rcl

Shift

**3 Save the change and exit the menu.**

*Note***:** *Your computer's GPIB interface card has its own address. Be sure to avoid using the computer's address for any instrument on the interface bus. Agilent's GPIB interface cards generally use address "21".*

## Chapter 2 Front-Panel Overview **To Configure the Remote Interface**

 **RS-232 Configuration** 

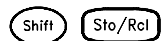

## Sto/Rel 1 **Select the RS-232 interface.**

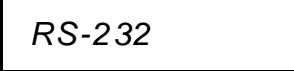

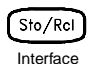

#### **2 Select the baud rate.**

Select one of the following: 1200, 2400, 4800, 9600, 19200, 38400, 57600 (*factory setting*), or 115200 baud.

*19200 BAUD*

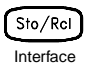

#### **3 Select the parity and number of data bits.**

Select one of the following: None (8 data bits, *factory setting*), Even (7 data bits), or Odd (7 data bits). When you set the parity, you are also indirectly setting the number of data bits.

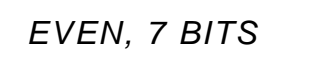

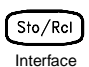

#### **4 Select the flow control method.**

Select one of the following: None (no flow control), RTS/CTS, DTR/DSR, XON/XOFF (*factory setting*), or Modem.

*FLOW DTR/DSR*

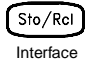

**5 Save the changes and exit the menu.**

 **2**

# To Store the Instrument State

You can store the instrument state in one of five non-volatile storage locations. A sixth storage location automatically holds the power-down configuration of the instrument. When power is restored, the instrument can automatically return to its state before power-down (a scan in progress before power-down will also be resumed).

#### **1 Select the storage location.**

From the front panel, you have the ability to assign names (up to 12 characters) to each of the five stored states.

```
NAME STATE
```
*1: TEST\_rack\_2*

The storage locations are numbered 1 through 5. The power-down state is automatically stored and can be recalled from the front panel (the state is named LAST PWR DOWN).

```
STORE STATE
2: STATE2
```
Sto/RcI

Sto/Rcl

# **2 Store the instrument state.**

The instrument stores all channel configurations, alarm values, scaling values, scan interval setups, and advanced measurement configurations.

48

*CHANGE SAVED*

System Overview

# System Overview

This chapter provides an overview of a computer-based system and describes the parts of a data acquisition system. This chapter is divided into the following sections:

- Data Acquisition System Overview, *see below*
- Signal Routing and Switching, *starting on page 57*
- Measurement Input, *starting on page 60*
- Control Output, *starting on page 67*

# Data Acquisition System Overview

You can use the Agilent 34970A as a stand-alone instrument but there are many applications where you will want to take advantage of the built-in PC connectivity features. A typical data acquisition system is shown below.

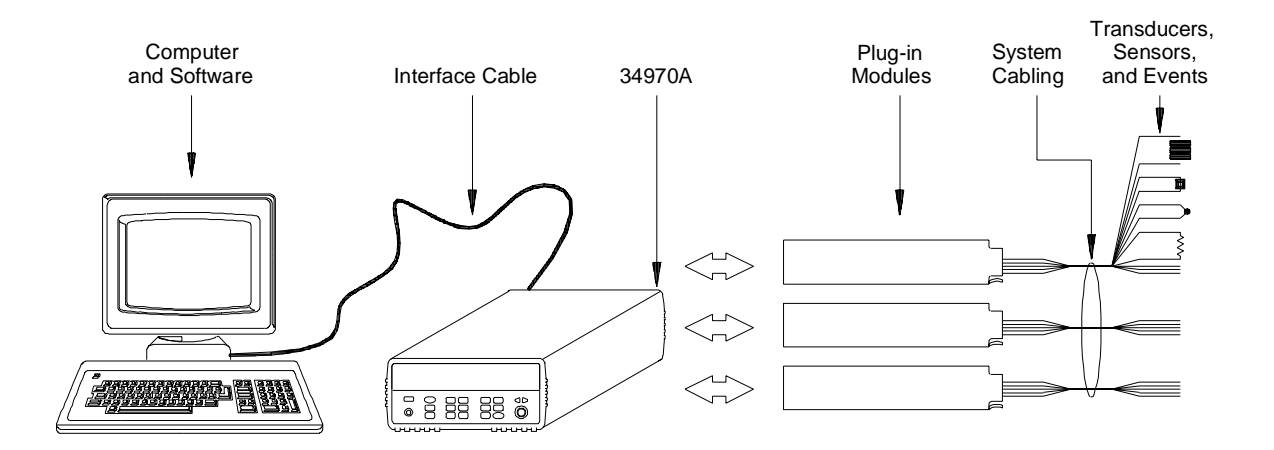

The system configuration shown on the previous page offers the following advantages:

- You can use the 34970A to perform data storage, data reduction, mathematical calculations, and conversion to engineering units. You can use the PC to provide easy configuration and data presentation.
- You can remove the analog signals and measurement sensors from the noisy PC environment and electrically isolate them from both the PC and earth ground.
- You can use a single PC to monitor multiple instruments and measurement points while performing other PC-based tasks.

# **The Computer and Interface Cable**

Since computers and operating systems are the subject of many books and periodicals, they are not discussed in this chapter. In addition to the computer and operating system, you will need a serial port (RS-232) or GPIB port (IEEE-488) and an interface cable.

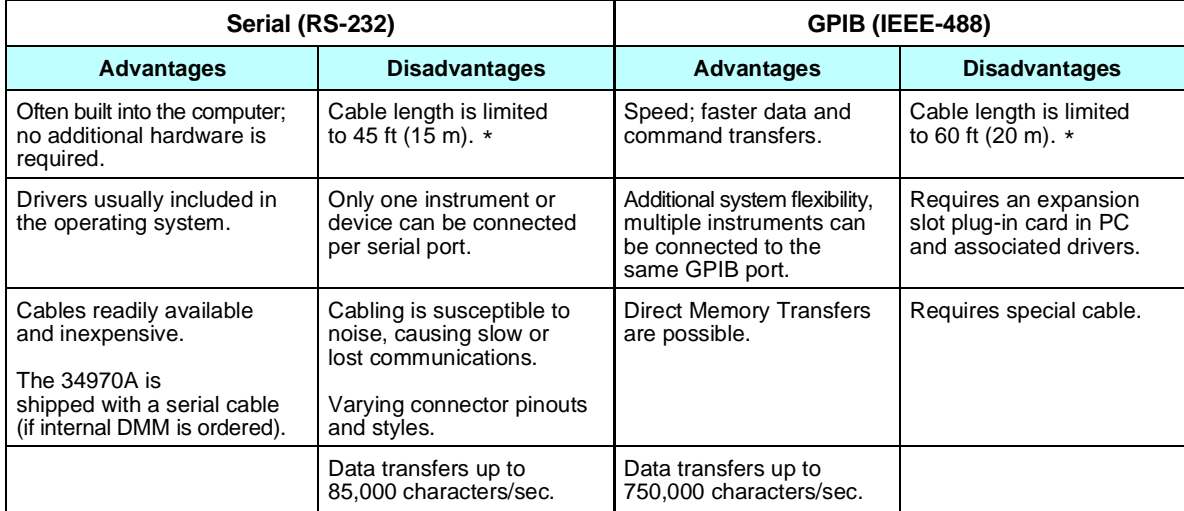

\* *You can overcome these cable length limitations using special communications hardware. For example, you can use the Agilent E5810A LAN-to-GPIB Gateway interface or a serial modem.* Chapter 3 System Overview **Data Acquisition System Overview**

#### **Measurement Software**

A variety of software is available to configure your data acquisition hardware and manipulate and display your measurement data.

### *Data Logging and Monitoring*

*Agilent BenchLink Data Logger 3* is a Windows®-based application designed to make it easy to use the 34970A with your PC for gathering and analyzing measurements. The software is included with the 34970A. Use this software to set up your test, acquire and archive measurement data, and perform real-time display and analysis of your incoming measurements.

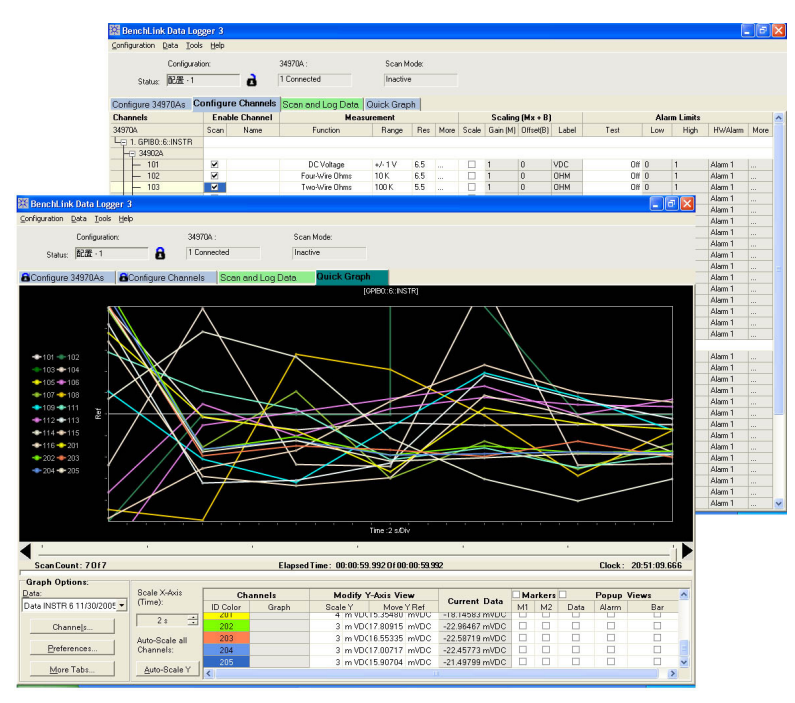

### *Automated Testing with Multiple Instruments*

- Agilent VEE
- TransEra HTBASIC<sup>®</sup> for Windows
- National Instruments LabVIEW
- Microsoft<sup>®</sup> Visual Basic or Visual C++

# **The 34970A Data Acquisition / Switch Unit**

As shown below, the logic circuitry for the 34970A is divided into two sections: *earth-referenced* and *floating*. These two sections are isolated from each other in order to maintain measurement accuracy and repeatability (*for more information on ground loops, see page 341*).

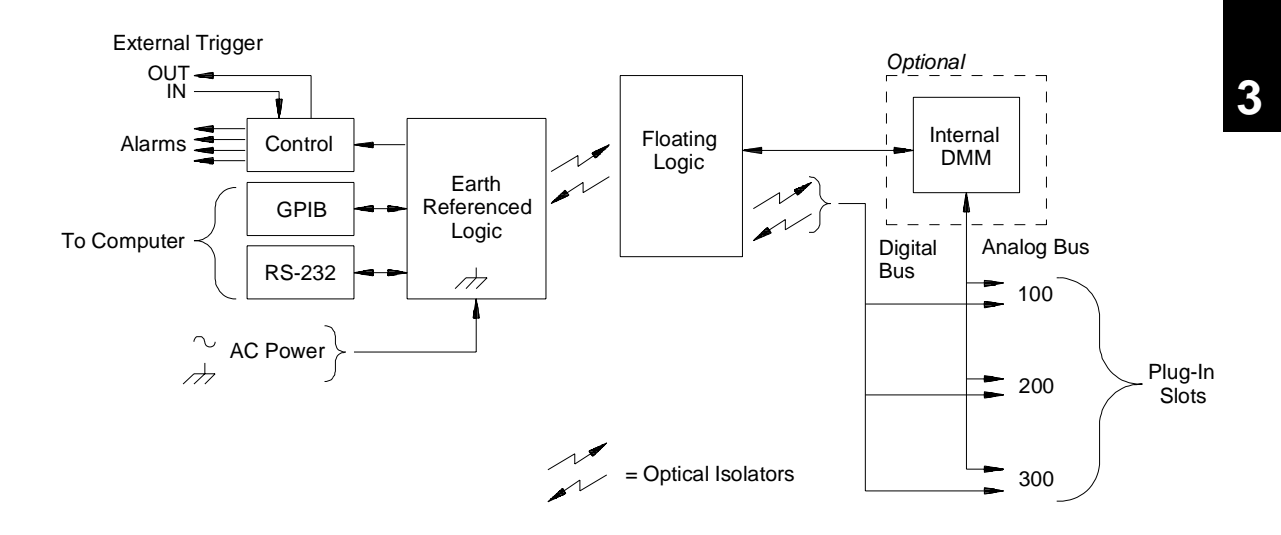

The earth-referenced and floating circuitry communicate with each other via an optically-isolated data link. The earth-referenced section communicates with the floating section to provide PC connectivity. The instrument is shipped with both an GPIB (IEEE-488) interface and an RS-232 interface. Only one interface can be enabled at a time.

The earth-referenced section also provides four hardware alarm outputs and external trigger lines. You can use the alarm output lines to trigger external alarm lights, sirens, or send a TTL pulse to your control system.

The floating section contains the main system processor and controls all of the basic functionality of the instrument. This is where the instrument communicates with the plug-in modules, scans the keyboard, controls the front-panel display, and controls the internal DMM. The floating section also performs Mx+B scaling, monitors alarm conditions, converts transducer measurements to engineering units, time stamps scanned measurements, and stores data in non-volatile memory.

# **Plug-In Modules**

The 34970A offers a complete selection of plug-in modules to give you high-quality measurement, switching, and control capabilities. The plug-in modules communicate with the floating logic via the internal isolated digital bus. The multiplexer modules also connect to the internal DMM via the internal analog bus. Each module has its own microprocessor to offload the mainframe processor and minimize backplane communications for faster throughput. The table below shows some common uses for each plug-in module.

*For more information on each module, refer to the module sections in chapter 4, starting on page 163.*

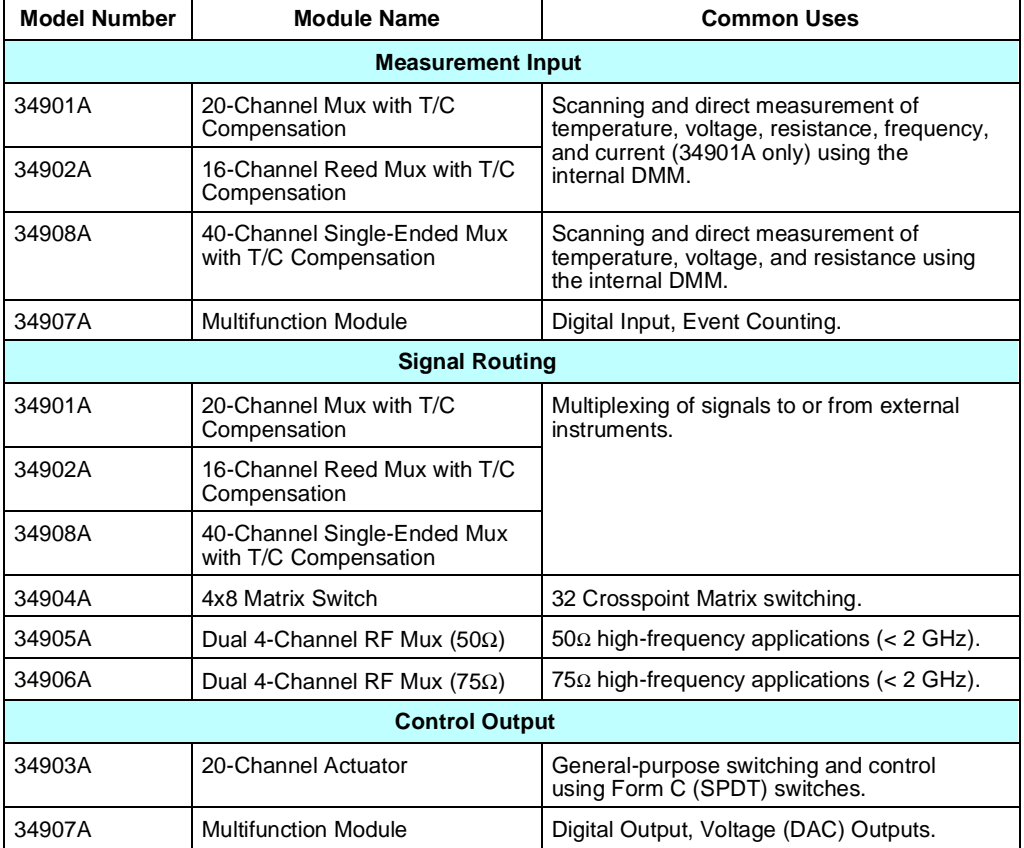

Chapter 3 System Overview **Data Acquisition System Overview**

# **System Cabling**

The plug-in modules have screw-terminal connectors to make it easy to connect your system cabling. The type of cabling that you use to connect your signals, transducers, and sensors to the module is critical to measurement success. Some types of transducers, such as thermocouples, have very specific requirements for the type of cable that can be used to make connections. Be sure to consider the usage environment when choosing wire gauge and insulation qualities. Wire insulation typically consists of materials such as PVC or Teflon®. The table below lists several common cable types and describes their typical uses.

*Note***:** *Wiring insulation and usage is described in more detail in "System Cabling and Connections" starting on page 335.*

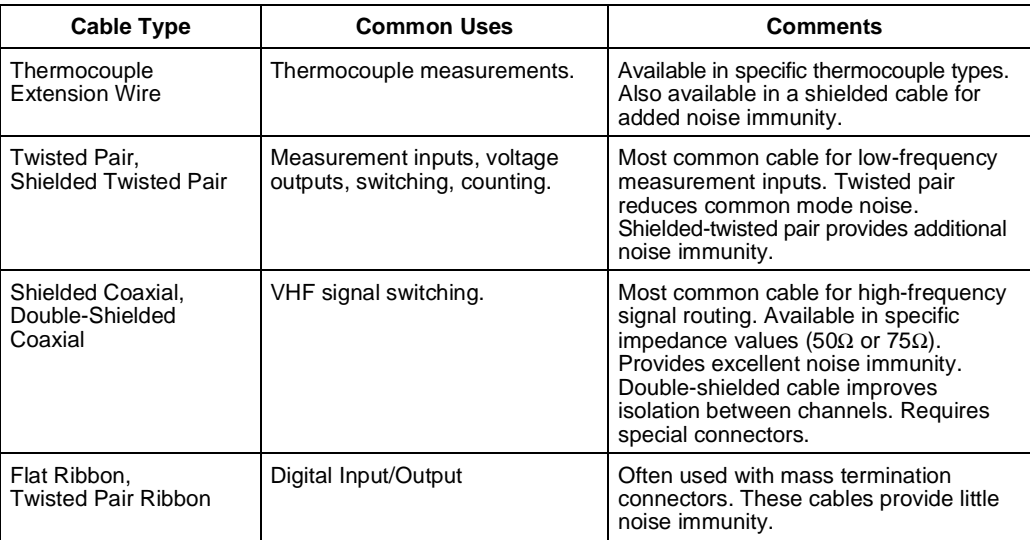

*Teflon is a registered trademark of E.I. duPont deNemours and Company.*

# **Transducers and Sensors**

Transducers and sensors convert a physical quantity into an electrical quantity. The electrical quantity is measured and the result is then converted to engineering units. For example, when measuring a thermocouple, the instrument measures a dc voltage and mathematically converts it to a corresponding temperature in  ${}^{\circ}C$ ,  ${}^{\circ}F$ , or K.

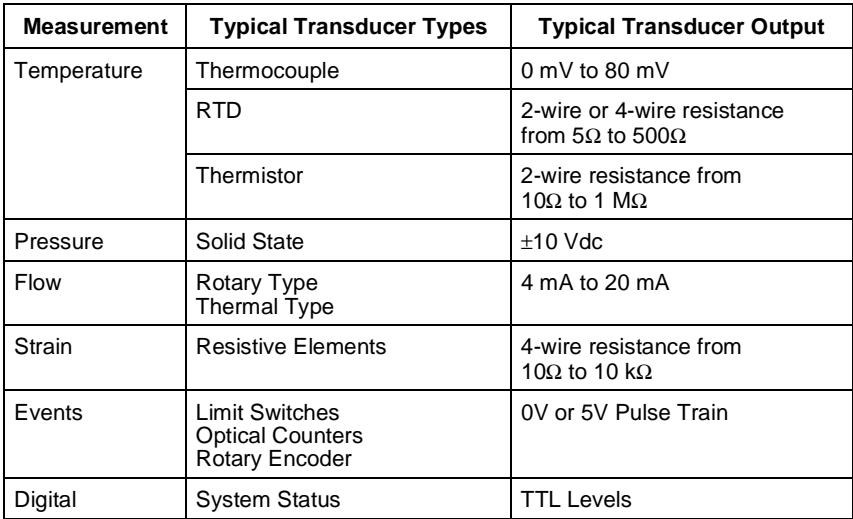

# **Alarm Limits**

The 34970A has four alarm outputs which you can configure to alert you when a reading exceeds specified limits on a channel during a scan. You can assign a high limit, a low limit, or both to any configured channel in the scan list. You can assign multiple channels to any of the four available alarms (numbered 1 through 4). For example, you can configure the instrument to generate an alarm on Alarm 1 when a limit is exceeded on any of channels 103, 205, or 320.

You can also assign alarms to channels on the multifunction module. For example, you can generate an alarm when a specific bit pattern or bit pattern change is detected on a digital input channel or when a specific count is reached on a totalizer channel. With the multifunction module, the channels *do not* have to be part of the scan list to generate an alarm.

# Signal Routing and Switching

The switching capabilities of the plug-in modules available with the 34970A provide test system flexibility and expandability. You can use the switching plug-in modules to route signals to and from your test system or multiplex signals to the internal DMM or external instruments.

Relays are electromechanical devices which are subject to wear-out failure modes. The life of a relay, or the number of actual operations before failure, is dependent upon how it is used – applied load, switching frequency, and environment. The 34970A *Relay Maintenance System* automatically counts the cycles of each relay in the instrument and stores the total count in non-volatile memory on each switch module. Use this feature to track relay failures and to predict system maintenance requirements. *For more information on using this feature, refer to "Relay Cycle Count" on page 147.* 

# **Switching Topologies**

Several switching plug-in modules are available with different topologies for various applications. The following switching topologies are available:

- Multiplexer (34901A, 34902A, 34905A, 34906A, 34908A)
- Matrix (34904A)
- Form C Single Pole, Double Throw (34903A)

The following sections describe each of these switching topologies.

### Chapter 3 System Overview **Signal Routing and Switching**

*Multiplexer Switching* Multiplexers allow you to connect one of multiple channels to a common channel, one at a time. A simple 4-to-1 multiplexer is shown below. When you combine a multiplexer with a measurement device, like the internal DMM, you create a scanner. *For more information on scanning, see page 62.*

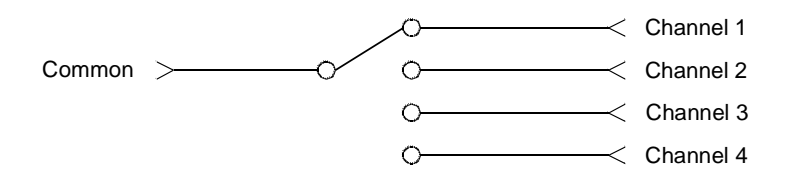

Multiplexers are available in several types:

- *One-Wire (Single-Ended) Multiplexers* for common LO measurements. For more information, see page 379.
- *Two-Wire Multiplexers* for floating measurements. For more information, see page 379.
- *Four-Wire Multiplexers* for resistance and RTD measurements. For more information, see page 380.
- *Very High Frequency (VHF) Multiplexers* for switching frequencies up to 2.8 GHz. For more information, see page 390.

#### Chapter 3 System Overview **Signal Routing and Switching**

*Matrix Switching* A matrix switch connects multiple inputs to multiple outputs and therefore offers more switching flexibility than a multiplexer. Use a matrix for switching low-frequency (less than 10 MHz) signals only. A matrix is arranged in rows and columns. For example, a simple 3x3 matrix could be used to connect three sources to three test points as shown below.

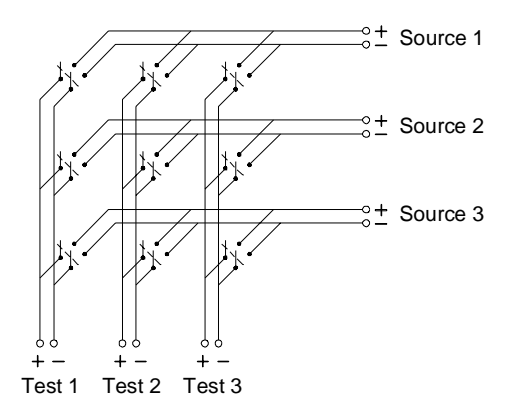

Any one of the signal sources can be connected to any one of the test inputs. Be aware that with a matrix, it is possible to connect more than one source at the same time. It is important to make sure that dangerous or unwanted conditions are not created by these connections.

*Form C (SPDT) Switching* The 34903A Actuator contains 20 Form C switches (also called *single-pole, double-throw*). You can use Form C switches to route signals but they are typically used to control external devices.

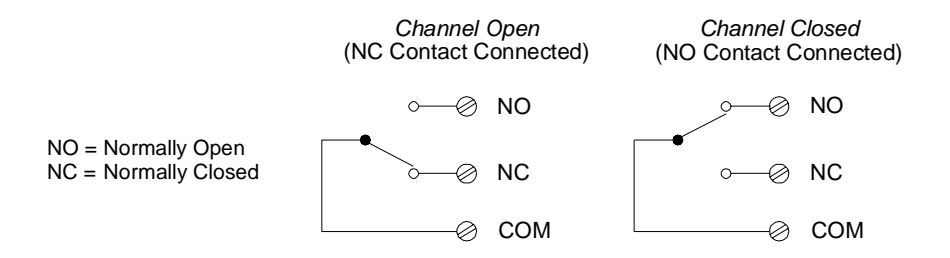

# Measurement Input

The 34970A allows you to combine a DMM (either internal or external) with multiplexer channels to create a *scan*. During a scan, the instrument connects the DMM to the configured multiplexer channels one at a time and makes a measurement on each channel.

Any channel that can be "read" by the instrument can also be included in a scan. This includes any combination of temperature, voltage, resistance, current, frequency, or period measurements on multiplexer channels. A scan can also include a read of a digital port or a read of the totalizer count on the multifunction module.

# **The Internal DMM**

A transducer or sensor converts a physical quantity being measured into an electrical signal which can be measured by the internal DMM. To make these measurements, the internal DMM incorporates the following functions:

- Temperature (thermocouple, RTD, and thermistor)
- Voltage (dc and ac up to 300V)
- $\circ$  Resistance (2-wire and 4-wire up to 100 M $\Omega$ )
- Current (dc and ac up to 1A)
- Frequency and Period (up to 300 kHz)

The internal DMM provides a universal input front-end for measuring a variety of transducer types without the need for additional external signal conditioning. The internal DMM includes signal conditioning, amplification (or attenuation), and a high resolution (up to 22 bits) analog-to-digital converter. A simplified diagram of the internal DMM is shown below.

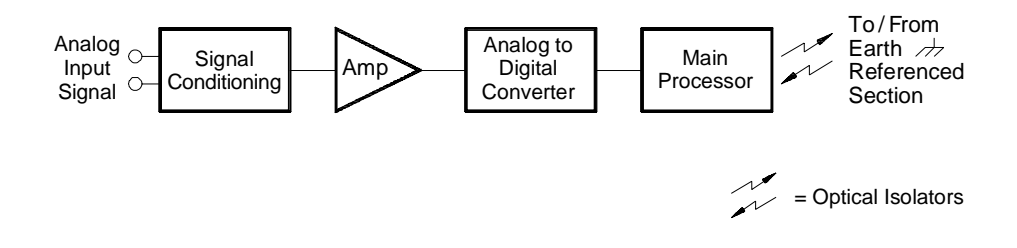

*Signal Conditioning, Ranging, and Amplification* Analog input signals are multiplexed into the internal DMM's signal-conditioning section – typically comprising switching, ranging, and amplification circuitry. If the input signal is a dc voltage, the signal conditioner is composed of an attenuator for the higher input voltages and a dc amplifier for the lower input voltages. If the input signal is an ac voltage, a converter is used to convert the ac signal to its equivalent dc value (true RMS value). Resistance measurements are performed by supplying a known dc current to an unknown resistance and measuring the dc voltage drop across the resistor. The input signal switching and ranging circuitry, together with the amplifier circuitry, convert the input to a dc voltage which is within the measuring range of the internal DMM's analog-to-digital converter (ADC).

You can allow the instrument to automatically select the measurement range using *autoranging* or you can select a fixed measurement range using *manual ranging*. Autoranging is convenient because the instrument automatically decides which range to use for each measurement based on the input signal. For fastest scanning operation, use manual ranging for each measurement (some additional time is required for autoranging since the instrument has to make a range selection).

*Analog-to-Digital Conversion (ADC)* The ADC takes a prescaled dc voltage from the signal-conditioning circuitry and converts it to digital data for output and display on the front panel. The ADC governs some of the most basic measurement characteristics. These include measurement resolution, reading speed, and the ability to reject spurious noise. There are several analog-to-digital conversion techniques but they can be divided into two types: *integrating* and *non-integrating*. The integrating techniques measure the average input value over a defined time interval, thus rejecting many noise sources. The non-integrating techniques sample the instantaneous value of the input, plus noise, during a very short interval. The internal DMM uses an integrating ADC technique.

You can select the resolution and reading speed from 6 digits (22 bits) at 3 readings per second to 4 digits (16 bits) at up to 600 readings per second. The *Advanced* menu from the 34970A front panel allows you to control the integration period for precise rejection of noise signals.

*Main Processor* The main processor, located in the floating logic section, controls the input signal conditioning, ranging, and the ADC. The main processor accepts commands from, and sends measurement results to, the earth-referenced logic section. The main processor synchronizes measurements during scanning and control operations. The main processor uses a multi-tasking operating system to manage the various system resources and demands.

The main processor also calibrates measurement results, performs Mx+B scaling, monitors alarm conditions, converts transducer measurements to engineering units, time stamps scanned measurements, and stores data in non-volatile memory.

## **Scanning**

The instrument allows you to combine a DMM (either internal or external) with multiplexer channels to create a *scan*. During a scan, the instrument connects the DMM to the configured multiplexer channels one at a time and makes a measurement on each channel.

Before you can initiate a scan, you must set up a *scan list* to include all desired multiplexer or digital channels. Channels which are not in the scan list are skipped during the scan. The instrument automatically scans the list of channels in ascending order from slot 100 through slot 300. Measurements are taken only during a scan and only on those channels which are included in the scan list.

You can store up to 50,000 readings in non-volatile memory during a scan. Readings are stored only during a scan and all readings are automatically time stamped. Each time you start a new scan, the instrument clears all readings stored in memory from the previous scan. Therefore, all readings currently stored in memory are from the most recent scan.

You can configure the event or action that controls the onset of each sweep through the scan list (a *sweep* is one pass through the scan list):

• You can set the instrument's internal timer to automatically scan at a specific interval as shown below. You can also program a time delay between channels in the scan list.

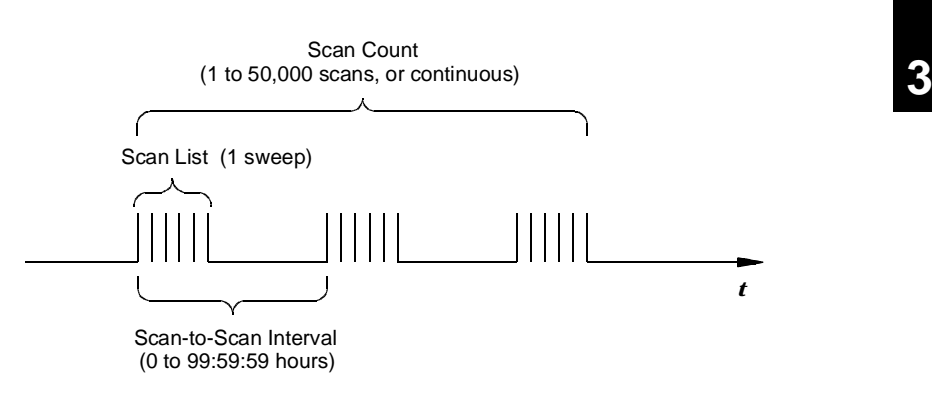

- You can manually control a scan by repeatedly pressing  $\binom{\text{Sem}}{\text{Sem}}$  from the front panel.
- You can start a scan by sending a software command from the remote interface.
- You can start a scan when an external TTL trigger pulse is received.
- You can start a scan when an alarm condition is logged on the channel being monitored.

# **Scanning With External Instruments**

If your application doesn't require the built-in measurement capabilities of the 34970A, you can order it without the internal DMM. In this configuration, you can use the 34970A for signal routing or control applications. If you install a multiplexer plug-in module, you can use the 34970A for scanning with an external instrument. You can connect an external instrument (such as a DMM) to the multiplexer COM terminal.

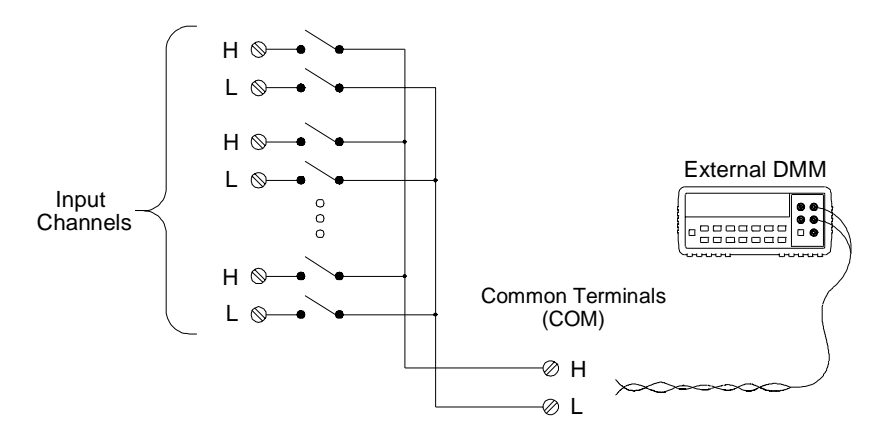

To control scanning with an external instrument, two control lines are provided. When the 34970A and the external instrument are properly configured, you can synchronize a scan sequence between the two.

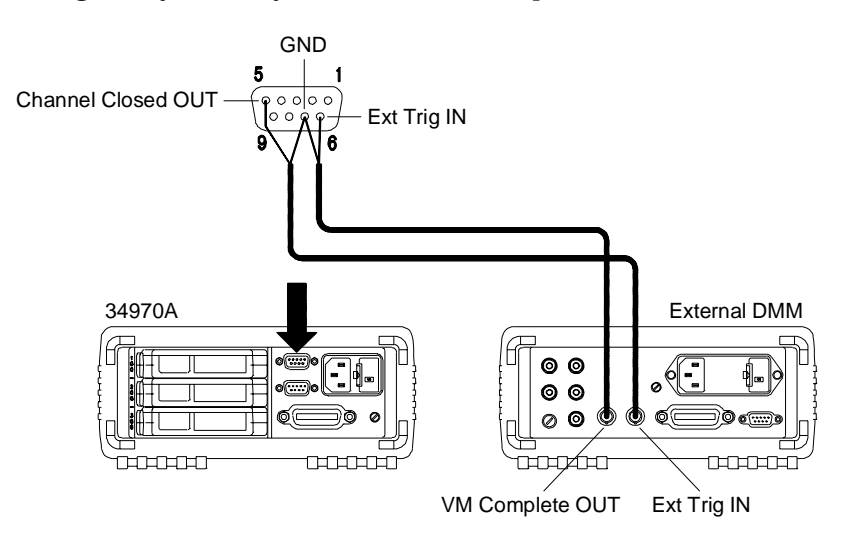

Chapter 3 System Overview **Measurement Input**

# **The Multifunction Module**

The multifunction module (34907A) adds two additional measurement input capabilities to the system: *digital input* and *event totalize*.

*The multifunction module also contains a dual voltage output (DAC) which is described in more detail on page 68.*

*Digital Input* The multifunction module has two non-isolated 8-bit input/output ports which you can use for reading digital patterns. You can read the live status of the bits on the port or you can configure a scan to include a digital read. Each port has a separate channel number on the module and contains 8-bits. You can combine the two ports to read a 16-bit word.

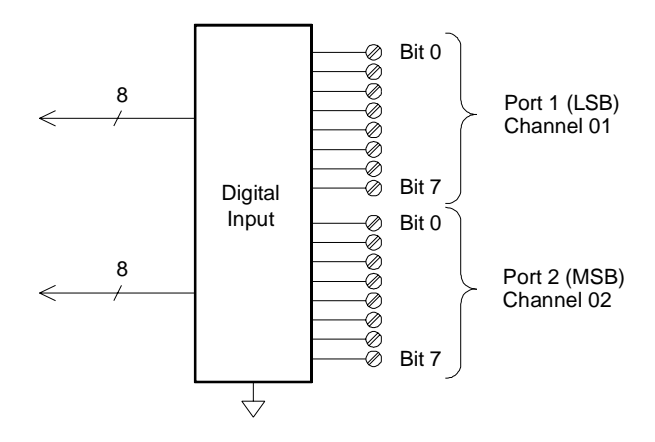

*Totalizer* The multifunction module has a 26-bit totalizer which can count pulses at a 100 kHz rate. You can manually read the totalizer count or you can configure a scan to read the count.

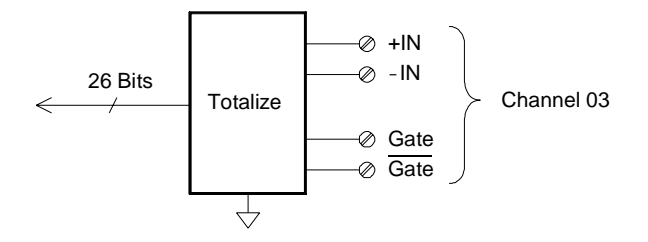

- You can configure the totalizer to count on the rising edge or falling edge of the input signal.
- The maximum count is 67,108,863 ( $2^{26}$  1). The count rolls over to "0" after reaching the maximum allowed value.
- You can configure the totalizer to read without affecting the count or reset the count to zero without losing any counts.

# Control Output

In addition to signal routing and measurement, you can also use the 34970A to provide simple control outputs. For example, you can control external high-power relays using the actuator module or a digital output channel.

# **The Multifunction Module**

The multifunction module (34907A) adds two additional control output capabilities to the system: *digital output* and *voltage (DAC) output*.

*The multifunction module also contains digital input and event totalizer capabilities which are described in more detail on pages 65 and 66.*

*Digital Output* The multifunction module has two non-isolated 8-bit input/output ports which you can use to output digital patterns. Each port has a separate channel number on the module and contains 8-bits. You can combine the two ports to output a 16-bit word.

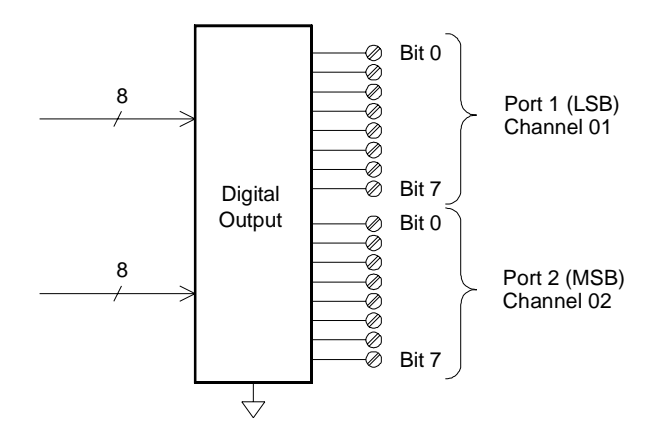

*Voltage (DAC) Output* The multifunction module has two analog outputs capable of outputting calibrated voltages between ±12 volts with 16 bits of resolution. Each DAC (*Digital-to-Analog Converter*) channel can be used as a programmable voltage source for analog input control of other devices. A simplified diagram is shown below.

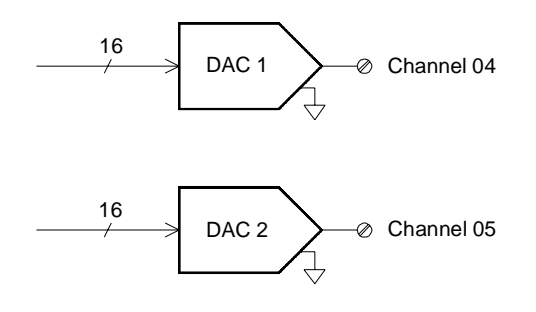

- You can set the output voltage to any value between +12 Vdc and -12 Vdc, in 1 mV steps. Each DAC is earth referenced, *it cannot float*.
- Each DAC channel is capable of supplying 10 mA maximum current.

*Note***:** *You must limit the output current to 40 mA total for all three slots (six DAC channels).*

Chapter 3 System Overview **Control Output**

### **The Actuator / General-Purpose Switch**

You can think of the 34903A Actuator as a control output because it is often used to control external power devices. The actuator provides 20 independent, isolated *Form C* (SPDT) switches.

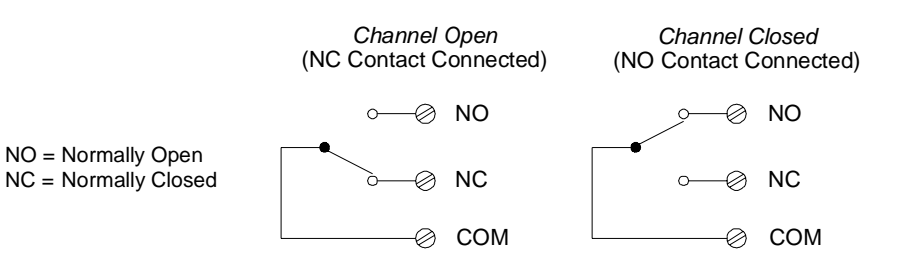

Each channel can switch up to 300V dc or ac rms. Each switch can also switch up to 1 A dc or ac rms up to 50 W maximum. For example, the maximum current that you can switch at 120 V is 0.45 A as shown below.

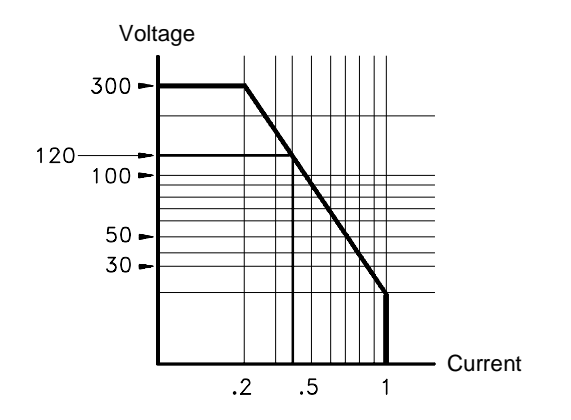

For control applications, the actuator has the following advantages:

- Higher voltage and power rating than the digital output channels. The actuator switches can also be used to control power devices.
- When used with high-power devices, however, it is critical that you provide protection to the switch from capacitive and inductive loads to ensure maximum relay life (*for more information on attenuators, see the discussion on page 387*).
Features and Functions

4

# Features and Functions

You will find that this chapter makes it easy to look up all the details about a particular feature of the 34970A. Whether you are operating the instrument from the front panel or over the remote interface, this chapter will be useful. This chapter is divided into the following sections:

- SCPI Language Conventions, *on page 73*
- Scanning, *starting on page 74*
- Single-Channel Monitoring, *starting on page 93*
- Scanning With External Instruments, *starting on page 95*
- General Measurement Configuration, *starting on page 98*
- Temperature Measurement Configuration, *starting on page 106*
- Voltage Measurement Configuration, *starting on page 113*
- Resistance Measurement Configuration, *on page 115*
- Current Measurement Configuration, *starting on page 116*
- Frequency Measurement Configuration, *starting on page 118*
- Mx+B Scaling, *starting on page 119*
- Alarm Limits, *starting on page 122*
- Digital Input Operations, *starting on page 133*
- Totalizer Operations, *starting on page 135*
- Digital Output Operations, *on page 138*
- DAC Output Operations, *on page 139*
- System-Related Operations, *starting on page 140*
- Remote Interface Configuration, *starting on page 150*
- Calibration Overview, *starting on page 155*
- Factory Reset State, *on page 160*
- Instrument Preset State, *on page 161*
- Multiplexer Module Default Settings, *on page 162*
- Module Overview, *on page 163*
- 34901A 20-Channel Multiplexer, *starting on page 164*
- 34902A 16-Channel Multiplexer, *starting on page 166*
- 34903A 20-Channel Actuator, *starting on page 168*
- 34904A 4x8 Matrix Switch, *starting on page 170*
- 34905A/6A Dual 4-Channel RF Multiplexers, *starting on page 172*
- 34907A Multifunction Module, *starting on page 174*
- 34908A 40-Channel Single-Ended Multiplexer, *starting on page 176*

## SCPI Language Conventions

Throughout this manual, the following conventions are used for SCPI command syntax for remote interface programming:

- Square brackets ( **[ ]** ) indicate optional keywords or parameters.
- Braces ( **{ }** ) enclose parameter choices within a command string.
- Triangle brackets ( **< >** ) enclose parameters for which you must substitute a value.
- A vertical bar ( **|** ) separates multiple parameter choices.

## **Rules for Using a Channel List**

Many of the SCPI commands for the 34970A include a *scan\_list* or *ch\_list* parameter which allow you to specify one or more channels. The channel number has the form (@*scc*), where *s* is the slot number (100, 200, or 300) and *cc* is the channel number. You can specify a single channel, multiple channels, or a range of channels as shown below.

• The following command configures a scan list to include only channel 10 on the module in slot 300.

ROUT:SCAN (@310)

• The following command configures a scan list to include multiple channels on the module in slot 200. The scan list now contains only channels 10, 12, and 15 (*the scan list is redefined each time you send a new* ROUTe:SCAN *command*).

ROUT:SCAN (@210,212,215)

• The following command configures a scan list to include a range of channels. When you specify a range of channels, the range *may* contain invalid channels (they are ignored), but the first and last channel in the range must be valid. The scan list now contains channels 5 through 10 (slot 100) and channel 15 (slot 200).

ROUT:SCAN (@105:110,215)

## Scanning

The instrument allows you to combine a DMM (either internal or external) with multiplexer channels to create a *scan*. During a scan, the instrument connects the DMM to the configured multiplexer channels one at a time and makes a measurement on each channel.

Any channel that can be "read" by the instrument can also be included in a scan. This includes any combination of temperature, voltage, resistance, current, frequency, or period measurements on multiplexer channels. A scan can also include a read of a digital port or a read of the totalizer count on the multifunction module. Scanning is allowed with the following modules:

- 34901A 20-Channel Multiplexer
- 34902A 16-Channel Multiplexer
- 34907A Multifunction Module (digital input and totalizer only)
- 34908A 40-Channel Single-Ended Multiplexer

Automated scanning *is not* allowed with the actuator module, the matrix module, or the RF multiplexer modules. In addition, a scan cannot include a write to a digital port or a voltage output from a DAC channel. However, you can write your own program to manually create a "scan" to include these operations.

## **Rules for Scanning**

- Before you can initiate a scan, you must set up a *scan list* to include all desired multiplexer or digital channels. Channels which are not in the scan list are skipped during the scan. The instrument automatically scans the list of channels in ascending order from slot 100 through slot 300. Measurements are taken only during a scan and only on those channels which are included in the scan list. The " $\star$ " (sample) annunciator turns on during each measurement.
- You can store up to 50,000 readings in non-volatile memory during a scan. Readings are stored only during a scan and all readings are automatically time stamped. If memory overflows (the **MEM** annunciator will turn on), a status register bit is set and new readings will overwrite the first readings stored (the most recent readings are always preserved). You can read the contents of memory at any time, even during a scan. Reading memory *is not* cleared when you read it.
- Each time you start a new scan, the instrument clears all readings (including alarm data) stored in reading memory from the previous scan. Therefore, the contents of memory are always from the most recent scan.
- While a scan is running, the instrument automatically stores the minimum and maximum readings and calculates the average for each channel. You can read these values at any time, even during a scan.
- Mx+B scaling and alarm limits are applied to measurements during a scan and all data is stored in non-volatile memory. You can read the contents of reading memory or the alarm queue at any time, even during a scan.
- In the Monitor function, the instrument takes readings as often as it can on a single channel, even during a scan (*see "Single-Channel Monitoring" on page 93*). This feature is useful for troubleshooting your system before a test or for watching an important signal.
- If you abort a scan that is running, the instrument will complete the one measurement in progress (the entire scan will not be completed) and the scan will stop. You cannot resume the scan from where it left off. If you initiate a new scan, all readings are cleared from memory.
- When you add a multiplexer channel to a scan list, that entire module is dedicated to the scan. The instrument issues a Card Reset to open all channels on that module. You cannot perform low-level close or open operations on any channels on that module (even those channels that are not configured).
- While a scan is running, you can perform some low-level control operations on modules that do not contain channels in the scan list. For example, you can open or close channels or issue a Card Reset on switching modules that do not contain channels in the scan list. However, you cannot change any parameters that affect the scan (channel configuration, scan interval, scaling values, alarm limits, Card Reset, etc.) while a scan is running.
- When you add a digital read (multifunction module) to a scan list, that port is dedicated to the scan. The instrument issues a Card Reset to make that port an input port (the other port is not affected).
- While a scan is running, you can perform low-level control operations on any channels on the multifunction module that are not in the scan. For example, you can output a DAC voltage or write to a digital port (even if the totalizer is part of the scan list). However, you cannot change any parameters that affect the scan (channel configuration, scan interval, Card Reset, etc.) while a scan is running.
- If a scan includes a read of the totalizer, multifunction module, the count is reset each time it is read during the scan *only* when the totalizer reset mode is enabled (TOTalize:TYPE RRESet command or the *Advanced* menu for the totalizer).
- If you install a module while a scan is running, the instrument will cycle power and resume scanning. If you remove a module while a scan is running, the instrument will cycle power and resume scanning (even if the removed module was part of the scan list).
- You can use either the internal DMM or an external DMM to make measurements of your configured channels. However, the instrument allows only one scan list at a time; you cannot scan some channels using the internal DMM and others using an external DMM. Readings are stored in 34970A memory *only* when the internal DMM is used.
- If the internal DMM is installed and enabled, the instrument will automatically use it for scanning. For externally-controlled scans, you must either remove the internal DMM from the 34970A or disable it (*see "Internal DMM Disable" on page 145*).

### **Power Failure**

- When shipped from the factory, the instrument is configured to automatically recall the power-down state when power is restored. In this configuration, the instrument will automatically recall the instrument state at power-down and resume a scan in progress. If you do not want the power-down state to be recalled when power is restored, send the MEMory:STATe:RECall:AUTO OFF command (also see the *Utility* menu); a Factory Reset (\*RST command) is then issued when power is restored.
- If the instrument is in the middle of a scan sweep when power fails, all readings from that partially completed sweep will be discarded (a *sweep* is one pass through the scan list). For example, assume that your scan list includes four multiplexer channels and you want to sweep through the scan list three times (see diagram). A power failure occurs after the second reading in the third scan sweep. The instrument will discard the last two of the 10 readings and will resume scanning at the beginning of the third scan sweep.
- If you remove a module or move a module to a different slot while power is off, the scan *will not* resume when power is restored. No error is generated.
- If you replace a module with a module of the same type while power is off, the instrument will continue scanning when power is restored. No error is generated.

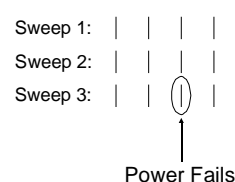

 **4**

## **Adding Channels to a Scan List**

Before you can initiate a scan, you must configure the channels to be scanned and set up a *scan list* (these two operations occur simultaneously from the front panel). The instrument automatically scans the configured channels in ascending order from slot 100 through slot 300.

## *To Build a Scan List From the Front Panel***:**

To add the active channel to the scan list, press  $\frac{N_{\text{source}}}{N}$ . Select the function, range, resolution, and other measurement parameters for this channel. You can also press  $\left[\frac{St_{\text{ep}}}{\sigma}\right]$  to sequentially step through the scan list and take a measurement on each channel (readings are not stored in memory). This is an easy way to verify your wiring connections and channel configuration (also valid during a scan).

- When you reconfigure a channel and add it to the scan list, it is important to note that the previous configuration on that channel is lost. For example, assume that a channel is configured for dc voltage measurements. When you reconfigure that channel for thermocouple measurements, the previous range, resolution, and channel delay are set to their Factory Reset (\*RST command) state.
- To remove the active channel from the scan list, press  $\left[\text{``} \text{``} \text{''} \text{''} \right]$  and select CHANNEL OFF. If you decide to add that channel back to the scan list with the same function, the original channel configuration (including scaling and alarm values) is still present.
- To initiate a scan and store all readings in memory, press (Stem) (the **SCAN** annunciator will turn on). Each time you initiate a new scan, the instrument clears all previously stored readings.
- To stop a scan, press and hold  $\frac{\binom{5}{500}}{500}$ .

#### *To Build a Scan List From the Remote Interface***:**

- The MEASure?, CONFigure, and ROUTe:SCAN commands contain a *scan\_list* parameter which defines the list of channels in the scan list. Note that each time you send one of these commands, it redefines the scan list. To determine which channels are currently in the scan list, you can send the ROUTe:SCAN? query command.
- To initiate a scan, execute the MEASure?, READ?, or INITiate command. The MEASure? and READ? commands send readings directly to the instrument's output buffer but readings *are not* stored in memory. The INITiate command stores readings in memory. Use the FETCh? command to retrieve stored readings from memory.

#### *See the examples starting on page 201 in chapter 5 for more information on using these commands.*

- When you reconfigure a channel and add it to the scan list using MEASure? or CONFigure, it is important to note that the previous configuration on that channel is lost. For example, assume that a channel is configured for dc voltage measurements. When you reconfigure that channel for thermocouple measurements, the previous range, resolution, and channel delay are set to their Factory Reset (\*RST command) state.
- Each time you initiate a new scan, the instrument clears all previously stored readings.
- To stop a scan, execute the ABORt command.

### **Scan Interval**

You can configure the event or action that controls the onset of each sweep through the scan list (a *sweep* is one pass through the scan list):

- You can set the instrument's internal timer to automatically scan at a specific interval. You can also program a time delay between channels in the scan list.
- You can manually control a scan by repeatedly pressing  $\binom{\mathcal{S}\text{con}}{}$  from the front panel.
- You can start a scan by sending a software command from the remote interface (MEASure? or INITiate command).
- You can start a scan when an external TTL trigger pulse is received.
- You can start a scan when an alarm event is logged on the channel being monitored.

**Interval Scanning** In this configuration, you control the frequency of scan sweeps by selecting a wait period from the start of one sweep to the start of the next sweep (called the *scan-to-scan interval*). The countdown time is shown on the front-panel display between one scan sweep and the start of the next sweep. If the scan interval is less than the time required to measure all channels in the scan list, the instrument will scan continuously, as fast as possible (no error is generated).

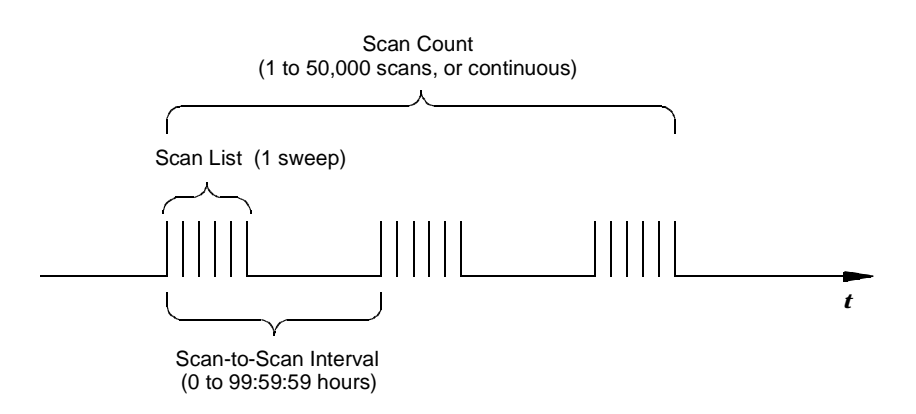

- You can set the scan interval to any value between 0 seconds and 99:59:59 hours (359,999 seconds), with 1 ms resolution.
- Once you have initiated the scan, the instrument will continue scanning until you stop it or until the scan count is reached. *See "Scan Count" on page 86 for more information.*
- Mx+B scaling and alarm limits are applied to measurements during a scan and all data is stored in non-volatile memory.
- The MEASure? and CONFigure commands automatically set the scan interval to immediate (0 seconds) and the scan count to 1 sweep.
- From the front panel, a Factory Reset (*Sto/Rcl* menu) sets the scan interval to 10 seconds and the scan count to continuous. From the remote interface, a Factory Reset (\*RST command) sets the scan interval to immediate (0 seconds) and the scan count to 1 sweep.
- *Front-Panel Operation*: To select interval scanning and set a scan interval time (*hour*:*minutes*:*seconds*), choose the following item.

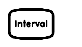

Interval **INTERVAL** SCAN

To initiate the scan and store all readings in memory, press (Seam) (the **SCAN** annunciator will turn on). Between scan sweeps, the count-down time is shown on the front-panel (00:04 TO SCAN).

*Note*: To stop a scan, press and hold  $\frac{\text{Som}}{\text{Som}}$ .

• *Remote Interface Operation*: The following program segment configures the instrument for an interval scan.

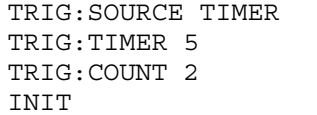

 $S<sub>elect</sub>$  the interval timer configuration Set the scan interval to 5 seconds Sweep the scan list 2 times Initiate the scan

*Note*: To stop a scan, send the ABORt command.

**Scan Once** In this configuration, the instrument waits for either a front-panel key press or a remote interface command before sweeping through the scan list.

- All readings from the scan are stored in non-volatile memory. Readings accumulate in memory until the scan is terminated (until the scan count is reached or until you abort the scan).
- You can specify a scan count which sets the number of front-panel key presses or scan trigger commands that will be accepted before terminating the scan. *See "Scan Count" on page 86 for more information.*
- Mx+B scaling and alarm limits are applied to measurements during a Scan Once operation and all data is stored in non-volatile memory.
- *Front-Panel Operation*:

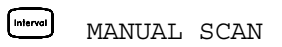

To initiate the scan and store all readings in memory, press  $\binom{S_{\text{sem}}}{S_{\text{sem}}}$ . The **ONCE** annunciator turns on as a reminder that a Scan Once operation is in progress.

*Note*: To stop a scan, press and hold  $\binom{S_{\text{cond}}}{S_{\text{cond}}}$ .

• *Remote Interface Operation*: The following program segment configures the instrument for a Scan Once operation.

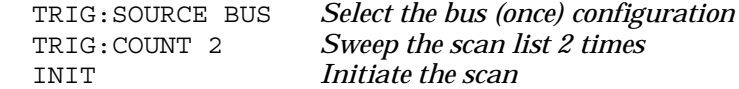

Then, send the \*TRG (trigger) command to begin each scan sweep. You can also trigger the instrument from the GPIB interface by sending the IEEE-488 Group Execute Trigger (GET) message. The following statement shows how to send a GET message.

TRIGGER 709 *Group Execute Trigger*

*Note***:** To stop a scan, send the ABORt command.

*External Scanning* In this configuration, the instrument sweeps through the scan list once each time a low-going TTL pulse is received on the rear-panel *Ext Trig Input* line (pin 6).

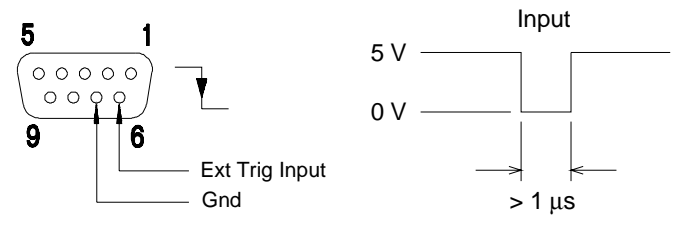

#### **Ext Trig Connector**

- You can specify a scan count which sets the number of external pulses the instrument will accept before terminating the scan. *See "Scan Count" on page 86 for more information.*
- If the instrument receives an external trigger before it is ready to accept one, it will buffer one trigger before generating an error.
- All readings from the scan are stored in non-volatile memory. Readings accumulate in memory until the scan is terminated (until the scan count is reached or until you abort the scan).
- Mx+B scaling and alarm limits are applied to measurements during the scan and all data is stored in non-volatile memory.
- *Front-Panel Operation*:

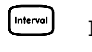

EXTERNAL SCAN

To initiate the scan, press  $\frac{\text{Cone}}{\text{Cone}}$ . The **EXT** annunciator turns on as a reminder that an External Scan is in progress. When a TTL pulse is received, the scan starts and readings are stored in memory. To stop a scan, press and hold  $\overset{\text{Soon}}{ }$ .

• *Remote Interface Operation*: The following program segment configures the instrument for an External Scan.

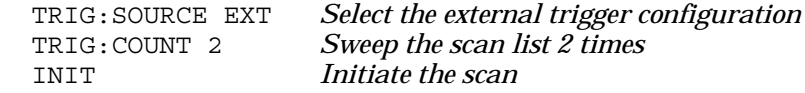

*Note***:** To stop a scan, send the ABORt command.

 **4**

*Scanning on Alarm* In this configuration, the instrument sweeps the scan list once each time a reading crossing an alarm limit on a channel. You can also assign alarms to channels on the multifunction module. For example, you can generate an alarm when a specific bit pattern is detected or when a specific count is reached.

*Note***:** *For complete details on configuring and using alarms, refer to "Alarm Limits" starting on page 122.*

- In this scan configuration, you may use the Monitor function to continuously take readings on a selected channel and wait for an alarm on that channel. The monitored channel can be part of the scan list but you can also use a channel on the multifunction module (which does not have to be part of the scan list and you do not have to use the Monitor function). For example, you can generate an alarm on a totalizer channel which will initiate a scan when a specific count is reached.
- You can specify a scan count which sets the number of alarms that will be allowed before terminating the scan. *See "Scan Count" on page 86 for more information.*
- All readings from the scan are stored in non-volatile memory. Readings accumulate in memory until the scan is terminated (until the scan count is reached or until you abort the scan).
- Mx+B scaling and alarm limits are applied to measurements during the scan and all data is stored in non-volatile memory.
- *Front-Panel Operation*:

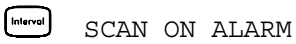

To enable the Monitor function select the desired channel and then press  $\left[\frac{M_{\text{on}}}{m}\right]$ . To initiate the scan, press  $\left(\frac{M_{\text{on}}}{m}\right)$ . When an alarm event occurs, the scan starts and readings are stored in memory.

*Note*: To stop a scan, press and hold  $\frac{\text{Secen}}{\text{Secen}}$ .

• *Remote Interface Operation*: The following program segment configures the instrument to scan when an alarm occurs.

TRIG:SOURCE ALARM1 *Select the alarm configuration*

 CALC:LIM:UPPER 5,(@103) *Set the upper limit* CALC:LIM:UPPER:STATE ON,(@103) *Enable the upper limit* OUTPUT:ALARM1:SOURCE (@103) *Report alarms on Alarm 1*

 $ROUT:MON: STATE ON$ 

TRIG:COUNT 2 *Sweep the scan list 2 times*

ROUT:MON (@103) *Select monitor channel*

INIT *Initiate the scan*

*Note***:** To stop a scan, send the ABORt command.

### **Scan Count**

You can specify the number of times the instrument will sweep through the scan list. When the specified number of sweeps have occurred, the scan stops.

- Select a scan count between 1 to 50,000 scan sweeps, or continuous.
- During an Interval Scan (*see page 80*), the scan count sets the number of times the instrument will sweep through the scan list and therefore determines the overall duration of the scan.
- During a Scan Once operation (*see page 82*), the scan count sets the number of front-panel key presses or scan trigger commands that will be accepted before terminating the scan.
- During an External Scan (*see page 83*), the scan count sets the number of external trigger pulses that will be accepted before terminating the scan.
- During an Alarm Scan (*see page 84*), the scan count sets the number of alarms that will be allowed before terminating the scan.
- You can store up to 50,000 readings in non-volatile memory during a scan. If you set a continuous scan and memory overflows (the **MEM** annunciator will turn on), a status register bit is set and new readings will overwrite the first readings stored (the most recent readings are always preserved).
- The MEASure? and CONFigure commands automatically set the scan count to 1.
- From the front panel, a Factory Reset (*Sto/Rcl* menu) sets the scan count to continuous. From the remote interface, a Factory Reset (\*RST command) sets the scan count to 1 sweep.
- *Front-Panel Operation*:

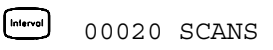

The default is CONTINUOUS. To set the count to a value between 1 and 50,000 scans, turn the knob clockwise and enter a number.

• *Remote Interface Operation*:

TRIG:COUNT 20

*Note***:** To configure a continuous scan, send TRIG: COUNT INFINITY.

#### **Reading Format**

During a scan, the instrument automatically adds a time stamp to all readings and stores them in non-volatile memory. Each reading is stored with measurement units, time stamp, channel number, and alarm status information. From the remote interface, you can specify which information you want returned with the readings (from the front panel, all of the information is available for viewing). The reading format applies to all readings being removed from the instrument from a scan; you cannot set the format on a per-channel basis.

- From the remote interface, the time stamp information is returned either in absolute time (time of day with date) or relative time (time since start of scan). Use the FORMat:READ:TIME:TYPE command to select absolute or relative time. From the front panel, the time stamp is always returned in absolute time.
- The MEASure? and CONFigure commands automatically turn off the units, time, channel, and alarm information.
- A Factory Reset (\*RST command) turns off the units, time, channel, and alarm information.
- *Remote Interface Operation*: The following commands select the format of readings returned from a scan.

 FORMat:READing:ALARm ON FORMat:READing:CHANnel ON FORMat:READing:TIME ON FORMat:READing:TIME:TYPE {ABSolute|RELative} FORMat:READing:UNIT ON

The following is an example of a reading stored in memory with all fields enabled (relative time is shown).

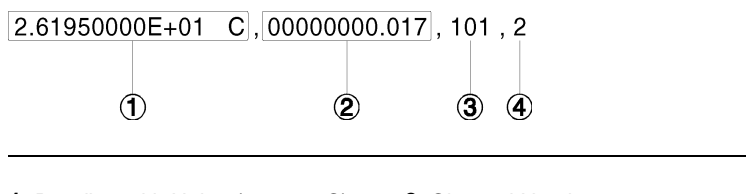

- **1** Reading with Units (26.195 °C)
- **2** Time Since Start of Scan (17 ms)
- **3** Channel Number **4** Alarm Limit Threshold Crossed  $(0 = No$  Alarm,  $1 = LO$ ,  $2 = HI$ )

#### **Channel Delay**

You can control the pace of a scan sweep by inserting a delay between multiplexer channels in the scan list (useful for high-impedance or high-capacitance circuits). The delay is inserted between the relay closure and the actual measurement on the channel. The programmed channel delay overrides the default channel delay that the instrument automatically adds to each channel.

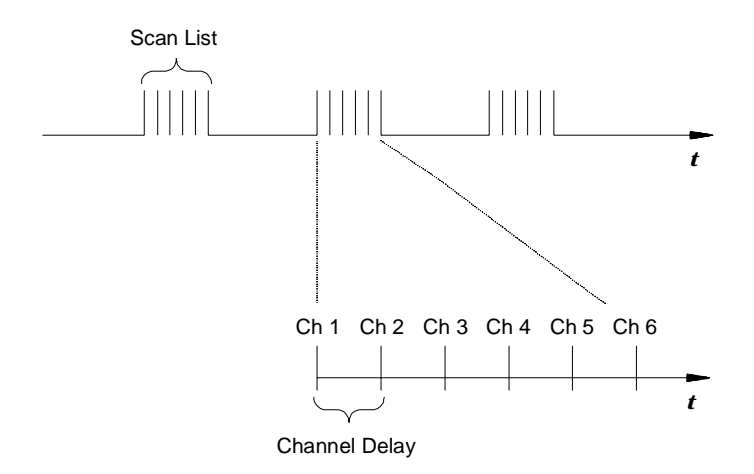

- You can set the channel delay to any value between 0 seconds and 60 seconds, with 1 ms resolution. You can select a different delay for each channel. The default channel delay is automatic; the instrument determines the delay based on function, range, integration time, and ac filter setting (*see "Automatic Channel Delays" on the next page*).
- The MEASure? and CONFigure commands set the channel delay to automatic. A Factory Reset (\*RST command) also sets the channel delay to automatic.
- *Front-Panel Operation*:

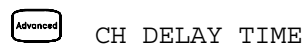

• *Remote Interface Operation*: The following command adds a 2-second channel delay to channel 101.

```
 ROUT:CHAN:DELAY 2,(@101)
```
## **Automatic Channel Delays**

If you do not specify a channel delay, the instrument selects a delay for you. The delay is determined by function, range, integration time, and ac filter setting as shown below.

**DC Voltage, Thermocouple, DC Current (for all ranges):**

| <b>Integration Time</b> | <b>Channel Delay</b> |
|-------------------------|----------------------|
| PLC > 1                 | $2.0$ ms             |
| PLC < 1                 | 1.0 <sub>ms</sub>    |

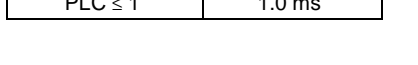

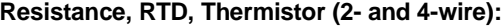

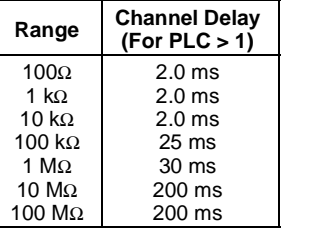

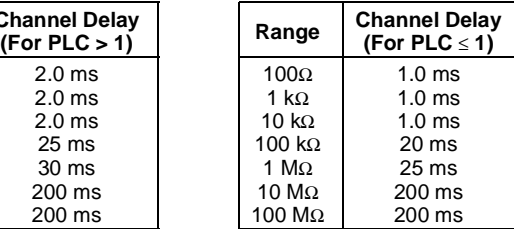

#### **AC Voltage, AC Current (for all ranges):**

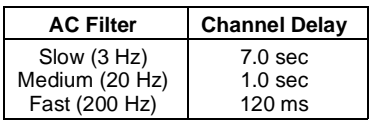

#### **Frequency, Period:**

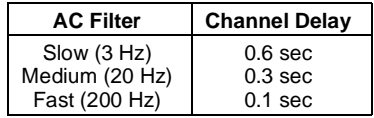

#### **Digital Input, Totalize:**

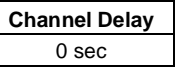

• *Front-Panel Operation*:

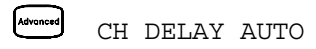

• *Remote Interface Operation*: The following command enables an automatic channel delay on channel 01.

ROUT:CHAN:DELAY:AUTO ON,(@101)

Selecting a specific channel delay using the ROUTe:CHANnel:DELay command disables the automatic channel delay.

## **Viewing Readings Stored in Memory**

During a scan, the instrument automatically adds a time stamp to all readings and stores them in non-volatile memory. Readings are stored only during a scan. You can read the contents of memory at any time, even during a scan.

- You can store up to 50,000 readings in non-volatile memory during a scan. From the front panel, you can view the last 100 readings and all of the readings are available from the remote interface. If memory overflows (the **MEM** annunciator will turn on), a status register bit is set and new readings will overwrite the first readings stored (the most recent readings are always preserved).
- Each time you start a new scan, the instrument clears all readings (including alarm data) stored in reading memory from the previous scan. Therefore, the contents of memory are always from the most recent scan.
- The instrument clears all readings in memory after a Factory Reset (\*RST command) or Instrument Preset (SYSTem:PRESet command). Reading memory *is not* cleared when you read it.
- While a scan is running, the instrument automatically stores the minimum and maximum readings and calculates the average for each channel. You can read these values at any time, even during a scan.
- Each reading is stored with measurement units, time stamp, channel number, and alarm status information. From the remote interface, you can specify which information you want returned with the readings (from the front panel, all of the information is available for viewing). *For more information, see "Reading Format" on page 87.*
- Readings acquired during a Monitor *are not* stored in memory (however, all readings from a scan in progress at the same time are stored in memory).
- The MEASure? and READ? commands send readings directly to the instrument's output buffer but readings *are not* stored in memory. You will not be able to view these readings.
- The INITiate command stores readings in memory. Use the FETCh? command to retrieve stored readings from memory (the readings are not erased when you read them).
- *Front-Panel Operation*: From the front panel, data is available for the last 100 readings on each channel readings taken during a scan (all of the data is available from the remote interface). After turning the knob to the desired channel, press the  $\Box$  and  $\Box$  keys to choose the data that you want to view for the selected channel as shown below (the **LAST**, **MIN**, **MAX**, and **AVG** annunciators turn on to indicate what data is currently being viewed). Reading memory *is not* cleared when you read it. Note that you can view readings from the front panel even while the instrument is in remote.

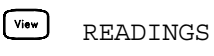

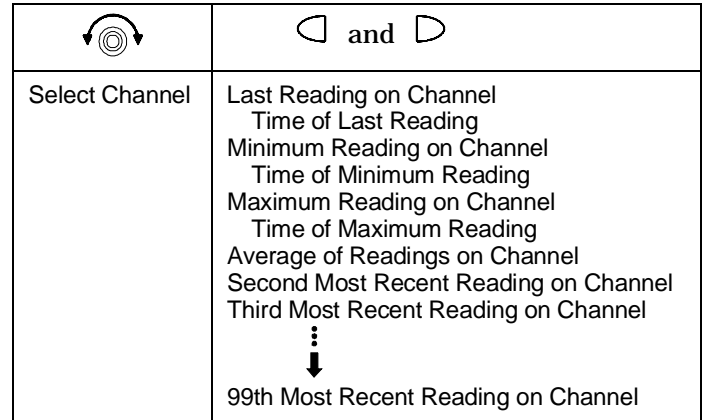

• *Remote Interface Operation*: The following command retrieves stored readings from memory (the readings are not erased).

FETCH?

Use the following commands to query the statistics on the readings stored in memory for a specific channel. These commands *do not* remove the data from memory.

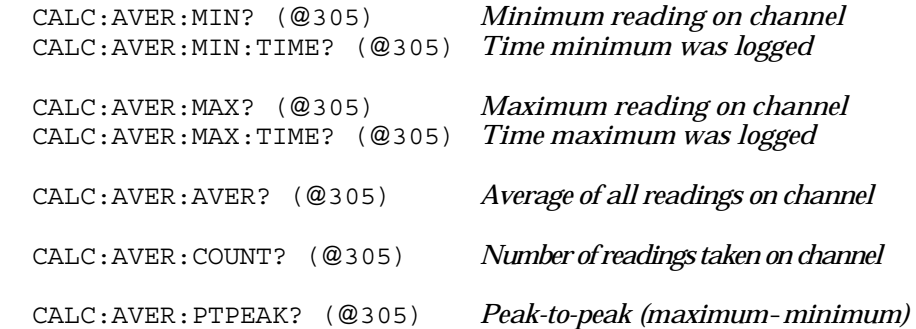

The following command retrieves the last reading taken on channel 301 during a scan.

DATA:LAST? (@301)

The following command clears the contents of statistics memory for the selected channel.

CALC:AVER:CLEAR (@305)

Use the following command to determine the total number of readings stored in memory (all channels) from the most recent scan.

DATA:POINTS?

The following command reads and clears the specified number of readings from memory. This allows you to continue a scan without losing data stored in memory (if memory becomes full, new readings will overwrite the first readings stored). The specified number of readings are cleared from memory, starting with the oldest reading.

```
 DATA:REMOVE? 12
```
## Single-Channel Monitoring

In the Monitor function, the instrument takes readings as often as it can on a single channel, even during a scan. This feature is useful for trouble- shooting your system before a test or for watching an important signal.

Any channel that can be "read" by the instrument can be monitored. This includes any combination of temperature, voltage, resistance, current, frequency, or period measurements on multiplexer channels. You can also monitor a digital input port or the totalizer count on the multifunction module. Monitoring *is not* allowed with the actuator module, the matrix module, or the RF multiplexer modules.

- The Monitor function is equivalent to making continuous measurements on a single channel with an infinite scan count. Only one channel can be monitored at a time but you can change the channel being monitored at any time.
- Readings acquired during a Monitor *are not* stored in memory but they are displayed on the front panel (however, all readings from a scan in progress at the same time are stored in memory).
- Mx+B scaling and alarm limits are applied to the selected channel during a Monitor and all alarm data is stored in the alarm queue (which will be cleared if power fails).
- A scan in progress always has priority over the Monitor function. The instrument will take *at least* one monitor reading per scan sweep and will take more as time permits.
- You can monitor a multiplexer channel only if the internal DMM is installed and enabled (*see "Internal DMM Disable" on page 145*). The channel must also be configured to be part of the scan list.
- You can monitor a digital input channel or totalizer channel even if the channel is not part of the scan list (the internal DMM is not required either). The count on a totalizer channel *is not* reset when it is being monitored (the Monitor ignores the totalizer reset mode).
- In the Alarm Scan configuration (*see "Scanning on Alarm" on page 84*), the instrument sweeps the scan list once each time a reading crosses an alarm limit on a channel. In this configuration, you may use the Monitor function to continuously take readings on a selected channel and wait for an alarm on that channel. The monitored channel can be part of the scan list but you can also use a channel on the multifunction module (which does not have to be part of the scan list and you do not have to use the Monitor function).
- *Front-Panel Operation*: To start a Monitor, press  $\begin{bmatrix} \mathbb{N}^n \\ \mathbb{N}^n \end{bmatrix}$ . Turn the knob to advance to the desired channel. The instrument begins monitoring after you pause for a few seconds on a configured channel.

To stop a Monitor, press  $\lfloor \frac{M_{\text{on}}}{n} \rfloor$  again. Note that while the instrument in in the remote mode, you can still turn on the Monitor function and select the desired channel.

• *Remote Interface Operation*: The following program segment selects the channel to be monitored (specify only one channel) and enables the Monitor function.

```
 ROUT:MON (@101)
ROUT:MON:STATE ON
```
To read the monitor data from the selected channel, send the following command. This command returns the reading only; the units, time, channel, and alarm information *are not* returned (the FORMat:READing commands do not apply to monitor readings).

ROUT:MON:DATA?

## Scanning With External Instruments

If your application doesn't require the built-in measurement capabilities of the 34970A, you can order it without the internal DMM. In this configuration, you can use the system for signal routing or control applications. If you install a multiplexer plug-in module, you can use the system for scanning with an external instrument. You can connect an external instrument (such as a DMM) to the multiplexer COM terminal.

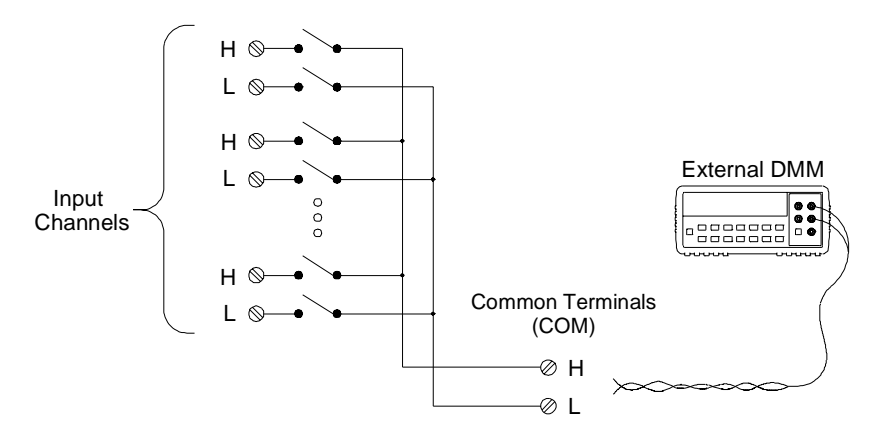

To control scanning with an external instrument, two control lines are provided. When the 34970A and the external instrument are properly configured, you can synchronize a scan sequence between the two.

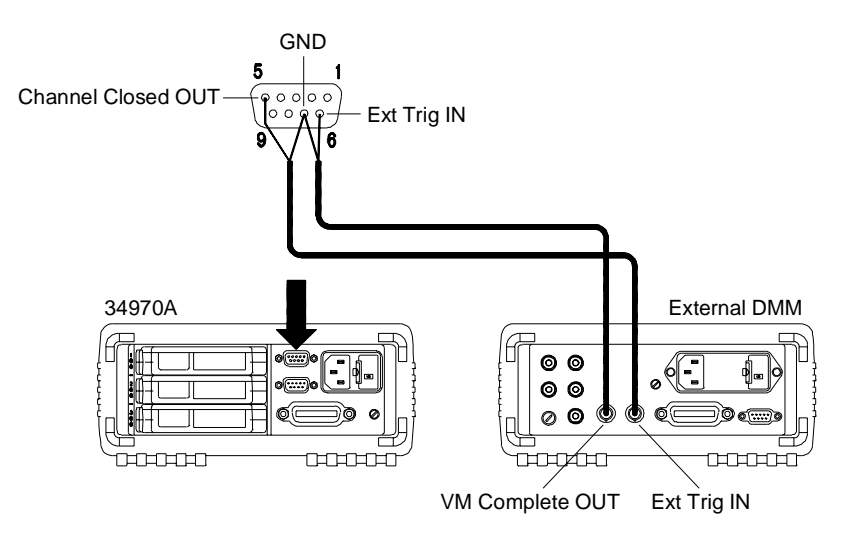

In this configuration, you must set up a *scan list* to include all desired multiplexer or digital channels. Channels which are not in the list are skipped during the scan. The instrument automatically scans the list of channels in ascending order from slot 100 through slot 300.

For an externally-controlled scan, you must either remove the internal DMM from the 34970A or disable it (*see "Internal DMM Disable" on page 145*). Since the internal DMM is not used, readings from multiplexer channels *are not* stored in internal reading memory.

External connections are required to synchronize the scan sequence between the 34970A and the external instrument. The 34970A must notify the external instrument when a relay is closed and settled (including channel delay). The 34970A outputs a *Channel Closed* pulse from pin 5 on the rear-panel connector (*see previous page*). In response, the external instrument must notify the 34970A when it has finished its measurement and is ready to advance to the next channel in the scan list. The 34970A accepts a *Channel Advance* signal on the *External Trigger* input line (pin 6).

- You can configure the event or action that controls the onset of each sweep through the scan list (a *sweep* is one pass through the scan list). When the internal DMM is removed (or disabled), the default scan interval source is "timer". *For more information, refer to "Scan Interval" on page 80.*
- You can configure the event or action that notifies the 34970A to advance to the next channel in the scan list. Note that the *Channel Advance* source shares the same sources as the scan interval. However, an error is generated if you attempt to set the channel advance source to the same source used for the scan interval.
- You can specify the number of times the instrument will sweep through the scan list. When the specified number of sweeps have occurred, the scan stops. *For more information, refer to "Scan Count" on page 86.*
- An externally-controlled scan can also include a read of a digital port or a read of the totalizer count on the multifunction module. When the channel advance reaches the first digital channel, the instrument scans through all of the digital channels in that slot and stores the readings in reading memory (only one channel advance signal is required).
- You can configure the list of channels for 4-wire external scanning without the internal DMM. When enabled, the instrument automatically pairs channel *n* with channel *n+10* (34901A) or *n+8* (34902A) to provide the source and sense connections.
- *Front-Panel Operation*: To select the channel advance source, choose from the following items.

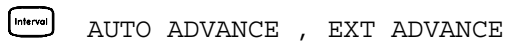

To initiate the scan, press  $\frac{\sqrt{2}$  (the **SCAN** annunciator will turn on).

To configure the instrument for 4-wire external scanning, choose the following item.

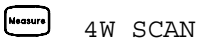

• *Remote Interface Operation*: The following program segment configures the instrument for an externally-controlled scan.

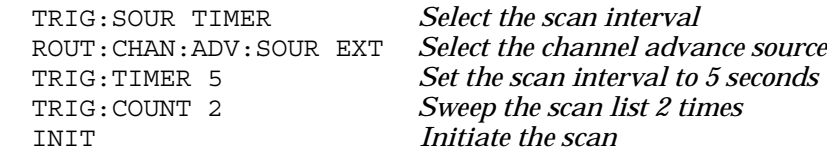

To configure the instrument for 4-wire external scanning, send the following command.

ROUTe:CHANnel:FWIRe {OFF|ON}[,(@<*ch\_list*>)]

## General Measurement Configuration

This section contains general information to help you configure the instrument for making measurements during a scan. Since these parameters are used by several measurement functions, the discussion is combined into one common section. Refer to the later sections in this chapter for more information on parameters that are specific to a particular measurement function.

*Note***:** *It is important that you select the measurement function before selecting other parameters on a given channel. When you change the function on a channel, all other settings (range, resolution, etc.) are reset to their default values.*

## **Measurement Range**

You can allow the instrument to automatically select the measurement range using *autoranging* or you can select a fixed range using *manual ranging*. Autoranging is convenient because the instrument decides which range to use for each measurement based on the input signal. For fastest scanning operation, use manual ranging on each measurement (some additional time is required for autoranging since the instrument has to make a range selection).

- Autorange thresholds: Down range at <10% of range Up range at >120% of range
- If the input signal is greater than can be measured on the selected range, the instrument gives an *overload indication*: "±OVLD" from the front panel or " $\pm 9.90000000E+37$ " from the remote interface.
- For a complete list of the measurement ranges available for each function, refer to the instrument specifications in chapter 9.
- For temperature measurements, the instrument internally selects the range; you cannot select which range is used. For thermocouple measurements, the instrument internally selects the 100 mV range. For thermistor and RTD measurements, the instrument autoranges to the correct range for the transducer resistance measurement.

#### Chapter 4 Features and Functions **General Measurement Configuration**

- For frequency and period measurements, the "range" parameter is used to compute a specific measurement resolution (see the table on page 203). When specifying a (non-default) resolution, both the range and resolution parameters must be specified within the MEASure? and CONFigure commands. Refer to pages 209 and 213 for examples.
- The MEASure? and CONFigure commands contain an optional range parameter which allows you to specify the range or autoranging.
- The instrument returns to autoranging when the measurement function is changed and after a Factory Reset (\*RST command). An Instrument Preset (SYSTem:PRESet command) or Card Reset (SYSTem:CPON command) *does not* change the range setting.
- *Front-Panel Operation*: First, select the measurement function on the active channel. You are automatically guided to the next level of the menu where you can select a specific range or autorange.

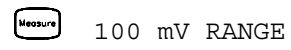

• *Remote Interface Operation*: You can select the range using parameters in the MEASure? and CONFigure commands. For example, the following statement selects the 10 Vdc range on channel 301.

CONF:VOLT:DC 10,DEF,(@301)

### **Measurement Resolution**

Resolution is expressed in terms of *number of digits* the instrument can measure or display on the front panel. You can set the resolution to 4, 5, or 6 *full digits*, plus a "1⁄2" digit which can only be a "0" or "1". To increase your measurement accuracy and improve noise rejection, select  $6\frac{1}{2}$  digits. To increase your measurement speed, select  $4\frac{1}{2}$  digits.

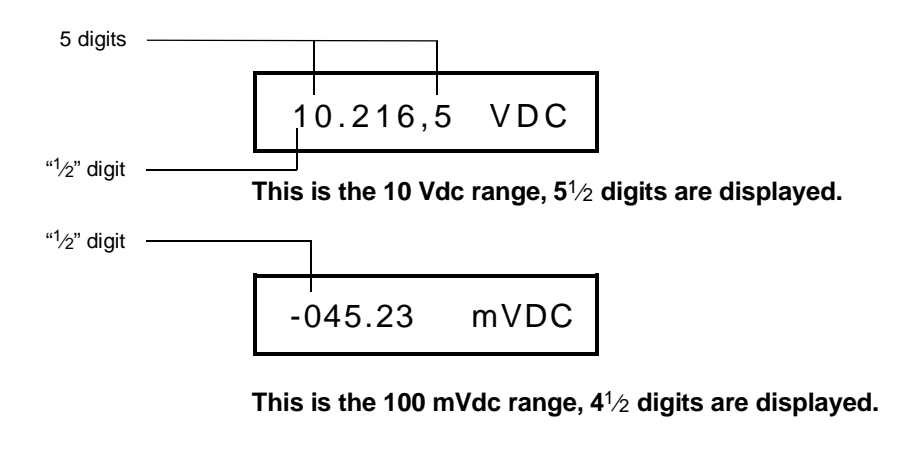

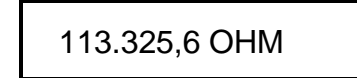

**This is the 100 ohm range, 6**1⁄2 **digits are displayed.** 

- For temperature measurements taken from the remote interface, the resolution is fixed at  $6\frac{1}{2}$  digits. From the front panel, you can set the resolution in terms of the number of digits displayed past the decimal point (*Measure* menu).
- For ac voltage measurements, the resolution is fixed at  $6\frac{1}{2}$  digits. The only way to control the reading rate for ac measurements is by changing the channel delay (*see page 88*) or by setting the ac filter to the highest frequency limit (*see page 114*).
- The specified resolution is used for all measurements on the selected channel. If you have applied Mx+B scaling or have assigned alarms to the selected channel, those measurements are also made using the specified resolution. Measurements taken during the Monitor function also use the specified resolution.
- Changing the number of digits does more than just change the resolution of the instrument. It also changes the *integration time,* which is the period the instrument's analog-to-digital (A/D) converter samples the input signal for a measurement. *See "Custom A/D Integration Time," on page 103 for more information.*
- The MEASure? and CONFigure commands contain an optional resolution parameter which allows you to specify the resolution.
- The instrument returns to  $5\frac{1}{2}$  digits when the measurement function is changed and after a Factory Reset (\*RST command). An Instrument Preset (SYSTem:PRESet command) or Card Reset (SYSTem:CPON command) *does not* change the resolution setting.
- *Front-Panel Operation*: First, select the measurement function on the active channel. You are automatically guided to the next level of the menu where you can select the number of digits. *The default is 5*<sup>1</sup>⁄2 *digits.*

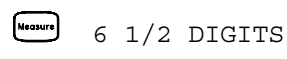

For temperature measurements, go to the menu and select the number of digits displayed past the decimal point on the selected channel.

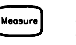

DISPLAY 1 °C

Chapter 4 Features and Functions **General Measurement Configuration** 

• *Remote Interface Operation*: Specify the resolution in the same units as the measurement function, *not in number of digits*. For example, if the function is dc volts, specify the resolution in volts. For frequency, specify the resolution in hertz.

You can select the resolution using parameters in the MEASure? and CONFigure commands. For example, the following statement selects the 10 Vdc range with 41⁄2 digits of resolution on channel 301.

CONF:VOLT:DC 10,0.001,(@301)

The following statement selects the 1 A range with  $6\frac{1}{2}$  digits of resolution on channel 221.

```
 MEAS:CURR:AC? 1,1E-6,(@221)
```
You can also select the resolution using the SENSe commands. For example, the following statement specifies a 4-wire ohms measurement with 100Ω of resolution on channel 103.

```
 SENS:FRES:RES 100,(@103)
```
## **Custom A/D Integration Time**

Integration time is the period of time that the instrument's analog-todigital (A/D) converter samples the input signal for a measurement. Integration time affects the measurement resolution (for better resolution, use a longer integration time) and measurement speed (for faster measurements, use a shorter integration time).

- Integration time is specified in number of *power line cycles* (PLCs). Select from 0.02, 0.2, **1**, 2, 10, 20, 100, or 200 power line cycles. *The default is 1 PLC.*
- Only the integral number of power line cycles  $(1, 2, 10, 20, 100, 00)$ 200 PLCs) provide normal mode (line frequency noise) rejection.
- You can also specify integration time directly in seconds (this is called *aperture time*). Select a value between 400 µs and 4 seconds, with 10  $\mu$ s resolution.
- The only way to control the reading rate for ac measurements is by changing the channel delay (*see page 88*) or by setting the ac filter to the highest frequency limit (*see page 114*).
- The specified integration time is used for all measurements on the selected channel. If you have applied Mx+B scaling or have assigned alarms to the selected channel, those measurements are also made using the specified integration time. Measurements taken during the Monitor function also use the specified integration time.
- The following table shows the relationship between integration time, measurement resolution, number of digits, and number of bits.

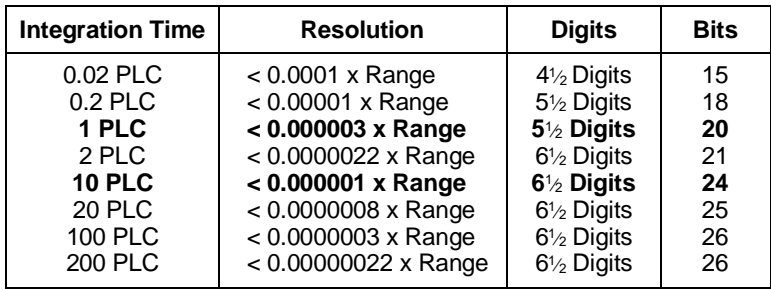

- The instrument selects 1 PLC when the measurement function is changed and after a Factory Reset (\*RST command). An Instrument Preset (SYSTem:PRESet command) or Card Reset (SYSTem:CPON command) *does not* change the integration time setting.
- *Front-Panel Operation*: First, select the measurement function on the active channel. Then, go to the *Advanced* menu and select one of the choices in PLCs for the active channel.

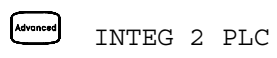

To select the aperture time, select INTEGRATE T from the *Advanced* menu and then specify a value in seconds for the active channel.

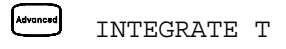

• *Remote Interface Operation*: You can set the integration time using the SENSe commands. For example, the following statement specifies an integration time of 10 PLC for dc voltage measurements on channel 301.

SENS:VOLT:DC:NPLC 10,(@301)

You can also select an aperture time using the SENSe commands. For example, the following statement specifies an aperture time of 2 ms for resistance measurements on channel 104.

```
 SENS:RES:APER 0.002,(@104)
```
Chapter 4 Features and Functions **General Measurement Configuration** 

#### **Autozero**

When autozero is *enabled* (default), the instrument internally disconnects the input signal following each measurement, and takes a *zero reading*. It then subtracts the zero reading from the preceding reading. This prevents offset voltages present on the instrument's input circuitry from affecting measurement accuracy.

When autozero is *disabled*, the instrument takes one zero reading and subtracts it from all subsequent measurements. It takes a new zero reading each time you change the function, range, or integration time.

- Applies to temperature, dc voltage, 2-wire ohms, and dc current measurements only. Autozero is enabled when you select 4-wire ohms measurements.
- The autozero mode is set indirectly when you set the resolution and integration time. Autozero is automatically turned off when you select an integration time less than 1 PLC.
- You can set autozero from the remote interface only; you cannot directly set autozero from the front panel.
- The autozero setting is stored in *non-volatile* memory, and *does not* change when power has been off, after a Factory Reset (\*RST command), or after an Instrument Preset (SYSTem:PRESet command).
- *Remote Interface Operation*: The OFF and ONCE parameters have a similar effect. Autozero OFF *does not* issue a new zero measurement. Autozero ONCE issues an immediate zero measurement.

ZERO:AUTO {OFF|ONCE|ON}[,(@<*ch\_list*>)]

## Temperature Measurement Configuration

This section contains information to help you configure the instrument for making temperature measurements. For more information on the types of temperature transducers, see "Temperature Measurements" starting on page 345 in chapter 8.

The instrument supports direct measurement of thermocouples, RTDs, and thermistors. The instrument supports the following specific types of transducers in each category:

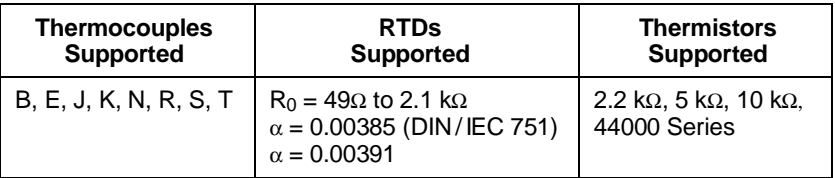

## **Measurement Units**

- The instrument can report temperature measurements in °C (Celsius), °F (Fahrenheit), or K (Kelvins). You can mix temperature units on different channels within the instrument and on the same module.
- The instrument selects Celsius when the probe type is changed and after a Factory Reset (\*RST command). An Instrument Preset (SYSTem:PRESet command) or Card Reset (SYSTem:CPON command) *does not* change the units setting.
- Setting the Mx+B measurement label to °C, °F, or K has *no effect* on the temperature measurement units currently selected.
- *Front-Panel Operation*: First, select the temperature function on the active channel. Then, select the temperature units.

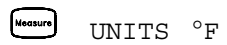

• *Remote Interface Operation*:

UNIT:TEMP F,(@103)
### **Thermocouple Measurements**

*To connect a thermocouple to the module's screw terminals, see page 21.*

- The instrument supports the following thermocouple types: B, E, J, K, N, R, S, and T using ITS-90 software conversions. *The default is a J-Type thermocouple.*
- Thermocouple measurements require a reference junction temperature. For the reference junction temperature, you can use an internal measurement on the module, an external thermistor or RTD measurement, or a known fixed junction temperature.
- If you select an external reference, the instrument automatically reserves channel 01 on the multiplexer in the *lowest* slot as the reference channel (thermistor or RTD measurement). If you have more than one multiplexer installed, channel 01 on the module in the lowest slot is used as the reference for the entire instrument.
- Before configuring a thermocouple channel with an external reference, you must configure the reference channel (channel 01) for a thermistor or RTD measurement. An error is generated if you attempt to select the external reference source before configuring the reference channel. An error is also generated if you change the function on the reference channel after selecting the external reference for a thermocouple channel.
- If you select a fixed reference temperature, specify a value between -20 °C and +80 °C (always specify the temperature in °C regardless of the temperature units currently selected).
- The accuracy of the measurement is highly dependent upon the thermocouple connections and the type of reference junction used. Use a fixed temperature reference for the highest accuracy measurements. The internal isothermal block reference provides the lowest accuracy measurements. For more information on reference junction temperature measurements and associated errors, see the sections on pages 345 and 352.
- The *thermocouple check* feature allows you to verify that your thermocouples are properly connected to the screw terminals for measurements. If you enable this feature, the instrument measures the channel resistance after each thermocouple measurement to ensure a proper connection. If an open connection is detected (greater than 5 kΩ on the 10 kΩ range), the instrument reports an overload condition for that channel (or displays "OPEN  $T/C$ " on the front panel).

• *Front-Panel Operation*: To select the thermocouple function on the active channel, choose the following items.

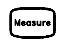

Wessure TEMPERATURE , THERMOCOUPLE

To select the thermocouple type for the active channel, choose the following item.

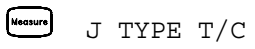

To enable the thermocouple check feature on the active channel (opens are reported as " $\overline{OPEN}$  T/C"), choose the following item.

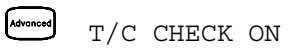

To select the reference junction source for the active channel, choose one of the following items.

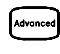

INTERNAL REF , EXTERNAL REF , FIXED REF

*Note***:** Before selecting an external source, be sure to configure channel 01 in the lowest slot for a thermistor or RTD measurement.

#### Chapter 4 Features and Functions **Temperature Measurement Configuration**

• *Remote Interface Operation*: You can use the MEASure? or CONFigure command to select the probe type and thermocouple type. For example, the following statement configures channel 301 for a J-type thermocouple measurement.

CONF:TEMP TC,J,(@301)

You can also use the SENSe command to select the probe type and thermocouple type. For example, the following statement configures channel 203 for a J-type thermocouple measurement.

SENS:TEMP:TRAN:TC:TYPE J,(@203)

The following statements use the SENSe command to set a fixed reference junction temperature of 40 degrees (always in °C) on channel 203.

 SENS:TEMP:TRAN:TC:RJUN:TYPE FIXED,(@203) SENS:TEMP:TRAN:TC:RJUN 40,(@203)

The following statement enables the thermocouple check feature on the specified channels (opens are reported as  $4.49.90000000E + 37$ ").

SENS:TEMP:TRAN:TC:CHECK ON,(@203,301)

#### **RTD Measurements**

*To connect an RTD to the module's screw terminals, see page 21.*

- The instrument supports RTDs with  $\alpha = 0.00385$  (DIN/IEC 751) using ITS-90 software conversions or  $\alpha = 0.00391$  using IPTS-68 software conversions. *The default is* α *= 0.00385.*
- The resistance of an RTD is nominal at  $0^{\circ}$ C and is referred to as R<sub>0</sub>. The instrument can measure RTDs with R<sub>0</sub> values from 49Ω to 2.1 kΩ. *The default is*  $R_0 = 100\Omega$ *.*
- "PT100" is a special label that is sometimes used to refer to an RTD with  $\alpha = 0.00385$  and  $R_0 = 100\Omega$ .
- You can measure RTDs using a 2-wire or 4-wire measurement method. The 4-wire method provides the most accurate way to measure small resistances. Connection lead resistance is automatically removed using the 4-wire method.
- For 4-wire RTD measurements, the instrument automatically pairs channel *n* with channel  $n+10$  (34901A) or  $n+8$  (34902A) to provide the source and sense connections. For example, make the *source* connections to the HI and LO terminals on channel 2 and the *sense* connections to the HI and LO terminals on channel 12.
- *Front-Panel Operation*: To select the 2-wire or 4-wire RTD function for the active channel, choose the following items.

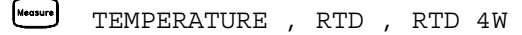

To select the nominal resistance  $(R_0)$  for the active channel, choose the following item.

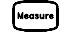

Measure Ro: 100.000, 0 OHM

To select the RTD type ( $\alpha$  = 0.00385 or 0.00391) for the active channel, choose the following item.

[Measure] ALPHA 0.00385

#### Chapter 4 Features and Functions **Temperature Measurement Configuration**

• *Remote Interface Operation*: You can use the MEASure? or CONFigure command to select the probe type and RTD type. For example, the following statement configures channel 301 for 2-wire measurements of an RTD with  $\alpha = 0.00385$  (use "85" to specify  $α = 0.00385$  or "91" to specify  $α = 0.00391$ ).

CONF:TEMP RTD,85,(@301)

You can also use the SENSe command to select the probe type, RTD type, and nominal resistance. For example, the following statement configures channel 103 for 4-wire measurements of an RTD with  $\alpha = 0.00391$  (channel 103 is automatically paired with channel 113 for the 4-wire measurement).

SENS:TEMP:TRAN:FRTD:TYPE 91,(@103)

The following statement sets the nominal resistance  $(R_0)$  to 1000 $\Omega$ on channel 103.

SENS:TEMP:TRAN:FRTD:RES 1000,(@103)

### **Thermistor Measurements**

*To connect a thermistor to the module's screw terminals, see page 21.*

- The instrument supports 2.2 kΩ (44004), 5 kΩ (44007), and 10 kΩ (44006) thermistors.
- *Front-Panel Operation*: To select the thermistor function for the active channel, choose the following items.

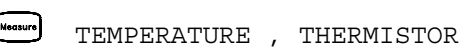

To select the thermistor type for the active channel, choose from the following items.

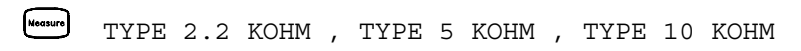

• *Remote Interface Operation*: You can use the MEASure? or CONFigure command to select the probe type and thermistor type. For example, the following statement configures channel 301 for measurements of a 5 kΩ thermistor:

CONF:TEMP THER,5000,(@301)

You can also use the SENSe command to select the probe type and thermistor type. For example, the following statement configures channel 103 for measurements of a 10 kΩ thermistor:

SENS:TEMP:TRAN:THERM:TYPE 10000,(@103)

# Voltage Measurement Configuration

*To connect voltage sources to the module's screw terminals, see page 21.*

This section contains information to help you configure the instrument for making voltage measurements. The instrument can measure dc and true RMS ac-coupled voltages on the measurement ranges shown below.

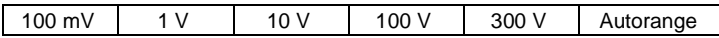

### **DC Input Resistance**

Normally, the instrument's input resistance is fixed at 10 MΩ for all dc voltage ranges to minimize noise pickup. To reduce the effects of measurement loading errors, you can set the input resistance to greater than 10 G $\Omega$  for the 100 mVdc, 1 Vdc, and 10 Vdc ranges.

*Applies to dc voltage measurements only.*

| <b>Input Resistance</b> | <b>Input Resistance</b>  | <b>Input Resistance</b> |
|-------------------------|--------------------------|-------------------------|
| <b>Setting</b>          | 100 mV, 1 V, 10 V ranges | 100 V, 300 V ranges     |
| Input R Auto OFF        | 10 M $\Omega$            | 10 M $\Omega$           |
| Input R Auto ON         | $> 10$ G $\Omega$        | 10 $M\Omega$            |

- The instrument selects 10 MΩ (fixed input resistance on all dc voltage ranges) when the measurement function is changed or after a Factory Reset (\*RST command). An Instrument Preset (SYSTem:PRESet command) or Card Reset (SYSTem:CPON command) *does not* change the input resistance setting.
- *Front-Panel Operation*: First, select the dc voltage function on the active channel. Then, go to the *Advanced* menu and select 10 MΩ (fixed resistance for all dc voltage ranges) or >10 GΩ. *The default is 10 M*Ω.

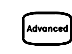

INPUT R >10 G

Chapter 4 Features and Functions **Voltage Measurement Configuration**

• *Remote Interface Operation*: You can enable or disable the automatic input resistance mode on the specified channels. With AUTO OFF (default), the input resistance is fixed at 10 M $\Omega$  for all ranges. With AUTO ON, the input resistance is set to >10 GQ for the three lowest dc voltage ranges. The MEASure? and CONFigure commands automatically select AUTO OFF.

INPUT:IMPEDANCE:AUTO ON,(@103)

#### **AC Low Frequency Filter**

The instrument uses three different ac filters which enable you to either optimize low frequency accuracy or achieve faster ac settling times. The instrument selects the *slow*, *medium*, or *fast* filter based on the input frequency that you specify for the selected channels.

*Applies to ac voltage and ac current measurements only.*

| <b>Input Frequency</b>    | <b>Default Settling Delay</b> | <b>Minimum Settling Delay</b> |
|---------------------------|-------------------------------|-------------------------------|
| 3 Hz to 300 kHz (Slow)    | 7 seconds / reading           | 1.5 seconds                   |
| 20 Hz to 300 kHz (Medium) | 1 second / reading            | 0.2 seconds                   |
| 200 Hz to 300 kHz (Fast)  | 0.12 seconds / reading        | 0.02 seconds                  |

- The instrument selects the *medium* filter (20 Hz) when the function is changed or after a Factory Reset (\*RST command). An Instrument Preset (SYSTem:PRESet command) or Card Reset (SYSTem:CPON command) *does not* change the setting.
- *Front-Panel Operation*: First, select the ac voltage (or ac current) function on the active channel. Then, go to the *Advanced* menu and select the slow filter (3 Hz), medium filter (**20 Hz**), or fast filter (200 Hz) for the active channel. *The default is the medium filter.*

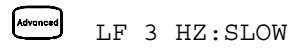

• *Remote Interface Operation*: Specify the lowest frequency expected in the input signal on the specified channels. The instrument selects the appropriate filter based on the frequency you specify (*see table above*). The MEASure? and CONFigure commands automatically select the 20 Hz (medium) filter.

SENS:VOLT:AC:BAND 3,(@203) *Select the slow filter (3 Hz)*

## Resistance Measurement Configuration

*To connect resistances to the module's screw terminals, see page 21.*

This section contains information to help you configure the instrument for making resistance measurements. Use the 2-wire method for ease of wiring and higher density or the 4-wire method for improved measurement accuracy. The measurement ranges are shown below.

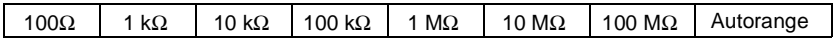

### **Offset Compensation**

Offset compensation removes the effects of any dc voltages in the circuit being measured. The technique involves taking the difference between two resistance measurements on the specified channels, one with the current source turned on and one with the current source turned off.

*Applies only to 2-wire and 4-wire ohms measurements on the 100*Ω*, 1 k*Ω*, and 10 k*Ω *ranges.* 

- For detailed information about offset compensation, see page 371.
- The instrument disables offset compensation when the measurement function is changed or after a Factory Reset (\*RST command). An Instrument Preset (SYSTem:PRESet command) or Card Reset (SYSTem:CPON command) *does not* change the setting.
- *Front-Panel Operation*: First, select the 2-wire or 4-wire ohms function on the active channel. Then, go to the *Advanced* menu and enable or disable offset compensation.

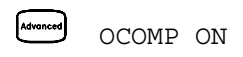

• *Remote Interface Operation*:

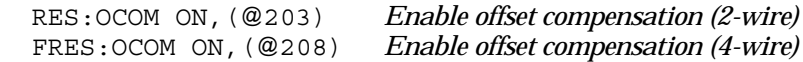

For 4-wire measurements, specify the paired channel in the lower bank (source) as the *ch\_list* parameter.

## Current Measurement Configuration

*To connect a current source to the module's screw terminals, see page 21.*

This section contains information to help you configure the instrument for making current measurements on the 34901A multiplexer module. This module has two fused channels for direct dc and ac current measurements on the measurement ranges shown below.

```
10 mA 100 mA 1 A Autorange
```
*Note***:** *Current measurements are allowed only on channels 21 and 22 on the 34901A module.*

## **AC Low Frequency Filter**

The instrument uses three different ac filters which enable you to either optimize low frequency accuracy or achieve faster ac settling times. The instrument selects the *slow*, *medium*, or *fast* filter based on the input frequency that you specify for the selected channels.

*Applies to ac current and ac voltage measurements only.*

| <b>Input Frequency</b>    | <b>Default Settling Delay</b> | <b>Minimum Settling Delay</b> |
|---------------------------|-------------------------------|-------------------------------|
| 3 Hz to 300 kHz (Slow)    | 7 seconds / reading           | 1.5 seconds                   |
| 20 Hz to 300 kHz (Medium) | 1 second / reading            | 0.2 seconds                   |
| 200 Hz to 300 kHz (Fast)  | 0.12 seconds / reading        | 0.02 seconds                  |

• The instrument selects the *medium* filter (20 Hz) when the function is changed or after a Factory Reset (\*RST command). An Instrument Preset (SYSTem:PRESet command) or Card Reset (SYSTem:CPON command) *does not* change the setting.

#### Chapter 4 Features and Functions **Current Measurement Configuration**

• *Front-Panel Operation*: First, select the ac current (or ac voltage) function on the active channel. Then, go to the *Advanced* menu and select the slow filter (3 Hz), medium filter (**20 Hz**), or fast filter (200 Hz) for the active channel. *The default is the medium filter.*

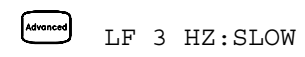

• *Remote Interface Operation*: Specify the lowest frequency expected in the input signal on the specified channels. The instrument selects the appropriate filter based on the frequency you specify (*see table on previous page*). The MEASure? and CONFigure commands automatically select the 20 Hz (medium) filter.

SENS:CURR:AC:BAND 3,(@221) *Select the slow filter (3 Hz)*

## Frequency Measurement Configuration

*To connect an ac source to the module's screw terminals, see page 21.*

### **Low Frequency Timeout**

The instrument uses three different timeout ranges for frequency measurements. The instrument selects a *slow*, *medium*, or *fast* timeout based on the input frequency that you specify for the selected channels.

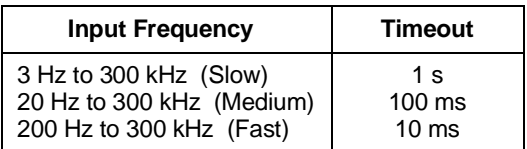

- The instrument selects the *medium* timeout (20 Hz) when the function is changed or after a Factory Reset (\*RST command). An Instrument Preset (SYSTem:PRESet command) or Card Reset (SYSTem:CPON command) *does not* change the setting.
- *Front-Panel Operation*: First, select the frequency function on the active channel. Then, go to the *Advanced* menu and select the slow timeout (3 Hz), medium timeout (**20 Hz**), or fast timeout (200 Hz) for the active channel. *The default is the medium timeout value.*

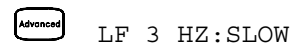

• *Remote Interface Operation*: Specify the lowest frequency expected in the input signal on the specified channels. The instrument selects the appropriate timeout based on the frequency you specify (*see table above*). The MEASure? and CONFigure commands automatically select the 20 Hz (medium) timeout.

SENS:FREQ:RANG:LOW 3,(@203) *Select the slow timeout (3 Hz)*

# Mx+B Scaling

The scaling function allows you to apply a *gain* and *offset* to all readings on a specified multiplexer channel during a scan. In addition to setting the gain ("M") and offset ("B") values, you can also specify a custom measurement label for your scaled readings (RPM, PSI, etc.). You can apply scaling to any multiplexer channels and for any measurement function. Scaling *is not* allowed with any of the digital channels on the multifunction module.

• Scaling is applied using the following equation:

Scaled Reading = (Gain x Measurement)  $+$  Offset

- You must configure the channel (function, transducer type, etc.) before applying any scaling values. If you change the measurement configuration, scaling is turned off on that channel and the gain and offset values are reset (M=1 and B=0). Scaling is also turned off when you change the temperature probe type, temperature units, or disable the internal DMM.
- If you plan to use scaling on a channel which will also use alarms, *be sure to configure the scaling values first*. If you attempt to assign the alarm limits first, the instrument will turn off alarms and clear the limit values when you enable scaling on that channel. If you specify a custom measurement label with scaling, it is automatically used when alarms are logged on that channel.
- If you remove a channel from the scan list (by selecting CHANNEL OFF from the front panel or by redefining the scan list from the remote interface), scaling is turned off for that channel but the gain and offset values *are not* cleared. If you decide to add that channel back to the scan list (without changing the function), the original gain and offset values are restored and scaling is turned back on. This makes it easy to temporarily remove a channel from the scan list without entering the scaling values again.
- You can make a null measurement on a channel and store it as the offset ("B") for subsequent measurements. This allows you to adjust for voltage or resistive offsets through your wiring to the point of the measurement.
- During a Monitor operation, the gain and offset values are applied to all readings on the specified channel.
- You can specify a custom label with up to three characters. You can use letters (A-Z), numbers (0-9), an underscore  $(\_)$ , or the "#" character which displays a degree symbol  $(°)$  on the front panel (displayed as a blank space in an output string from the remote interface). The first character must be a letter or the "#" character (the "#" character is allowed only as the leftmost character in the label). The remaining two characters can be letters, numbers, or an underscore.

*Note***:** *If you set the measurement label to* °*C*, °*F*, *or K, note that this has no effect on the temperature units set in the Measure menu.*

• Although the instrument does not directly support strain gage measurements, you can measure a strain gage using a 4-wire resistance measurement with scaling. *For more information, refer to "Strain Gage Measurements" on page 373.*

*Note***:** *Agilent BenchLink Data Logger* software has built-in strain gage measurement capability.

Use the following equations to calculate the gain and offset.

$$
M = \frac{1}{GF \times R_0}
$$
 
$$
B = -\frac{1}{GF}
$$

Where *GF* is the gage factor and  $R_0$  is the unstrained gage resistance. For example, a 350 $\Omega$  strain gage with a gage factor of 2 would use the following gain and offset values:  $M=0.001428571$ , B $=-0.5$  (be sure to use 61⁄2 digits of resolution for this measurement).

- The maximum gain allowed is  $\pm 1E+15$  and the maximum offset allowed is  $+1E+15$ .
- The MEASure? and CONFigure commands automatically set the gain ("M") to 1 and offset ("B") to 0.
- A Factory Reset (\*RST command) turns off scaling and clears the scaling values on all channels. An Instrument Preset (SYSTem: PRESet command) or Card Reset (SYSTem:CPON command) *does not* clear the scaling values and *does not* turn off scaling.

• *Front-Panel Operation*: The menu automatically guides you through the gain, offset, and measurement label settings.

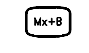

 $\begin{array}{ll}\n\text{Mx+B} & \text{SET GAIN} \text{, SET OFFSET} \text{, SET LABEL}\n\end{array}$ 

To reset the gain, offset, and measurement label to their defaults, go to the corresponding level in the menu and turn the knob. To turn scaling off (without clearing the gain and offset values), go to the first level in the menu and select SCALING OFF.

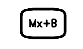

(WX+B) SET GAIN TO 1, SET OFST TO 0, DEFAULT LABEL

To make a null measurement and store it as the offset, go to SET OFFSET in the menu and turn the knob.

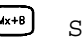

 $Mx+B$  SET OFFSET

• *Remote Interface Operation*: Use the following commands to set the gain, offset, and custom measurement label.

```
 CALC:SCALE:GAIN 1.2,(@101)
CALC:SCALE:OFFSET 10,(@101)
CALC:SCALE:UNIT 'PSI',(@101)
```
After setting the gain and offset values, send the following command to enable the scaling function on the specified channel.

CALC:SCALE:STATE ON,(@101)

To make a null measurement and store it as the offset, send the following command.

CALC:SCALE:OFFSET:NULL (@101)

# Alarm Limits

The instrument has four alarms which you can configure to alert you when a reading exceeds specified limits on a channel during a scan. You can assign a high limit, a low limit, or both to any configured channel in the scan list. You can assign multiple channels to any of the four available alarms (numbered 1 through 4). For example, you can configure the instrument to generate an alarm on the Alarm 1 output when a limit is exceeded on any of channels 103, 205, or 320.

You can also assign alarms to channels on the multifunction module. For example, you can generate an alarm when a specific bit pattern or bit pattern change is detected on a digital input channel or when a specific count is reached on a totalizer channel. With the multifunction module, the channels *do not* have to be part of the scan list to generate an alarm. *For complete details, see "Using Alarms With the Multifunction Module" on page 130.* 

Alarm data can be stored in one of two locations depending on whether a scan is running when the alarm occurs.

- 1. If an alarm event occurs on a channel as it is being scanned, then that channel's alarm status is stored in *reading memory* as the readings are taken. Each reading that is outside the specified alarm limits is logged in memory. You can store up to 50,000 readings in memory during a scan. You can read the contents of reading memory at any time, even during a scan. Reading memory *is not* cleared when you read it.
- 2. As alarm events are generated, they are also logged in an *alarm queue*, which is separate from reading memory. This is the *only* place where non-scanned alarms get logged (alarms during a monitor, alarms generated by the multifunction module, etc.). Up to 20 alarms can be logged in the alarm queue. If more than 20 alarm events are generated, they will be lost (only the first 20 alarms are saved). Even if the alarm queue is full, the alarm status is still stored in reading memory during a scan. The alarm queue is cleared by the \*CLS (clear status) command, when power is cycled, and by reading all of the entries. A Factory Reset (\*RST command) *does not* clear the alarm queue.
- You can assign an alarm to any configured channel and multiple channels can be assigned to the same alarm number. However, you cannot assign alarms on a specific channel to more than one alarm number.
- When an alarm occurs, the instrument stores relevant information about the alarm in the queue. This includes the reading that caused the alarm, the time of day and date of the alarm, and the channel number on which the alarm occurred. The information stored in the alarm queue is always in absolute time format and is not affected by the FORMat:READing:TIME:TYPE command setting.
- You must configure the channel (function, transducer type, etc.) before setting any alarm limits. If you change the measurement configuration, alarms are turned off and the limit values are cleared. Alarms are also turned off when you change the temperature probe type, temperature units, or disable the internal DMM.
- If you plan to use alarms on a channel which will also use scaling, *be sure to configure the scaling values first*. If you attempt to assign the alarm limits first, the instrument will turn off alarms and clear the limit values when you enable scaling on that channel. If you specify a custom measurement label with scaling, it is automatically used when alarms are logged on that channel.
- If you remove a channel from the scan list (by selecting CHANNEL OFF from the front panel or by redefining the scan list from the remote interface), alarms are no longer evaluated on that channel (during a scan) but the limit values *are not* cleared. If you decide to add that channel back to the scan list (without changing the function), the original limit values are restored and alarms are turned back on. This makes it easy to temporarily remove a channel from the scan list without entering the alarm values again.
- Each time you start a new scan, the instrument clears all readings (including alarm data) stored in reading memory from the previous scan. Therefore, the contents of reading memory are always from the most recent scan.

• Alarms are logged in the alarm queue only when a reading crosses a limit, not while it remains outside the limit and not when it returns to within limits.

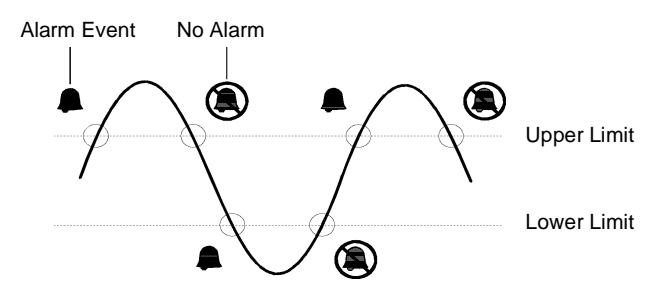

- Four TTL alarm outputs are available on the rear-panel *Alarms* connector. You can use these hardware outputs to trigger external alarm lights, sirens, or send a TTL pulse to your control system. You can also initiate a scan sweep (no external wiring required) when an alarm event is logged on a channel. *For complete details, refer to "Using the Alarm Output Lines" on page 128.*
- The following table shows the different combinations of front-panel annunciators that may appear while using alarms.

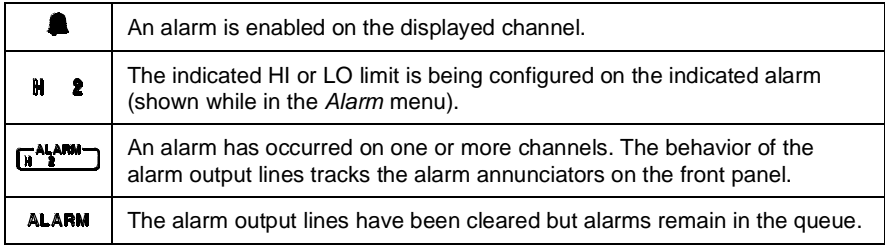

- In addition to being stored in reading memory, alarms are also recorded in their own SCPI status system. You can configure the instrument to use the status system to generate a Service Request (SRQ) when alarms are generated. *See "The SCPI Status System," starting on page 275 for more information.*
- The default values for the upper and lower alarm limits are "0". The lower limit must *always* be less than or equal to the upper limit, even if you are using only one of the limits.
- For details on configuring alarms on the multifunction module, see "Using Alarms With the Multifunction Module" on page 130.
- A Factory Reset (\*RST command) clears all alarm limits and turns off all alarms. An Instrument Preset (SYSTem:PRESet command) or Card Reset (SYSTem:CPON command) *does not* clear the alarm limits and *does not* turn off alarms.
- *Front-Panel Operation*: To select the alarm for use on the active channel, choose from the following items.

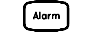

NO ALARM , USE ALARM 1 , ... USE ALARM 4

Then, choose from the following alarm conditions.

 $\begin{bmatrix} \text{A}^{\text{form}} \\ \text{H} \end{bmatrix}$  HI+LO ALARMS , HI ALARM ONLY , LO ALARM ONLY

Then, set the desired limit values and exit the menu. Note that the instrument does not start evaluating the alarm conditions until you exit the *Alarm* menu.

• *Remote Interface Operation*: To assign the alarm number to report any alarm conditions on the specified channels, use the following command (if not assigned, all alarms on all channels are reported on Alarm 1 by default).

OUTPUT:ALARM2:SOURCE (@103,212)

To set the upper and lower alarm limits on the specified channels, use the following commands.

 CALC:LIMIT:UPPER 5.25,(@103,212) CALC:LIMIT:LOWER 0.025,(@103,212)

To enable the upper and lower alarm limits on the specified channels, use the following commands.

 CALC:LIMIT:UPPER:STATE ON,(@103,212) CALC:LIMIT:LOWER:STATE ON,(@103,212)

### **Viewing Stored Alarm Data**

If an alarm occurs on a channel as it is being scanned, then that channel's alarm status is stored in *reading memory* as the readings are taken. As alarm events are generated, they are also logged in an *alarm queue*, which is separate from reading memory. This is the *only* place where non-scanned alarms get logged (alarms during a monitor, alarms generated by the multifunction module, etc.).

- You can store up to 50,000 readings in memory during a scan. You can read the contents of reading memory at any time, even during a scan. Reading memory *is not* cleared when you read it.
- Each time you start a new scan, the instrument clears all readings (including alarm data) stored in reading memory from the previous scan. Therefore, the contents of memory are always from the most recent scan.
- Up to 20 alarms can be logged in the alarm queue. If more than 20 alarms are generated, they will be lost (only the first 20 alarms are saved).
- The alarm queue is cleared by the  $*$ CLS (clear status) command, when power is cycled, and by reading all of the entries. A Factory Reset (\*RST command) or Instrument Preset (SYSTem:PRESet command) *does not* clear the alarm queue.
- *Front-Panel Operation*: From the front panel, you can view the first 20 alarms in the queue. After turning the knob to the desired channel, press  $\bigcap$  and  $\bigcirc$  to view either the alarm reading or the time that the alarm occurred. Notice that the annunciators indicate which alarm is being viewed.

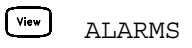

*Note***:** The alarm queue is cleared when you read the alarms.

• *Remote Interface Operation*: The following command reads data from the alarm queue (one alarm event is read and cleared each time this command is executed).

SYSTEM:ALARM?

The following is an example of an alarm stored in the alarm queue (if no alarm data is in the queue, the command returns "0" for each field).

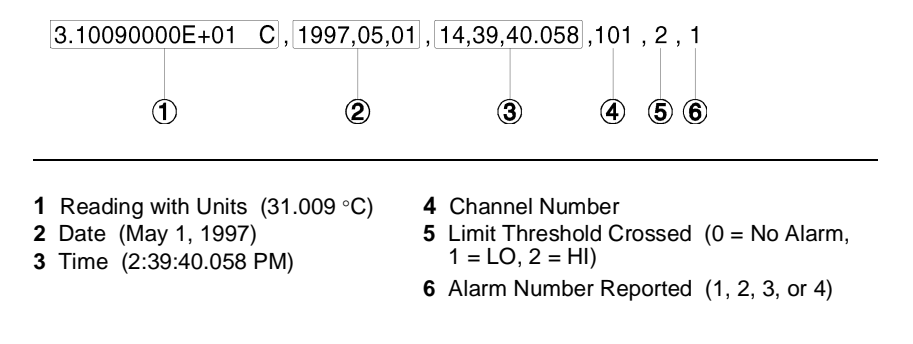

The following command retrieves scanned readings and alarm data from reading memory (the readings are not erased).

FETCH?

Chapter 4 Features and Functions **Alarm Limits**

### **Using the Alarm Output Lines**

Four TTL alarm outputs are available on the rear-panel *Alarms* connector. You can use these hardware outputs to trigger external alarm lights, sirens, or send a TTL pulse to your control system. You can assign an alarm to any configured channel and multiple channels can be assigned to the same alarm number. Each alarm output line represents the logical "OR" of all channels assigned to that alarm number (an alarm on any of the associated channels will pulse the line).

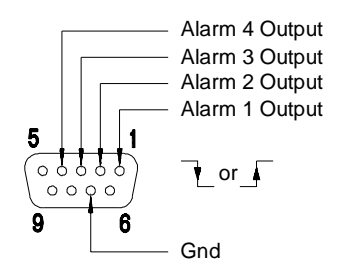

**Alarms Connector**

You can configure the behavior of the alarm output lines as described below. The behavior of the alarm annunciators on the front panel also tracks the alarm output configuration. The configuration that you select is used for all four alarm output lines. A Factory Reset (\*RST command) clears all four alarm outputs but *does not* clear the alarm queue in either configuration.

- *Latch Mode*: In this mode, the corresponding output line is latched true when the first alarm occurs and remains asserted until you clear it by initiating a new scan or cycling power. You can manually clear the output lines at any time (even during a scan) and the alarm data in memory *is not* cleared (however, data is cleared when you initiate a new scan).
- *Track Mode*: In this mode, the corresponding output line is asserted only when a reading crosses a limit and remains outside the limit. When a reading returns to within limits, the output line is automatically cleared. You can manually clear the output lines at any time (even during a scan) and the alarm data in memory *is not* cleared (however, data is cleared when you initiate a new scan). The alarm outputs are also cleared when you initiate a new scan.

• You can control the slope of the pulse from the alarm outputs (the selected configuration is used for all four outputs). In the *falling edge* mode, 0V (TTL low) indicates an alarm. In the *rising edge* mode, +5V (TTL high) indicates an alarm. A Factory Reset (\*RST command) will reset the slope to *falling edge*.

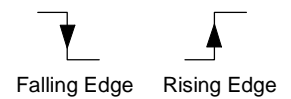

*Note***:** *Changing the slope of the output lines may cause the lines to change state.* 

• *Front-Panel Operation*: To specify if you want to manually clear all four alarm outputs, choose from the following items.

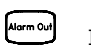

Nurmour DO NOT CLEAR, CLEAR OUTPUTS

To select the output configuration for all four output lines, choose from the following items.

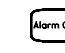

LATCH ON FAIL , TRACK PASS/F

To configure the slope of all four output lines, choose from the following items.

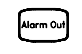

Warm out FAIL = HIGH, FAIL = LOW

• *Remote Interface Operation*: To clear the specified output lines (or to clear all four lines), use one of the following commands.

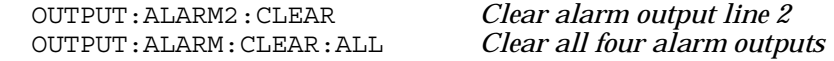

To select the output configuration for all four output lines, use the following command.

```
 OUTPut:ALARm:MODE {LATCh|TRACk}
```
To configure the slope of all four output lines, use the following command.

```
 OUTPut:ALARm:SLOPe {NEGative|POSitive}
```
### **Using Alarms With the Multifunction Module**

You can configure the instrument to generate an alarm when a specific bit pattern or bit pattern change is detected on a digital input channel or when a specific count is reached on a totalizer channel. These channels *do not* have to be part of the scan list to generate an alarm. Alarms are evaluated continuously as soon as you enable them.

- The digital input channels are numbered "*s*01" (lower byte) and "*s*02" (upper byte), where *s* represents the slot number. The totalizer channel is numbered "*s*03".
- Alarms are evaluated continuously on the multifunction module, but alarm data is stored in reading memory *only* during a scan.
- Each time you start a new scan, the instrument clears all readings (including alarm data) stored in reading memory from the previous scan. However, alarm data stored in the alarm queue from the multifunction module *is not* cleared. Therefore, although the contents of reading memory are always from the most recent scan, the alarm queue may contain data that occurred during previous scans or while the instrument was not scanning.
- *Front-Panel Operation*: To configure an alarm on a digital input channel, choose from the following items and then set the desired bit pattern. Set each bit to "0", "1", or "X" (don't care). You can either specify that an alarm will occur when certain bits change or when a specific 8-bit pattern is read.

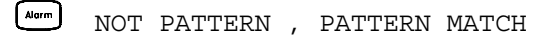

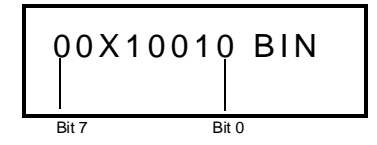

To configure an alarm on a totalizer channel, select a high limit and then set the desired count for the selected alarm.

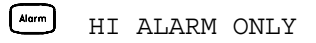

• *Remote Interface Operation* (Digital Input Channel): To assign the alarm number to report any alarm conditions on the specified digital input channels, use the following command.

```
 OUTPut:ALARm[1|2|3|4]:SOURce (@<ch_list>)
```
To configure alarms on the specified digital input channel, use the following commands (*also see the example on the following page*).

```
 CALCulate
  :COMPare:TYPE {EQUal|NEQual}[,(@<ch_list>)] 
  :COMPare:DATA <data>[,(@<ch_list>)]
  :COMPare:MASK <mask>[,(@<ch_list>)]
```
Select EQUal to generate an alarm when the data read from the port is equal to CALC: COMP: DATA after being masked by CALC: COMP: MASK. Select NEQual (not equal) to generate an alarm when the data read from the port *is not* equal to CALC:COMP:DATA after being masked by CALC:COMP:MASK.

Use CALC:COMP:MASK to designate the "don't care" bits. Bits that you set to "0" in the mask are ignored.

To enable the specified alarm mode, send the following command.

```
 CALCulate:COMPare:STATe ON [,(@<ch_list>)]
```
#### *Example: Configuring an Alarm on a Digital Input*

Assume that you want to generate an alarm when a binary pattern of "1000" is read on the upper four bits of port 1. Send the following commands to configure the port for an alarm.

 CALC:COMP:TYPE EQUAL,(@301) CALC:COMP:DATA 128,(@301) CALC:COMP:MASK 240,(@301) OUTPUT:ALARM2:SOURCE (@301) CALC:COMP:STATE ON,(@301)

Here are the calculations used to evaluate the alarm (assume that a decimal 146 was read from the port):

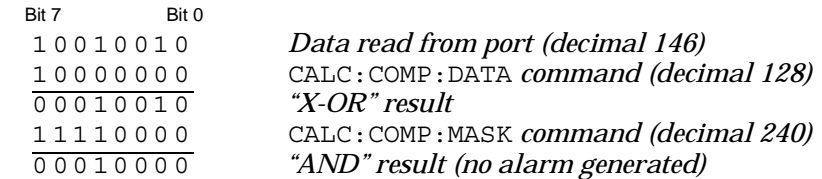

Since the calculations produce a non-zero result (decimal 16), an alarm is not generated in this example.

• *Remote Interface Operation* (Totalizer Channel): To assign the alarm number to report any alarm conditions on the specified totalizer channels, use the following command.

```
 OUTPut:ALARm[1|2|3|4]:SOURce (@<ch_list>)
```
To configure an alarm on a totalizer channel, specify the desired count as the upper limit using the following command.

```
 CALCulate:LIMit:UPPer <count>[,(@<ch_list>)]
```
To enable the upper limit on the specified totalizer channel, use the following command.

CALCulate:LIMit:UPPer:STATe ON [,(@<*ch\_list*>)]

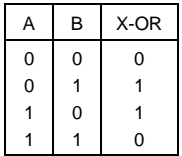

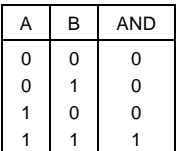

# Digital Input Operations

The multifunction module (34907A) has two non-isolated 8-bit input/output ports which you can use for reading digital patterns. You can read the live status of the bits on the port or you can configure a scan to include a digital read.

- The digital input channels are numbered "*s*01" (lower byte) and "*s*02" (upper byte), where *s* represents the slot number.
- You can generate an alarm when a specific bit pattern or bit pattern change is detected on an input channel. With the multifunction module, the channels *do not* have to be part of the scan list to generate an alarm. *For more information, see "Using Alarms With the Multifunction Module" on page 130.*
- When you add a digital read to a scan list, that port is dedicated to the scan. The instrument issues a Card Reset to make that port an input port (the other port is not affected). While included in the scan list, you can still perform low-level read operations on the port, but you cannot perform write operations on the port.
- From the front panel, you can read data from only one 8-bit input port at a time. From the remote interface, you can read both ports simultaneously as a 16-bit word *only* if neither port is in the scan list. If one or both ports are included in the scan list, you can read only one 8-bit port at a time. However, if you have included both ports in the scan list, the data *will* be read from both ports simultaneously and will have the same time stamp. Therefore, you can externally combine the two 8-bit quantities into a 16-bit quantity.
- From the front-panel only, you can specify whether you want to use binary or decimal format (readings are always stored in memory in decimal format). Once you have selected the number base, it is used for all input or output operations on the same port.
- You can monitor a digital input channel even if the channel is not part of the scan list (the internal DMM is not required either).
- A Factory Reset (\*RST command), Instrument Preset (SYSTem:PRESet command), and Card Reset (SYSTem:CPON command) from the remote interface will reconfigure both ports as input ports.

Note that a  $\left(\frac{\text{Card}}{\text{Area}}\right)$  from the front panel resets only the port currently selected (both ports are not reset).

• *Front-Panel Operation*: After selecting the port, press  $\left[\begin{array}{c} \mathbb{R}^d$  to read the bit pattern (the least significant bit is on the right). The bit pattern read from the port will be displayed until you press another key, turn the knob, or until the display times out.

To add a digital read to a scan list, choose the following item.

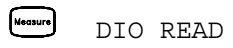

From the front-panel only, you can specify whether you want to use binary or decimal format.

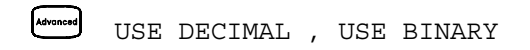

• *Remote Interface Operation*: From the remote interface, you can read an 8-bit byte from one port or a 16-bit word from both ports using the following commands. If you are going to read both ports simultaneously, you must send the command to port 01 and neither port can be included in the scan list.

 SENS:DIG:DATA:BYTE? (@302) *Read port 02* SENS:DIG:DATA:WORD? (@301) *Read both ports together*

To redefine the scan list to include a digital read (8-bit read only), send the following command.

CONF:DIG:BYTE (@302) *Add port 02 read to scan list*

## Totalizer Operations

The multifunction module has a 26-bit totalizer which can count TTL pulses at a 100 kHz rate. You can manually read the totalizer count or you can configure a scan to read the count.

- The totalizer channel is numbered "*s*03", where *s* represents the slot number.
- You can configure the instrument to count on the rising edge or falling edge of the input signal.
- You can control when the totalizer actually records counts by providing a *gate signal* (G and G terminals on the module). A TTL high signal applied to the "G" terminal enables counting and a low signal disables counting. A TTL low signal applied to the "G" terminal enables counting and a high signal disables counting. The totalizer only counts when both terminals are enabled. You can use either the G terminal, the G terminal, or both. *When a gate is not connected, the gate terminal floats to the enabled state, effectively creating a "gate always" condition.*

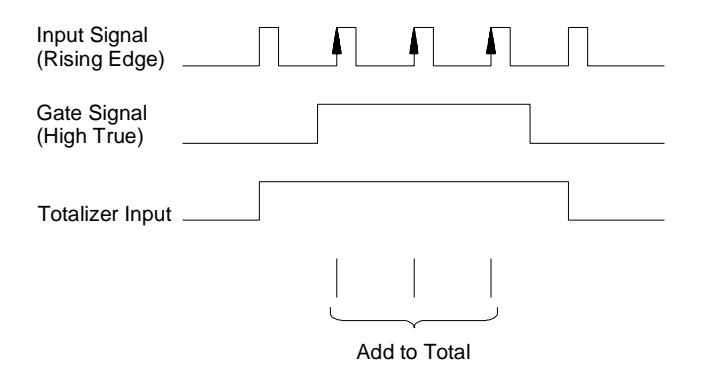

• Using the hardware jumper labeled "Totalize Threshold" on the module, you can control the threshold at which an edge is detected. Move the jumper to the "AC" position to detect changes through 0 volts. Move the jumper to the "TTL" position (factory setting) to detect changes through TTL threshold levels.

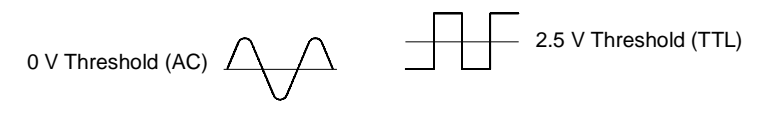

The maximum count is 67,108,863  $(2^{26} - 1)$ . The count rolls over to "0" after reaching the maximum allowed value.

- You can configure the totalizer to reset its count after it is read without losing any counts (TOTalize:TYPE RRESet command). Then, if the totalizer is included in a scan list, the count will be reset on every scan sweep. The count is also reset whenever it is read directly by pressing  $\left[\frac{R\cos\theta}{R\cos\theta}\right]$  from the front panel or when sending the SENSe:TOTalize:DATA? command.
- You can configure the instrument to generate an alarm when a specific count is reached on a totalizer channel. These channels *do not* have to be part of the scan list to generate an alarm. Alarms are evaluated continuously as soon as you enable them. *For more information, see "Using Alarms With the Multifunction Module" on page 130.*
- You can monitor a totalizer channel even if the channel is not part of the scan list (the internal DMM is not required either). The count on a totalizer channel *is not* reset when it is being monitored (the Monitor ignores the totalizer reset mode).
- A Factory Reset (\*RST command), Instrument Preset (SYSTem:PRESet command), and Card Reset (SYSTem:CPON command) reset the count to "0".
- *Front-Panel Operation*: After selecting the totalizer, press  $\begin{bmatrix}$  Record to read the count. If you have selected the READ + RESET mode, the count is reset each time it is read. The count is displayed until you press another key, turn the knob, or until the display times out.

To configure the totalizer reset mode, choose from the following items.

(Advanced) READ, READ + RESET

To configure the totalizer to count on the falling edge or rising edge of the input signal, choose from the following items.

COUNT FALLING , COUNT RISING

• To add a totalizer read to a scan list, choose the following item.

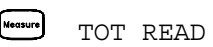

• *Remote Interface Operation*: To read the count from the specified totalizer channel, send the following command. The count may be returned with time stamp, channel number, and alarm status information depending on the FORMat: READing command setting (*see "Reading Format" on page 87 for more information*).

SENS:TOT:DATA? (@303)

To configure the totalizer reset mode, send either of the following commands (RRESet means "read and reset").

```
 SENSe:TOTalize:TYPE {READ|RRESet}[,(@<ch_list>)]
CONFigure:TOTalize {READ|RRESet} ,(@<scan_list>)
```
To configure the totalizer to count on the falling edge (*negative*) or rising edge (*positive*) of the input signal, send the following command.

```
 SENSe:TOTalize:SLOPe {NEG|POS} ,[(@<ch_list>)]
```
To immediately clear the count on the specified totalizer channel (whether scanning or not), send the following command.

```
 SENSe:TOTalize:CLEar:IMMediate [(@<ch_list>)]
```
# Digital Output Operations

The multifunction module (34907A) has two non-isolated 8-bit input/output ports which you can use for outputting digital patterns.

- The digital output channels are numbered "*s*01" (lower byte) and "*s*02" (upper byte), where *s* represents the slot number.
- You cannot configure a port for output operations if that port is already configured to be part of the scan list (digital input).
- From the front panel, you can write to one 8-bit output port at a time. From the remote interface, you can write to both ports simultaneously.
- From the front-panel only, you can specify whether you want to use binary or decimal format. Once you have selected the number base, it is used for all input or output operations on the same port.
- A Factory Reset (\*RST command), Instrument Preset (SYSTem:PRESet command), and Card Reset (SYSTem:CPON command) from the remote interface will reconfigure both ports as input ports.

Note that a  $\left[\frac{\cos\theta}{\cos\theta}\right]$  from the front panel resets only the port currently selected (both ports are not reset).

• *Front-Panel Operation*: After selecting the output port, press  $\left[\frac{w_{\text{right}}}{w_{\text{right}}}$ to edit the bit pattern or decimal value (the least significant bit is on the right). Press  $\overbrace{\phantom{a}\text{wate}}^{\text{wate}}$  again to output the bit pattern. To cancel an output operation in progress, wait for the display to time out.

From the front-panel only, you can specify whether you want to use binary or decimal format.

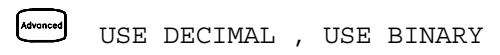

• *Remote Interface Operation*: From the remote interface, you can output an 8-bit byte to one port or a 16-bit word to both ports simultaneously using the following commands. You must specify a decimal value (binary data is not accepted). If you are going to read both ports simultaneously, you must send the command to port 01.

```
 SOUR:DIG:DATA:BYTE 10 ,(@302) Write to port 02
SOUR:DIG:DATA:WORD 10327 ,(@301) Write to both ports
```
# DAC Output Operations

The multifunction module (34907A) has two low-noise analog outputs capable of outputting calibrated voltages between  $\pm 12$  volts with 16 bits of resolution. Each DAC (*Digital-to-Analog Converter*) channel can be used as a programmable voltage source for analog input control of other devices.

- On the multifunction module, the DAC channels are numbered "*s*04" and "*s*05", where *s* represents the slot number.
- You can set the output voltage to any value between +12 Vdc and -12 Vdc, in 1 mV steps. Each DAC is earth referenced; *it cannot float.*
- Each DAC channel is capable of 10 mA maximum output current.

*Note***:** *You must limit the output current to 40 mA total for all three slots (six DAC channels).*

• A Factory Reset (\*RST command), Instrument Preset (SYSTem:PRESet command), and Card Reset (SYSTem:CPON command) from the remote interface will reset both DACs to 0 Vdc.

Note that a  $\left[\frac{\cos t}{\cos t}\right]$  from the front panel resets only the DAC currently selected (both channels are not reset).

- *Front-Panel Operation*: After selecting the desired DAC, press  $\left[\frac{w_{\text{right}}}{w_{\text{right}}}$ to edit the output voltage. Press  $\left[\frac{w_{\text{min}}}{w_{\text{min}}} \right]$  again to output the specified voltage from the DAC channel.
- *Remote Interface Operation*: The following command outputs +2.5 Vdc from the DAC on channel 05.

SOURCE:VOLT 2.5,(@305)

# System-Related Operations

This section gives information on system-related topics such as storing instrument states, reading errors, running a self-test, displaying messages on the front panel, setting the system clock, disabling the internal DMM, reading the firmware revisions, and reading the relay cycle count.

### **State Storage**

The instrument has six storage locations in non-volatile memory to store instrument states. The locations are numbered 0 through 5. The instrument uses location "0" to automatically hold the state of the instrument at power down. You can also assign a name to each of the locations (1 through 5) for use from the front panel.

- You can store the instrument state in any of the six locations. However, you can only recall a state from a location that contains a previously stored state. You can use location "0" to store a sixth instrument state. However, keep in mind that location "0" is automatically overwritten when power is cycled.
- The instrument stores the state of all modules including all channel configurations, scanning setups, alarm values, and scaling values.
- When shipped from the factory, storage locations "1" through "5" are empty (location "0" has the power-on state).
- When shipped from the factory, the instrument is configured to automatically recall the power-down state (state "0") when power is restored. You can change the factory configuration such that a Factory Reset (\*RST command) is issued when power is restored.
- Before recalling a stored state, the instrument verifies that the same module types are installed in each slot. If a different module type is installed, the instrument will perform the equivalent of a Card Reset (SYSTem:CPON command) on that slot.
- You can assign a name to the storage locations (you cannot assign a name to location "0"). You can name a location from the front panel or over the remote interface but you can only recall a named state from the front panel. From the remote interface, you can only recall a stored state using a number (0 through 5).
- The name can contain up to 12 characters. The first character *must* be a letter (A-Z), but the remaining 11 characters can be letters, numbers (0-9), or the underscore character (" \_ "). Blank spaces are not allowed. An error is generated if you specify a name with more than 12 characters.
- A Factory Reset (\*RST command) does not affect the configurations stored in memory. Once a state is stored, it remains until it is overwritten or specifically deleted.
- *Front-Panel Operation*:

Sto/Rcl NAME STATE , STORE STATE , RECALL STATE

After recalling a stored state, you will notice that a new choice (UNDO RECALL) is added under RECALL STATE. This allows you to cancel the last recall operation and revert to the previous state. You can also select LAST PWR DOWN to recall the state of the instrument at the power-down.

To configure the instrument to recall the power-down state or issue a Factory Reset when power is restored, select from the following.

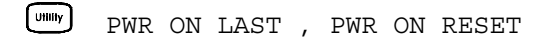

• *Remote Interface Operation*: Use the following commands to store and recall instrument states (state "0" is the state of the instrument at power down).

```
*SAV \{0|1|2|3|4|5\}*RCL \{0|1|2|3|4|5\}
```
To assign a name to a stored state to be recalled from the front panel, send the following command. From the remote interface, you can only recall a stored state using a number (0 through 5).

MEM:STATE:NAME 1,TEST\_RACK\_1

To configure the instrument to automatically issue a Factory Reset (\*RST command) when power is restored, send the following command.

```
 MEMory:STATe:RECall:AUTO OFF
```
### **Error Conditions**

When the front-panel **ERROR** annunciator turns on, one or more command syntax or hardware errors have been detected. A record of up to 10 errors is stored in the instrument's *error queue. See chapter 6 for a complete listing of the errors.*

- Errors are retrieved in first-in-first-out (FIFO) order. The first error returned is the first error that was stored. Errors are cleared as you read them. When you have read all errors from the queue, the **ERROR** annunciator turns off and the errors are cleared. The instrument beeps once each time an error is generated.
- If more than 10 errors have occurred, the last error stored in the queue (the most recent error) is replaced with "*Error queue overflow*". No additional errors are stored until you remove errors from the queue. If no errors have occurred when you read the error queue, the instrument responds with "*No error*".
- The error queue is cleared by the \*CLS (clear status) command or when power is cycled. The errors are also cleared when you read the queue. The error queue *is not* cleared by a Factory Reset (\*RST command) or an Instrument Preset (SYSTem:PRESet command).
- *Front-Panel Operation*:

View ERRORS

If the **ERROR** annunciator is on, press  $\sqrt{\frac{V_{\text{new}}}{V_{\text{new}}}}$  to view the errors. Use the knob to scroll through the error numbers. Press  $\triangleright$  to view the text of the error message. Press  $\cup$  again to increase the scrolling speed (the final key press cancels the scroll). All errors are cleared when you exit the menu.

• *Remote Interface Operation*:

SYSTem:ERRor? *Read and clear one error from the queue*

Errors have the following format (the error string may contain up to 80 characters):

-113,"Undefined header"
## **Self-Test**

A *power-on* self-test occurs automatically when you turn on the instrument. This limited test assures you that the instrument and all installed plug-in modules are operational. This self-test does not perform the extensive set of tests that are included as part of the complete self-test described below.

A *complete* self-test runs a series of tests and takes approximately 20 seconds to execute. If all tests pass, you can have a high confidence that the instrument and all installed plug-in modules are operational.

- If the complete self-test is successful, PASS is displayed on the front panel. If the self-test fails, FAIL is displayed and the **ERROR** annunciator turns on. See the *34970A Service Guide* for instructions on returning the instrument to Agilent for service.
- *Front-Panel Operation*: To perform the complete front-panel self-test, hold down  $\overline{\mathbb{S}^{\text{shift}}}$  as you turn on the instrument and *hold down the key until you hear a long beep*. The self-test will begin when you release the key following the beep.
- *Remote Interface Operation*:

\*TST?

*Returns "0" if the self-test is successful or "1" if it fails.* 

## **Display Control**

For security reasons or for a slight increase in scanning rates, you may want to turn off the front-panel display. From the remote interface, you can also display a 13-character message on the front-display.

- You can only disable the front-panel display by sending a command from the remote interface (you cannot disable the front panel while in local operation).
- When disabled, the entire front-panel display goes blank and all display annunciators except **ERROR** are disabled. All keys except are locked out when the display is disabled.
- The display is automatically enabled when power is cycled, after a Factory Reset (\*RST command), or when you return to local by  $presing$ <sup> $($  $\circ$  $)$  $.$ </sup>
- You can display a message on the front panel by sending a command from the remote interface. The instrument can display up to 13 characters on the front panel; if you attempt to send more than 13 characters, an error is generated. You can use letters (A-Z), numbers (0-9), and special characters like "@", "%", "\*", etc. Use the "#" character to display a degree symbol  $(°)$ . Commas, periods, and semicolons share a display space with the preceding character, and are not considered individual characters. While a message is displayed on the front panel, readings from a scan or monitor are not sent to the display.
- Sending a message to the display from the remote interface overrides the display state; this means that you can display a message even if the display is turned off.
- *Remote Interface Operation*: The following command turns off the front panel display.

DISPLAY OFF

The following command displays a message on the front panel and turns on the display if disabled.

```
 DISP:TEXT 'SCANNING ...'
```
To clear the message displayed on the front panel (without changing the display state), send the following command.

```
 DISPLAY:TEXT:CLEAR
```
## **Real-Time System Clock**

During a scan, the instrument stores all readings and alarms with the current time and date. The instrument stores the time and date information in non-volatile memory.

- When shipped from the factory, the instrument is set to the current time and date (U.S. Mountain Time).
- *Front-Panel Operation*:

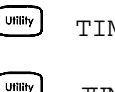

[Uffithy] TIME 03:45 PM

Utility JUN 01 1997

• *Remote Interface Operation*: Use the following commands to set the time and date.

 SYST:TIME 15,45,00 *Set time to 3:45 PM* SYST:DATE 1997,06,01 *Set date to June 1, 1997*

## **Internal DMM Disable**

You can scan through the configured channels using either the internal DMM or an external instrument. For externally-controlled scans, you must either remove the internal DMM from the instrument or disable it.

- For information on controlling a scan with an external instrument, refer to "Scanning With External Instruments" on page 95.
- When shipped from the factory, the internal DMM is enabled. When you change the state of the internal DMM, the instrument issues a Factory Reset (\*RST command).
- A Factory Reset (\*RST command) or Instrument Preset (SYSTem: PRESet command) *does not* affect the internal DMM configuration.
- *Front-Panel Operation*:

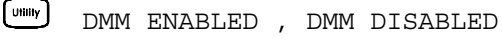

• *Remote Interface Operation*:

INSTrument:DMM {OFF|ON}

## **Firmware Revision Query**

The instrument has three microprocessors for control of various internal systems. Each plug-in module also has its own on-board microprocessor. You can query the instrument and each module to determine which revision of firmware is installed for each microprocessor.

- The instrument returns three revision numbers. The first number is the firmware revision number for the measurement processor; the second is the input/output processor; and the third is the front-panel display processor. For each plug-in module, the instrument returns one revision number for the on-board processor.
- *Front-Panel Operation*:

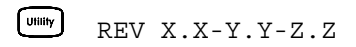

Turn the knob to read the firmware revision number for the module installed in each of the three slots. If a slot does not contain a module, EMPTY SLOT is displayed.

• *Remote Interface Operation*: Use the following command to read the system firmware revision numbers (be sure to dimension a string variable with at least 40 characters).

\*IDN?

The above command returns a string in the form:

HEWLETT-PACKARD,34970A,0,X.X-Y.Y-Z.Z

Use the following command to read the firmware revision number of the module in the specified slot (be sure to dimension a string variable with at least 30 characters).

SYSTem:CTYPe? {100|200|300}

This command returns a string in the form:

HEWLETT-PACKARD,34901A,0,X.X

## **Relay Cycle Count**

The instrument has a *Relay Maintenance System* to help you predict relay end-of-life. The instrument counts the cycles on each relay in the instrument and stores the total count in non-volatile memory on each switch module. You can use this feature on any of the relay modules and the internal DMM.

- In addition to the channel relays, you can also query the count on backplane relays and bank relays. Note that you cannot control the state of these relays from the front panel but you can query the count. For more information on channel numbering and layout, refer to "Module Overview" starting on page 163.
- You can also query the state of the three relays on the internal DMM. These relays are numbered "1", "2", and "3" (which correspond to relays K102, K103, and K104 respectively). These relays open or close when a function or range is changed on a module.
- The 34908A multiplexer contains 40 channels which are switched (HI only) using only 20 relays. Each relay is used to switch HI on two different channels (and only one channel can be closed at a time). The channels are arranged such that channels 01 and 21 use different contacts on the same relay. The remaining channels are also paired in the same manner (channels 02 and 22, channels 03 and 23, etc.). Therefore, when you query the relay count on a channel, the number reflects the number of times that the relay was closed. For example, the relay count will always be the same on channels 01 and 21.
- You can reset the count (allowed only from remote) but the instrument must be unsecured (*see "Calibration Overview" on page 155 to unsecure the instrument*).
- For more information on relay life and load considerations, refer to "Relay Life and Preventative Maintenance" starting on page 399.

• *Front-Panel Operation*: To read the count on the active channel, choose the following item and then turn the knob. To read the count on the internal DMM relays, turn the knob counterclockwise beyond the lowest numbered channel in the instrument. To read the "hidden" backplane and bank relays, turn the knob clockwise beyond the highest numbered channel in the current slot.

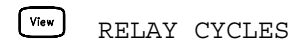

• *Remote Interface Operation*: To read the relay count on either the internal DMM (all three relays) or the specified module channels, send the following commands.

```
 DIAG:DMM:CYCLES?
DIAG:RELAY:CYCLES? (@305,399)
```
To clear the count on either the specified internal DMM relay or the specified module channels (the instrument must be unsecured), send the following commands.

```
 DIAG:DMM:CYCLES:CLEAR 2
DIAG:RELAY:CYCLES:CLEAR (@305,399)
```
Chapter 4 Features and Functions **System-Related Operations** 

### **SCPI Language Version Query**

The instrument complies with the rules and conventions of the present version of SCPI (*Standard Commands for Programmable Instruments*). You can determine the SCPI version with which the instrument is in compliance by sending a command from the remote interface.

*You cannot query the SCPI version from the front panel.*

• The following command returns the SCPI version.

SYSTem:VERSion?

*Returns a string in the form "YYYY.V", where "YYYY" represents the year of the version, and "V" represents a version number for that year (for example, 1994.0).* **4**

# Remote Interface Configuration

This section gives information on configuring the instrument for remote interface communication. For more information on configuring the instrument from the front panel, see "To Configure the Remote Interface" starting on page 46. For more information on the SCPI commands available to program the instrument over the remote interface, see chapter 5, "Remote Interface Reference" starting on page 179.

## **GPIB Address**

Each device on the GPIB (IEEE-488) interface must have a unique address. You can set the instrument's address to any value between 0 and 30. The address is set to "**9**" when the instrument is shipped from the factory. The GPIB address is displayed at power-on.

*You can set the GPIB address from the front panel only.*

- The address is stored in *non-volatile* memory, and *does not* change when power has been off, after a Factory Reset (\*RST command), or after an Instrument Preset (SYSTem:PRESet command).
- Your computer's GPIB interface card has its own address. Be sure to avoid using the computer's address for any instrument on the interface bus. Agilent's GPIB interface cards generally use address "21".
- *Front-Panel Operation*:

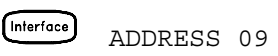

## **Remote Interface Selection**

The instrument is shipped with both an GPIB (IEEE-488) interface and an RS-232 interface. Only one interface can be enabled at a time. The GPIB interface is selected when the instrument is shipped from the factory.

- The interface selection is stored in *non-volatile* memory, and *does not* change when power has been off, after a Factory Reset (\*RST command), or after an Instrument Preset (SYSTem:PRESet command).
- If you select the GPIB interface, you must select a unique address for the instrument. The GPIB address is displayed on the front panel when you turn on the instrument.
- If you select the RS-232 interface, you must also set the baud rate, parity, and flow control mode for the instrument. "RS-232" is displayed on the front panel when you turn on the instrument.
- *Front-Panel Operation*:

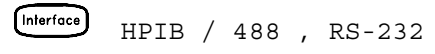

• *Remote Interface Operation*:

SYSTem:INTerface {GPIB|RS232}

## **Baud Rate Selection (RS-232)**

You can select one of eight baud rates for RS-232 operation. The rate is set to 57,600 baud when the instrument is shipped from the factory.

*You can set the baud rate from the front panel only.*

- Select one of the following: 1200, 2400, 4800, 9600, 19200, 38400, **57600** (factory setting), or 115200 baud.
- The baud rate selection is stored in *non-volatile* memory, and *does not* change when power has been off, after a Factory Reset (\*RST command), or after an Instrument Preset (SYSTem:PRESet command).
- *Front-Panel Operation*:

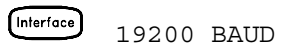

## **Parity Selection (RS-232)**

You can select the parity for RS-232 operation. The instrument is configured for no parity with 8 data bits when shipped from the factory.

*You can set the parity from the front panel only.*

- Select one of the following: **None** (8 data bits), Even (7 data bits), or Odd (7 data bits). When you set the parity, you are also indirectly setting the number of data bits.
- The parity selection is stored in *non-volatile* memory, and *does not* change when power has been off, after a Factory Reset (\*RST command), or after an Instrument Preset (SYSTem:PRESet command).
- *Front-Panel Operation*:

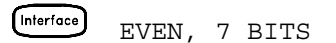

### **Flow Control Selection (RS-232)**

You can select one of several *flow control* methods to coordinate the transfer of data between the instrument and your computer or modem. The method that you select will be determined by the flow method used by your computer or modem.

*You can select the flow control method from the front panel only.*

- Select one of the following: None (no flow control), **XON/XOFF** (factory setting), DTR/DSR, RTS/CTS, or Modem.
- *None*: In this mode, data is sent and received over the interface without any flow control used. When using this method, use a slower baud rate (< 9600 baud) and avoid sending more than 128 characters without stopping or reading a response.
- *XON/XOFF*: This mode uses special characters embedded in the data stream to control the flow. If the instrument is addressed to send data, it continues sending data until the "XOFF" character (13H) is received. When the "XON" character (11H) is received, the instrument resumes sending data.
- *DTR/DSR*: In this mode, the instrument monitors the state of the DSR (data set ready) line on the RS-232 connector. When the line goes true, the instrument sends data over the interface. When the line goes false, the instrument stops sending information (typically within six characters). The instrument sets the DTR line false when the input buffer is almost full (approximately 100 characters) and releases the line when space is available again.
- *RTS/CTS*: This mode operates the same as the *DTR/DSR* mode but uses the RTS (request to send) and CTS (clear to send) lines on the RS-232 connector instead. When the CTS line goes true, the instrument sends data over the interface. When the line goes false, the instrument stops sending information (typically within six characters). The instrument sets the RTS line false when the input buffer is almost full (approximately 100 characters) and releases the line when space is available again.

Chapter 4 Features and Functions **Remote Interface Configuration** 

- *Modem*: This mode uses the DTR/DSR and RTS/CTS lines to control the flow of data between the instrument and a modem. When the RS-232 interface is selected, the instrument sets the DTR line true. The DSR line is set true when the modem is on-line. The instrument sets the RTS line true when it is ready to receive data. The modem sets the CTS line true when it is ready to accept data. The instrument sets the RTS line false when the input buffer is almost full (approximately 100 characters) and releases the line when space is available again.
- For more information on using the RS-232 interface, refer to "RS-232 Interface Configuration" starting on page 270.
- The flow control selection is stored in *non-volatile* memory, and *does not* change when power has been off, after a Factory Reset (\*RST command), or after an Instrument Preset (SYSTem:PRESet command).
- *Front-Panel Operation*:

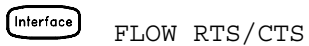

## Calibration Overview

This section gives a brief introduction to the calibration features of the instrument and plug-in modules. For a more detailed discussion of the calibration procedures, see chapter 4 in the *34970A Service Guide*.

## **Calibration Security**

This feature allows you to enter a security code to prevent accidental or unauthorized calibrations of the instrument. When you first receive your instrument, it is secured. Before you can calibrate the instrument, you must unsecure it by entering the correct security code.

*If you forget your security code, you can disable the security feature by adding a jumper inside the instrument. See the 34970A Service Guide for more information.*

- The security code is set to "HP034970" when the instrument is shipped from the factory. The security code is stored in *non-volatile* memory on the mainframe, and *does not* change when power has been off, after a Factory Reset (\*RST command), or after an Instrument Preset (SYSTem:PRESet command).
- The security code may contain up to 12 alphanumeric characters. The first character *must* be a letter, but the remaining characters can be letters, numbers, or an underscore ( \_ ). You do not have to use all 12 characters but the first character must always be a letter.

*To Unsecure for Calibration* You can unsecure the instrument either from the front panel or over the remote interface. The instrument is secured when shipped from the factory and the security code is set to "HP034970".

- Once you enter a security code, that code must be used for both front-panel and remote operation. For example, if you secure the instrument from the front panel, you must use that same code to unsecure it from the remote interface.
- *Front-Panel Operation*:

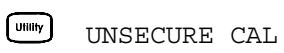

When you first enter the *Utility* menu, the calibration entries toggle between CAL SECURED and UNSECURE CAL. To unsecure the instrument, select UNSECURE CAL and press  $\left[\frac{\text{num}}{2}\right]$ . After entering the correct security code, press  $\overline{w}$  again. When you return to the menu, you will see new choices CAL UNSECURED and SECURE CAL.

*Note***:** If you enter the wrong secure code, NO MATCH is displayed and a new choice, EXIT, is shown.

• *Remote Interface Operation*: To unsecure the instrument, send the following command with the correct security code.

CAL:SECURE:STATE OFF,HP034970

*To Secure Against Calibration* You can secure the instrument either from the front panel or over the remote interface. The instrument is secured when shipped from the factory and the security code is set to "HP034970".

- Once you enter a security code, that code must be used for both front-panel and remote operation. For example, if you secure the instrument from the front panel, you must use that same code to unsecure it from the remote interface.
- *Front-Panel Operation*:

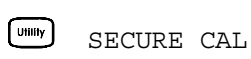

When you enter the *Utility* menu, the calibration entries toggle between CAL UNSECURED and SECURE CAL. To secure the instrument, select SECURE CAL and press  $\boxed{\text{unif}}$ . After entering the desired security code, press  $\lim_{x\to a}$  again. When you return to the menu, you will see new choices CAL SECURED and UNSECURE CAL.

• *Remote Interface Operation*: To secure the instrument, send the following command with the desired security code.

CAL:SECURE:STATE ON,HP034970

*To Change the Security Code* To change the security code, you must first unsecure the instrument, and then enter a new code. Make sure you have read the security code rules described on page 155 before attempting to change the security code.

- *Front-Panel Operation*: To change the security code, first make sure that the instrument is unsecured. Go to the SECURE CAL entry, enter the new security code, and press  $\boxed{\Box_{\text{min}}}$  (the instrument is now secured with the new code). Changing the code from the front panel also changes the code as seen from the remote interface.
- *Remote Interface Operation*: To change the security code, first unsecure the instrument using the old security code. Then, enter the new code as shown below.

 CAL:SECURE:STATE OFF, HP034970 *Unsecure with old code* CAL:SECURE:CODE ZZ007943 *Enter new code*

### **Calibration Message**

The instrument allows you to store one message in calibration memory in the mainframe. For example, you can store such information as the date when the last calibration was performed, the date when the next calibration is due, the instrument's serial number, or even the name and phone number of the person to contact for a new calibration.

- You can record a calibration message *only* from the remote interface and *only* when the instrument is unsecured. You can read the message from either the front-panel or over the remote interface. You can read the calibration message whether the instrument is secured or unsecured.
- The calibration message may contain up to 40 characters. From the front panel, you can view 13 characters of the message at a time. Press  $\cup$  to scroll through the text of the message. Press  $\cup$  again to increase the scrolling speed.
- Storing a calibration message will overwrite any message previously stored in memory.
- The calibration message is stored in *non-volatile* memory in the mainframe, and *does not* change when power has been off, after a Factory Reset (\*RST command), or after an Instrument Preset (SYSTem:PRESet command).
- *Front-Panel Operation*:

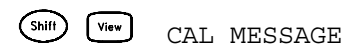

• *Remote Interface Operation*: To store the calibration message, send the following command.

CAL:STRING 'CAL: 06-01-98'

## **Calibration Count**

You can query the instrument to determine how many calibrations have been performed. Note that your instrument was calibrated before it left the factory. When you receive your instrument, be sure to read the count to determine its initial value.

- The calibration count is stored in *non-volatile* memory in the mainframe, and *does not* change when power has been off, after a Factory Reset (\*RST command), or after an Instrument Preset (SYSTem:PRESet command).
- The calibration count increments up to a maximum of 65,535 after which it rolls over to "0". Since the value increments by one for each calibration point, a complete calibration may increase the value by many counts.
- The calibration count is also incremented with calibrations of the DAC channels on the multifunction module.
- *Front-Panel Operation*:

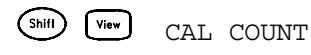

• *Remote Interface Operation*:

CALibration:COUNt?

## Factory Reset State

The table below shows the state of the instrument after a FACTORY RESET from the *Sto/Rcl* menu or \*RST command from the remote interface.

#### **Measurement Configuration**

 Function Range **Resolution**  Integration Time Input Resistance Channel Delay Totalizer Reset Mode Totalizer Edge Detect

#### **Scanning Operations**

 Scan List Reading Memory Min, Max, and Average Scan Interval Source Scan Interval

Scan Count

 Scan Reading Format Monitor in Progress

**Mx+B Scaling** Gain Factor ("M") Scale Factor ("B") Scale Label

#### **Alarm Limits**

 Alarm Queue Alarm State HI and LO Alarm Limits Alarm Output Alarm Output Configuration Alarm Output State Alarm Output Slope

#### **Module Hardware**

 34901A, 34902A, 34908A 34903A, 34904A 34905A, 34906A 34907A

**System-Related Operations**

 Display State Error Queue Stored States

#### **Factory Reset State**  DC Volts **Autorange**  $5\frac{1}{2}$  digits 1 PLC 10 MΩ (fixed for all DCV ranges) Automatic Delay Count Not Reset When Read Rising Edge

#### **Factory Reset State**

 Empty All Readings are Cleared All Statistical Data is Cleared Immediate Front Panel = 10 Seconds Remote = Immediate Front Panel = Continuous Remote = 1 Scan Sweep Reading Only (No Units, Channel, Time) Stopped

#### **Factory Reset State**

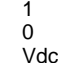

**Factory Reset State** Not Cleared

 Off  $\Omega$  Alarm 1 Latched Mode Output Lines are Cleared  $Fail = Low$ 

### **Factory Reset State**

 Reset: All Channels Open Reset: All Channels Open Reset: Channels **s**11 and **s**21 Selected Reset: Both DIO Ports =  $Input$ . Count = 0. Both  $DACS = 0$  Vdc

### **Factory Reset State**

 On Errors Not Cleared No Change

## Instrument Preset State

The table below shows the state of the instrument after a PRESET from the *Sto/Rcl* menu or SYSTem: PRESet command from the remote interface.

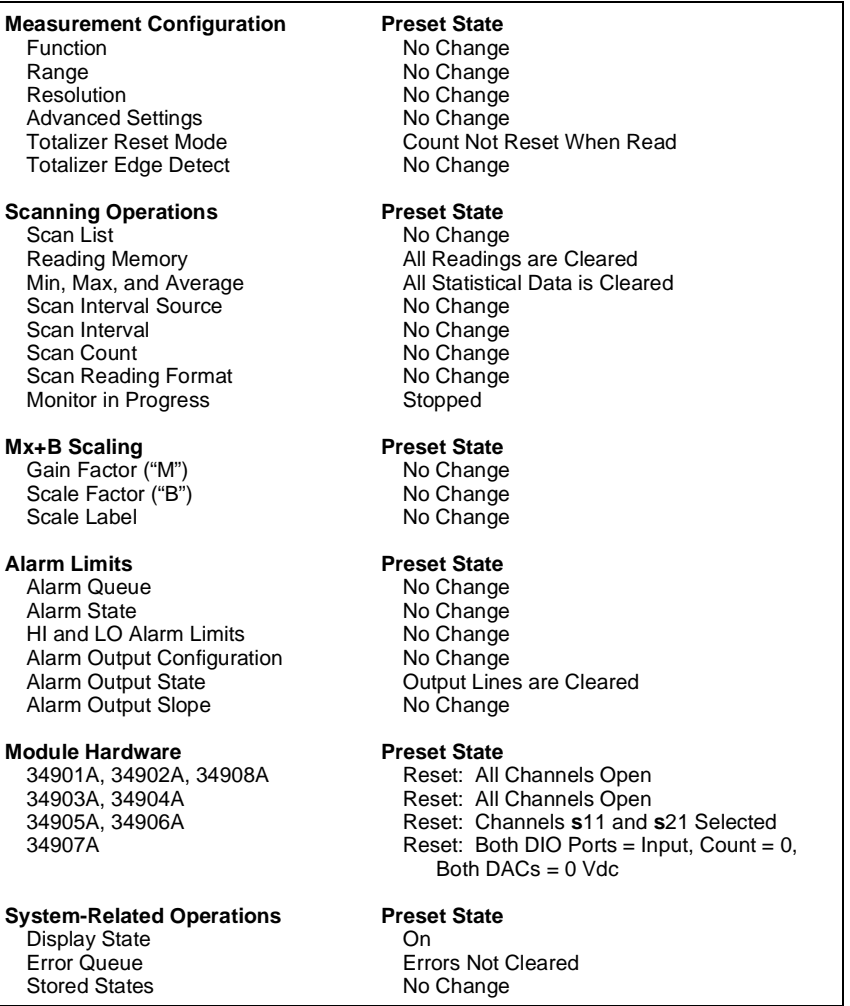

## Multiplexer Module Default Settings

The table below shows the default settings for each measurement function on the multiplexer modules. When you configure a channel for a particular function, these are the default settings.

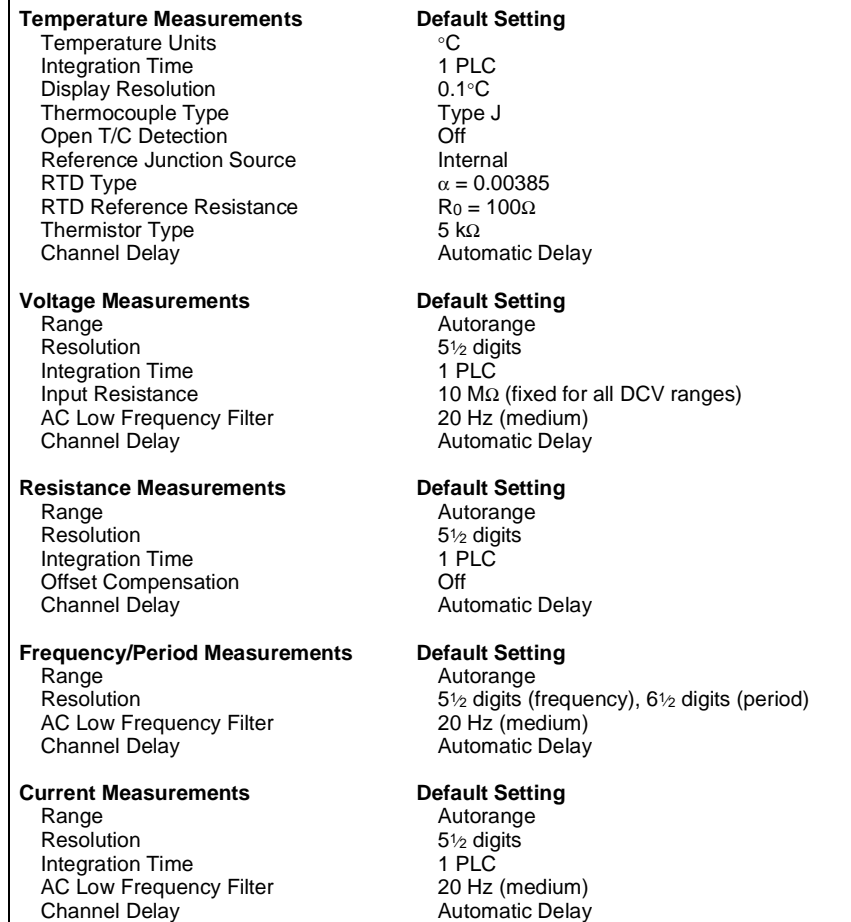

## Module Overview

This section gives a description of each plug-in module, including simplified schematics and block diagrams. A wiring log is also included to make it easy to document your wiring configuration for each module.

*For complete specifications on each plug-in module, refer to the module sections in chapter 9.*

- 34901A 20-Channel Multiplexer, *starting on page 164*
- 34902A 16-Channel Multiplexer, *starting on page 166*
- 34903A 20-Channel Actuator, *starting on page 168*
- 34904A 4x8 Matrix Switch, *starting on page 170*
- 34905A/6A Dual 4-Channel RF Multiplexers, *starting on page 172*
- 34907A Multifunction Module, *starting on page 174*
- 34908A 40-Channel Single-Ended Multiplexer, *starting on page 176*

## 34901A 20-Channel Multiplexer

This module is divided into two banks of 10 channels each. Two additional fused channels are available for making direct, calibrated dc or ac current measurements with the internal DMM (external shunts are not required). All 22 channels switch both HI and LO inputs, thus providing fully isolated inputs to the internal DMM or an external instrument. When making 4-wire resistance measurements, the instrument automatically pairs channel *n* with channel *n+10* to provide the source and sense connections. The module has a built-in thermocouple reference junction to minimize errors due to thermal gradients when measuring thermocouples.

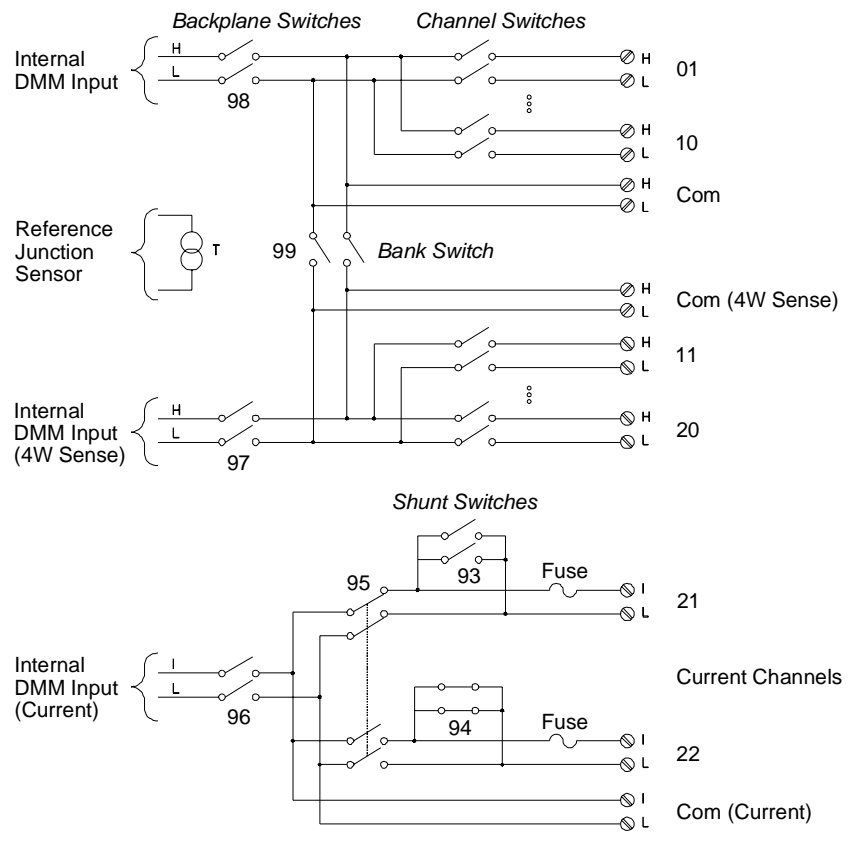

### **NOTES:**

- Only one of channels 21 and 22 can be connected to the internal DMM and/or Com at a time; connecting one channel will close the other (thus shorting the input "I" to "LO").
- If any channels are configured to be part of the scan list, you cannot close multiple channels; closing one channel will open the previously closed channel.
- Connections to ac line are not recommended unless you provide external transient suppression.

### Chapter 4 Features and Functions **34901A 20-Channel Multiplexer**

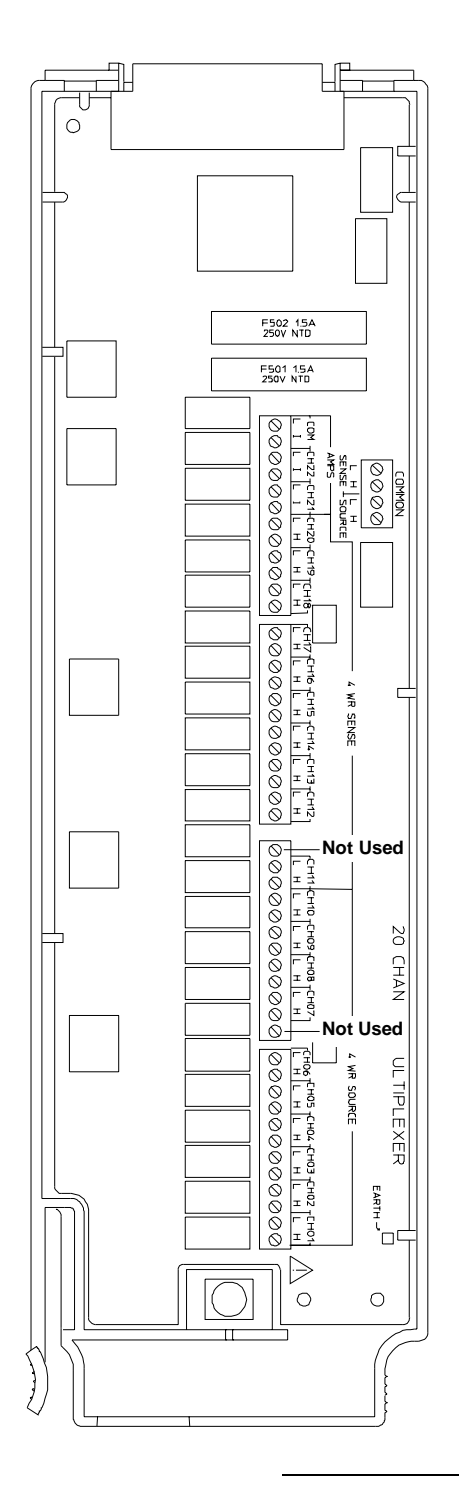

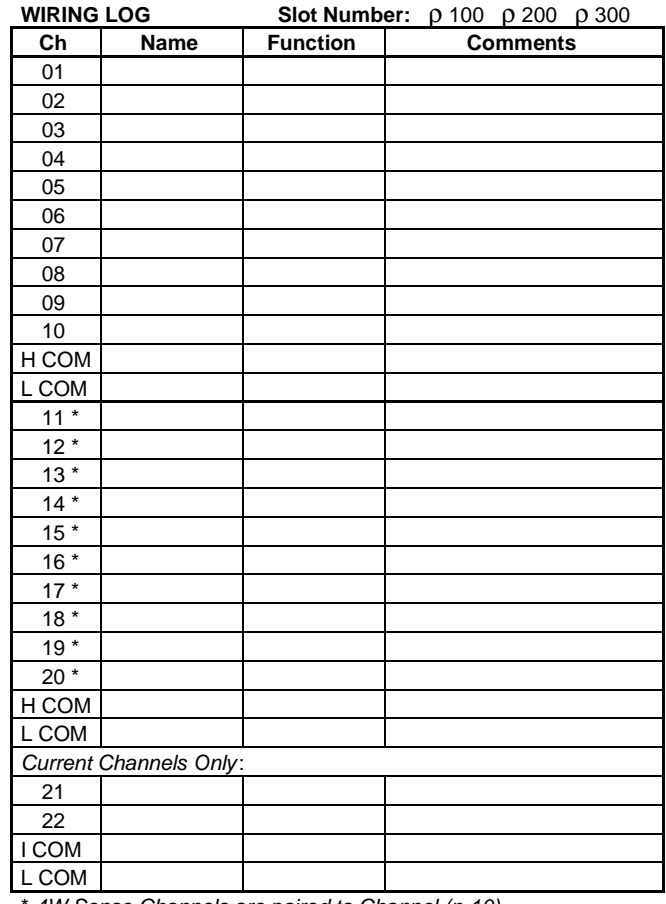

\* *4W Sense Channels are paired to Channel (n-10).*

*Refer to the diagrams on page 20 to connect wiring to the module.*

Maximum Input Voltage: 300 V (CAT I) Maximum Input Current: 1 A Maximum Switching Power: 50 W

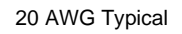

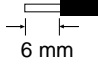

 **WARNING:** *To prevent electrical shock, use only wire that is rated for the highest voltage applied to any channel. Before removing a module cover, turn off all power to external devices connected to the module.* 

## 34902A 16-Channel Multiplexer

This module is divided into two banks of eight channels each. All 16 channels switch both HI and LO inputs, thus providing fully isolated inputs to the internal DMM or an external instrument. When making 4-wire resistance measurements, the instrument automatically pairs channel *n* with channel *n+8* to provide the source and sense connections. The module has a built-in thermocouple reference junction to minimize errors due to thermal gradients when measuring thermocouples.

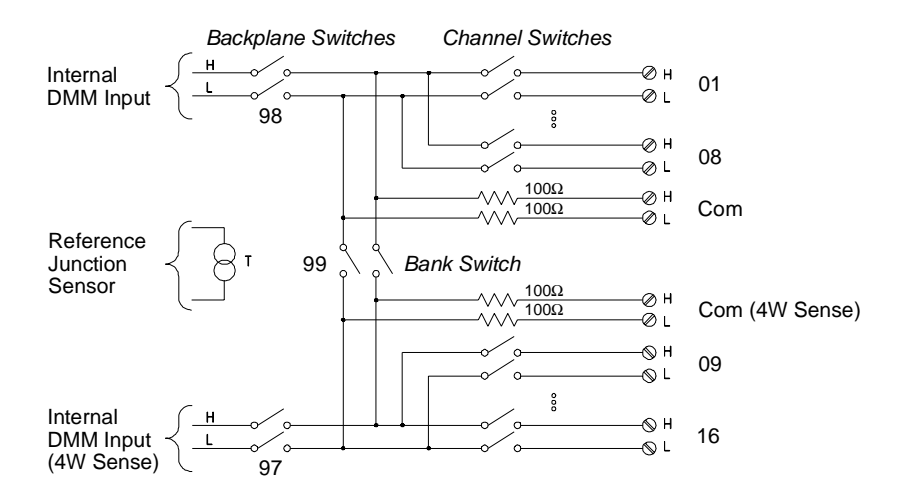

#### **NOTES:**

- If any channels are configured to be part of the scan list, you cannot close multiple channels; closing one channel will open the previously closed channel.
- Current measurements on this module will require external shunt resistors.
- Connections to ac line are not recommended unless you provide external transient suppression.

### Chapter 4 Features and Functions **34902A 16-Channel Multiplexer**

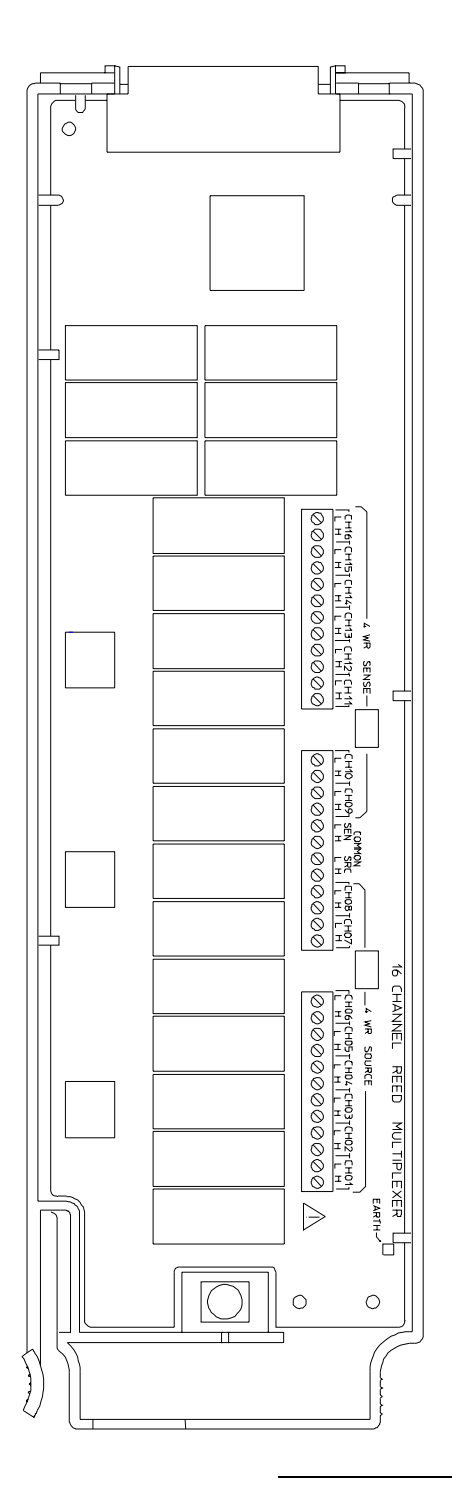

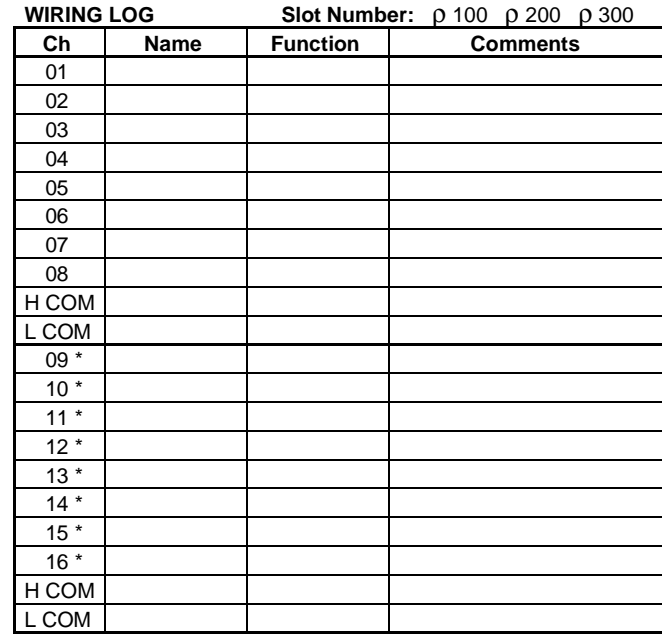

\* *4W Sense Channels are paired to Channel (n-8).*

*Refer to the diagrams on page 20 to connect wiring to the module.*

Maximum Input Voltage: 300 V (CAT I) Maximum Input Current: 50 mA Maximum Switching Power: 2 W

20 AWG Typical

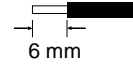

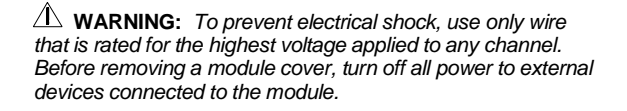

## 34903A 20-Channel Actuator

This module contains 20 independent, SPDT (Form C) latching relays. Screw terminals on the module provide access to the Normally-Open, Normally-Closed, and Common contacts for each switch. This module *does not* connect to the internal DMM.

A breadboard area is provided near the screw terminals to implement custom circuitry, such as simple filters, snubbers, and voltage dividers. The breadboard area provides the space necessary to insert your own components but there are no circuit board traces here. You must add your own circuitry and signal routing.

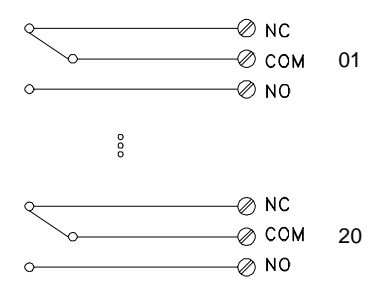

### **NOTES:**

- You can close multiple channels at the same time on this module.
- The channel CLOSE and OPEN commands control the state of the Normally Open (NO) to COM connection on each channel. For example, CLOSE 201 connects the Normally Open contact to COM on channel 01.

### Chapter 4 Features and Functions **34903A 20-Channel Actuator**

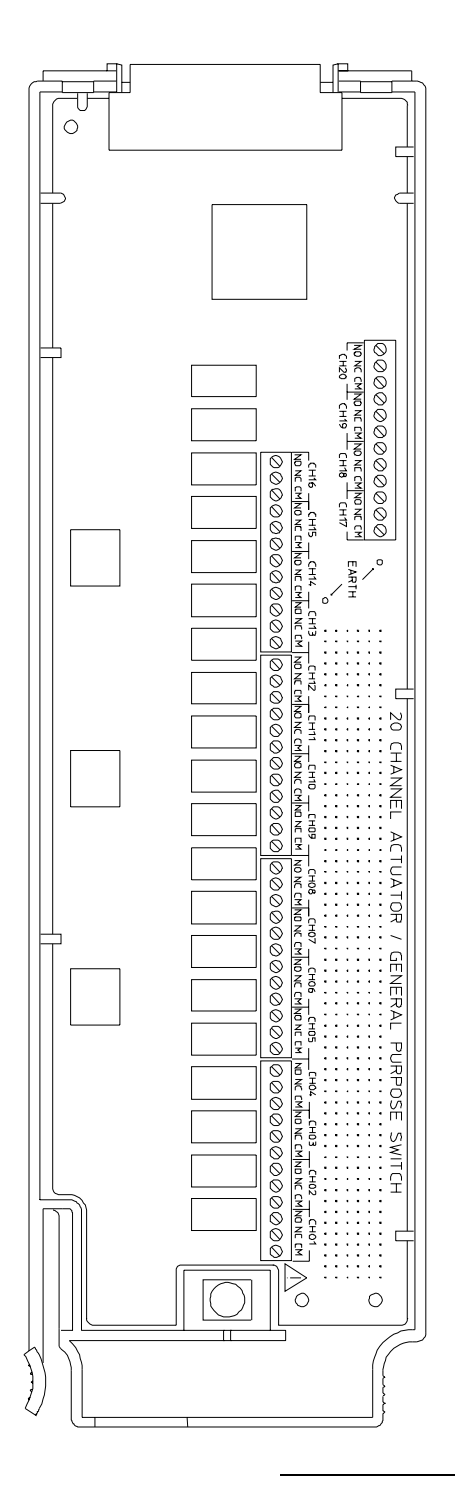

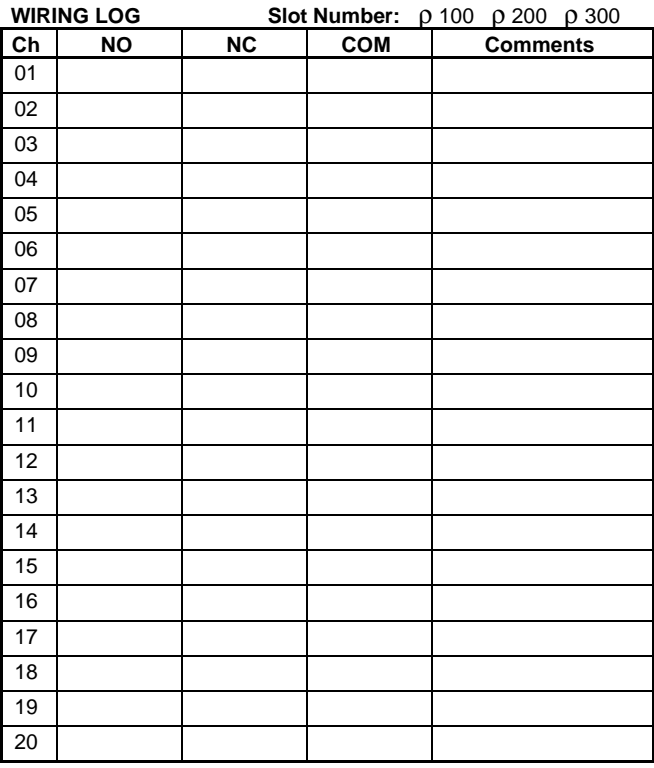

**NO** = Normally Open, **NC** = Normally Closed

*Refer to the diagrams on page 20 to connect wiring to the module.*

Maximum Input Voltage: 300 V (CAT I) Maximum Input Current: 1 A Maximum Switching Power: 50 W

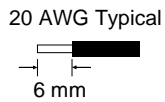

 **WARNING:** *To prevent electrical shock, use only wire that is rated for the highest voltage applied to any channel. Before removing a module cover, turn off all power to external devices connected to the module.* 

## 34904A 4x8 Matrix Switch

This module contains 32 two-wire crosspoints organized in a 4-row by 8-column configuration. You can connect any combination of inputs and outputs at the same time. This module *does not* connect to the internal DMM. Each crosspoint relay has its own unique channel label representing the row and column. For example, channel 32 represents the crosspoint connection between row 3 and column 2 as shown below.

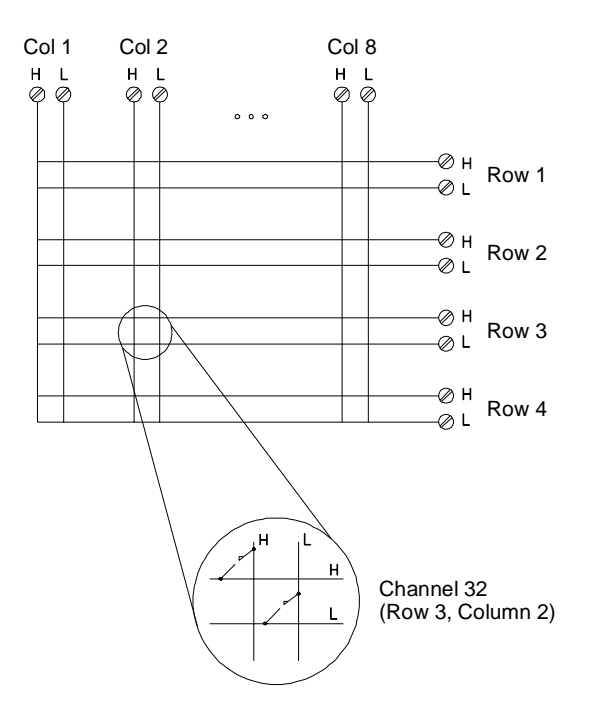

### **NOTES:**

• You can close multiple channels at the same time on this module.

### Chapter 4 Features and Functions **34904A 4x8 Matrix Switch**

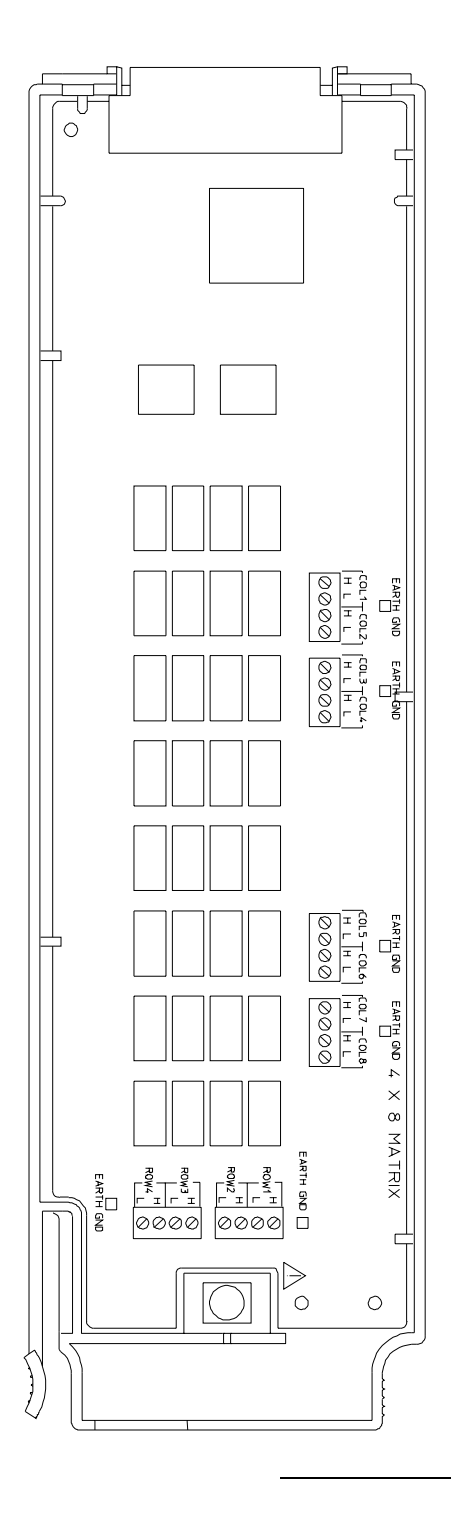

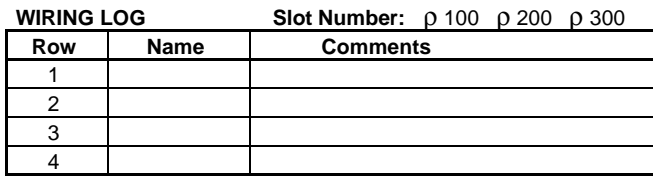

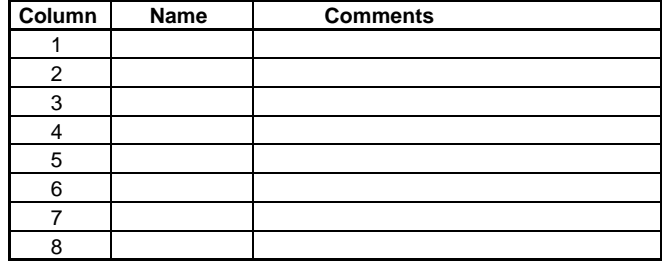

Example: Channel 32 represents Row 3 and Column 2.

*Refer to the diagrams on page 20 to connect wiring to the module.*

Maximum Input Voltage: 300 V (CAT I) Maximum Input Current: 1 A Maximum Switching Power: 50 W

20 AWG Typical

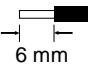

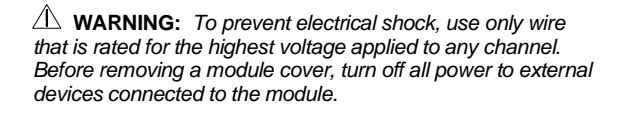

## 34905A/6A Dual 4-Channel RF Multiplexers

These modules consist of two independent 4-to-1 multiplexers. The channels in each bank are organized in a "tree" structure to provide high isolation and low VSWR. Both banks have a common earth ground. This module *does not* connect to the internal DMM. You can connect your signals directly to the on-board SMB connectors or to the SMB-to-BNC cables provided with the module.

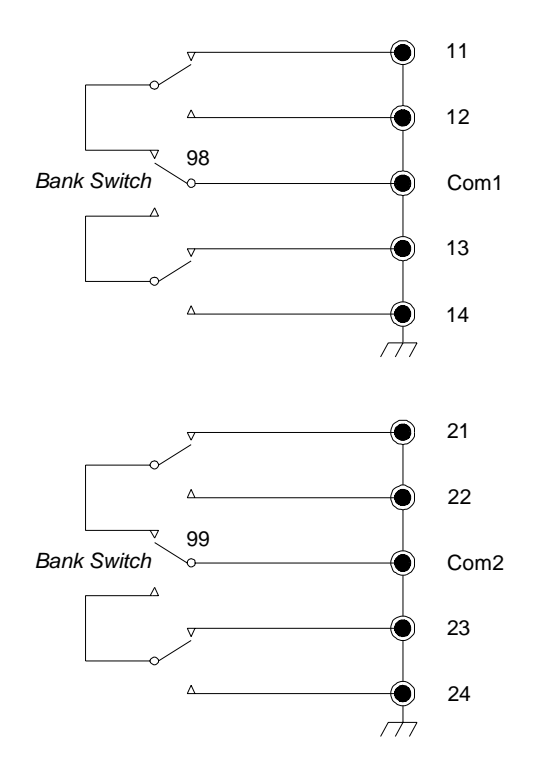

#### **NOTES:**

- The 34905A is used for 50Ω applications. The 34906A is used for 75Ω applications (mini SMBs).
- You can close only one channel per bank at a time on these modules; closing one channel in a bank will open the previously closed channel. One channel in each bank is always connected to COM.
- This module responds only to the CLOSE command (OPEN does not apply). To OPEN a channel, send the CLOSE command to another channel in the same bank.

### Chapter 4 Features and Functions **34905A/6A Dual 4-Channel RF Multiplexers**

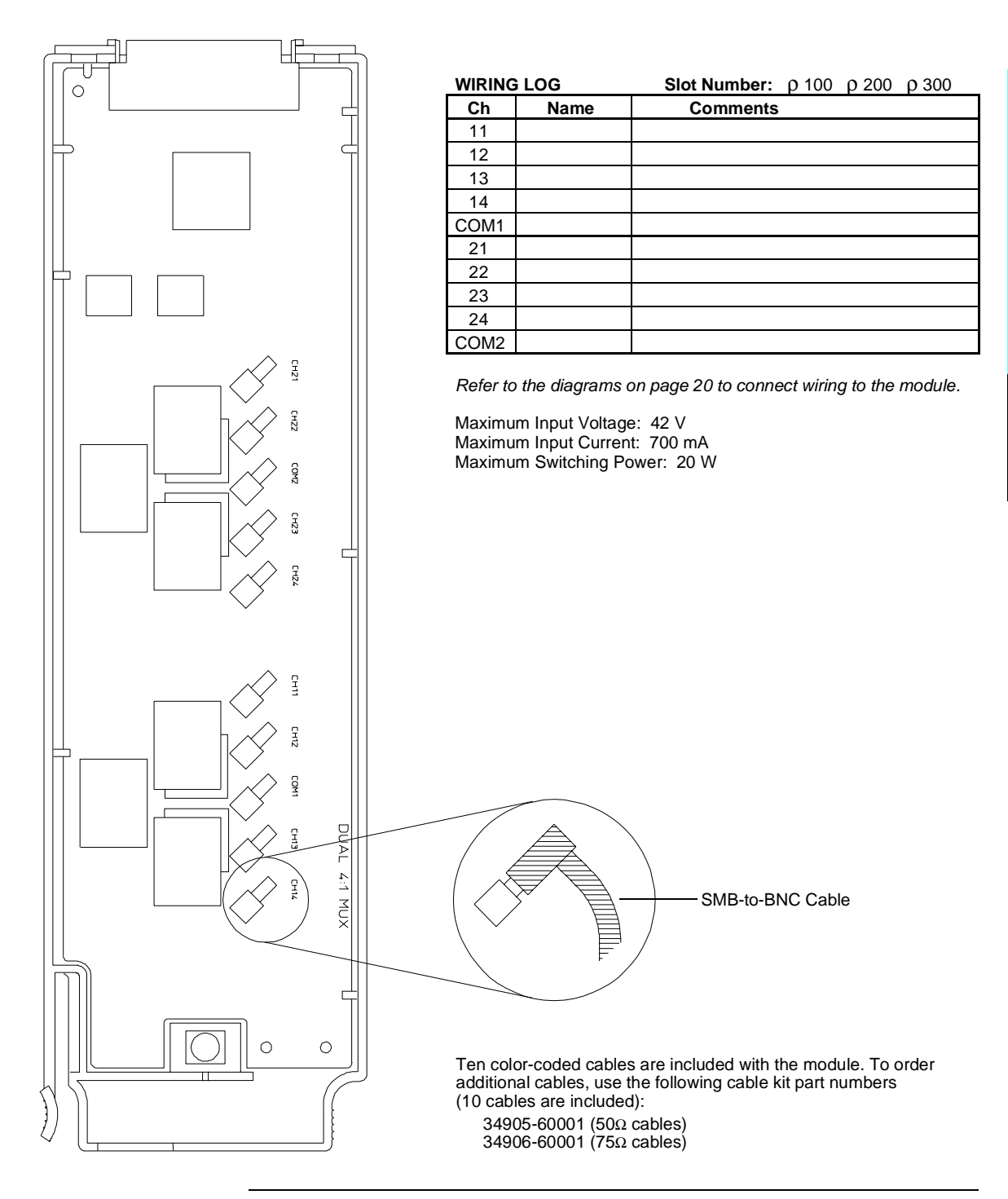

## 34907A Multifunction Module

This module combines two 8-bit ports of digital input/output, a 100 kHz totalizer, and two ±12V analog outputs. For greater flexibility, you can read digital inputs and the totalizer count during a scan.

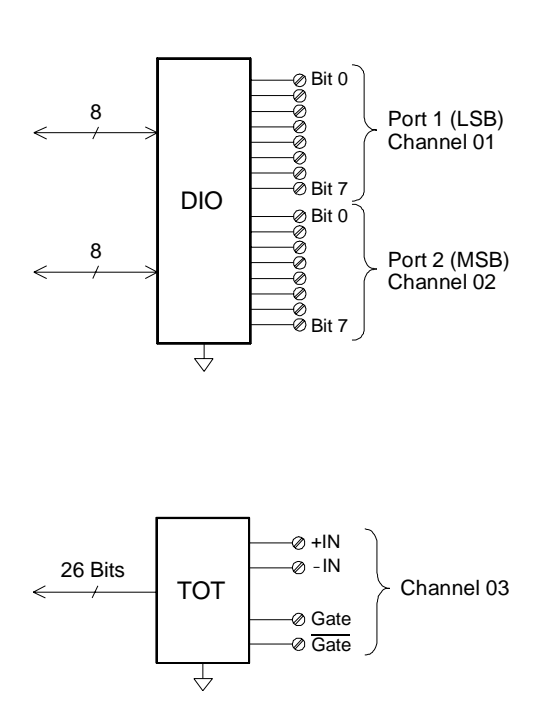

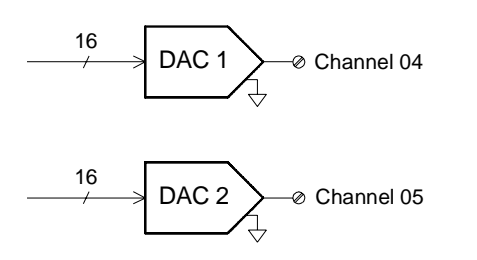

## **Digital Input/Output**

The DIO consists of two 8-bit ports with TTL-compatible inputs and output. The opendrain outputs can sink up to 400 mA. From the front panel, you can read data from only one 8-bit input port at a time. From the remote interface, you can read both ports simultaneously as a 16-bit word *only* if neither port is in the scan list.

## **Totalize Input**

The 26-bit totalizer can count pulses at a 100 kHz rate. You can configure the totalizer to count on the rising edge or falling edge of the input signal. A TTL high signal applied to the "G" terminal enables counting and a low signal disables counting. A TTL low signal applied to the "G" terminal enables counting and a high signal disables counting. The totalizer only counts when both terminals are enabled. Move the *Totalize Threshold* jumper to the "AC" position to detect changes through 0 volts. Move the jumper to the "TTL" position (factory setting) to detect changes through TTL threshold levels.

## **Analog Output (DAC)**

The two analog outputs are capable of outputting calibrated voltages between  $\pm 12$  volts with 16 bits of resolution. Each DAC channel is capable of 10 mA maximum current. You must limit the DAC output current to 40 mA total for all three slots (six DAC channels).

### Chapter 4 Features and Functions **34907A Multifunction Module**

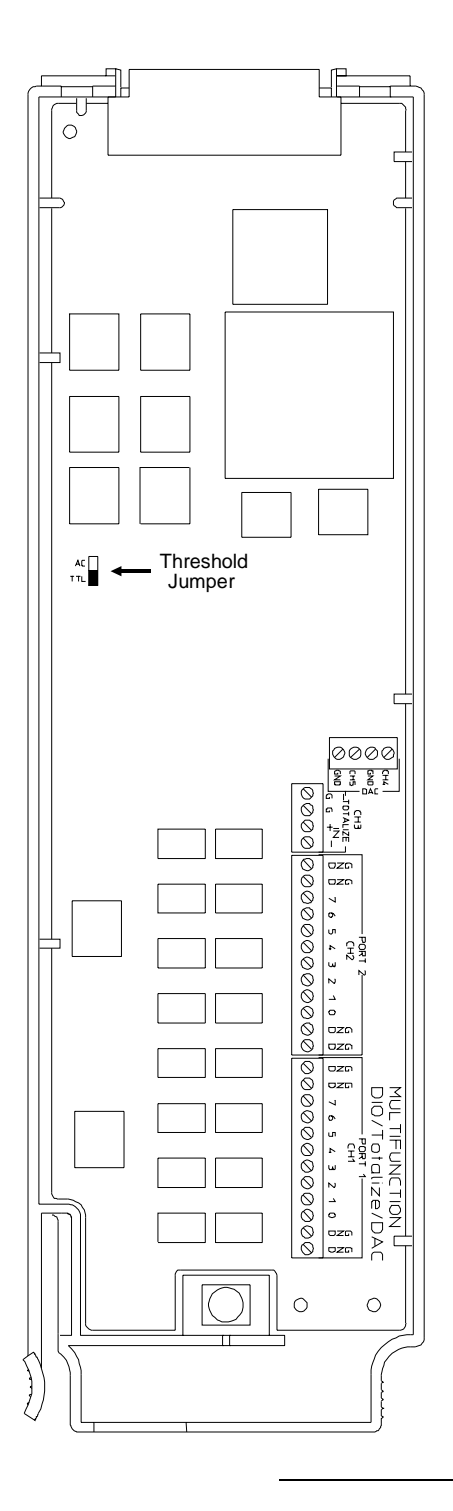

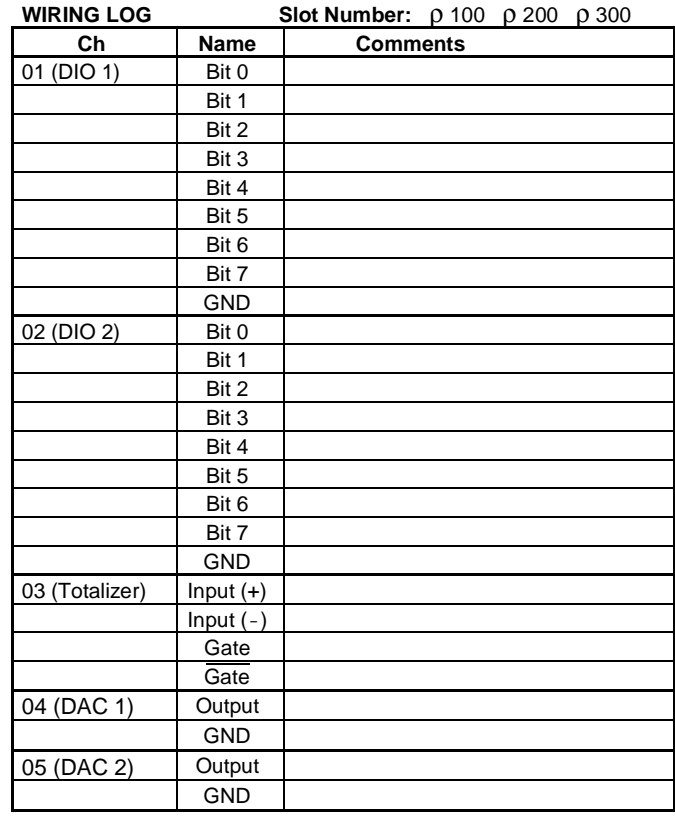

Threshold Jumper Position: ρ TTL ρ AC

*Refer to the diagrams on page 20 to connect wiring to the module.*

#### **Digital Input / Output:**

 $\overline{V}$ in(L): < $0.8V$  (TTL)  $Vin(H): >2.0V(TTL)$ Vout(L): < $0.8V \textcircled{2}$  lout = -400 mA Vout( $H$ ): >2.4V @ lout = 1 mA Vin(H) Max: <42V with external open-drain pull-up

6 mm

20 AWG Typical

### **Totalizer:**

Maximum Count: 67,108,863 (2<sup>26</sup> -1) Totalize Input: 100 kHz (max) Signal Level: 1 Vp-p (min), 42 Vpk (max)

### **DAC Output:**

±12V, non-isolated

Iout: 10 mA max per DAC; 40 mA max per mainframe

## 34908A 40-Channel Single-Ended Multiplexer

The module is divided into two banks of 20 channels each. All of the 40 channels switch HI only, with a common LO for the module. The module has a built-in thermocouple reference junction to minimize errors due to thermal gradients when measuring thermocouples.

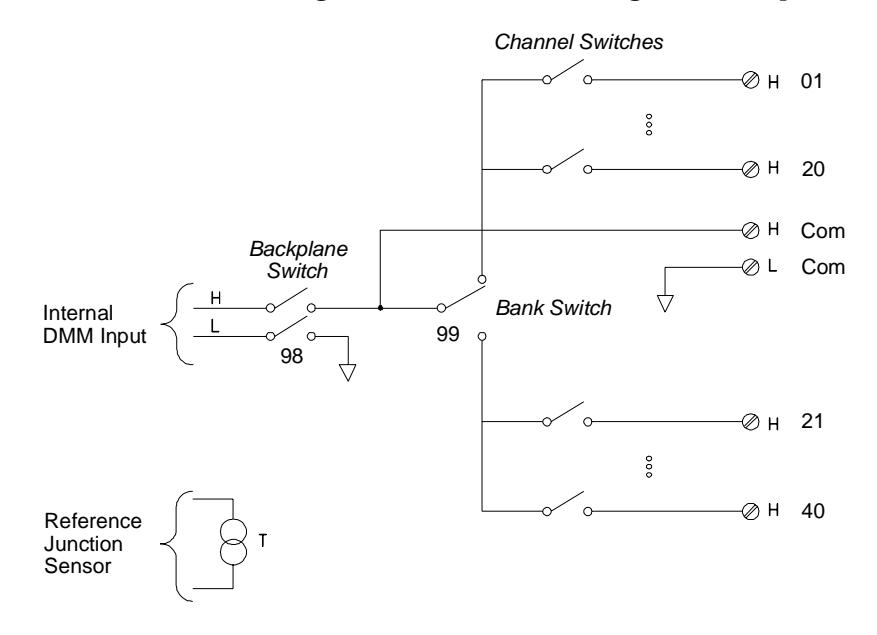

#### **NOTES:**

- Refer to the diagrams on page 20 to connect wiring to the module.
- Only one channel can be closed at a time; closing one channel will open the previously closed channel.
- This module cannot be used to directly measure current or any 4-wire measurements.
- When connecting thermocouples to the screw terminals on this module (not recommended due to the common LO configuration), be sure to provide electrical isolation between thermocouples to avoid current loops and subsequent measurement errors.
- Connections to ac line are not recommended unless you provide external transient suppression.

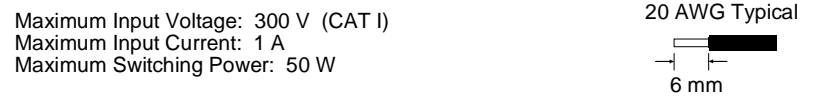

 **WARNING:** *To prevent electrical shock, use only wire that is rated for the highest voltage applied to any channel. Before removing a module cover, turn off all power to external devices connected to the module.* 

### Chapter 4 Features and Functions **34908A 40-Channel Single-Ended Multiplexer**

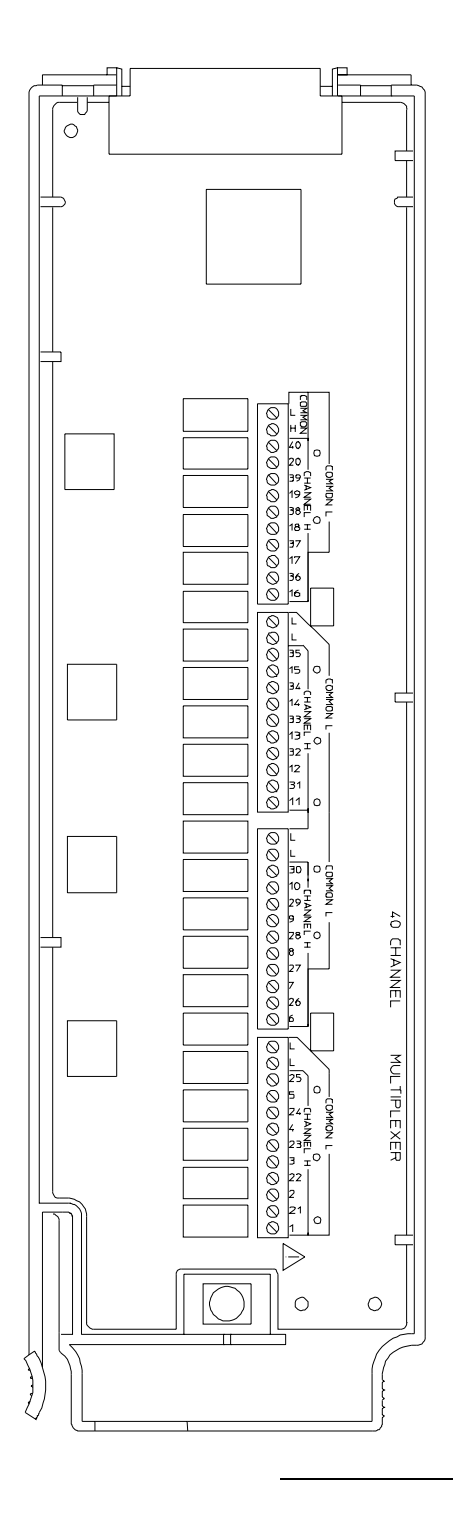

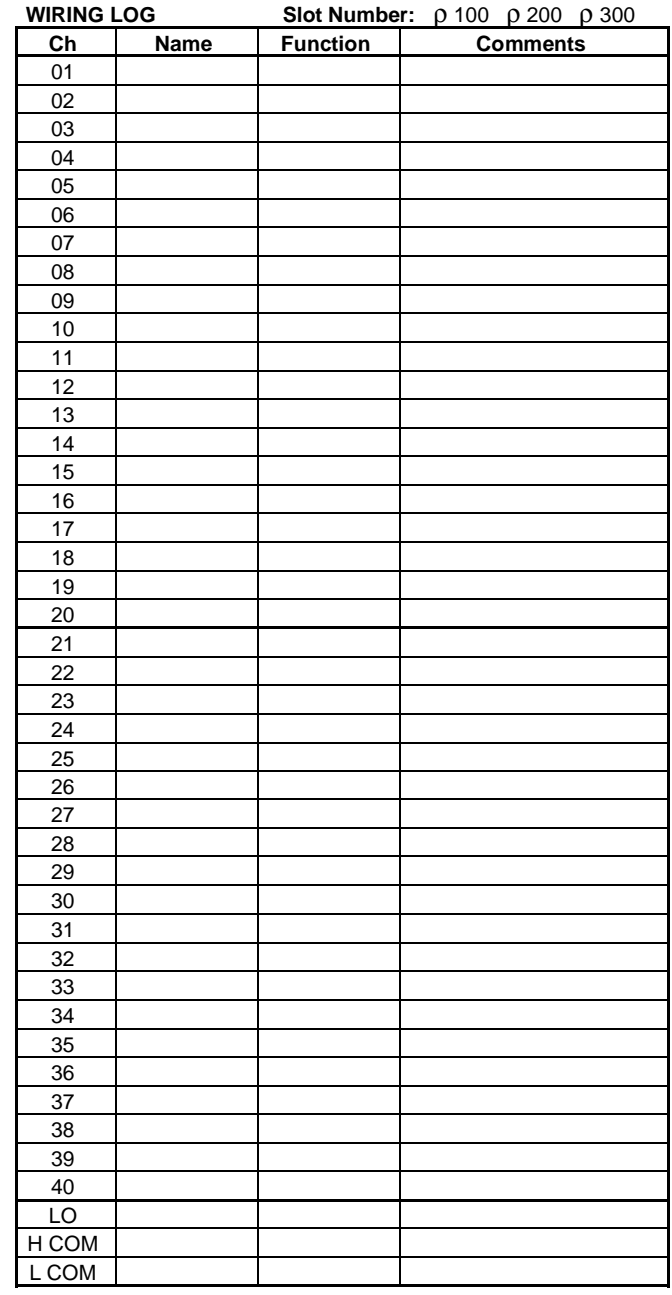
5

Remote Interface Reference

# Remote Interface Reference

- SCPI Command Summary, *starting on page 181*
- Simplified Programming Overview, *starting on page 201*
	- The MEASure? and CONFigure Commands, *starting on page 207*
	- Setting the Function, Range, and Resolution, *starting on page 214*
	- Temperature Configuration Commands, *starting on page 219*
	- Voltage Configuration Commands, *on page 223*
	- Resistance Configuration Commands, *on page 224*
	- Current Configuration Commands, *on page 224*
	- Frequency Configuration Commands, *on page 225*
	- Scanning Overview, *starting on page 226*
	- Single-Channel Monitoring Overview, *starting on page 237*
	- Scanning With an External Instrument*, starting on page 239*
	- Mx+B Scaling Overview*, starting on page 244*
	- Alarm System Overview*, starting on page 247*
	- Digital Input Commands*, on page 255*
	- Totalizer Commands*, starting on page 256*
	- Digital Output Commands, *on page 258*
	- DAC Output Commands, *on page 258*
	- Switch Control Commands*, on page 259*
	- State Storage Commands*, on page 261*
	- System-Related Commands*, starting on page 264*
	- Interface Configuration Commands*, on page 269*
	- RS-232 Interface Configuration*, on page 270*
	- Modem Communications, *on page 274*
	- The SCPI Status System*, starting on page 275*
	- Status System Commands*, starting on page 286*
	- Calibration Commands*, starting on page 292*
	- Service-Related Commands*, starting on page 294*
	- An Introduction to the SCPI Language*, starting on page 296* 
		- Using Device Clear*, on page 302*

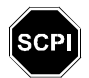

*If you are a first-time user of the SCPI language, you may want to refer to these sections to become familiar with the language before attempting to program the instrument.*

## SCPI Command Summary

Throughout this manual, the following conventions are used for SCPI command syntax for remote interface programming:

- Square brackets ( **[ ]** ) indicate optional keywords or parameters.
- Braces ( **{ }** ) enclose parameter choices within a command string.
- Triangle brackets ( **< >** ) enclose parameters for which you must substitute a value.
- A vertical bar ( **|** ) separates multiple parameter choices.

## **Rules for Using a Channel List**

Many of the SCPI commands for the 34970A include a *scan\_list* or *ch\_list* parameter which allow you to specify one or more channels. The channel number has the form (@*scc*), where *s* is the slot number (100, 200, or 300) and *cc* is the channel number. You can specify a single channel, multiple channels, or a range of channels as shown below.

• The following command configures a scan list to include only channel 10 on the module in slot 300.

ROUT:SCAN (@310)

• The following command configures a scan list to include multiple channels on the module in slot 200. The scan list now contains only channels 10, 12, and 15 (*the scan list is redefined each time you send a new* ROUTe:SCAN *command*).

ROUT:SCAN (@210,212,215)

• The following command configures a scan list to include a range of channels. When you specify a range of channels, the range may contain invalid channels (they are ignored), but the first and last channel in the range must be valid. The scan list now contains channels 5 through 10 (slot 100) and channel 15 (slot 200).

ROUT:SCAN (@105:110,215)

## **Rules for Using** *scan\_list* **and** *ch\_list* **Parameters**

Before you can initiate a scan, you must set up a *scan list* to include all desired multiplexer or digital channels. Channels which are not in the list are skipped during the scan. The instrument automatically scans the list of channels in ascending order from slot 100 through slot 300.

- Commands which accept a *scan\_list* parameter will reprogram the scan list each time you send the command to the instrument. The *scan\_list* parameter is *never* an optional parameter.
- Commands which accept an optional *ch\_list* parameter *do not* reprogram the scan list when you send the command to the instrument. If you omit the *ch\_list* parameter, the command will be applied to the channels in the active scan list.
- If a command specifies an illegal operation on a given channel, the instrument will generate an error for each channel which is illegal and the command will not be performed on any of the channels. For example, the following command will generate an error on channel 121 on the 34901A module since this channel is for current measurements only.

CONFigure:VOLTage:DC (@101,121)

• If you select a range of channels in a command which specifies an illegal operation on one or more channels, the instrument will skip the illegal channels and *will not* generate an error. For example, the following command will not generate an error on the 34901A module even though channels 121 and 122 are for current measurements only.

```
 CONFigure:VOLTage:DC (@101:220)
```
However, if the illegal channel is one of the end points in the range, the instrument *will* generate an error. For example, the following command will generate an error on the 34901A module since channel 122 is for current measurements only.

```
 CONFigure:VOLTage:DC (@101:122)
```
#### **Scan Measurement Commands**

(*see page 226 for more information*)

```
S MEASure
       :TEMPerature? {TCouple|RTD|FRTD|THERmistor|DEF}
           ,{<type>|DEF}[,1[,{<resolution>|MIN|MAX|DEF}]] ,(@<scan_list>)
       :VOLTage:DC? [{<range>|AUTO|MIN|MAX|DEF}
           [,<resolution>|MIN|MAX|DEF}],] (@<scan_list>)
       :VOLTage:AC? [{<range>|AUTO|MIN|MAX|DEF}
           [,<resolution>|MIN|MAX|DEF}],] (@<scan_list>)
       :RESistance? [{<range>|AUTO|MIN|MAX|DEF}
           [,<resolution>|MIN|MAX|DEF}],] (@<scan_list>)
       :FRESistance? [{<range>|AUTO|MIN|MAX|DEF}
           [,<resolution>|MIN|MAX|DEF}],] (@<scan_list>)
       :CURRent:DC? [{<range>|AUTO|MIN|MAX|DEF}
           [,<resolution>|MIN|MAX|DEF}],] (@<scan_list>)
       :CURRent:AC? [{<range>|AUTO|MIN|MAX|DEF}
           [,<resolution>|MIN|MAX|DEF}],] (@<scan_list>)
       :FREQuency? [{<range>|AUTO|MIN|MAX|DEF}
           [,<resolution>|MIN|MAX|DEF}],] (@<scan_list>)
       :PERiod? [{<range>|AUTO|MIN|MAX|DEF}
           [,<resolution>|MIN|MAX|DEF}],] (@<scan_list>)
       :DIGital:BYTE? (@<scan_list>)
       :TOTalize? {READ|RRESet} ,(@<scan_list>)
```
#### **Monitor Commands**

(*see page 237 for more information*)

```
ROUTe
   :MONitor (@<channel>)
   :MONitor?
ROUTe
   :MONitor:STATe {OFF|ON}
   :MONitor:STATe?
ROUTe:MONitor:DATA?
```

```
 Scan Configuration Commands 
    (see page 226 for more information)
    ROUTe
6
       :SCAN (@<scan_list>)
       :SCAN?
       :SCAN:SIZE?
G.
   TRIGger
       :SOURce {BUS|IMMediate|EXTernal|ALARm1|ALARm2|ALARm3|ALARm4|TIMer}
       :SOURce?
G
   TRIGger
       :TIMer {<seconds>|MIN|MAX}
       :TIMer?
ø
   TRIGger
       :COUNt {<count>|MIN|MAX|INFinity}
       :COUNt?
    ROUTe
       :CHANnel:DELay <seconds>[,(@<ch_ list>)]
       :CHANnel:DELay? [(@<ch_list>)]
       :CHANnel:DELay:AUTO {OFF|ON}[,(@<ch_list>)]
       :CHANnel:DELay:AUTO? [(@<ch_list>)]
G FORMat
       :READing:ALARm {OFF|ON}
       :READing:ALARm?
       :READing:CHANnel {OFF|ON}
       :READing:CHANnel?
       :READing:TIME {OFF|ON}
       :READing:TIME?
       :READing:UNIT {OFF|ON}
       :READing:UNIT?
G
   FORMat
       :READing:TIME:TYPE {ABSolute|RELative}
       :READing:TIME:TYPE?
    ABORt
    INITiate
    READ?
     This command redefines the scan list when executed.
     This command applies to all channels in the instrument (Global setting).
        Default parameters are shown in bold.
```
#### **Scan Statistics Commands**

(*see page 233 for more information*)

```
CALCulate
   :AVERage:MINimum? [(@<ch_list>)]
   :AVERage:MINimum:TIME? [(@<ch_list>)]
   :AVERage:MAXimum? [(@<ch_list>)]
   :AVERage:MAXimum:TIME? [(@<ch_list>)]
   :AVERage:AVERage? [(@<ch_list>)]
   :AVERage:PTPeak? [(@<ch_list>)] 
   :AVERage:COUNt? [(@<ch_list>)]
   :AVERage:CLEar [(@<ch_list>)]
```
DATA:LAST? [<*num\_rdgs*>,][(@<*channel*>)]

#### **Scan Memory Commands**

(*see page 235 for more information*)

DATA:POINts? DATA:REMove? <*num\_rdgs*> SYSTem:TIME:SCAN? FETCh? R? [<*max\_count*>]

## **Scanning With an External Instrument**

(*see page 239 for more information*)

```
ROUTe
6
       :SCAN (@<scan_list>)
       :SCAN?
       :SCAN:SIZE?
d TRIGger
       :SOURce {BUS|IMMediate|EXTernal|TIMer}
       :SOURce?
G
   TRIGger
       :TIMer {<seconds>|MIN|MAX}
       :TIMer?
0
   TRIGger
       :COUNt {<count>|MIN|MAX|INFinity}
       :COUNt?
   ROUTe
       :CHANnel:DELay <seconds>[,(@<ch_ list>)]
       :CHANnel:DELay? [(@<ch_list>)]
G ROUTe
       :CHANnel:ADVance:SOURce {EXTernal|BUS|IMMediate}
       :CHANnel:ADVance:SOURce?
   ROUTe
       :CHANnel:FWIRe {OFF|ON}[,(@<ch_list>)]
       :CHANnel:FWIRe? [(@<ch_list>)]
G INSTrument
       :DMM {OFF|ON}
       :DMM?
       :DMM:INSTalled?
```
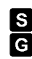

 *This command redefines the scan list when executed. This command applies to all channels in the instrument (Global setting). Default parameters are shown in* **bold**.

```
 Temperature Configuration Commands 
    (see page 219 for more information)
S CONFigure
       :TEMPerature {TCouple|RTD|FRTD|THERmistor|DEF}
           ,{<type>|DEF}[,1[,{<resolution>|MIN|MAX|DEF}]] ,(@<scan_list>)
    CONFigure? [(@<ch_list>)]
    UNIT
       :TEMPerature {C|F|K}[,(@<ch_list>)] 
       :TEMPerature? [(@<ch_list>)]
    [SENSe:]TEMPerature:TRANsducer
       :TYPE {TCouple|RTD|FRTD|THERmistor|DEF}[,(@<ch_list>)]
       :TYPE? [(@<ch_list>)]
    [SENSe:]TEMPerature:TRANsducer
       :TCouple:TYPE {B|E|J|K|N|R|S|T}[,(@<ch_list>)]
       :TCouple:TYPE? [(@<ch_list>)]
       :TCouple:CHECk {OFF|ON}[,(@<ch_list>)]
       :TCouple:CHECk? [(@<ch_list>)]
    [SENSe:]TEMPerature:TRANsducer
       :TCouple:RJUNction:TYPE {INTernal|EXTernal|FIXed}[,(@<ch_list>)]
       :TCouple:RJUNction:TYPE? [(@<ch_list>)]
       :TCouple:RJUNction {<temperature>|MIN|MAX}[,(@<ch_list>)]
       :TCouple:RJUNction? [(@<ch_list>)]
    [SENSe:]TEMPerature:RJUNction? [(@<ch_list>)]
    [SENSe:]TEMPerature:TRANsducer
       :RTD:TYPE {85|91}[,(@<ch_list>)]
       :RTD:TYPE? [(@<ch_list>)]
       :RTD:RESistance[:REFerence] <reference>[,(@<ch_list>)]
       :RTD:RESistance[:REFerence]? [(@<ch_list>)]
    [SENSe:]TEMPerature:TRANsducer
       :FRTD:TYPE {85|91}[,(@<ch_list>)]
       :FRTD:TYPE? [(@<ch_list>)]
       :FRTD:RESistance[:REFerence] <reference>[,(@<ch_list>)]
       :FRTD:RESistance[:REFerence]? [(@<ch_list>)]
    [SENSe:]TEMPerature:TRANsducer
       :THERmistor:TYPE {2252|5000|10000}[,(@<ch_list>)]
       :THERmistor:TYPE? [(@<ch_list>)]
    [SENSe:]
       TEMPerature:NPLC {0.02|0.2|1|2|10|20|100|200|MIN|MAX}[,(@<ch_list>)]
       TEMPerature:NPLC? [{(@<ch_list>)|MIN|MAX}]
```
## **Voltage Configuration Commands**

(*see page 223 for more information*)

```
S CONFigure
        :VOLTage:DC [{<range>|AUTO|MIN|MAX|DEF}
          \left[ \right., <resolution>\left| \right.MIN\left| \right.MAX\left| \right.DEF\left. \right\}], \left| \right. ( @ < scan list > )
    CONFigure? [(@<ch_list>)]
    [SENSe:]
       VOLTage:DC:RANGe {<range>|MIN|MAX}[,(@<ch_list>)]
       VOLTage:DC:RANGe? [{(@<ch_list>)|MIN|MAX}]
       VOLTage:DC:RANGe:AUTO {OFF|ON}[,(@<ch_list>)]
       VOLTage:DC:RANGe:AUTO? [(@<ch_list>)]
    [SENSe:]
       VOLTage:DC:RESolution {<resolution>|MIN|MAX}[,(@<ch_list>)]
       VOLTage:DC:RESolution? [{(@<ch_list>)|MIN|MAX}]
    [SENSe: 1
       VOLTage:DC:APERture {<time>|MIN|MAX}[,(@<ch_list>)]
       VOLTage:DC:APERture? [{(@<ch_list>)|MIN|MAX}]
    [SENSe: 1
       VOLTage:DC:NPLC {0.02|0.2|1|2|10|20|100|200|MIN|MAX}[,(@<ch_list>)]
       VOLTage:DC:NPLC? [{(@<ch_list>)|MIN|MAX}]
    INPut
        :IMPedance:AUTO {OFF|ON}[,(@<ch_list>)]
       :IMPedance:AUTO? [(@<ch_list>)]
    [SENSe:]
       ZERO:AUTO {OFF|ONCE|ON}[,(@<ch_list>)]
       ZERO:AUTO? [(@<ch_list>)]
S CONFigure
        :VOLTage:AC [{<range>|AUTO|MIN|MAX|DEF}
            [,<resolution>|MIN|MAX|DEF}],] (@<scan_list>)
    CONFigure? [(@<ch_list>)]
    [SENSe:]
       VOLTage:AC:RANGe {<range>|MIN|MAX}[,(@<ch_list>)]
       VOLTage:AC:RANGe? [{(@<ch_list>)|MIN|MAX}]
       VOLTage:AC:RANGe:AUTO {OFF|ON}[,(@<ch_list>)]
       VOLTage:AC:RANGe:AUTO? [(@<ch_list>)]
    [SENSe:]
       VOLTage:AC:BANDwidth {3|20|200|MIN|MAX}[,(@<ch_list>)]
       VOLTage:AC:BANDwidth? [{(@<ch_list>)|MIN|MAX}]
```

```
 Resistance Configuration Commands 
    (see page 224 for more information)
В
  CONFigure
        :RESistance [{<range>|AUTO|MIN|MAX|DEF}
          \left[ , <i>resolution</i> > \left| MIN \right| MAX \left| DEF \right. \right], \left( @ <i>scan</i> list> \right)CONFigure? [(@<ch_list>)]
    [SENSe:]
       RESistance:RANGe {<range>|MIN|MAX}[,(@<ch_list>)]
       RESistance:RANGe? [{(@<ch_list>|MIN|MAX}]
       RESistance:RANGe:AUTO {OFF|ON}[,(@<ch_list>)]
       RESistance:RANGe:AUTO? [(@<ch_list>)]
    [SENSe:]
       RESistance:RESolution {<resolution>|MIN|MAX}[,(@<ch_list>)]
       RESistance:RESolution? [{(@<ch_list>)|MIN|MAX}]
     RESistance:APERture {<time>|MIN|MAX}[,(@<ch_list>)]
     RESistance:APERture? [{(@<ch_list>)|MIN|MAX}]
       RESistance:NPLC {0.02|0.2|1|2|10|20|100|200|MIN|MAX}[,(@<ch_list>)]
       RESistance:NPLC? [{(@<ch_list>)|MIN|MAX}]
    [SENSe:]
       RESistance:OCOMpensated {OFF|ON}[,(@<ch_list>)]
       RESistance:OCOMpensated? [(@<ch_ list>)]
                                                                                5
6
   CONFigure
       :FRESistance [{<range>|AUTO|MIN|MAX|DEF}
           [,<resolution>|MIN|MAX|DEF}],] (@<scan_list>)
    CONFigure? [(@<ch_list>)]
    [SENSe:]
       FRESistance:RANGe {<range>|MIN|MAX}[,(@<ch_list>)]
       FRESistance:RANGe? [{(@<ch_list>)|MIN|MAX}]
       FRESistance:RANGe:AUTO {OFF|ON}[,(@<ch_list>)]
       FRESistance:RANGe:AUTO? [(@<ch_list>)]
    [SENSe:]
       FRESistance:RESolution {<resolution>|MIN|MAX}[,(@<ch_list>)]
       FRESistance:RESolution? [{(@<ch_list>)|MIN|MAX}]
       FRESistance:APERture {<time>|MIN|MAX}[,(@<ch_list>)]
      FRESistance:APERture? [\{ (@<ch\_list>)\ |\ MIN|MAX \}] FRESistance:NPLC {0.02|0.2|1|2|10|20|100|200|MIN|MAX}[,(@<ch_list>)]
       FRESistance:NPLC? [{(@<ch_list>)|MIN|MAX}]
    [SENSe:]
       FRESistance:OCOMpensated {OFF|ON}[,(@<ch_list>)]
       FRESistance:OCOMpensated? [(@<ch_ list>)]
```
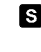

## **Current Configuration Commands**

(*see page 224 for more information*)

*Valid only on channels 21 and 22 on the 34901A multiplexer module.*

```
S CONFigure
       :CURRent:DC [{<range>|AUTO|MIN|MAX|DEF}
          [,<resolution>|MIN|MAX|DEF}],] (@<scan_list>)
    CONFigure? [(@<ch_list>)]
    [SENSe:]
       CURRent:DC:RANGe {<range>|MIN|MAX}[,(@<ch_list>)]
       CURRent:DC:RANGe? [{(@<ch_list>)|MIN|MAX}]
       CURRent:DC:RANGe:AUTO {OFF|ON}[,(@<ch_list>)]
       CURRent:DC:RANGe:AUTO? [(@<ch_list>)]
    [SENSe:]
       CURRent:DC:RESolution {<resolution>|MIN|MAX}[,(@<ch_list>)]
       CURRent:DC:RESolution? [{(@<ch_list>)|MIN|MAX}]
    [SENSe:]
       CURRent:DC:APERture {<time>|MIN|MAX}[,(@<ch_list>)]
       CURRent:DC:APERture? [{(@<ch_list>)|MIN|MAX}]
    [SENSe:]
       CURRent:DC:NPLC {0.02|0.2|1|2|10|20|100|200|MIN|MAX}[,(@<ch_list>)]
       CURRent:DC:NPLC? [{(@<ch_list>)|MIN|MAX}]
S CONFigure
       :CURRent:AC [{<range>|AUTO|MIN|MAX|DEF}
          [,<resolution>|MIN|MAX|DEF}],] (@<scan_list>)
    CONFigure? [(@<ch_list>)]
    [SENSe:]
       CURRent:AC:RANGe {<range>|MIN|MAX}[,(@<ch_list>)]
       CURRent:AC:RANGe? [{(@<ch_list>)|MIN|MAX}]
       CURRent:AC:RANGe:AUTO {OFF|ON}[,(@<ch_list>)]
       CURRent:AC:RANGe:AUTO? [(@<ch_list>)]
    [SENSe:]
       CURRent:AC:BANDwidth {3|20|200|MIN|MAX}[,(@<ch_list>)]
       CURRent:AC:BANDwidth? [{(@<ch_list>)|MIN|MAX}]
```
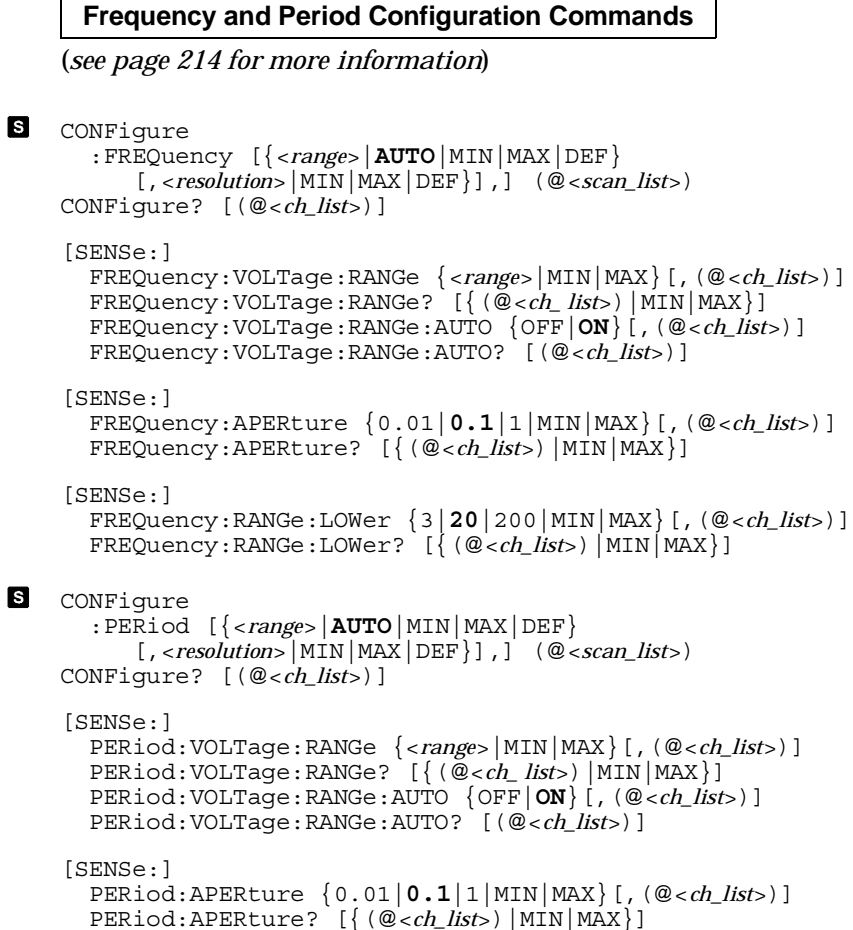

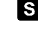

## **Mx+B Scaling Commands**

(*see page 244 for more information*)

```
CALCulate
   :SCALe:GAIN <gain>[,(@<ch_list>)]
   :SCALe:GAIN? [(@<ch_list>)]
   :SCALe:OFFSet <offset>[,(@<ch_list>)]
   :SCALe:OFFSet? [(@<ch_list>)]
   :SCALe:UNIT <quoted_string>[,(@<ch_ list>)]
   :SCALe:UNIT? [(@<ch_list>)]
CALCulate:SCALe:OFFSet:NULL [(@<ch_list>)]
CALCulate
   :SCALe:STATe {OFF|ON}[,(@<ch_list>)]
```

```
 :SCALe:STATe? [(@<ch_list>)]
```
### **Alarm Limit Commands**

```
(see page 247 for more information)
```

```
OUTPut
    :ALARm[1|2|3|4]:SOURce (@<ch_list>)
    :ALARm[1|2|3|4]:SOURce?
CALCulate
    :LIMit:UPPer <hi_limit>[,(@<ch_ list>)]
    :LIMit:UPPer? [(@<ch_list>)]
    :LIMit:UPPer:STATe {OFF|ON}[,(@<ch_list>)]
    :LIMit:UPPer:STATe? [(@<ch_list>)]
CALCulate
    :LIMit:LOWer <lo_limit>[,(@<ch_ list>)]
    :LIMit:LOWer? [(@<ch_list>)]
    :LIMit:LOWer:STATe {OFF|ON}[,(@<ch_list>)]
    :LIMit:LOWer:STATe? [(@<ch_list>)]
SYSTem:ALARm?
OUTPut
    :ALARm:MODE {LATCh|TRACk}
    :ALARm:MODE?
    :ALARm:SLOPe {NEGative|POSitive}
    :ALARm:SLOPe?
OUTPut
    :ALARm{1|2|3|4}:CLEar
    :ALARm:CLEar:ALL
STATus
    :ALARm:CONDition?
    :ALARm:ENABle <enable_value> :ALARm:ENABle?
    :ALARm[:EVENt]?
```
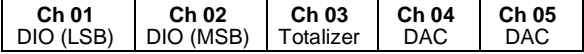

CALCulate

```
 :COMPare:TYPE {EQUal|NEQual}[,(@<ch_list>)]
 :COMPare:TYPE? [(@<ch_list>)]
 :COMPare:DATA <data>[,(@<ch_list>)]
 :COMPare:DATA? [(@<ch_list>)]
 :COMPare:MASK <mask>[,(@<ch_list>)]
 :COMPare:MASK? [(@<ch_list>)]
 :COMPare:STATe {OFF|ON}[,(@<ch_list>)]
 :COMPare:STATe? [(@<ch_list>)]
```
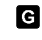

 $\blacksquare$ 

 *This command applies to all channels in the instrument (Global setting). Default parameters are shown in* **bold**.

## **Digital Input Commands**

(*see page 255 for more information*)

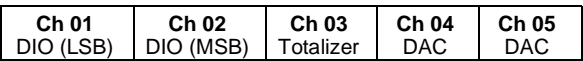

CONFigure:DIGital:BYTE (@<*scan\_list*>) CONFigure? [(@<*ch\_list*>)]

[SENSe:]DIGital:DATA:{**BYTE**|WORD}? [(@<*ch\_list*>)]

## **Totalizer Commands**

(*see page 256 for more information*)

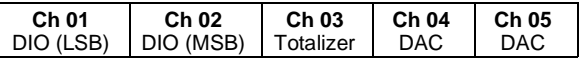

CONFigure:TOTalize {**READ**|RRESet} ,(@<*scan\_list*>) CONFigure? [(@<*ch\_list*>)]

```
[SENSe:]
  TOTalize:TYPE {READ|RRESet}[,(@<ch_list>)]
  TOTalize:TYPE? [(@<ch_list >)]
```

```
[SENSe: 1
  TOTalize:SLOPe {NEGative|POSitive}[,(@<ch_list>)]
  TOTalize:SLOPe? [(@<ch_list>)]
```
[SENSe:]TOTalize:CLEar:IMMediate [(@<*ch\_ list*>)]

```
[SENSe:]TOTalize:DATA? [(@<ch_ list>)]
```
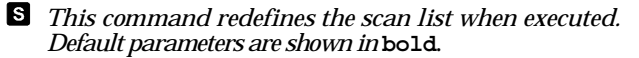

### **Digital Output Commands**

(*see page 258 for more information*)

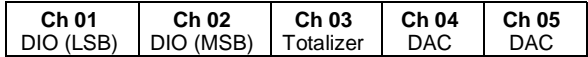

SOURce

```
 :DIGital:DATA[:{BYTE|WORD}] <data> ,(@<ch_list>)
 :DIGital:DATA[:{BYTE|WORD}]? (@<ch _list>)
```

```
SOURce:DIGital:STATe? (@<ch_list>)
```
## **DAC Output Commands**

(*see page 258 for more information*)

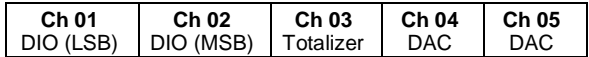

SOURce

 :VOLTage <*voltage*> ,(@<*ch\_list*>) :VOLTage? (@<*ch\_list*>)

#### **Switch Control Commands**

(*see page 259 for more information*)

#### ROUTe

```
 :CLOSe (@<ch_list>)
   :CLOSe:EXCLusive (@<ch_list>)
   :CLOSe? (@<ch_list>)
ROUTe
   :OPEN (@<ch_list>)
   :OPEN? (@<ch_list>)
ROUTe
   :CHANnel:FWIRe {OFF|ON}[,(@<ch_list>)]
   :CHANnel:FWIRe? [(@<ch_list>)]
ROUTe:DONE?
SYSTem:CPON {100|200|300|ALL}
```
*Default parameters are shown in* **bold**.

 **Scan Triggering Commands** 

(*see page 228 for more information*)

TRIGger :SOURce {BUS|**IMMediate**|EXTernal|ALARm1|ALARm2|ALARm3|ALARm4|TIMer} :SOURce?

```
O
  TRIGger
     :TIMer {<seconds>|MIN|MAX}
     :TIMer?
```

```
G
   TRIGger
       :COUNt {<count>|MIN|MAX|INFinity}
       :COUNt?
```
\*TRG

G

INITiate

READ?

## **State Storage Commands**

(*see page 261 for more information*)

```
*SAV {0|1|2|3|4|5}
*RCL |0|1|2|3|4|5MEMory:STATe
   :NAME {1|2|3|4|5} [,<name>]
  :NAME? \{1|\frac{2}{3}|\frac{4}{5}\}MEMory:STATe:DELete {0|1|2|3|4|5}
MEMory:STATe
   :RECall:AUTO {OFF|ON}
   :RECall:AUTO?
MEMory:STATe:VALid? {0|1|2|3|4|5}
MEMory:NSTates?
```
 *This command applies to all channels in the instrument (Global setting). Default parameters are shown in* **bold**.

## **System-Related Commands**

```
(see page 264 for more information)
SYSTem
   :DATE <yyyy>,<mm>,<dd> :DATE?
   :TIME <hh>,<mm>,<ss.sss> :TIME?
FORMat
   :READing:TIME:TYPE {ABSolute|RELative}
   :READing:TIME:TYPE?
*IDN?
SYSTem:CTYPe? {100|200|300}
DIAGnostic
   :POKE:SLOT:DATA {100|200|300}, <quoted_string> :PEEK:SLOT:DATA? {100|200|300}
DISPlay {OFF|ON}
DISPlay?
DISPlay
   :TEXT <quoted_string> :TEXT?
   :TEXT:CLEar
INSTrument
   :DMM {OFF|ON}
   :DMM?
   :DMM:INSTalled?
*RST
SYSTem:PRESet
SYSTem:CPON {100|200|300|ALL}
SYSTem:ERRor?
SYSTem:ALARm?
SYSTem:VERSion?
*TST?
```
*Default parameters are shown in* **bold**.

## **Interface Configuration Commands**

(*see page 269 for more information*)

SYSTem:INTerface {GPIB|RS232}

SYSTem:LOCal

SYSTem:REMote

SYSTem:RWLock

## **Status System Commands**

(*see page 286 for more information*)

```
*STB?
*SRE <enable_value> *SRE?
STATus
   :QUEStionable:CONDition?
   :QUEStionable[:EVENt]?
   :QUEStionable:ENABle <enable_value> :QUEStionable:ENABle?
*ESR?
*ESE <enable_value> *ESE?
STATus
   :ALARm:CONDition?
   :ALARm[:EVENt]?
   :ALARm:ENABle <enable_value> :ALARm:ENABle?
STATus
   :OPERation:CONDition?
    :OPERation[:EVENt]?
   :OPERation:ENABle <enable_value> :OPERation:ENABle?
DATA:POINts
   :EVENt:THReshold <num_rdgs> :EVENt:THReshold?
STATus:PRESet
*CLS
*PSC \{0|1\}*PSC?
*OPC
```
#### **Calibration Commands**

```
(see page 292 for more information)
```
CALibration?

CALibration:COUNt?

```
CALibration
   :SECure:CODE <new_code> 
   :SECure:STATe {OFF|ON},<code> :SECure:STATe?
CALibration
   :STRing <quoted_string> :STRing?
CALibration
   :VALue <value> :VALue?
```
#### **Service-Related Commands**

(*see page 294 for more information*)

```
INSTrument
 :DMM {OFF|ON}
 :DMM?
   :DMM:INSTalled?
DIAGnostic 
   :DMM:CYCLes?
   :DMM:CYCLes:CLEar (1|2|3}
DIAGnostic 
   :RELay:CYCLes? [(@<ch_list>)]
   :RELay:CYCLes:CLEar [(@<ch_list>)]
*RST
SYSTem:PRESet
SYSTem:CPON {100|200|300|ALL}
SYSTem:VERSion?
*TST?
```
*Default parameters are shown in* **bold**.

## **IEEE 488.2 Common Commands**

```
\star CLS
*ESR?
*ESE <enable_value> *ESE?
*IDN?
*OPC
*OPC?
*PSC {0|1}
*PSC?
*RST
*SAV {0|1|2|3|4|5}
*RCL \{0|1|2|3|4|5\}*STB?
*SRE <enable_value> *SRE?
*TRG
*TST?
```
## Simplified Programming Overview

This section gives an overview of the basic techniques used to program the 34970A over the remote interface. This section is only an overview and does not give all of the details you will need to write your own application programs. Refer to the remainder of this chapter and also the application examples in chapter 7 for more details and examples. You may also want to refer to the documentation provided with your programming application for details on outputting command strings and entering data.

The MEASure? and CONFigure commands provide the most straightforward method to program the instrument for scanning. You can select the measurement function, range, and resolution all in one command. All other measurement parameters are set to their default values as shown in the table below.

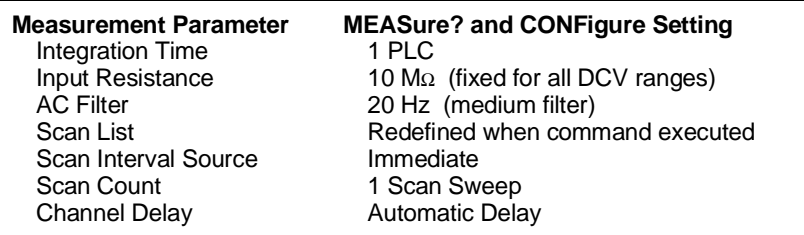

When you configure a channel using MEASure? or CONFigure, it is important to note that the previous configuration on that channel is lost. For example, assume that a channel is configured for dc voltage measurements. When you reconfigure that channel for thermocouple measurements, the previous range, resolution, and other measurement attributes are set to their default values.

## **Using the MEASure? Command**

The MEASure? command provides the easiest way to program the instrument for scanning. However, this command does not offer much flexibility. When you execute this command, the instrument uses default values for the requested measurement configuration and immediately performs the scan. You cannot change any measurement attributes (other than function, range, and resolution) before the measurement is taken. The results are sent directly to the instrument's output buffer but readings *are not* stored in memory.

*Note***:** *Sending* MEASure? *is functionally the same as sending* CONFigure *followed immediately by a* READ? *command.* 

## **Using the CONFigure Command**

For a little more programming flexibility, use the CONFigure command. When you execute this command, the instrument uses the default values for the requested measurement configuration (like the MEASure? command). However, the scan *is not* automatically started and you can change some measurement attributes before initiating the scan. This allows you to incrementally change the instrument's configuration from the default conditions. The instrument offers a variety of low-level commands in the ROUTe, SENSe, SOURce, CALCulate, and TRIGger subsystems.

*Note***:** *Use the* INITiate *or* READ? *command to initiate the scan. The* INITiate *command stores the readings in memory. Use the* FETCh? *command to retrieve the stored readings from memory.* 

## **Using the** *range* **and** *resolution* **Parameters**

With the MEASure? and CONFigure commands, you can select the measurement function, range, and resolution all in one command. Use the *range* parameter to specify a fixed range larger than the expected value of the input signal. You can also set the *range* parameter to AUTO to select autoranging.

For frequency and period measurements, the "range" parameter is used to compute a specific measurement resolution (see the table below). When specifying a (non-default) resolution, both the range and resolution parameters must be specified within the MEASure? and CONFigure commands. Refer to pages 209 and 213 for examples.

Use the *resolution* parameter to specify the desired resolution for the measurement. Setting the resolution also sets the integration time for the measurement. The following table shows the relationship between integration time, measurement resolution, number of digits, and number of bits.

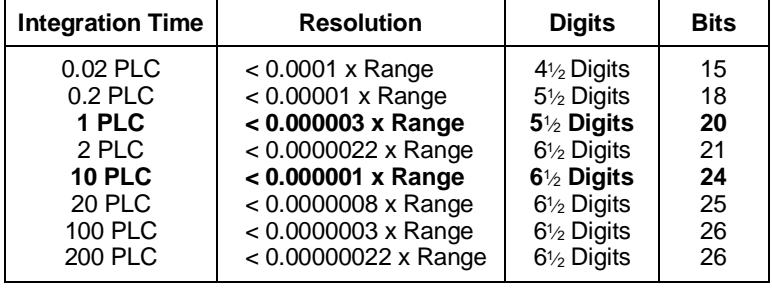

Specify the resolution in the same units as the measurement function, *not in number of digits*. For example, for dc voltage measurements, specify the desired resolution in volts. For resistance, specify the desired resolution in ohms. For frequency, specify the desired resolution in hertz.

## **Using the READ? Command**

The READ? command changes the state of the scan trigger system from the "idle" state to the "wait-for-trigger" state. Scanning will begin when the specified trigger conditions are satisfied following the receipt of the READ? command. Readings are then sent *immediately* to the instrument's output buffer. You *must* then enter the readings into your computer or the instrument will stop scanning when the output buffer becomes full. Readings *are not* stored in the instrument's internal memory when using the READ? command.

*Note***:** *Sending the* READ? *command is like sending the* INITiate *command followed immediately by the* FETCh? *command, except the readings are not stored in reading memory when using* READ?*.*

*If you send two query commands without reading the response from the first, and then attempt to read the second response, you may receive some data from the first response followed by the complete second response. To avoid this, do not send a query command without first reading the response. When you cannot avoid this situation, send a Device Clear before sending the second query command.*

## **Using the INITiate and FETCh? Commands**

The INITiate and FETCh? commands provide the lowest level of control (with the most flexibility) of scan triggering and reading retrieval. Use the INITiate command after you have configured the instrument for a scan. Scanning will begin when the specified trigger conditions are satisfied following the receipt of the INITiate command. The readings are placed in the instrument's internal reading memory (up to 50,000 readings can be stored; if memory fills, new readings will overwrite the first readings stored). Readings *are stored* in memory until you are able to retrieve them.

Use the FETCh? command to transfer all of the readings from reading memory to the instrument's output buffer where you can read them into your computer. Note that the FETCh? command *does not* clear memory. You can send the FETCh? command any number of times to retrieve the same data in reading memory.

**Caution**

Chapter 5 Remote Interface Reference **Simplified Programming Overview** 

 **Example: Using MEASure?** 

The following program segment shows how to use the MEASure? command to make a measurement on one channel. This example configures the instrument for dc voltage measurements, internally triggers the instrument to scan one channel, and then sends the reading to the instrument's output buffer.

```
 MEAS:VOLT:DC? 10,0.003,(@301)
```
This is the simplest way to take a reading. However, you do not have any flexibility with MEASure? to set the scan count, channel delay, etc. All measurement parameters except function, range, and resolution are preset for you automatically (*see the table on page 201*).

 **Example: Using CONFigure With READ?** 

The following program segment shows how to use the READ? command with CONFigure to make an externally-triggered scan on one channel. The program configures the instrument for a dc voltage measurement. Using CONFigure does not place the instrument in the "wait-fortrigger" state. The READ? command places the instrument in the "wait-for-trigger" state, scans the channel once when the *Ext Trig* terminal is pulsed on the rear panel, and sends the reading to the instrument's output buffer.

```
 CONF:VOLT:DC 10,0.003,(@301) 
 TRIG:SOUR EXT 
 READ?
```
 **Example: Using CONFigure With INITiate and FETCh?** 

The following program segment is similar to the previous example but it uses INITiate to place the instrument in the "wait-for-trigger" state. The INITiate command places the instrument in the "wait-for-trigger" state, scans the specified channel when the *Ext Trig* terminal is pulsed on the rear panel, and sends the reading to reading memory. The FETCh? command transfers the reading from reading memory to the instrument's output buffer.

```
 CONF:VOLT:DC 10,0.003,(@301) 
 TRIG:SOUR EXT 
 INIT 
 FETC?
```
Storing readings in memory using the INITiate command is faster than sending readings to the output buffer using the READ? command. The INITiate command is also an "overlapped" command. This means that after executing the INITiate command, you can send other commands that do not affect the scan. Note that the FETCh? command will wait until the scan is complete to terminate. The instrument can store up to 50,000 readings in internal reading memory.

*Note***:** *To stop a scan that has been started using the* INITiate *command, send an* ABORt *command or Device Clear (see page 302).* 

## The MEASure? and CONFigure Commands

Both the MEASure? and CONFigure commands reset all measurement parameters to their default values. For more information on the default settings for these commands, see the table on page 201.

- For the *range* parameter, MIN selects the lowest range for the selected function; MAX selects the highest range; AUTO or DEF selects autoranging. *For more information on autoranging, refer to "General Measurement Configuration" starting on page 98.*
- For the *resolution* parameter, specify the resolution in the same units as the measurement function, *not in number of digits*. MIN selects the smallest value accepted, which gives the highest resolution; MAX selects the largest value accepted, which gives the least resolution; DEF selects the default resolution which is 0.000003 x range (1 PLC). *For more information on resolution, see the table on page 203.*

## **MEASure? Command Syntax**

## **MEASure:TEMPerature?**

```
 TCouple,{B|E|J|K|N|R|S|T|DEF}
   [,1[,<resolution>|MIN|MAX|DEF}]] ,(@<scan_list>)
```
Configure the specified channels for thermocouple measurements and immediately sweep through the scan list one time. *Note that this command also redefines the scan list*. The readings are sent directly to the instrument's output buffer but the readings *are not* stored in reading memory. The default (DEF) transducer type is a J-Type thermocouple.

## Chapter 5 Remote Interface Reference **The MEASure? and CONFigure Commands**

```
MEASure:TEMPerature?
   {RTD|FRTD},{85|91|DEF}
      [,1[,<resolution>|MIN|MAX|DEF}]] ,(@<scan_list>)
```
Configure the specified channels for 2-wire or 4-wire RTD measurements and immediately sweep through the scan list one time. Use "85" to specify  $\alpha$  = 0.00385 or "91" to specify  $\alpha$  = 0.00391. *Note that this command also redefines the scan list*. The readings are sent directly to the instrument's output buffer but the readings *are not* stored in reading memory. The default (DEF) type is "85" ( $\alpha$  = 0.00385).

For 4-wire RTD measurements (FRTD), the instrument automatically pairs channel *n* with channel *n+10* (34901A) or *n+8* (34902A) to provide the source and sense connections. For example, make the *source* connections to the HI and LO terminals on channel 2 and the *sense* connections to the HI and LO terminals on channel 12. Specify the paired channel in the lower bank (source) as the *scan\_list* channel.

```
MEASure:TEMPerature?
```

```
 {THERmistor},{2252|5000|10000|DEF}
   [,1[,<resolution>|MIN|MAX|DEF}]] ,(@<scan_list>)
```
Configure the specified channels for thermistor measurements and immediately sweep through the scan list one time. *Note that this command also redefines the scan list*. The readings are sent directly to the instrument's output buffer but the readings *are not* stored in reading memory. The default (DEF) transducer type is a 5 kΩ thermistor.

```
MEASure:VOLTage:DC?
MEASure:VOLTage:AC?
   [{<range>|AUTO|MIN|MAX|DEF}
      [,<resolution>|MIN|MAX|DEF}],] (@<scan_list>)
```
Configure the specified channels for dc or ac voltage measurements and immediately sweep through the scan list one time. *Note that this command also redefines the scan list*. The readings are sent directly to the instrument's output buffer but the readings *are not* stored in reading memory. For ac measurements, the resolution is actually fixed at 61⁄2 digits; the *resolution* parameter only affects the number of digits shown on the front-panel.

```
MEASure:RESistance?
MEASure:FRESistance?
   [{<range>|AUTO|MIN|MAX|DEF}
     [,<resolution>|MIN|MAX|DEF}],] (@<scan_list>)
```
Configure the specified channels for 2-wire or 4-wire measurements and immediately sweep through the scan list one time. *Note that this command also redefines the scan list*. The readings are sent directly to the output buffer but the readings *are not* stored in reading memory.

For 4-wire measurements (FRES), the instrument automatically pairs channel *n* with channel *n+10* (34901A) or *n+8* (34902A) to provide the source and sense connections. For example, make the *source* connections to the HI and LO terminals on channel 2 and the *sense* connections to the HI and LO terminals on channel 12. Specify the paired channel in the lower bank (source) as the *scan\_list* channel.

```
MEASure:CURRent:DC?
MEASure:CURRent:AC?
   [{<range>|AUTO|MIN|MAX|DEF}
      [,<resolution>|MIN|MAX|DEF}],] (@<scan_list>)
```
*Note***:** *Current measurements are allowed only on channels 21 and 22 on the 34901A multiplexer module.*

Configure the specified channels for dc or ac current measurements and immediately sweep through the scan list one time. *Note that this command also redefines the scan list*. The readings are sent directly to the instrument's output buffer but the readings *are not* stored in reading memory. For ac measurements, the resolution is actually fixed at 61⁄2 digits; the *resolution* parameter only affects the number of digits shown on the front-panel.

#### **MEASure:FREQuency? MEASure:PERiod?**

```
 [{<range>|AUTO|MIN|MAX|DEF}
   [,<resolution>|MIN|MAX|DEF}],] (@<scan_list>)
```
Configure the specified channels for frequency or period measurements and immediately sweep through the scan list one time. *Note that this command also redefines the scan list*. The readings are sent directly to the instrument's output buffer but the readings *are not* stored in reading memory. With no signal applied, "0" is returned.

To measure frequency or period at a specific resolution (i.e. over a specific integration time), both the range and resolution must be specified. For example, to measure a 10 kHz signal using an integration time of 2 PLC (see table on page 203), the MEASure? command could be executed as:

```
MEAS:FREQ? 10E3, 0.022, (@101)
```

```
MEASure:DIGital:BYTE? (@<scan_list>)
```
Configure the instrument to read the specified digital input channels on the multifunction module and immediately sweep through the scan list one time. *Note that this command also redefines the scan list*. The readings are sent directly to the instrument's output buffer but the readings *are not* stored in reading memory. The digital input channels are numbered "*s*01" (LSB) and "*s*02" (MSB), where *s* represents the slot number.

Note that if you include both digital input channels in the scan list, the instrument will read data from both ports simultaneously with the same time stamp. This will allow you to externally combine the two 8-bit value into one 16-bit value.

```
MEASure:TOTalize? {READ|RRESet} ,(@<scan_list>)
```
Configure the instrument to read the count on the specified totalizer channels on the multifunction module and immediately sweep through the scan list one time. *Note that this command also redefines the scan list*. The readings are sent directly to the instrument's output buffer but the readings *are not* stored in reading memory. The totalizer channel is numbered *"s*03", where *s* represents the slot number.

To read the totalizer during the scan without resetting the count, select the READ parameter. To read the totalizer during the scan and reset the count to "0" after it is read, select the RRESet parameter (this means "read and reset").

 **CONFigure Command Syntax** 

```
CONFigure:TEMPerature
   {TCouple},{B|E|J|K|N|R|S|T|DEF}
     [,1[,<resolution>|MIN|MAX|DEF}]] ,(@<scan_list>)
```
Configure the specified channels for thermocouple measurements but *do not* initiate the scan. *Note that this command also redefines the scan list*. The default (DEF) transducer type is a J-Type thermocouple.

```
CONFigure:TEMPerature
   {RTD|FRTD},{85|91|DEF}
     [,1[,<resolution>|MIN|MAX|DEF}]] ,(@<scan_list>)
```
Configure the specified channels for 2-wire or 4-wire RTD measurements but *do not* initiate the scan. Use "85" to specify  $\alpha = 0.00385$  or "91" to specify α = 0.00391. *Note that this command also redefines the scan list*. The default (DEF) type is "85" ( $\alpha$  = 0.00385).

For 4-wire RTD measurements (FRTD), the instrument automatically pairs channel *n* with channel  $n+10(34901)$  or  $n+8(34902)$  to provide the source and sense connections. For example, make the *source* connections to the HI and LO terminals on channel 2 and the *sense* connections to the HI and LO terminals on channel 12. Specify the paired channel in the lower bank (source) as the *scan\_list* channel.

```
CONFigure:TEMPerature
   {THERmistor},{2252|5000|10000|DEF}
     \lceil, 1 [, < resolution > | MIN | MAX | DEF } ] ] , (@ < scan list > )
```
Configure the specified channels for thermistor measurements but *do not* initiate the scan. *Note that this command also redefines the scan list*. The default (DEF) transducer type is a 5 kΩ thermistor.

## Chapter 5 Remote Interface Reference **The MEASure? and CONFigure Commands**

```
CONFigure:VOLTage:DC
CONFigure:VOLTage:AC
   [{<range>|AUTO|MIN|MAX|DEF}
     [,<resolution>|MIN|MAX|DEF}],] (@<scan_list>)
```
Configure the specified channels for dc or ac voltage measurements but *do not* initiate the scan. *Note that this command also redefines the scan list*. For ac measurements, the resolution is actually fixed at  $6\frac{1}{2}$  digits; the *resolution* parameter only affects the number of digits shown on the front-panel.

```
CONFigure:RESistance
CONFigure:FRESistance
   [{<range>|AUTO|MIN|MAX|DEF}
     [,<resolution>|MIN|MAX|DEF}],] (@<scan_list>)
```
Configure the specified channels for 2-wire or 4-wire measurements but *do not* initiate the scan. *Note that this command also redefines the scan list*.

For 4-wire measurements (FRES), the instrument automatically pairs channel *n* with channel  $n+10(34901)$  or  $n+8(34902)$  to provide the source and sense connections. For example, make the *source* connections to the HI and LO terminals on channel 2 and the *sense* connections to the HI and LO terminals on channel 12. Specify the paired channel in the lower bank (source) as the *scan\_list* channel.

```
CONFigure:CURRent:DC
CONFigure:CURRent:AC
   [{<range>|AUTO|MIN|MAX|DEF}
     [,<resolution>|MIN|MAX|DEF}],] (@<scan_list>)
```
*Note***:** *Current measurements are allowed only on channels 21 and 22 on the 34901A multiplexer module.*

Configure the specified channels for dc or ac current measurements but *do not* initiate the scan. *Note that this command also redefines the scan list*. For ac measurements, the resolution is actually fixed at  $6\frac{1}{2}$  digits; the *resolution* parameter only affects the number of digits shown on the front-panel.

```
CONFigure:FREQuency 
CONFigure:PERiod 
   [{<range>|AUTO|MIN|MAX|DEF}
     [,<resolution>|MIN|MAX|DEF}],] (@<scan_list>)
```
Configure the specified channels for frequency or period measurements but *do not* initiate the scan. For frequency and period measurements, the *range* parameter is ignored. *Note that this command also redefines the scan list*.

To configure a frequency or period measurement at a specific resolution (i.e. over a specific integration time), both the range and resolution must be specified. For example, to configure the 34970A to measure a 10 kHz signal using an integration time of 2 PLC (see table on page 203), the CONFigure command could be executed as:

CONF:FREQ 10E3, 0.022, (@101)

```
CONFigure:DIGital:BYTE (@<scan_list>)
```
Configure the instrument to read the specified digital input channels on the multifunction module but *do not* initiate the scan. *Note that this command also redefines the scan list*. The digital input channels are numbered "*s*01" (LSB) and "*s*02" (MSB), where *s* is the slot number.

Note that if you include both digital input channels in the scan list, the instrument will read data from both ports simultaneously with the same time stamp. This will allow you to externally combine the two 8-bit value into one 16-bit value.

```
CONFigure:TOTalize {READ|RRESet} ,(@<scan_list>)
```
Configure the instrument to read the specified totalizer channels on the multifunction module but *do not* initiate the scan. *Note that this command also redefines the scan list*. The totalizer channel is numbered *"s*03", where *s* represents the slot number.

To read the totalizer during the scan without resetting the count, select the READ parameter. To read the totalizer during the scan and reset the count to "0" after it is read, select the RRESet parameter (this means "read and reset").

Chapter 5 Remote Interface Reference **Setting the Function, Range, and Resolution** 

```
CONFigure? [(@<ch_list>)]
```
Query the present configuration on the specified channels and return a series of quoted strings. If you omit the optional *ch\_list* parameter, the instrument uses the active scan list. The command returns a series of comma-separated fields as shown in the example below. Each field contains the function, range, and resolution.

"FRES +1.000000E+02,+3.000000E-04" , "TEMP TC,K,+1.000000E+00,+3.000000E-06"

## Setting the Function, Range, and Resolution

*See also "General Measurement Configuration" in chapter 4 starting on page 98.*

- For 4-wire measurements, the instrument automatically pairs channel *n* with channel  $n+10(34901)$  or  $n+8(34902)$  to provide the source and sense connections. Specify the paired channel in the lower bank (source) as the *ch\_list* channel.
- Current measurements are allowed only on channels 21 and 22 on the 34901A multiplexer module.

```
[SENSe:]FUNCtion "<function>"[,(@<ch_list>)]
```
Select the measurement function on the specified channels. The function name must be enclosed in quotes in the command string (for example, FUNC "VOLT:  $DC$ "). Specify one of the following strings to set the function.

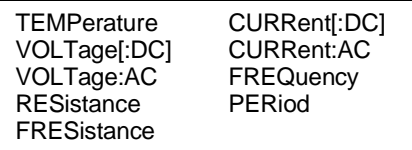

- Note that when you change the measurement function on a channel, all of the other measurement attributes (range, resolution, etc.) are set to their default values.
- You cannot set any function-specific measurement attributes unless the channel is already configured for that function. For example, you cannot set the ac filter unless that channel is already configured for ac voltage or ac current measurements.
```
[SENSe:]FUNCtion? [(@<ch_list>)]
```
Query the measurement function on the specified channels and return a quoted string. The short form of the function name is always returned (for example, "VOLT").

```
[SENSe:]
```

```
 VOLTage[:DC]:RANGe {<range>|MIN|MAX}[,(@<ch_list>)]
 VOLTage:AC:RANGe {<range>|MIN|MAX}[,(@<ch_list>)]
 RESistance:RANGe {<range>|MIN|MAX}[,(@<ch_list>)]
 FRESistance: RANGe \{ \langle \text{range} \rangle | \text{MIN} | \text{MAX} \} [, (\text{@} \langle \text{ch\_list} \rangle)]
 CURRent:[DC]:RANGe {<range>|MIN|MAX}[,(@<ch_list>)] 
 CURRent:AC:RANGe {<range>|MIN|MAX}[,(@<ch_list>)] 
 FREQuency:VOLTage:RANGe {<range>|MIN|MAX}[,(@<ch_list>)]
 PERiod:VOLTage:RANGe {<range>|MIN|MAX}[,(@<ch_list>)]
```
Select the measurement range for the function selected on the specified channels. MIN selects the lowest range. MAX selects the highest range.

```
[SENSe:]
```

```
 VOLTage[:DC]:RANGe? [{(@<ch_list>)|MIN|MAX}]
 VOLTage:AC:RANGe? [{(@<ch_list>)|MIN|MAX}]
 RESistance:RANGe? [{(@<ch_list>)|MIN|MAX}]
 FRESistance:RANGe? [{(@<ch_list>)|MIN|MAX}] 
 CURRent[:DC]:RANGe? [{(@<ch_list>)|MIN|MAX}] 
 CURRent:AC:RANGe? [{(@<ch_list>)|MIN|MAX}] 
 FREQuency:VOLTage:RANGe? [{(@<ch_ list>)|MIN|MAX}]
 PERiod:VOLTage:RANGe? [{(@<ch_list>)|MIN|MAX}]
```
Query the measurement range on the specified channels. Returns a number in the form "+1.00000000E+01".

```
[SENSe:]
```

```
 VOLTage[:DC]:RANGe:AUTO {OFF|ON}[,(@<ch_list>)]
 VOLTage:AC:RANGe:AUTO {OFF|ON}[,(@<ch_list>)]
 RESistance:RANGe:AUTO {OFF|ON}[,(@<ch_list>)]
 FRESistance:RANGe:AUTO {OFF|ON}[,(@<ch_list>)] 
 CURRent[:DC]:RANGe:AUTO {OFF|ON}[,(@<ch_list>)] 
 CURRent:AC:RANGe:AUTO {OFF|ON}[,(@<ch_list>)] 
 FREQuency:VOLTage:RANGe:AUTO {OFF|ON}[,(@<ch_list>)]
 PERiod:VOLTage:RANGe:AUTO {OFF|ON}[,(@<ch_list>)]
```
Disable or enable autoranging on the specified channels. Autoranging thresholds: Down ranges at <10% of range; Up range at >120% of range. Chapter 5 Remote Interface Reference **Setting the Function, Range, and Resolution** 

```
[SENSe:]
  VOLTage[:DC]:RANGe:AUTO? [(@<ch_list>)]
  VOLTage:AC:RANGe:AUTO? [(@<ch_list>)]
  RESistance:RANGe:AUTO? [(@<ch_list>)]
  FRESistance:RANGe:AUTO? [(@<ch_list>)] 
  CURRent[:DC]:RANGe:AUTO? [(@<ch_list>)] 
  CURRent:AC:RANGe:AUTO? [(@<ch_list>)] 
  FREQuency:VOLTage:RANGe:AUTO? [(@<ch_list>)]
  PERiod:VOLTage:RANGe:AUTO? [(@<ch_list>)]
```
Query the autorange setting on the specified channels. Returns "0" (OFF) or "1" (ON).

```
[SENSe:]
VOLTage[:DC]:RESolution {<resolution>|MIN|MAX}[,(@<ch_list>)]
   RESistance:RESolution {<resolution>|MIN|MAX}[,(@<ch_list>)]
   FRESistance:RESolution {<resolution>|MIN|MAX}[,(@<ch_list>)]
   CURRent[:DC]:RESolution {<resolution>|MIN|MAX}[,(@<ch_list>)]
```
Select the resolution for the function selected on the specified channels. Specify the resolution in the same units as the measurement function, *not in number of digits*. MIN selects the smallest value accepted for this parameter, which gives the most resolution. MAX selects the largest value accepted for this parameter, which gives the least resolution.

*For more information on the relationship between integration time, measurement resolution, number of digits, and number of bits, see the table on page 203.*

```
[SENSe:]
  VOLTage[:DC]:RESolution? [{(@<ch_list>)|MIN|MAX}]
  RESistance:RESolution? [{(@<ch_list>)|MIN|MAX}]
  FRESistance:RESolution? [{(@<ch_list>)|MIN|MAX}]
  CURRent[:DC]:RESolution? [{(@<ch_list>)|MIN|MAX}]
```
Query the resolution setting on the specified channels. Returns a number in the form "+3.00000000E**-**05".

Chapter 5 Remote Interface Reference **Setting the Function, Range, and Resolution** 

```
[SENSe:]
  VOLTage[:DC]:APERture {<time>|MIN|MAX}[,(@<ch_list>)]
  RESistance:APERture {<time>|MIN|MAX}[,(@<ch_list>)]
  FRESistance:APERture {<time>|MIN|MAX}[,(@<ch_list>)] 
  CURRent[:DC]:APERture {<time>|MIN|MAX}[,(@<ch_list>)]
```
Select the aperture time for the function selected on the specified channels. MIN selects the smallest value accepted for this parameter, which gives the lowest resolution. MAX selects the largest value accepted for this parameter, which gives the highest resolution.

*For more information on aperture time, refer to "Custom A/D Integration Time" in chapter 4 starting on page 103.*

```
[SENSe:]
  VOLTage[:DC]:APERture? [{(@<ch_list>)|MIN|MAX}]
  RESistance:APERture? [{(@<ch_list>)|MIN|MAX}]
  FRESistance:APERture? [{(@<ch_list>)|MIN|MAX}] 
  CURRent[:DC]:APERture? [{(@<ch_list>)|MIN|MAX}]
```
Query the aperture time setting on the specified channels. Returns a number in the form "+1.66666700E**-**02".

```
[SENSe:]
  FREQuency:APERture {0.01|0.1|1|MIN|MAX}[,(@<ch_list>)]
  PERiod:APERture {0.01|0.1|1|MIN|MAX}[,(@<ch_list>)]
```
Select the aperture time (or gate time) for frequency or period measurements on the specified channels. Specify 10 ms  $(4\frac{1}{2}$  digits), **100 ms** (default;  $5\frac{1}{2}$  digits), or 1 second ( $6\frac{1}{2}$  digits). MIN = 0.01 seconds.  $MAX = 1$  second.

```
[SENSe:]
  FREQuency:APERture? [{(@<ch_list >)|MIN|MAX}]
  PERiod:APERture? [{(@<ch_list>)|MIN|MAX}]
```
Query the aperture time for frequency or period measurements on the specified channels. Returns a number in the form "+1.00000000E-01".

```
[SENSe:]
  TEMPerature
     :NPLC {0.02|0.2|1|2|10|20|100|200|MIN|MAX}[,(@<ch_list>)]
  VOLTage[:DC]
     :NPLC {0.02|0.2|1|2|10|20|100|200|MIN|MAX}[,(@<ch_list>)]
  RESistance
     :NPLC {0.02|0.2|1|2|10|20|100|200|MIN|MAX}[,(@<ch_list>)]
  FRESistance
     :NPLC {0.02|0.2|1|2|10|20|100|200|MIN|MAX}[,(@<ch_list>)]
  CURRent[:DC]
     :NPLC {0.02|0.2|1|2|10|20|100|200|MIN|MAX}[,(@<ch_list>)]
```
Set the integration time in number of power line cycles (PLCs) on the specified channels. The default is 1 PLC. MIN = 0.02. MAX = 200.

*For more information on the relationship between integration time, measurement resolution, number of digits, and number of bits, see the table on page 203. For more information on integration time, refer to "Custom A/D Integration Time" in chapter 4 starting on page 103.*

```
[SENSe:]
```

```
 TEMPerature:NPLC? [{(@<ch_list>)|[MIN|MAX}]
 VOLTage:DC:NPLC? [{(@<ch_list>)|[MIN|MAX}]
 RESistance:NPLC? [{(@<ch_list>)|[MIN|MAX}]
 FRESistance:NPLC? [{(@<ch_list>)|[MIN|MAX}] 
 CURRent:DC:NPLC? [{(@<ch_list>)|[MIN|MAX}]
```
Query the integration time on the specified channels. Returns a number in the form "+1.00000000E+00".

## Temperature Configuration Commands

*See also "Temperature Measurement Configuration" in chapter 4 starting on page 106.*

 **General Temperature Commands** 

**UNIT**

```
 :TEMPerature {C|F|K}[,(@<ch_list>)]
 :TEMPerature? [(@<ch_list>)]
```
Select the temperature measurement units on the specified channels. The default is "C". The :TEMP? query returns the temperature measurement units currently selected. Returns "C", "F", or "K".

```
[SENSe:]TEMPerature:TRANsducer
   :TYPE {TCouple|RTD|FRTD|THERmistor|DEF}[,(@<ch_list>)] 
   :TYPE? [(@<ch_list>)]
```
Select the type of temperature transducer to use for measurements on the specified channels. Select from TC (thermocouple), RTD (2-wire RTD), FRTD (4-wire RTD), or THER (thermistor) . The default is TC. The :TYPE? query returns the current temperature transducer type on the specified channels. Returns "TC", "RTD", "FRTD", or "THER".

```
[SENSe:]TEMPerature
   :NPLC {0.02|0.2|1|2|10|20|100|200|MIN|MAX}[,(@<ch_list>)]
   :NPLC? [{(@<ch_list>)|[MIN|MAX}]
```
Set the integration time in number of power line cycles (PLCs) on the specified channels. The default is 1 PLC. MIN = 0.02. MAX = 200.

*For more information on the relationship between integration time, measurement resolution, number of digits, and number of bits, see the table on page 203. For more information on integration time, refer to "Custom A/D Integration Time" in chapter 4 starting on page 103.*

**Thermocouple Commands** 

```
[SENSe:]TEMPerature:TRANsducer
   :TCouple:TYPE {B|E|J|K|N|R|S|T}[,(@<ch_list>)]
   :TCouple:TYPE? [(@<ch_list>)]
```
Select the thermocouple type to use on the specified channels. The default is a J-Type thermocouple. The :TYPE? query returns the thermocouple type currently in use. Returns "B", "E", "J", "K", "N", "R", "S", or "T".

```
[SENSe:]TEMPerature:TRANsducer:TCouple
   :RJUNction:TYPE {INTernal|EXTernal|FIXed}[,(@<ch_list>)]
  :RJUNction:TYPE? [(@<ch_list>)]
```
Thermocouple measurements require a reference junction temperature. For the reference junction temperature, you can use an internal measurement on the module, an external thermistor or RTD measurement, or a known fixed junction temperature. The default is "INTernal". The :TYPE? query returns the source currently selected. Returns "INT", "EXT", or "FIX".

- If you select an external reference, the instrument automatically reserves channel 01 on the multiplexer in the *lowest* slot as the reference channel (thermistor or RTD measurement). If you have more than one multiplexer installed, channel 01 on the module in the lowest slot is used as the reference for the entire instrument.
- Before configuring a thermocouple channel with an external reference, you must configure the reference channel (channel 01) for a thermistor or RTD measurement. An error is generated if you attempt to select the external reference source before configuring the reference channel. An error is also generated if you change the function on the reference channel after selecting the external reference for a thermocouple channel.

Chapter 5 Remote Interface Reference **Temperature Configuration Commands** 

```
[SENSe:]TEMPerature:TRANsducer
  :TCouple:CHECk {OFF|ON}[,(@<ch_list>)]
  :TCouple:CHECk? [(@<ch_list>)]
```
Disable or enable the *thermocouple check* feature to verify that your thermocouples are properly connected to the screw terminals for measurements. If you enable this feature, the instrument measures the channel resistance after each thermocouple measurement to ensure a proper connection. If an open connection is detected (greater than 5 kΩ on the 10 kΩ range), the instrument reports an overload condition for that channel. The default is "OFF". The :CHEC? query returns the thermocouple check setting. Returns "0" (OFF) or "1" (ON).

```
[SENSe:]TEMPerature:TRANsducer:TCouple
   :RJUNction {<temperature>|MIN|MAX}[,(@<ch_list>)]
   :RJUNction? [(@<ch_list>)]
```
Set the fixed reference junction temperature for thermocouple measurements on the specified channels. Specify a temperature between -20 °C and +80 °C (always specify the temperature in °C regardless of the temperature units selected). The default is 0 °C. The : RJUN? query returns the fixed junction temperature (in  $°C$ ) currently selected. MIN selects -20 °C. MAX selects +80 °C.

```
[SENSe:]TEMPerature:RJUNction? [(@<ch _list>)]
```
Query the internal reference junction temperature on the specified channels (useful only for an internal reference source). Returns the reference temperature in °C regardless of the temperature units currently selected. Returns a number in the form "+2.89753100E+01".  **RTD Commands** 

```
[SENSe:]TEMPerature:TRANsducer
  :RTD:TYPE {85|91}[,(@<ch_list>)]
  :RTD:TYPE? [(@<ch_list>)]
  :FRTD:TYPE {85|91}[,(@<ch_list>)] 
  :FRTD:TYPE? [(@<ch_list>)]
```
Select the RTD type for 2-wire or 4-wire measurements on the specified channels. Use "85" to specify  $\alpha = 0.00385$  (ITS-90 software conversions) or "91" to specify  $\alpha$  = 0.00391 (IPTS-68 software conversions). The default is "85". The :TYPE? query returns the RTD type in use on the specified channels. Returns "+85" or "+91".

```
[SENSe:]TEMPerature:TRANsducer
  :RTD:RESistance[:REFerence] <reference>[,(@<ch_list>)]
  :RTD:RESistance[:REFerence]? [(@<ch_list>)]
   :FRTD:RESistance[:REFerence] <reference>[,(@<ch_list>)] 
   :FRTD:RESistance[:REFerence]? [(@<ch_list>)]
```
Set the nominal resistance  $(R_0)$  for RTD measurements on the specified channels. Select a value between 49Ω and 2.1 kΩ. The default is 100Ω. The : REF? query returns the nominal resistance  $(R_0)$  in use on the specified channels. Returns a number in the form "+1.00000000E+02".

 **Thermistor Commands** 

```
[SENSe:]TEMPerature:TRANsducer
   :THERmistor:TYPE {2252|5000|10000}[,(@<ch_list>)]
  :THERmistor:TYPE? [(@<ch_list>)]
```
Select the thermistor type for measurements on the specified channels. The default is a 5 kΩ thermistor. The : TYPE? query returns the thermistor type in use on the specified channels. Returns "2252", "5000", or "10000".

## Voltage Configuration Commands

*See also "Voltage Measurement Configuration" in chapter 4 starting on page 113.*

#### **INPut**

```
 :IMPedance:AUTO {OFF|ON}[,(@<ch_list>)]
 :IMPedance:AUTO? [(@<ch_list>)]
```
Disable or enable the automatic input resistance mode for dc voltage measurements on the specified channels. With AUTO OFF (default), the input resistance is fixed at 10  $M\Omega$  for all ranges. With AUTO ON, the input resistance is set to >10 G $\Omega$  for the 100 mV, 1 V, and 10 V ranges. The :AUTO? query returns the input resistance setting on the specified channels. Returns "0" (OFF) or "1" (ON).

[**SENSe:**]

```
 VOLTage:AC:BANDwidth {3|20|200|MIN|MAX}[,(@<ch_list>)]
 VOLTage:AC:BANDwidth? [{(@<ch_list>)|MIN|MAX}]
```
Specify the lowest frequency expected in the input signal for ac voltage measurements on the specified channels. The instrument selects the slow, medium (default), or fast ac filter based on the frequency you specify. MIN =  $3$  Hz. MAX =  $200$  Hz. The : BAND? query returns the ac filter setting on the specified channels. Returns "3", "20", or "200".

```
[SENSe:]
```

```
 ZERO:AUTO {OFF|ONCE|ON}[,(@<ch_list>)]
 ZERO:AUTO? [{(@<ch_list>)]
```
Disable or enable (default) the autozero mode. The OFF and ONCE parameters have a similar effect. Autozero OFF does not issue a new zero measurement until the next time the instrument goes to the "wait-for-trigger" state. Autozero ONCE issues an immediate zero measurement. The :AUTO? query the autozero mode. Returns "0" (OFF or ONCE) or "1" (ON).

## Resistance Configuration Commands

*See also "Resistance Measurement Configuration" in chapter 4 starting on page 115.*

```
[SENSe:]
```

```
 RESistance:OCOMpensated {OFF|ON}[,(@<ch_list>)]
 RESistance:OCOMpensated? [(@<ch_ list>)]
 FRESistance:OCOMpensated {OFF|ON}[,(@<ch_list>)]
 FRESistance:OCOMpensated? [(@<ch _list>)]
```
Disable or enable offset-compensation for resistance measurements. Once enabled, offset compensation is applied to both 2-wire and 4-wire resistance measurements. The default is "OFF". The :OCOM? query returns the offset compensation setting on the specified channels. Returns "0" (OFF) or "1" (ON).

# Current Configuration Commands

*See also "Current Measurement Configuration" in chapter 4 starting on page 116.*

*Note***:** *Current measurements are allowed only on channels 21 and 22 on the 34901A multiplexer module.*

```
[SENSe:]
```

```
 CURRent:AC:BANDwidth {3|20|200|MIN|MAX}[,(@<ch_list>)]
 CURRent:AC:BANDwidth? [{(@<ch_list>)|MIN|MAX}]
```
Specify the lowest frequency expected in the input signal for ac current measurements on the specified channels. The instrument selects the slow, medium (default), or fast ac filter based on the frequency you specify. MIN =  $3$  Hz. MAX =  $200$  Hz. The : BAND? query returns the ac filter setting on the specified channels. Returns "3", "20", or "200".

## Frequency Configuration Commands

*See also "Frequency Measurement Configuration" in chapter 4 starting on page 118.*

```
[SENSe:]
```

```
 FREQuency:RANGe:LOWer {3|20|200|MIN|MAX}[,(@<ch_list>)]
 FREQuency:RANGe:LOWer? [{(@<ch_list>)|MIN|MAX}]
```
Specify the lowest frequency expected in the input signal for frequency measurements on the specified channels. The instrument selects a slow, medium (default), or fast measurement timeout based on the frequency you specify. MIN =  $3$  Hz. MAX =  $200$  Hz. The : LOW? query returns the timeout setting on the specified channels. Returns "3", "20", or "200".

## Scanning Overview

*See also "Scanning" in chapter 4 starting on page 74.*

The instrument allows you to combine a DMM (either internal or external) with multiplexer channels to create a *scan*. During a scan, the instrument connects the DMM to the configured multiplexer channels one at a time and makes a measurement on each channel.

Any channel that can be "read" by the instrument can also be included in a scan. This includes any combination of temperature, voltage, resistance, current, frequency, or period measurements on multiplexer channels. A scan can also include a read of a digital port or a read of the totalizer count on the multifunction module.

## **Rules for Scanning**

- Before you can initiate a scan, you must set up a *scan list* to include all desired multiplexer or digital channels. Channels which are not in the scan list are skipped during the scan. The instrument automatically scans the list of channels in ascending order from slot 100 through slot 300. Measurements are taken only during a scan and only on those channels which are included in the scan list. The " $\star$ " (sample) annunciator turns on during each measurement.
- You can store up to 50,000 readings in non-volatile memory during a scan. Readings are stored only during a scan and all readings are automatically time stamped. If memory overflows (the **MEM** annunciator will turn on), a status register bit is set and new readings will overwrite the first readings stored (the most recent readings are always preserved). You can read the contents of memory at any time, even during a scan. Reading memory *is not* cleared when you read it.
- Each time you start a new scan, the instrument clears all readings (including alarm data) stored in reading memory from the previous scan. Therefore, the contents of memory are always from the most recent scan.
- If you abort a scan that is running, the instrument will complete the one measurement in progress (the entire scan will not be completed) and the scan will stop. You cannot resume the scan from where it left off. If you initiate a new scan, all readings are cleared from memory.
- You can use either the internal DMM or an external DMM to make measurements of your configured channels. However, the instrument allows only one scan list at a time; you cannot scan some channels using the internal DMM and others using an external DMM. Readings are stored in 34970A memory *only* when the internal DMM is used.
- If the internal DMM is installed and enabled, the instrument will automatically use it for scanning. For externally-controlled scans, you must either remove the internal DMM from the 34970A or disable it (*see "Internal DMM Disable" on page 145*).

## **Scan Interval**

You can configure the event or action that controls the onset of each sweep through the scan list (a *sweep* is one pass through the scan list):

- You can set the instrument's internal timer to automatically scan at a specific interval. You can also program a time delay between channels in the scan list.
- You can manually control a scan by repeatedly pressing  $\binom{\mathcal{G}_{\mathsf{com}}}{\mathsf{Hom}}$  from the front panel.
- You can start a scan by sending a software command from the remote interface (MEASure? or INITiate command).
- You can start a scan when an external TTL trigger pulse is received.
- You can start a scan when an alarm event is logged on the channel being monitored.

 **Scanning Commands** 

```
ROUTe
   :SCAN (@<scan_list>)
   :SCAN?
```
Select the channels to be included in the scan list. To start the scan, use the INITiate or READ? command. To remove all channels from the scan list, send ROUT:SCAN (@).

The :SCAN? query returns a list of channel numbers in the SCPI *definite length block* format. The response begins with the "#" character, followed by a single character representing the number of succeeding characters to interpret as a length specifier, followed by a length specifier representing the number of bytes in the block, followed by a block of that many bytes. An empty scan list (one with no channels selected) will be " $\#13(\mathcal{Q})$ ".

For example, if you send ROUT:SCAN (@101:103), the ROUT:SCAN? command will return the following:

#214(@101,102,103)

## **ROUTe:SCAN:SIZE?**

Query the number of channels in the scan list. Returns a value between 0 and 120 channels.

```
TRIGger
```

```
 :SOURce {BUS|IMMediate|EXTernal|ALARm{1|2|3|4}|TIMer}
 :SOURce?
```
Select the trigger source to control the onset of each sweep through the scan list (a *sweep* is one pass through the scan list). The selected source is used for all channels in the scan list. The instrument will accept a software (bus) command, an immediate (continuous) scan trigger, an external TTL trigger pulse, an alarm-initiated action, or an internallypaced timer. The default is "IMMediate". The :SOUR? query returns the present scan trigger source. Returns "BUS", "IMM", "EXT", "ALAR1", "ALAR2", "ALAR3", "ALAR4", or "TIM".

Chapter 5 Remote Interface Reference **Scanning Overview** 

```
TRIGger
   :TIMer {<seconds>|MIN|MAX}
   :TIMer?
```
Set the scan-to-scan interval (in seconds) for measurements on the channels in the scan list. This command defines the time from the start of one scan sweep to the start of the next sweep. You can set the interval to any value between 0 seconds and 359,999 seconds (99:59:59 hours), with 1 ms resolution.  $MIN = 0$  seconds.  $MAX = 359,999$  seconds. The :TIM? query returns the scan-to-scan interval in seconds in the form "+1.00000000E+01".

```
TRIGger
   :COUNt {<count>|MIN|MAX|INFinity}
   :COUNt?
```
Select the number of times that the instrument will sweep through the scan list (a *sweep* is one pass through the scan list). When the specified number of sweeps have occurred, the scan stops. Select a scan count between 1 to 50,000 sweeps, or continuous (INFinity). MIN = 1 sweep.  $MAX = 50,000$  sweeps.

The :COUN? query returns the scan count in the form "+1.00000000E+01". If you specified a continuous scan count, the query command returns "9.90000200E+37".

#### **ROUTe**

```
 :CHANnel:DELay <seconds>[,(@<ch_ list>)]
 :CHANnel:DELay? [(@<ch_list>)]
```
Add a delay between multiplexer channels in the scan list (useful for high-impedance or high-capacitance circuits). The delay is inserted between the relay closure and the actual measurement on the channel. The programmed channel delay overrides the default channel delay that the instrument automatically adds to each channel.

You can set the channel delay to any value between 0 seconds and 60 seconds, with 1 ms resolution. You can select a different delay for each channel. The default channel delay is automatic; the instrument determines the delay based on function, range, integration time, and ac filter setting (*see "Automatic Channel Delays" on page* 89). The :DEL? query reads the channel delay setting in seconds and returns a value in the form "+1.00000000E+00".

```
ROUTe
   :CHANnel:DELay:AUTO {OFF|ON}[,(@<ch_list>)]
   :CHANnel:DELay:AUTO? [(@<ch_list>)]
```
Disable or enable an automatic channel delay on the specified channels. If enabled, the delay is determined by the function, range, integration time, and ac filter setting (*see "Automatic Channel Delays," on page 89*). Selecting a specific channel delay (using the ROUT: CHAN: DELay command) disables the automatic channel delay. The :AUTO? query returns the automatic channel delay setting. Returns "0" (OFF) or "1" (ON).

### **ABORt**

Abort a scan in progress.

### **INITiate**

Change the state of the triggering system from the "idle" state to the "wait-for-trigger" state. Scanning will begin when the specified trigger conditions are satisfied following the receipt of the INITiate command. The readings are placed in the instrument's internal reading memory (up to 50,000 readings can be stored; if memory fills, new readings will overwrite the first readings stored). Readings *are stored* in memory until you are able to retrieve them. Use the FETCh? command to retrieve reading results.

## **READ?**

Change the state of the triggering system from the "idle" state to the "wait-for-trigger" state. Scanning will begin when the specified trigger conditions are satisfied following the receipt of the READ? command. Readings are then sent *immediately* to the instrument's output buffer. You *must* then enter the readings into your computer or the instrument will stop scanning when the output buffer becomes full. Readings *are not* stored in the instrument's internal memory when using READ?.

## **\*TRG**

Trigger the instrument from the remote interface.

### **Reading Format Commands**

During a scan, the instrument automatically adds a time stamp to all readings and stores them in non-volatile memory. Each reading is stored with measurement units, time stamp, channel number, and alarm status information. You can specify which information you want returned with the readings (from the front panel, all of the information is available for viewing). The reading format applies to all readings being removed from the instrument from a scan; you cannot set the format on a per-channel basis. The following is an example of a reading stored in memory with all fields enabled (relative time is shown).

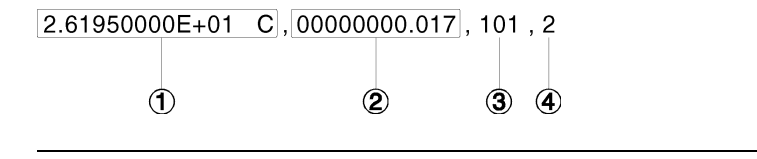

- **1** Reading with Units (26.195 °C)
- **2** Time Since Start of Scan (17 ms)
- **3** Channel Number
- **4** Alarm Limit Threshold Crossed  $(0 = No$  Alarm,  $1 = LO$ ,  $2 = HI$ )
- **FORMat :READing:ALARm** {**OFF**|**ON**}  **:READing:ALARm?**

Disable (default) or enable the inclusion of alarm data with data produced by READ?, FETCh?, or other queries of scan results. This command operates in conjunction with the other FORMat: READing commands (they are not mutually exclusive). The :ALAR? query reads whether or not alarm data is included. Returns "0" (OFF) or "1" (ON).

```
FORMat
   :READing:CHANnel {OFF|ON}
   :READing:CHANnel?
```
Disable (default) or enable the inclusion of the channel number with data produced by READ?, FETCh?, or other queries of scan results. This command operates in conjunction with the other FORMat: READing commands (they are not mutually exclusive). The :CHAN? query reads whether or not the channel is included. Returns "0" (OFF) or "1" (ON).

```
FORMat
    :READing:TIME {OFF|ON} :READing:TIME?
```
Disable (default) or enable the inclusion of a time stamp with data produced by READ?, FETCh?, or other queries of scan results. This command operates in conjunction with the other FORMat: READing commands (they are not mutually exclusive). Use the FORMat: READ: TIME:TYPE command (see below) to select absolute time (time of day with date) or relative time (time since start of scan). The  $:TIME$ ? query reads whether or not the time is included. Returns "0" (OFF) or "1" (ON).

```
FORMat
   :READing:UNIT {OFF|ON}
   :READing:UNIT?
```
Disable (default) or enable the inclusion of measurement units with data produced by READ?, FETCh?, or other queries of scan results. This command operates in conjunction with the other FORMat: READing commands (they are not mutually exclusive). The :UNIT? query reads whether or not the units are included. Returns "0" (OFF) or "1" (ON).

```
FORMat
    :READing:TIME:TYPE {ABSolute|RELative} :READing:TIME:TYPE?
```
Select the time format for storing scanned data in memory. You can select absolute time (time of day with date) or relative time (time since start of scan). The default is relative time. This command operates in conjunction with the FORMat:READing:TIME command (they are not mutually exclusive). The :TYPE? query returns "ABS" or "REL".

*Note***:** *The absolute format is considerably slower than the relative format.*

## **Scan Statistics Commands**

While a scan is running, the instrument automatically stores the minimum and maximum readings and calculates the average for each channel. You can read these values at any time, even during a scan. The instrument clears the values when a new scan is started, when the CALC:AVER:CLEAR command (described on the next page) is executed, after a Factory Reset (\*RST command), or after an Instrument Preset (SYSTem:PRESet command).

### **CALCulate:AVERage:MINimum?** [**(**@<*ch\_list*>**)**]

Read the minimum value found on each of the specified channels during the scan. Each channel must be a multiplexer channel that has been configured to be part of the scan list. If no data is available for the specified channels, "0" is returned. Returns a number in the form "+2.61920000E+01".

#### **CALCulate:AVERage:MINimum:TIME?** [**(**@<*ch\_list*>**)**]

Read the time the minimum reading was taken on the specified channel during the scan (in full time and date format). This command is not affected by the FORMat:READ:TIME:TYPE command. Returns the time in the form "2002,06,02,18,30,00.000" (June 2, 2002 at 6:30 PM).

```
CALCulate:AVERage:MAXimum? [(@<ch_list>)]
```
Read the maximum value found on each of the specified channels during the scan. Each channel must be a multiplexer channel that has been configured to be part of the scan list. If no data is available for the specified channels, "0" is returned. Returns a number in the form "+2.61920000E+01".

```
CALCulate:AVERage:MAXimum:TIME? [(@<ch_list>)]
```
Read the time the minimum reading was taken on the specified channel during the scan (in full time and date format). The command is not affected by the FORMat:READ:TIME:TYPE command. Returns the time in the form "2002,06,02,18,30,00.000" (June 2, 2002 at 6:30 PM).

**CALCulate:AVERage:AVERage?** [**(**@<*ch\_list*>**)**]

Calculate the mathematical average of all readings taken on each of the specified channels since the start of the scan. Each channel must be a multiplexer channel that has been configured to be part of the scan list. If no data is available for the specified channels, "0" is returned. Returns a number in the form "+2.61920000E+01".

```
CALCulate:AVERage:PTPeak? [(@<ch_list>)]
```
Calculate the peak-to-peak value of all readings taken on each of the specified channel since the start of the scan (the difference between the maximum and minimum reading). Each channel must be a multiplexer channel that has been configured to be part of the scan list. If no data is available for the specified channels, "0" is returned. Returns a number in the form "+0.00000000E+00".

```
CALCulate:AVERage:COUNt? [(@<ch_list>)]
```
Count the number of readings taken on each of the specified channels since the start of the scan. Each channel must be a multiplexer channel that has been configured to be part of the scan list. Returns a number in the form "+5.00000000E+00".

```
CALCulate:AVERage:CLEar [(@<ch_list>)]
```
Clear all values from the statistics registers for the specified channels. Each channel must be a multiplexer channel that have been configured to be part of the scan list. The minimum, maximum, average, count, and peak-to-peak value are cleared. The values for all scanned channels are also cleared at the start of a new scan.

```
DATA:LAST? [<num_rdgs>,][(@<channel>)]
```
Query the last reading taken on the specified channel (one channel only) during the scan. Use the optional *num\_rdgs* parameter to specify the number of readings that you want to retrieve for the specified channel (oldest data first). If you do not specify a value for *num\_rdgs*, only the most recent reading on the specified channel is returned. If you specify more readings than are currently stored in memory, an error is generated.

Chapter 5 Remote Interface Reference **Scanning Overview** 

#### **Scan Memory Commands**

You can store up to 50,000 readings in non-volatile memory during a scan. Readings are stored only during a scan and all readings are automatically time stamped. If memory overflows (the **MEM** annunciator will turn on), a status register bit is set and new readings will overwrite the first readings stored (the most recent readings are always preserved). You can read the contents of memory at any time, even during a scan. Reading memory *is not* cleared when you read it.

Each reading is stored with measurement units, time stamp, channel number, and alarm status information. You can specify which information you want returned with the readings using the FORMat: READing commands. The following is an example of a reading stored in memory with all fields enabled (relative time is shown).

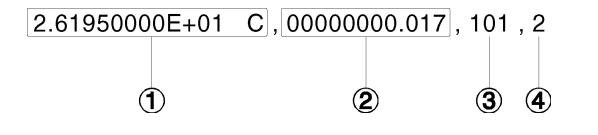

- **1** Reading with Units (26.195 °C)
- **3** Channel Number
- **2** Time Since Start of Scan (17 ms)
- **4** Alarm Limit Threshold Crossed  $(0 = No$  Alarm,  $1 = LO$ ,  $2 = HI$ )

#### **DATA:POINts?**

Count the total number of readings (from all channels in the scan list) currently stored in reading memory from a scan. Returns a value between 0 and 50,000 readings.

#### **DATA:REMove?** <*num\_rdgs*>

Read and erase the specified number of readings from non-volatile memory. The readings are erased from memory starting with the oldest reading first. The purpose of this command is to allow you to periodically remove readings from memory during a scan than would normally cause reading memory to overflow (for example, during a scan with an infinite scan count). The output from this command is affected by the FORM:READ commands (*see "Reading Format Commands" on page 231*).

### Chapter 5 Remote Interface Reference **Scanning Overview**

#### **SYSTem:TIME:SCAN?**

Read the time at the start of the scan. This command is not affected by the FORMat:READ:TIME:TYPE command. Returns the time in the form 2002,06,02,18,30,00.000 (June 2, 2002 at 6:30 PM).

#### **FETCh?**

Transfer readings stored in non-volatile memory to the instrument's output buffer where you can read them into your computer. The readings *are not* erased from memory when you read them using FETCh?. The output from this command is affected by the  $FORMat:READing$ commands (*see "Reading Format Commands" on page 231*).

**R?** [<*max\_count*>]

Read and erase all readings from reading memory up to *max\_count*. The readings are erased from memory starting with the oldest reading. This is a special version of the DATA:REMove? command with faster execution time. If you omit the optional *max\_count* parameter, the command will read and erase up to 50,0000 readings from memory. The output from this command is affected by the FORMat: READing commands (*see "Reading Format Commands" on page 231*).

This command returns a series of readings in SCPI *definite length block* format. The response begins with the "#" character, followed by a single character representing the number of succeeding characters to interpret as a length specifier, followed by a length specifier representing the number of bytes in the block, followed by a block of that many bytes.

For example, the R? command will return a string similar to the following (two readings are shown):

#231+2.61400000E+01,+2.62400000E+01

# Single-Channel Monitoring Overview

In the Monitor function, the instrument takes readings as often as it can on a single channel, even during a scan. This feature is useful for troubleshooting your system before a test or for watching an important signal.

Any channel that can be "read" by the instrument can be monitored. This includes any combination of temperature, voltage, resistance, current, frequency, or period measurements on multiplexer channels. You can also monitor a digital input port or the totalizer count on the multifunction module. Monitoring *is not* allowed with the actuator module, the matrix module, or the RF multiplexer modules.

- The Monitor function is equivalent to making continuous measurements on a single channel with an infinite scan count. Only one channel can be monitored at a time but you can change the channel being monitored at any time.
- Readings acquired during a Monitor *are not* stored in memory but they are displayed on the front panel (however, all readings from a scan in progress at the same time are stored in memory).
- A scan in progress always has priority over the Monitor function. The instrument will take *at least* one monitor reading per scan sweep and will take more as time permits.
- You can monitor a multiplexer channel only if the internal DMM is installed and enabled (*see "Internal DMM Disable" on page 145*). The channel must also be configured to be part of the scan list.
- You can monitor a digital input channel or totalizer channel even if the channel is not part of the scan list (the internal DMM is not required either). The count on a totalizer channel *is not* reset when it is being monitored (the Monitor ignores the totalizer reset mode).

Chapter 5 Remote Interface Reference **Single-Channel Monitoring Overview** 

**ROUTe :MONitor (**@<*channel*>**) :MONitor?**

Select the channel to be monitored. To turn on the monitor function, use the ROUT: MON: STATE ON command (see below). The : MONitor? query returns a list of channel numbers in the SCPI *definite length block* format. The response begins with the "#" character, followed by a single character representing the number of succeeding characters to interpret as a length specifier, followed by a length specifier representing the number of bytes in the block, followed by a block of that many bytes. An empty channel list (one with no channels selected) will be "#13( $@$ )".

For example, the ROUT: MON? command will return the following if channel 103 is the channel currently being monitored:

#16(@103)

**ROUTe**

```
 :MONitor:STATe {OFF|ON} :MONitor:STATe?
```
Disable (default) or enable the Monitor function. If you do not specify the monitor channel using the ROUT:MON command (see above), the channel displayed on the front panel is used. The :STAT? query reads the state of the monitor function. Returns "0" (OFF) or "1" (ON).

#### **ROUTe:MONitor:DATA?**

Read the data from the Monitor function. Returns the reading only; the units, time, channel, and alarm information *is not* returned (the FORMat:READing commands *do not* apply to monitor readings). Returns a number in the form " $+2.61920000F+01"$ .

# Scanning With an External Instrument

If your application doesn't require the built-in measurement capabilities of the 34970A, you can order it without the internal DMM. In this configuration, you can use the system for signal routing or control applications. If you install a multiplexer plug-in module, you can use the system for scanning with an external instrument.

To control scanning with an external instrument, two control lines are provided. When the 34970A and the external instrument are properly configured, you can synchronize a scan sequence between the two.

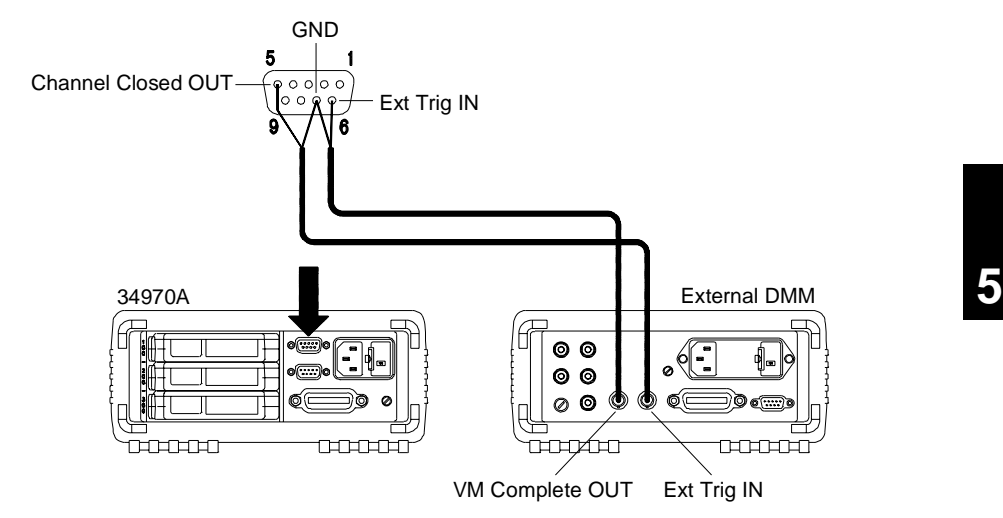

## Chapter 5 Remote Interface Reference **Scanning With an External Instrument**

```
ROUTe
   :SCAN (@<scan_list>)
   :SCAN?
```
Select the channels to be included in the scan list. To start the scan, use the INITiate or READ? command. To remove all channels from the scan list, send ROUT: SCAN (@).

The :SCAN? query returns a list of channel numbers in the SCPI *definite length block* format. The response begins with the "#" character, followed by a single character representing the number of succeeding characters to interpret as a length specifier, followed by a length specifier representing the number of bytes in the block, followed by a block of that many bytes. An empty scan list (one with no channels selected) will be " $\#13(\mathcal{Q})$ ".

For example, if you send ROUT: SCAN (@101:103), the ROUT: SCAN? command will return the following:

```
 #214(@101,102,103)
```
#### **ROUTe:SCAN:SIZE?**

Query the number of channels in the scan list. Returns a value between 0 and 120 channels.

```
TRIGger
   :SOURce {BUS|IMMediate|EXTernal|TIMer} :SOURce?
```
Select the trigger source to control the onset of each sweep through the scan list (a *sweep* is one pass through the scan list). The selected source is used for all channels in the scan list. The instrument will accept a software (bus) command, an immediate (continuous) scan trigger, an external TTL trigger pulse, or an internally-paced timer. The default is "TIMer". The :SOUR? query returns the present scan trigger source. Returns "BUS", "IMM", "EXT", or "TIM".

Chapter 5 Remote Interface Reference **Scanning With an External Instrument** 

```
TRIGger
   :TIMer {<seconds>|MIN|MAX}
   :TIMer?
```
Set the scan-to-scan interval (in seconds) for measurements on the channels in the scan list. This command defines the time from the start of one scan sweep to the start of the next sweep. You can set the interval to any value between 0 seconds and 359,999 seconds (99:59:59 hours), with 1 ms resolution.  $MIN = 0$  seconds.  $MAX = 359,999$  seconds. The :TIM? query returns the scan-to-scan interval in seconds in the form "+1.00000000E+01".

```
TRIGger
   :COUNt {<value>|MIN|MAX|INFinity}
   :COUNt?
```
Select the number of times that the instrument will sweep through the scan list (a *sweep* is one pass through the scan list). When the specified number of sweeps have occurred, the scan stops. Select a scan count between 1 to 50,000 sweeps, or continuous (INFinity). MIN = 1 sweep.  $MAX = 50,000$  sweeps.

The :COUN? query returns the scan count in the form "+1.00000000E+01". If you specified a continuous scan count, the query command returns "9.90000200E+37".

#### **ROUTe**

```
 :CHANnel:DELay <seconds>[,(@<ch_ list>)]
 :CHANnel:DELay? [(@<ch_list>)]
```
Add a delay between multiplexer channels in the scan list (useful for high-impedance or high-capacitance circuits). The delay is inserted between the relay closure and the actual measurement on the channel. You can set the channel delay to any value between 0 seconds and 60 seconds, with 1 ms resolution. You can select a different delay for each channel. The :DEL? query reads the channel delay setting in seconds and returns a value in the form "+1.00000000E+00".

### Chapter 5 Remote Interface Reference **Scanning With an External Instrument**

#### **ROUTe :CHANnel:ADVance:SOURce** {**EXTernal**|**BUS**|**IMMediate**}  **:CHANnel:ADVance:SOURce?**

*This command is valid only when the internal DMM is disabled or removed from the 34970A.* 

Select the source to provide the channel advance signal to the next channel in the scan list. When the channel advance signal is received, the instrument opens the currently selected channel and closes the next channel in the scan list. The instrument will accept a software (bus) command, an immediate (continuous) scan trigger, or an external TTL trigger pulse. The default is "EXTernal". The :SOUR? query returns "EXT", "BUS", or "IMM".

The channel advance signal is ignored unless you have initiated the scan (INITiate command) and have received a scan trigger (TRIG:SOUR command). Although the ROUT:CHAN:ADV:SOUR command shares some of the same signals as the TRIG:SOUR command, they cannot be set to the same source (except IMMediate). If you attempt to select the same source, an error is generated and the TRIG:SOUR is reset to IMMediate.

A channel advance signal is not required for digital input or totalizer channels included in the scan list. Measurements on these channels are still performed by the 34970A and do not require synchronization with the external instrument.

```
ROUTe
   :CHANnel:FWIRe {OFF|ON} [,(@<ch_list>)]
   :CHANnel:FWIRe? [(@<ch_list>)]
```
*This command is valid only when the internal DMM is disabled or removed from the 34970A.* 

Configure the list of channels for 4-wire external scanning without the internal DMM. When enabled, the instrument automatically pairs channel *n* with channel *n+10* (34901A) or *n+8* (34902A) to provide the source and sense connections. For example, make the *source* connections to the HI and LO terminals on channel 2 and the *sense* connections to the HI and LO terminals on channel 12. Specify the paired channel in the lower bank (source) as the *scan\_list* channel.

Note that the ROUT:CLOSe, ROUT:CLOSe:EXCL, and ROUT:OPEN commands ignore the current ROUT:CHAN:FWIRe setting (if no channels are in the scan list).

The :FWIR? query returns a "0" (4-wire pairing disabled) or "1" (4-wire pairing enabled) for each channel in the scan list.

```
INSTrument
   :DMM {OFF|ON}
   :DMM?
```
Disable or enable the internal DMM. When you change the state of the internal DMM, the instrument issues a Factory Reset (\*RST command). The :DMM? query returns the state of the internal DMM. Returns "0" (disabled) or "1" (enabled).

```
INSTrument:DMM:INSTalled?
```
Query the instrument to determine if the internal DMM is installed. Returns "0" (not installed) or "1" (installed).

# Mx+B Scaling Overview

*See also "Mx+B Scaling" in chapter 4 starting on page 119.* 

The scaling function allows you to apply a *gain* and *offset* to all readings on a specified multiplexer channel during a scan. In addition to setting the gain ("M") and offset ("B") values, you can also specify a custom measurement label for your scaled readings (RPM, PSI, etc.). You can apply scaling to any multiplexer channels and for any measurement function. Scaling *is not* allowed with any of the digital channels on the multifunction module.

• Scaling is applied using the following equation:

Scaled Reading = (Gain x Measurement) - Offset

- You must configure the channel (function, transducer type, etc.) before applying any scaling values. If you change the measurement configuration, scaling is turned off on that channel and the gain and offset values are reset  $(M=1 \text{ and } B=0)$ . Scaling is also turned off when you change the temperature probe type, temperature units, or disable the internal DMM.
- If you plan to use scaling on a channel which will also use alarms, *be sure to configure the scaling values first*. If you attempt to assign the alarm limits first, the instrument will turn off alarms and clear the limit values when you enable scaling on that channel. If you specify a custom measurement label with scaling, it is automatically used when alarms are logged on that channel.
- If you redefine the scan list, scaling is turned off on those channels but the gain and offset values *are not* cleared. If you decide to add a channel back to the scan list (without changing the function), the original gain and offset values are restored and scaling is turned back on. This makes it easy to temporarily remove a channel from the scan list without entering the scaling values again.
- A Factory Reset (\*RST command) turns off scaling and clears the scaling values on all channels. An Instrument Preset (SYSTem: PRESet command) or Card Reset (SYSTem:CPON command) *does not* clear the scaling values and *does not* turn off scaling.

#### **Mx+B Scaling Commands**

```
CALCulate
   :SCALe:GAIN <gain>[,(@<ch_list>)]
   :SCALe:GAIN? [(@<ch_list>)]
```
Set the gain ("M") for scaled readings on the specified channels. The maximum gain allowed is  $\pm 1E+15$ . The default is M=1. The :GAIN? query returns the gain value on the specified channels.

```
CALCulate
   :SCALe:OFFSet <offset>[,(@<ch_list>)]
   :SCALe:OFFSet? [(@<ch_list>)]
```
Set the offset ("B") for scaled readings on the specified channels. The maximum offset allowed is  $\pm 1E+15$ . The default is B=0. The :OFFS? query returns the offset value on the specified channels.

```
CALCulate
   :SCALe:UNIT <quoted_string>[,(@<ch_ list>)]
```
**:SCALe:UNIT?** [**(**@<*ch\_ list*>**)**]

Specify the custom label (e.g., RPM, PSI) for scaled measurements on the specified channels. You can specify a custom label with up to three characters. You can use letters  $(A-Z)$ , numbers  $(0-9)$ , an underscore  $($   $)$ , or the "#" character which displays a degree symbol  $(°)$  on the front panel (displayed as a blank space in an output string from the remote interface). The first character must be a letter or the "#" character (the "#" character is allowed only as the leftmost character in the label). The remaining two characters can be letters, numbers, or an underscore.

The following command shows how to add a custom label.

CALC:SCALE:UNIT 'PSI',(@101)

*Note***:** *If you set the measurement label to* °*C,* °*F, or K, note that this has no effect* on the temperature units set using the UNIT: TEMP command.

Chapter 5 Remote Interface Reference **Mx+B Scaling Overview** 

```
CALCulate:SCALe:OFFSet:NULL [(@<ch_list>)]
```
Make an immediate null measurement on the specified channels and store it as the offset ("B") for subsequent measurements. This allows you to adjust for voltage or resistive offsets through your wiring to the point of the measurement.

```
CALCulate
   :SCALe:STATe {OFF|ON}[,(@<ch_list>)]
   :SCALe:STATe? [(@<ch_list>)]
```
Disable or enable scaling on the specified channels. The :STATe query returns the state of the scaling function on the specified channels. Returns "0" (OFF) or "1" (ON).

## Alarm System Overview

*See also "Alarm Limits" in chapter 4 starting on page 122.*

The instrument has four alarms which you can configure to alert you when a reading exceeds specified limits on a channel during a scan. You can assign a high limit, a low limit, or both to any configured channel in the scan list. You can assign multiple channels to any of the four available alarms (numbered 1 through 4). For example, you can configure the instrument to generate an alarm on the Alarm 1 output when a limit is exceeded on any of channels 103, 205, or 320.

You can also assign alarms to channels on the multifunction module. For example, you can generate an alarm when a specific bit pattern or bit pattern change is detected on a digital input channel or when a specific count is reached on a totalizer channel. With the multifunction module, the channels *do not* have to be part of the scan list to generate an alarm. *For complete details, see "Using Alarms With the Multifunction Module" on page 130.* 

Alarm data can be stored in one of two locations depending on whether a scan is running when the alarm occurs.

- 1. If an alarm event occurs on a channel as it is being scanned, then that channel's alarm status is stored in *reading memory* as the readings are taken. Each reading that is outside the specified alarm limits is logged in memory. You can store up to 50,000 readings in memory during a scan. You can read the contents of reading memory at any time, even during a scan. Reading memory *is not* cleared when you read it.
- 2. As alarm events are generated, they are also logged in an *alarm queue*, which is separate from reading memory. This is the *only* place where non-scanned alarms get logged (alarms during a monitor, alarms generated by the multifunction module, etc.). Up to 20 alarms can be logged in the alarm queue. If more than 20 alarm events are generated, they will be lost (only the first 20 alarms are saved). Even if the alarm queue is full, the alarm status is still stored in reading memory during a scan. The alarm queue is cleared by the \*CLS (clear status) command, when power is cycled, and by reading all of the entries. A Factory Reset (\*RST command) *does not* clear the alarm queue.
- You can assign an alarm to any configured channel and multiple channels can be assigned to the same alarm number. However, you cannot assign alarms on a specific channel to more than one alarm number.
- When an alarm occurs, the instrument stores relevant information about the alarm in the queue. This includes the reading that caused the alarm, the time of day and date of the alarm, and the channel number on which the alarm occurred. The information stored in the alarm queue is always in absolute time format and is not affected by the FORMat:READing:TIME:TYPE command setting.
- You must configure the channel (function, transducer type, etc.) before setting any alarm limits. If you change the measurement configuration, alarms are turned off and the limit values are cleared. Alarms are also turned off when you change the temperature probe type, temperature units, or disable the internal DMM.
- If you plan to use alarms on a channel which will also use scaling, *be sure to configure the scaling values first*. If you attempt to assign the alarm limits first, the instrument will turn off alarms and clear the limit values when you enable scaling on that channel. If you specify a custom measurement label with scaling, it is automatically used when alarms are logged on that channel.
- If you redefine the scan list, alarms are no longer evaluated on those channels (during a scan) but the limit values *are not* cleared. If you decide to add a channel back to the scan list (without changing the function), the original limit values are restored and alarms are turned back on. This makes it easy to temporarily remove a channel from the scan list without entering the alarm values again.
- Each time you start a new scan, the instrument clears all readings (including alarm data) stored in reading memory from the previous scan. Therefore, the contents of reading memory are always from the most recent scan.
- Alarms are logged in the alarm queue only when a reading crosses a limit, not while it remains outside the limit and not when it returns to within limits.
- Four TTL alarm outputs are available on the rear-panel *Alarms* connector. You can use these hardware outputs to trigger external alarm lights, sirens, or send a TTL pulse to your control system. You can also initiate a scan sweep (no external wiring required) when an alarm event is logged on a channel. *For complete details, refer to "Using the Alarm Output Lines" on page 128.*
- In addition to being stored in reading memory, alarms are also recorded in their own SCPI status system. You can configure the instrument to use the status system to generate a Service Request (SRQ) when alarms are generated. *See "The SCPI Status System," starting on page 275 for more information.*
- The default values for the upper and lower alarm limits are "0". The lower limit *must always* be less than or equal to the upper limit, even if you are using only one of the limits.

To ensure that an error is not generated when using only an upper or lower limit, execute the following command sequence (this example assumes that you are setting only a lower limit):

CALC:LIMIT:UPPER MAX,(@101);LOWER 9,(@101);LOWER:STATE ON

• A Factory Reset (\*RST command) clears all alarm limits and turns off all alarms. An Instrument Preset (SYSTem:PRESet command) or Card Reset (SYSTem:CPON command) *does not* clear the alarm limits and *does not* turn off alarms.

 **Alarm Limit Commands** 

**OUTPut**

```
 :ALARm[1|2|3|4]:SOURce (@<ch_list>)
 :ALARm[1|2|3|4]:SOURce?
```
Assign the alarm number to report any alarm conditions on the specified channels. If not assigned, all alarms on all channels are reported on Alarm 1 by default.

The :SOUR? query returns a list of channel numbers in the SCPI *definite length block* format. The response begins with the "#" character, followed by a single character representing the number of succeeding characters to interpret as a length specifier, followed by a length specifier representing the number of bytes in the block, followed by a block of that many bytes. An empty scan list (one with no channels selected) will be "#13 $(\mathcal{Q})$ ".

For example, if you send OUTP:ALARM1:SOUR (@101:103), the OUTP:ALARM1:SOUR? command will return the following:

```
 #214(@101,102,103)
```

```
CALCulate
   :LIMit:UPPer <value>[,(@<ch_ list>)]
   :LIMit:UPPer? [(@<ch_list>)]
```
Set the upper limit for alarms on the specified channels. You can set the value to any number between -120% and +120% of the highest range, for the present function. The default upper limit is "0". The lower limit *must always* be less than or equal to the upper limit. The : UPP? query returns the upper limit for alarms on the specified channels.

```
CALCulate
   :LIMit:UPPer:STATe {OFF|ON}[,(@<ch_list>)]
   :LIMit:UPPer:STATe? [(@<ch_list>)]
```
Disable or enable the upper alarm limit on the specified channel. The :STAT? query returns the state of the upper alarm on the specified channels. Returns "0" (OFF) or "1" (ON).
```
CALCulate
  :LIMit:LOWer <value>[,(@<ch_ list>)]
  :LIMit:LOWer? [(@<ch_list>)]
```
Set the lower limit for alarms on the specified channels. You can set the value to any number between -120% and +120% of the highest range, for the present function. The default lower limit is "0". The lower limit *must always* be less than or equal to the upper limit. The :LOW? query returns the lower limit for alarms on the specified channels.

```
CALCulate
```

```
 :LIMit:LOWer:STATe {OFF|ON}[,(@<ch_list>)]
:LIMit:LOWer:STATe? [(@<ch_list>)]
```
Disable or enable the lower alarm limit on the specified channel. The :STAT? query returns the state of the lower alarm on the specified channels. Returns "0" (OFF) or "1" (ON).

#### **SYSTem:ALARm?**

Read the alarm data from the alarm queue (one alarm event is read and cleared each time this command is executed). The following is an example of an alarm stored in the alarm queue (if no alarm data is in the queue, the command returns "0" for each field).

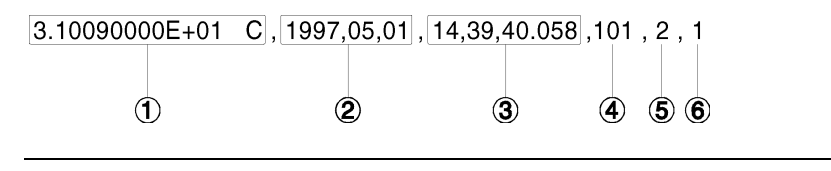

- **1** Reading with Units (31.009 °C)
- **2** Date (May 1, 1997)
- **3** Time (2:39:40.058 PM)
- **4** Channel Number
- **5** Limit Threshold Crossed (0 = No Alarm,  $1 = LO, 2 = H1$
- **6** Alarm Number Reported (1, 2, 3, or 4)

 **Alarm Output Commands** 

Four TTL alarm outputs are available on the rear-panel *Alarms* connector. You can use these hardware outputs to trigger external alarm lights, sirens, or send a TTL pulse to your control system. Each alarm output line represents the logical "OR" of all channels assigned to that alarm number (an alarm on any of the associated channels will pulse the line).

```
OUTPut
  :ALARm:MODE {LATCh|TRACk}
  :ALARm:MODE?
```
Select the configuration of the four alarm output lines (the configuration applies to all four alarm output lines). In the "LATCh" mode (default), the corresponding output line is latched true when the first alarm occurs and remains asserted until you clear it by initiating a new scan or cycling power. In the "TRACk" mode, the corresponding output line is asserted only when a reading crosses a limit and remains outside the limit. When a reading returns to within limits, the output line is automatically cleared. The :MODE? query returns the alarm output configuration. Returns "LATC" or "TRAC".

**OUTPut**

```
 :ALARm:SLOPe {NEGative|POSitive}
:ALARm:SLOPe?
```
Select the slope of the pulse from the alarm outputs (the selected configuration is used for all four outputs). If you select NEG (default), 0V (TTL low) indicates an alarm. If you select POS, +5V (TTL high) indicates an alarm. The :POL? query returns the alarm output configuration. Returns "NEG" or "POS". *Note that changing the slope of the output lines may cause the lines to change state.* 

```
OUTPut
  :ALARm{1|2|3|4}:CLEar 
  :ALARm:CLEar:ALL
```
Clear the specified alarm output lines. Send :CLEAR:ALL to clear all four alarm output lines. You can manually clear the output lines at any time (even during a scan) and the alarm data in memory *is not* cleared (however, data is cleared when you initiate a new scan). The alarm outputs are also cleared when you initiate a new scan.

### **Digital I/O Alarm Commands**

*See also "Using Alarms With the Multifunction Module" in chapter 4 starting on page 130.* 

#### **CALCulate**

```
 :COMPare:TYPE {EQUal|NEQual}[,(@<ch_list>)]
:COMPare:TYPE? [(@<ch_list>)]
```
Select the comparison mode for alarms on the specified DIO channels. Select  $EQUaI$  to generate an alarm when the data read from the port is equal to CALC:COMP:DATA after being masked by CALC:COMP:MASK. Select NEQual (not equal) to generate an alarm when the data read from the port *is not* equal to CALC:COMP:DATA after being masked by CALC:COMP:MASK. The default is "NEQual". The digital input channels are numbered "*s*01" (LSB) and "*s*02" (MSB), where *s* represents the slot.

The :TYPE? query returns the comparison mode setting on the specified DIO channels. Returns "EQU" or "NEQ".

#### **CALCulate**

```
 :COMPare:DATA <data>[,(@<ch_list>)]
:COMPare:DATA? [(@<ch_list>)]
```
Specify the digital pattern for comparisons on the specified DIO channels. You must specify the digital pattern as a decimal value between 0 and 255 (binary data is not accepted). The digital input channels are numbered "*s*01" (LSB) and "*s*02" (MSB), where *s* represents the slot number. The :DATA? query returns the comparison pattern as a decimal value.

Chapter 5 Remote Interface Reference **Alarm System Overview** 

```
CALCulate
  :COMPare:MASK <mask>[,(@<ch_list>)]
  :COMPare:MASK? [(@<ch_list>)]
```
Specify the *mask pattern* for comparisons on the specified DIO channels. You must specify the *mask* parameter as a decimal value between 0 and 255 (binary data is not accepted). Specify 1's for active bits or 0's for "don't care" bits. The digital input channels are numbered "*s*01" (LSB) and " $\mathcal{A}2$ " (MSB), where *s* represents the slot number. The :MASK? query returns the mask pattern as a decimal value.

```
CALCulate
  :COMPare:STATe {OFF|ON}[,(@<ch_list>)
  :COMPare:STATe? [(@<ch_list>)]
```
Disable or enable the comparison mode on the specified DIO channels. Note that the specified channels *do not* have to be part of the scan list to generate an alarm. Alarms are evaluated continuously as soon as you enable them. Alarms are evaluated constantly on the multifunction module, but alarm data is stored in reading memory *only* during a scan. The :STAT? query returns the state of the comparison mode. Returns "0" (OFF) or "1" (ON).

# Digital Input Commands

*See also "Digital Input Operations" in chapter 4 starting on page 133.*

```
MEASure:DIGital:BYTE? (@<scan_list>)
```
Configure the instrument to read the specified digital input channels on the multifunction module and immediately sweep through the scan list one time. *Note that this command also redefines the scan list*. The readings are sent directly to the instrument's output buffer but the readings *are not* stored in reading memory. The digital input channels are numbered "*s*01" (LSB) and "*s*02" (MSB), where *s* represents the slot number.

Note that if you include both digital input channels in the scan list, the instrument will read data from both ports simultaneously with the same time stamp. This will allow you to externally combine the two 8-bit value into one 16-bit value.

```
CONFigure:DIGital:BYTE (@<scan_list>)
```
Configure the instrument to read the specified digital input channels on the multifunction module but *do not* initiate the scan. *Note that this command also redefines the scan list*. The digital input channels are numbered "*s*01" (LSB) and "*s*02" (MSB), where *s* is the slot number.

Note that if you include both digital input channels in the scan list, the instrument will read data from both ports simultaneously with the same time stamp. This will allow you to externally combine the two 8-bit value into one 16-bit value.

```
[SENSe:]DIGital:DATA:{BYTE|WORD}? [(@<ch_list>)]
```
Read an 8-bit byte or a 16-bit word digital pattern from the specified digital input channels. If you are going to read both ports simultaneously (WORD), you must send the command to port 01 (LSB) and neither port can be included in the scan list. The digital input channels are numbered "*s*01" (LSB) and "*s*02" (MSB), where *s* represents the slot number.

The output from this command is affected by the  $FORMat:READing$ commands (*see "Reading Format Commands" on page 231*).

# Totalizer Commands

*See also "Totalizer Operations" in chapter 4 starting on page 135.*

```
MEASure:TOTalize? {READ|RRESet} ,(@<scan_list>)
```
Configure the instrument to read the count on the specified totalizer channels on the multifunction module and immediately sweep through the scan list one time. *Note that this command also redefines the scan list*. The readings are sent directly to the instrument's output buffer but the readings *are not* stored in reading memory. The totalizer channel is numbered *"s*03", where *s* represents the slot number.

To read the totalizer during the scan without resetting the count, select the READ parameter. To read the totalizer during the scan and reset the count to "0" after it is read, select the RRESet parameter (this means "read and reset").

```
CONFigure:TOTalize {READ|RRESet} ,(@<scan_list>)
```
Configure the instrument to read the specified totalizer channels on the multifunction module but *do not* initiate the scan. *Note that this command also redefines the scan list*. The totalizer channel is numbered *"s*03", where *s* represents the slot number.

To read the totalizer during the scan without resetting the count, select the READ parameter. To read the totalizer during the scan and reset the count to "0" after it is read, select the RRESet parameter (this means "read and reset").

```
[SENSe:]
 TOTalize:TYPE {READ|RRESet}[,(@<ch_list>)]
 TOTalize:TYPE? [(@<ch_list>)]
```
Disable (default) or enable an automatic reset of the count when the specified totalizer channels are scanned. To read the count without resetting the value, select the READ parameter. To read the totalize and reset the count to "0" after it is read, select the RRESet parameter (this means "read and reset"). The totalizer channel is numbered *"s*03", where *s* represents the slot number. The :TYPE? query returns the reset configuration currently selected. Returns "READ" or "RRES".

Chapter 5 Remote Interface Reference **Totalizer Commands** 

```
[SENSe:]
 TOTalize:SLOPe {NEGative|POSitive}[,(@<ch_list>)]
 TOTalize:SLOPe? [(@<ch_list>)]
```
Configure the totalizer to count on the rising edge (default; positive) or falling edge (negative) of the input signal. The totalizer channel is numbered *"s*03", where *s* represents the slot number. The :SLOP? query returns the edge selection. Returns "NEG" or "POS".

```
[SENSe:]TOTalize:CLEar:IMMediate [(@<ch_list>)]
```
Immediately clear the count on the specified totalizer channels. The totalizer channel is numbered *"s*03", where *s* is the slot number.

```
[SENSe:]TOTalize:DATA? [(@<ch_list>)]
```
Read the count on the specified totalizer channels. If you have selected the RRESet parameter in the TOT:TYPE command, then the TOT:DATA? command will reset the count to "0" after it is read. The count is reset regardless of whether the specified channels are in the scan list or even whether a scan is in progress. The maximum count is  $67,108,863$  ( $2^{26}$ -1). The count rolls over to "0" after reaching the maximum allowed value.

The output from this command is affected by the FORMat:READing<br>commands (*see "Reading Format Commands" on page 231*).

# Digital Output Commands

### **SOURce**

```
 :DIGital:DATA[:{BYTE|WORD}] <data> ,(@<ch_list>)
:DIGital:DATA[:{BYTE|WORD}]? (@<ch_list>)
```
Output an 8-bit byte or 16-bit word digital pattern to the specified digital output channels. Note that you cannot configure a port for output operations if that port is already configured to be part of the scan list (digital input). You must specify a decimal value (binary data is not accepted). If you are going to write to both ports simultaneously (WORD), you must send the command to port 01. The digital output channels are numbered "*s*01" (lower byte) and "*s*02" (upper byte), where *s* represents the slot number. The :BYTE? (or :WORD?) query returns the last byte or word sent to the specified digital output channel. Returns a number in the form "+255".

```
SOURce:DIGital:STATe? (@<ch_list>)
```
Read the last byte or word sent the specified digital output channels. The digital output channels are numbered "*s*01" (lower byte) and "*s*02" (upper byte), where *s* represents the slot number. This command returns "0" if the channel is an input port or "1" if the channel is an output port.

# DAC Output Commands

### **SOURce**

```
 :VOLTage <voltage> ,(@<ch_list>)
:VOLTage? (@<ch_list>)
```
Set the output voltage level on the specified DAC channel. You can set the output voltage to any value between +12 Vdc and -12 Vdc, in 1 mV steps. Each DAC channel is capable of 10 mA maximum output current. The DAC channels are numbered "*s*04" and "*s*05", where *s* represents the slot number. The :VOLT? query returns the output voltage level on the specified DAC channel. Returns a number in the form "+8.00000000E+00".

# Switch Control Commands

```
ROUTe
  :CLOSe (@<ch_list>)
  :CLOSe:EXCLusive (@<ch_list>)
  :CLOSe? (@<ch_list>)
```
Close the specified channels on a multiplexer or switch module. If any multiplexer channels are configured to be part of the scan list, you cannot close multiple channels on that module; closing one channel will open the previously closed channel. On the other modules, you can use the :EXCL command to ensure that all channels are open before closing the specified channel. The :CLOS? query returns the state of the specified channels. Returns "1" if the channel is closed or "0" if the channel is open.

- On the 20-channel multiplexer (34901A), only one of the shunt switches (channels 21 and 22) can be closed at a time; connecting one channel will close the other.
- On the matrix module (34904A), you can close multiple channels at the same time. Each crosspoint relay on this module has its own unique channel label representing the row and column. For example, channel 32 represents the crosspoint connection between row 3 and column 2.
- On the RF multiplexer modules (34905A/6A), you can close *only* one channel per bank at a time; closing one channel in a bank will open the previously closed channel. One channel in each bank is always connected to COM. These modules respond *only* to the ROUT:CLOSe command. To open a channel, send the ROUT:CLOSe command to another channel in the same bank.

#### **ROUTe**

 **:OPEN (**@<*ch\_list*>**) :OPEN? (**@<*ch\_list*>**)**

Open the specified channels on a multiplexer or switch module. The :OPEN? query returns the state of the specified channel. Returns "1" if the channel is open or "0" if the channel is closed.

**ROUTe :CHANnel:FWIRe {OFF|ON}** [**,(**@<*ch\_list*>**)**]  **:CHANnel:FWIRe?** [**(**@<*ch\_list*>**)**]

*This command is valid only when the internal DMM is disabled or removed from the 34970A.* 

Configure the list of channels for 4-wire external scanning without the internal DMM. When enabled, the instrument automatically pairs channel *n* with channel  $n+10(34901)$  or  $n+8(34902)$  to provide the source and sense connections. For example, make the *source* connections to the HI and LO terminals on channel 2 and the *sense* connections to the HI and LO terminals on channel 12. Specify the paired channel in the lower bank (source) as the *scan\_list* channel.

Note that the ROUT:CLOSe, ROUT:CLOSe:EXCL, and ROUT:OPEN commands ignore the current ROUT:CHAN:FWIRe setting (if no channels are in the scan list).

The :FWIR? query returns a "0" (4-wire pairing disabled) or "1" (4-wire pairing enabled) for each channel in the scan list.

**ROUTe:DONE?**

Query the status of all relay operations. Returns a "1" when all relay operations are finished (even during a scan).

**SYSTem:CPON** {**100**|**200**|**300**|**ALL**}

Reset the module in the specified slot to its power-on state (CPON means "card power on"). To reset all three slots, specify ALL.

*This is equivalent to pressing from the front panel.*

# State Storage Commands

The instrument has six storage locations in non-volatile memory to store instrument states. The locations are numbered 0 through 5. The instrument uses location "0" to automatically hold the state of the instrument at power down. You can also assign a name to each of the locations (1 through 5) for use from the front panel.

```
*SAV {0|1|2|3|4|5}
```
Store (save) the current instrument state in the specified storage location. Any state previously stored in the same location is overwritten (no error is generated).

- You can store the instrument state in any of the six locations. However, you can only recall a state from a location that contains a previously stored state. You can use location "0" to store a sixth instrument state. However, keep in mind that location "0" is automatically overwritten when power is cycled.
- The instrument stores the state of all modules including all channel configurations, scanning setups, alarm values, and scaling values.
- A Factory Reset (\*RST command) does not affect the configurations stored in memory. Once a state is stored, it remains until it is overwritten or specifically deleted.

**\*RCL** {**0**|**1**|**2**|**3**|**4**|**5**}

Recall the instrument state stored in the specified storage location. You cannot recall the instrument state from a storage location that is empty or was deleted. When shipped from the factory, storage locations "1" through "5" are empty (location "0" has the power-on state).

- You can use location "0" to store a sixth instrument state. However, keep in mind that location "0" is automatically overwritten when power is cycled.
- Before recalling a stored state, the instrument verifies that the same module types are installed in each slot. If a different module type is installed, the instrument will perform the equivalent of a Card Reset (SYSTem:CPON command) on that slot.

```
MEMory:STATe
  :NAME {1|2|3|4|5} [,<name>]
  :NAME? {1|2|3|4|5}
```
Assign a name to the specified storage location (you cannot assign a name to location "0"). You can name a location from the front panel or over the remote interface but you can only recall a named state from the front panel. From the remote interface, you can only recall a stored state using a number (0 through 5). The : NAME? query returns a quoted string containing the name currently assigned to the specified storage location. If the specified location has no name assigned, an empty string (" ") is returned.

• The name can contain up to 12 characters. The first character *must* be a letter (A-Z), but the remaining 11 characters can be letters, numbers (0-9), or the underscore character (" \_ "). Blank spaces are not allowed. An error is generated if you specify a name with more than 12 characters. An example is shown below.

```
 MEM:STATE:NAME 1,TEST_RACK_1
```
• If you do not specify a name (note that the *name* parameter is optional), no name is assigned to that state. This provides a way to erase a name (however, the stored state *is not* deleted).

**MEMory:STATe:DELete** {**0**|**1**|**2**|**3**|**4**|**5**}

Delete the contents of the specified storage location. If you have named a storage location (MEM:STAT:NAME command), this command *does not* remove the name that you assigned. Note that you cannot recall the instrument state from a storage location that was deleted. An error is generated if you attempt to recall a deleted state.

Chapter 5 Remote Interface Reference **State Storage Commands** 

```
MEMory:STATe
  :RECall:AUTO {OFF|ON}
  :RECall:AUTO?
```
Disable or enable (default) the automatic recall of the power-down state from storage location "0" when power is turned on. Select "ON" to automatically recall the power-down state when power is turned on. Select "OFF" to issue a Factory Reset (and state "0" is not automatically recalled) when power is turned on. The :AUTO? query returns the automatic recall setting. Returns "0" (OFF) or "1" (ON).

```
MEMory:STATe:VALid? {0|1|2|3|4|5}
```
Query the specified storage location to determine if a valid state is currently stored in this location. You can use this command before sending the \*RCL command to determine if a state has been previously stored in this location. Returns "0" if no state has been stored or if it has been deleted. Returns "1" if a valid state is stored in this location.

#### **MEMory:NSTates?**

Query the total number of memory locations available for state storage. Always returns "6" (memory location "0" is included).

# System-Related Commands

*See also "System-Related Operations" in chapter 4 starting on page 140.*

```
SYSTem:DATE <yyyy>,<mm>,<dd>
```
Set the instrument calendar. The setting is stored in non-volatile memory. When shipped from the factory, instrument is set to the current time and date (U.S Mountain Time). For example, the following command sets the calendar to June 1, 2002.

```
 SYST:DATE 2002,06,01
```
#### **SYSTem:DATE?**

Read the instrument calendar. Returns three numbers in the form "2002,06,01".

```
SYSTem:TIME <hh>,<mm>,<ss.sss> (based on 24-hour clock)
```
Set the instrument clock. The setting is stored in non-volatile memory. When shipped from the factory, instrument is set to the current time and date (U.S Mountain Time). For example, the following command sets the time to 6:30 PM.

```
 SYST:TIME 18,30,00
```
#### **SYSTem:TIME?**

Query the instrument clock. Returns three numbers in the form "18,30,00".

```
FORMat
```

```
 :READing:TIME:TYPE {ABSolute|RELative} :READing:TIME:TYPE?
```
Select the time format for storing scanned data in memory. You can select absolute time (time of day with date) or relative time (time since start of scan). The default is relative time. This command operates in conjunction with the FORMat:READing:TIME command (they are not mutually exclusive). The :TYPE? query returns "ABS" or "REL".

*Note***:** *The absolute format is considerably slower than the relative format.*

**\*IDN?**

Read the instrument's identification string. The instrument returns three numbers for the system firmware. The first number is the firmware revision number for the measurement processor; the second is for the input/output processor; and the third is for the front-panel processor. An example string is shown below:

HEWLETT-PACKARD,34970A,X,X.X-X.X-X.X

*Be sure to dimension a string variable with at least 40 characters.*

**SYSTem:CTYPe?** {**100**|**200**|**300**}

Read the identity of the module in the specified slot. For example, the 34903A 20-Channel Actuator returns:

HEWLETT-PACKARD,34903A,0,1.0

The last number (1.0 in this example) is the firmware revision number for the module.

```
DIAGnostic
```

```
 :POKE:SLOT:DATA {100|200|300}, <quoted_string>
:PEEK:SLOT:DATA? {100|200|300}
```
Add a custom label to the module in the specified slot. You can specify a custom label with up to 10 characters; any additional characters are truncated (no error is generated). One possible use for this command is to allow you to differentiate between modules of the same type from within your program. The custom label is stored in non-volatile memory on the module. Note that the instrument must be unsecured (see the calibration section on page 292) before you can store the custom label.

The following program statement shows how to add a custom label to the module installed in slot 100.

```
 DIAG:POKE:SLOT:DATA 100,'Module_A'
```
Chapter 5 Remote Interface Reference **System-Related Commands** 

**DISPlay** {**OFF**|**ON**} **DISPlay?**

Disable or enable the front-panel display. When disabled, the entire front-panel display goes dark and all display annunciators except **ERROR** are disabled. All keys except  $\left(\frac{\cos 1}{\cos 1}\right)$  are locked out when the display is disabled. The display is automatically enabled when power is cycled, after a Factory Reset (\*RST command), or when you return to local by pressing  $\frac{\text{[loc]}}{\text{[loc]}}$ . The DISP? query the front-panel display setting. Returns " $0$ " (OFF) or "1" (ON).

**DISPlay :TEXT** <*quoted\_string*>  **:TEXT?**

Display a message on the instrument's front-panel display. The instrument can display up to 13 characters on the front panel; if you attempt to send more than 13 characters, an error is generated. The :TEXT? query reads the message sent to the instrument front panel and returns a quoted string.

You can use letters (A-Z), numbers (0-9), and special characters like "@", "%", " $\star$ ", etc. Use the "#" character to display a degree symbol ( $\circ$ ). Commas, periods, and semicolons share a display space with the preceding character, and are not considered individual characters. While a message is displayed on the front panel, readings from a scan or monitor are not sent to the display.

The following command displays a message on the front panel.

DISP:TEXT 'SCANNING ...'

**DISPlay:TEXT:CLEar**

Clear the message displayed on the front-panel display.

```
INSTrument
  :DMM {OFF|ON}
  :DMM?
```
Disable or enable the internal DMM. When you change the state of the internal DMM, the instrument issues a Factory Reset (\*RST command). The :DMM? query returns the state of the internal DMM. Returns "0" (disabled) or "1" (enabled).

#### **INSTrument:DMM:INSTalled?**

Query the instrument to determine if the internal DMM is installed. Returns "0" (not installed) or "1" (installed).

#### **\*RST**

Reset the instrument to the Factory configuration. See "Factory Reset State" on page 160 in chapter 4 for a complete listing of the instrument's Factory Reset state.

*This command is equivalent to selecting* FACTORY RESET *from the front-panel Sto/Rcl Menu.*

#### **SYSTem:PRESet**

Preset the instrument to a known configuration. See "Instrument Preset State" on page 161 in chapter 4 for a complete listing of the instrument's preset state.

*This command is equivalent to selecting* PRESET *from the front-panel Sto/Rcl Menu.*

**SYSTem:CPON** {**100**|**200**|**300**|**ALL**}

Reset the module in the specified slot to its power-on state (CPON means "card power on"). To reset all three slots, specify ALL.

*This is equivalent to pressing from the front panel.*

#### **SYSTem:ERRor?**

Query the instrument's error queue. A record of up to 10 errors is stored in the instrument's error queue. Errors are retrieved in first-in-first-out (FIFO) order. The first error returned is the first error that was stored. When you have read all errors from the queue, the **ERROR** annunciator turns off and the errors are cleared. The error queue is cleared by the \*CLS (clear status) command or when power is cycled. The errors are also cleared when you read the queue.

*See chapter 6 for a complete listing of the 34970A error messages.*

#### **SYSTem:ALARm?**

Read the alarm data from the alarm queue (one alarm event is read and cleared each time this command is executed). The following is an example of an alarm stored in the alarm queue (if no alarm data is in the queue, the command returns "0" for each field).

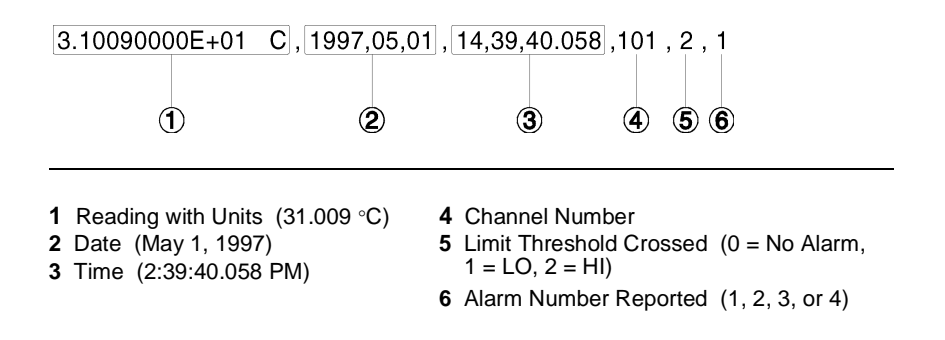

#### **SYSTem:VERSion?**

Query the instrument to determine the present SCPI version. Returns a string in the form "YYYY.V", where "YYYY" represents the year of the version, and "V" represents a version number for that year (e.g., 1994.0).

#### **\*TST?**

Perform a complete self-test of the instrument. Returns "+0" if the self-test is successful, or "+1" if the test fails.

# Interface Configuration Commands

*See also "Remote Interface Configuration" in chapter 4 starting on page 150.*

```
SYSTem:INTerface {GPIB|RS232}
```
Select the remote interface. Only one interface can be enabled at a time. The GPIB interface is selected when the instrument is shipped from the factory.

### **SYSTem:LOCal**

Place the instrument in the *local* mode for RS-232 operation. All keys on the front panel are fully functional while in the local mode.

#### **SYSTem:REMote**

Place the instrument in the *remote* mode for RS-232 operation. All keys on the front panel, except  $\binom{f_{\text{local}}}{f}$ , are disabled while in the remote mode.

#### **SYSTem:RWLock**

Place the instrument in the *remote* mode for RS-232 operation. This command is the same as the SYSTem:REMote command except that *all keys* on the front panel are disabled, including the  $\frac{\Gamma_{\text{local}}}{\Gamma_{\text{total}}}$  key.

### **<Ctrl-C>**

Clear the operation in progress over the RS-232 interface and discard any pending output data. *This is equivalent to the IEEE-488 Device Clear action over the GPIB interface.*

# RS-232 Interface Configuration

*See also "Remote Interface Configuration" in chapter 4 on page 150.*

This section contains information to help you use the instrument over the RS-232 interface. The programming commands for RS-232 are listed on page 269.

# **RS-232 Configuration Overview**

Configure the RS-232 interface using the parameters shown below. Use the front-panel *Interface* menu to select the baud rate, parity, number of data bits, and flow control mode (*see page 152 for more information*).

- Baud Rate: 1200, 2400, 4800, 9600, 19200, 38400, **57600** (*factory setting*), 115200
- Parity and Data Bits: **None / 8 data bits** (*factory setting*) Even / 7 data bits Odd / 7 data bits
- Flow Control: None (*no flow control*)  **XON/XOFF** (*factory setting*) DTR/DSR RTS/CTS Modem
- Number of Start Bits: **1 bit** (*fixed*)
- Number of Stop Bits: **1 bit** (*fixed*)

## **RS-232 Flow Control Modes**

You can select one of several *flow control* methods to coordinate the transfer of data between the instrument and your computer or modem.

- *None*: In this mode, data is sent and received over the interface without any flow control used. When using this method, use a slower baud rate (< 9600 baud) and avoid sending more than 128 characters without stopping or reading a response.
- *XON/XOFF*: This mode uses special characters embedded in the data stream to control the flow. If the instrument is addressed to send data, it continues sending data until the "XOFF" character (13H) is received. When the "XON" character (11H) is received, the instrument resumes sending data.
- *DTR/DSR*: In this mode, the instrument monitors the state of the DSR (data set ready) line on the RS-232 connector. When the line goes true, the instrument sends data over the interface. When the line goes false, the instrument stops sending information (typically within six characters). The instrument sets the DTR line false when the input buffer is almost full (approximately 100 characters) and releases the line when space is available again.
- *RTS/CTS*: This mode operates the same as the *DTR/DSR* mode but uses the RTS (request to send) and CTS (clear to send) lines on the RS-232 connector instead. When the CTS line goes true, the instrument sends data over the interface. When the line goes false, the instrument stops sending information (typically within six characters). The instrument sets the RTS line false when the input buffer is almost full (approximately 100 characters) and releases the line when space is available again.
- *Modem*: This mode uses the DTR/DSR and RTS/CTS lines to control the flow of data between the instrument and a modem. When the RS-232 interface is selected, the instrument sets the DTR line true. The DSR line is set true when the modem is on-line. The instrument sets the RTS line true when it is ready to receive data. The modem sets the CTS line true when it is ready to accept data. The instrument sets the RTS line false when the input buffer is almost full (approximately 100 characters) and releases the line when space is available again.

## **RS-232 Data Frame Format**

A character *frame* consists of all the transmitted bits that make up a single character. The frame is defined as the bits from the *start bit* to the last *stop bit*, inclusively. Within the frame, you can select the baud rate, number of data bits, and parity type. The instrument uses the following frame formats for seven and eight data bits.

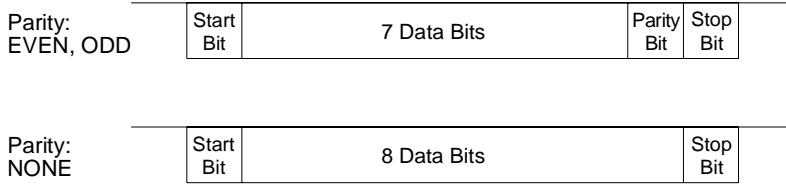

## **Connection to a Computer or Terminal**

To connect the instrument to a computer or terminal, you must have the proper interface cable. Most computers and terminals are DTE (*Data Terminal Equipment*) devices. Since the instrument is also a DTE device, you must use a DTE-to-DTE interface cable. These cables are also called *null-modem*, *modem-eliminator*, or *crossover cables*.

The interface cable must also have the proper connector on each end and the internal wiring must be correct. Connectors typically have 9 pins (DB-9 connector) or 25 pins (DB-25 connector) with a "male" or "female" pin configuration. A male connector has pins inside the connector shell and a female connector has holes inside the connector shell.

If you cannot find the correct cable for your configuration, you may have to use a *wiring adapter*. If you are using a DTE-to-DTE cable, make sure the adapter is a "straight-through" type. Typical adapters include gender changers, null-modem adapters, and DB-9 to DB-25 adapters.

If your computer has a 9-pin serial port with a male connector, use the cable included with the instrument (if you ordered the internal DMM). If you need an additional cable, order the RS232-61601 cable which is part of the *34398A Cable Kit*. This cable has a 9-pin female connector on each end.

The cable pin diagram is shown below (*this is the pinout for the cable shipped with the 34970A*). For proper operation, you *must* use an RS-232 cable with the same pinout as shown below.

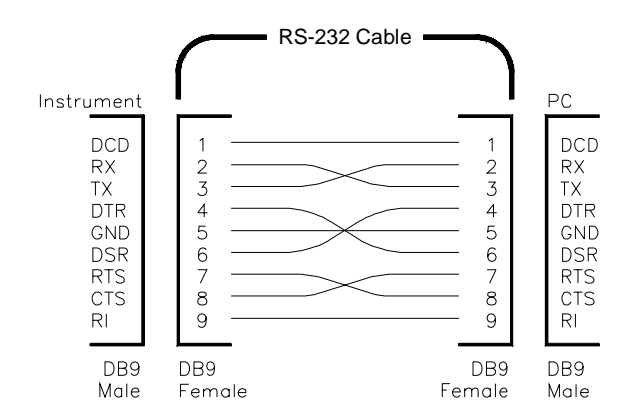

## **RS-232 Troubleshooting**

Here are a few things to check if you are having problems communicating over the RS-232 interface. If you need additional help, refer to the documentation that came with your computer.

- Verify that the instrument and your computer are configured for the same baud rate, parity, and number of data bits. Make sure that your computer is set up for *1 start bit* and *1 stop bit* (these values are fixed on the instrument).
- Verify that you have connected the correct interface cable and adapters. Even if the cable has the proper connectors for your system, the internal wiring may not be correct. You can use the *34398A Cable Kit* to connect the instrument to most computers or terminals.
- Verify that you have connected the interface cable to the correct serial port on your computer (COM1, COM2, etc.).

# Modem Communications

This section gives details on communicating with the instrument from a remote PC using a modem. To communicate over the phone lines, you must have a PC and two modems. One modem is connected to your PC (*local modem*) and the other is connected to the 34970A (*remote modem*). The steps below show how to set up a typical modem.

- 1. Connect the remote modem to your local PC.
- 2. Run the Windows *Terminal* or *Hyper Terminal* program to configure the modem. These programs can be found in the *Accessories* group.
- 3. Set the baud rate using the Terminal program to the same value used for the 34970A. *For more information on setting the instrument's baud rate, refer to "Baud Rate Selection" on page 152.*
- 4. Configure the remote modem for auto answer, disable command echo, and disable result codes. Save these settings as the active profile. For example, when using a U.S. Robotics® 56K modem, the command string is "AT&F1S0=1E0Q1&W0", where:

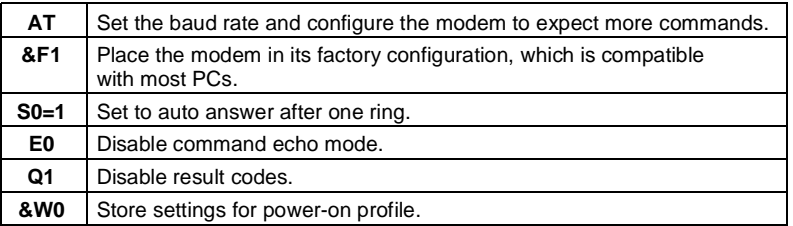

- 5. Configure the 34970A for the "Modem" flow control mode (*for more information, see "Flow Control Selection" on page 153*).
- 6. Remove the remote modem from the PC. Connect the remote modem to the 34970A using the RS-232 cable supplied (if you ordered the internal DMM) and modem adapter. *The modem adapter is available in the 34399A Adapter kit.*
- 7. After turning on the remote modem, you should notice that the AA (auto answer) light is on. When you turn on the 34970A, you should notice that the TR (instrument ready) light is on.
- 8. Connect the remote modem to the phone line. From the local modem, dial up the remote modem using *BenchLink Data Logger* or another software application.

# The SCPI Status System

This section describes the structure of the SCPI status system used by the 34970A. The status system records various conditions and states of the instrument in five register groups as shown on the following page. Each of the register groups is made up of several low-level registers called Condition registers, Event registers, and Enable registers which control the action of specific bits within the register group.

## **What is a Condition Register?**

A *condition register* continuously monitors the state of the instrument. The bits in the condition register are updated in real time and the bits are not latched or buffered. This is a read-only register and bits are not cleared when you read the register. A query of a condition register returns a decimal value which corresponds to the binary-weighted sum of all bits set in that register.

## **What is an Event Register?**

An *event register* latches the various events from the condition register. There is no buffering in this register; while an event bit is set, subsequent events corresponding to that bit are ignored. This is a read-only register. Once a bit is set, it remains set until cleared by a query command (such as STATus:OPER:EVENt?) or a \*CLS (clear status) command. A query of this register returns a decimal value which corresponds to the binary-weighted sum of all bits set in that register.

### **What is an Enable Register?**

An *enable register* defines which bits in the event register will be reported to the Status Byte register group. You can write to or read from an enable register. A \*CLS (clear status) *will not* clear the enable register but it does clear all bits in the event register. A STATus:PRESet clears all bits in the enable register. To enable bits in the enable register to be reported to the Status Byte register, you must write a decimal value which corresponds to the binary-weighted sum of the corresponding bits.

### Chapter 5 Remote Interface Reference **The SCPI Status System**

# **Agilent 34970A Status System**

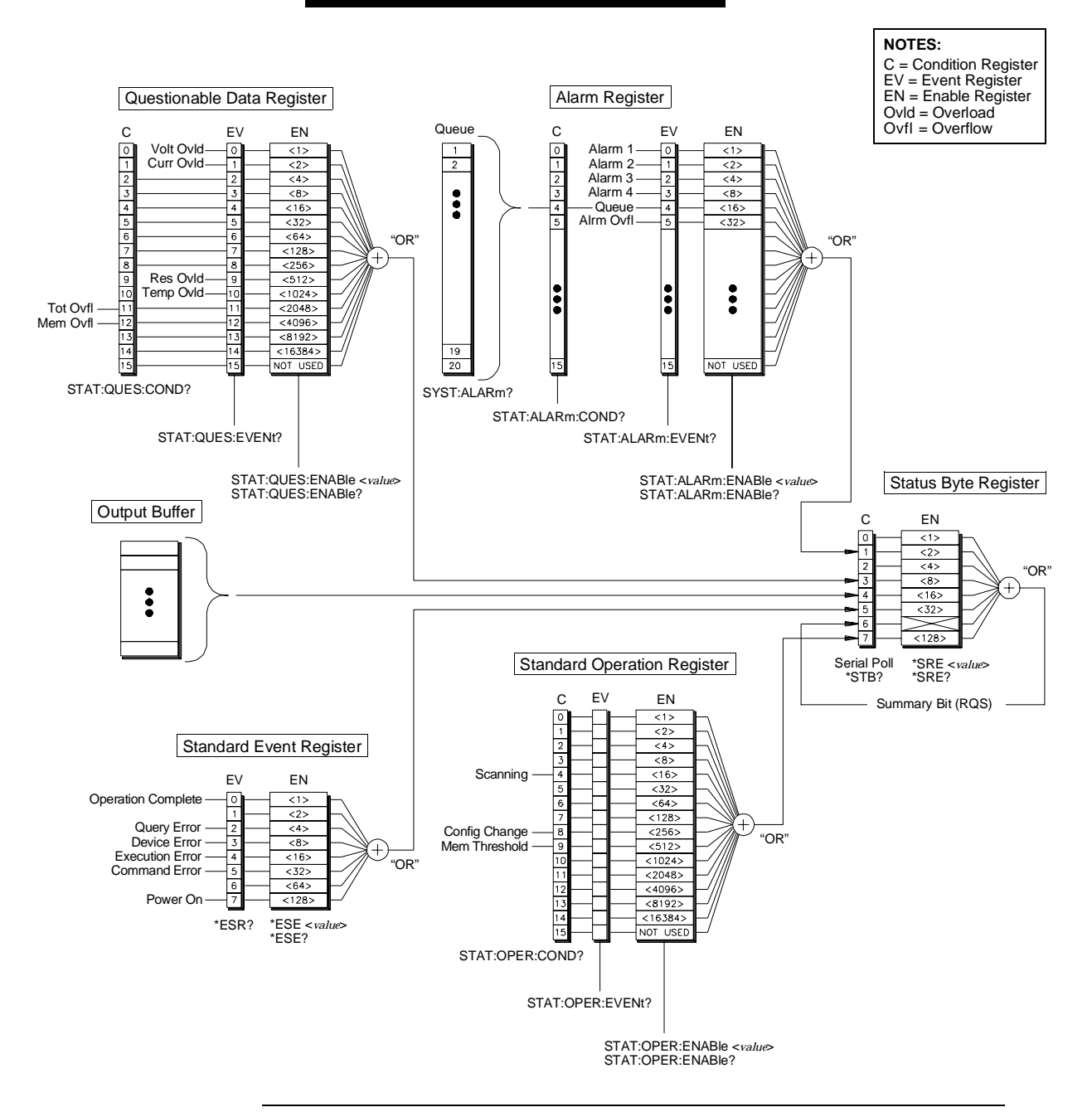

## **The Status Byte Register**

The Status Byte register group reports conditions from the other register groups. Data in the instrument's output buffer is immediately reported on the "Message Available" bit (bit 4). Clearing an event register from one of the other register groups will clear the corresponding bits in the Status Byte condition register. Reading all messages from the output buffer, including any pending queries, will clear the "Message Available" bit. To set the enable register mask and generate an SRQ (service request), you must write a decimal value to the register using the \*SRE command.

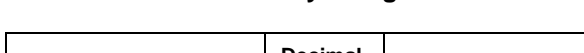

**Bit Definitions – Status Byte Register**

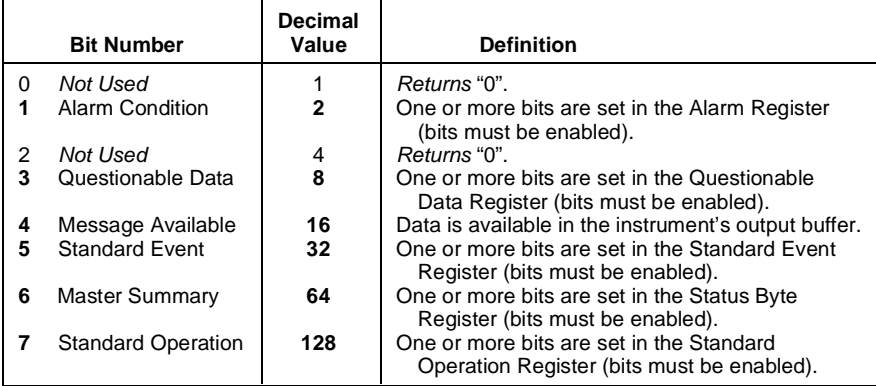

The Status Byte *condition register* is cleared when:

- You execute the  $*$ CLS (clear status) command.
- You read the event register from one of the other register groups (only the corresponding bits are cleared in the Status Byte condition register).

The Status Byte *enable register* is cleared when:

- You execute the \*SRE 0 command.
- You turn the power on and have previously configured the instrument to clear the enable register using the  $*PSC \text{ 1 command.}$ Note that the enable register *will not* be cleared at power-on if you have configured the instrument using the \*PSC 0 command.

# **Using Service Request (SRQ) and Serial Poll**

You must configure your computer to respond to the IEEE-488 service request (SRQ) interrupt to use this capability. Use the Status Byte *enable register* (\*SRE command) to select which condition bits will assert the IEEE-488 SRQ line. If bit 6 (RQS) transitions from a "0" to a "1", then an IEEE-488 service request message is sent to your computer. The computer may then poll the instruments on the interface bus to identify which one is asserting the service request line (the instrument with bit 6 set in its Serial Poll response).

*Note***:** *When a Serial Poll is issued, bit 6 (RQS) is cleared in the Status Byte (no other bits are affected) and the service request line is cleared.* 

To read the Status Byte condition register, send an IEEE-488 Serial Poll message. Querying the condition register will return a decimal value which corresponds to the binary-weighted sum of the bits set in the register. Performing a Serial Poll will not affect measurement throughput.

*Note***:** *Unlike other commands, a Serial Poll is executed immediately. Therefore, the status indicated by a Serial Poll may not necessarily indicate the affect of the most recent command. Use the* \*OPC? *command to guarantee that commands previously sent to the instrument have completed before executing a Serial Poll.* 

# **Using \*STB? to Read the Status Byte**

The \*STB? command is similar to a Serial Poll but it is processed like any other instrument command. The \*STB? command returns the same result as a Serial Poll but bit 6 *is not* cleared as long as the enabled conditions remain.

The \*STB? command is not handled automatically by the IEEE-488 bus interface hardware and will be executed only after previous commands have completed. You cannot clear an SRQ using the \*STB? command.

## **Using the Message Available Bit (MAV)**

You can use the Status Byte "Message Available" bit (bit 4) to determine when data is available to read into your computer. The instrument subsequently clears bit 4 only after all messages have been read from the output buffer.

# **To Interrupt Your Bus Controller Using SRQ**

- 1. Send a Device Clear message to clear the instrument's output buffer (e.g., CLEAR 709).
- 2. Clear the event registers using the \*CLS command.
- 3. Set up the enable register masks. Execute the \*ESE command to configure the Standard Event enable register and the \*SRE command to configure the Status Byte enable register.
- 4. Send the \*OPC? command and enter the result to ensure synchronization.
- 5. Enable your computer's IEEE-488 SRQ interrupt.

## **To Determine When a Command Sequence is Completed**

- 1. Send a Device Clear message to clear the instrument's output buffer (e.g., CLEAR 709).
- 2. Clear the event registers using the \*CLS command.
- 3. Enable the "Operation Complete" bit (bit 0) in the Standard Event register using the \*ESE 1 command.
- 4. Send the \*OPC? command and enter the result to ensure synchronization.
- 5. Execute your command string to program the desired configuration, and then send the  $\star$  OPC command as the last command (note that if a scan is in progress, the \*OPC command will wait until the *entire* scan is complete). When the command sequence is completed, the "Operation Complete" bit (bit 0) is set in the Standard Event register.
- 6. Use a Serial Poll to check to see when bit 5 (routed from the Standard Event register) is set in the Status Byte condition register. You could also configure the instrument for an SRQ interrupt by sending \*SRE 32 (Status Byte enable register, bit 5).

## **The Questionable Data Register**

The Questionable Data register group provides information about the quality of the instrument's measurement results. Any or all of these conditions can be reported to the Questionable Data summary bit through the *enable register*. To set the enable register mask, you must write a decimal value to the register using the STATus: QUES: ENABle command.

*A measurement overload condition is always reported in both the Questionable Data event register (bits 0, 1, 2, 9, or 10) and the Standard event register (bit 3). However, no error message is recorded in the instrument's error queue.*

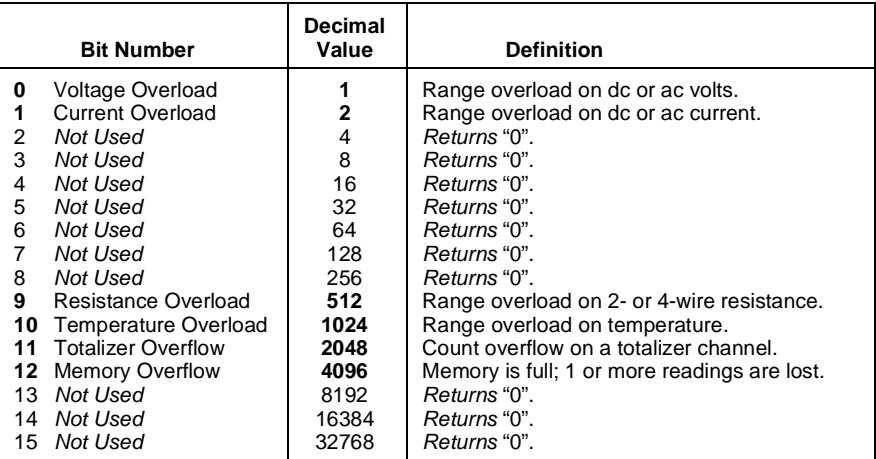

#### **Bit Definitions – Questionable Data Register**

### Chapter 5 Remote Interface Reference **The SCPI Status System**

The Questionable Data *event register* is cleared when:

- You execute a \*CLS (clear status) command.
- You query the event register using the STATus:QUES:EVENt? command.

The Questionable Data *enable register* is cleared when:

- You turn on the power (\*PSC does not apply).
- You execute the STATus:PRESet command.
- You execute the STATus:QUES:ENABle 0 command.

## **The Standard Event Register**

The Standard Event register group reports the following types of instrument events: power-on detected, command syntax errors, command execution errors, self-test or calibration errors, query errors, or the \*OPC command is executed. Any or all of these conditions can be reported to the Standard Event summary bit through the *enable register*. To set the enable register mask, you must write a decimal value to the register using the \*ESE command.

*An error condition (Standard Event bits 2, 3, 4, or 5) will record one or more errors in the instrument's error queue, with the following exception:*

*A measurement overload condition is always reported in both the Standard event register (bit 3) and Questionable Data event register (bits 0, 1, 9, or 10). However, no error message is recorded in the instrument's error queue.*

*Read the error queue using the* SYSTem:ERRor? *command.*

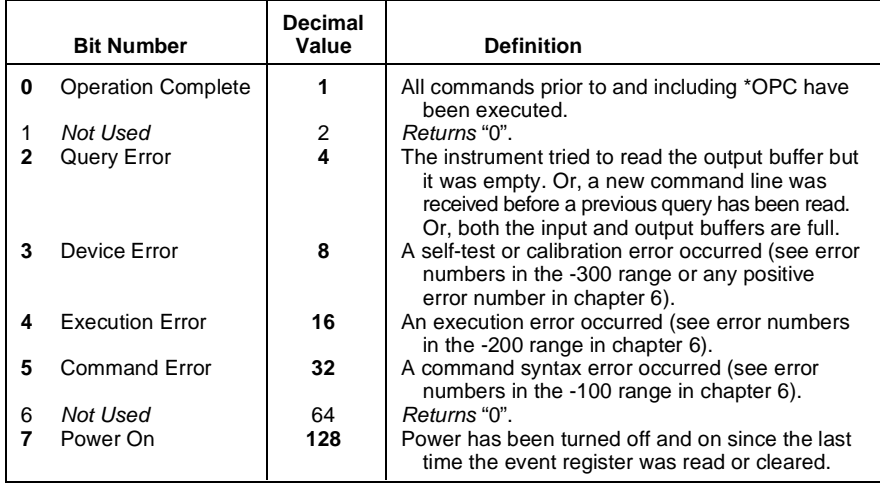

### **Bit Definitions – Standard Event Register**

### Chapter 5 Remote Interface Reference **The SCPI Status System**

The Standard *event register* is cleared when:

- You execute the \*CLS (clear status) command.
- You query the event register using the \*ESR? command.

The Standard Event *enable register* is cleared when:

- You execute the \*ESE 0 command.
- You turn the power on and have previously configured the instrument to clear the enable register using the \*PSC 1 command. Note that the enable register *will not* be cleared at power-on if you have configured the instrument using the \*PSC 0 command.

## **The Alarm Register**

The Alarm register group is used to report the status of the four instrument alarm limits. Any or all of these alarm conditions can be reported to the Alarm Register summary bit through the *enable register*. To set the enable register mask, you must write a decimal value to the register using the STATus:ALARm:ENABle command.

### **Bit Definitions – Alarm Register**

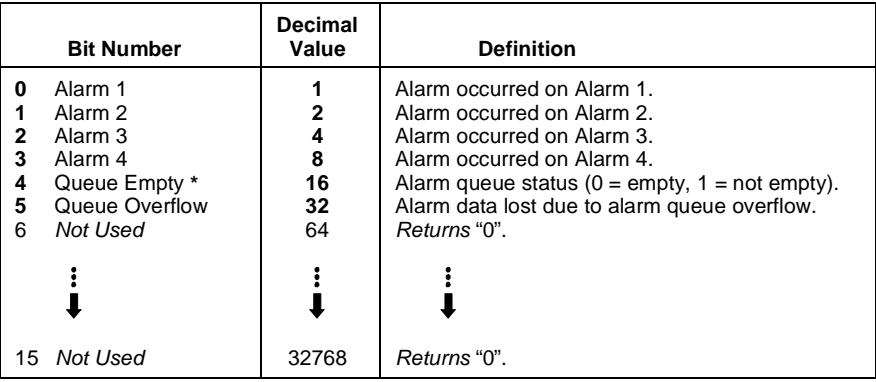

**\*** The Condition Register implements only bit 4.

The Alarm *event register* is cleared when:

- You execute a \*CLS (clear status) command.
- You query the event register using the STATus: ALARm: EVENt? command.

The Alarm *enable register* is cleared when:

- You turn on the power (\*PSC does not apply).
- You execute the STATus:PRESet command.
- You execute the STATus:ALARm:ENABle 0 command.

## **The Standard Operation Register**

The Standard Operation register group is used to report when the instrument is scanning. Any or all of these conditions can be reported to the Standard Operation summary bit through the *enable register*. To set the enable register mask, you must write a decimal value to the register using the STATus:OPER:ENABle command.

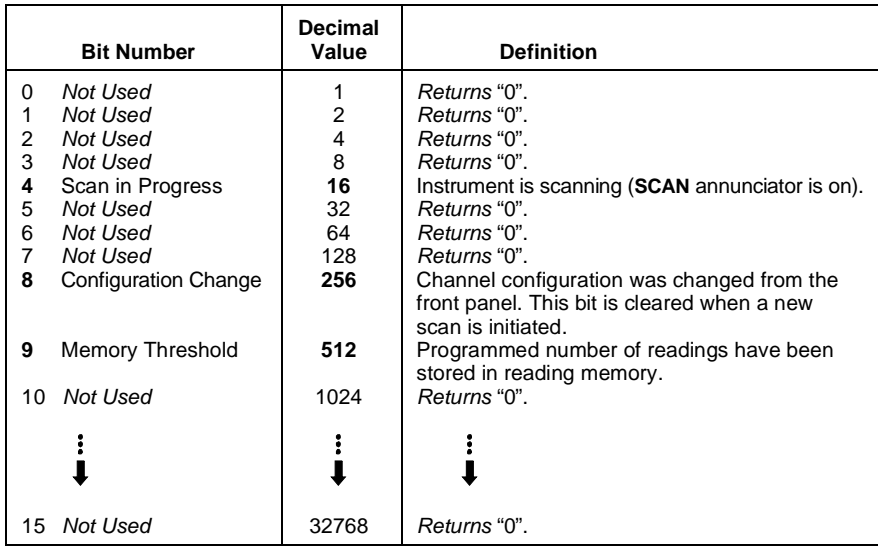

#### **Bit Definitions – Standard Operation Register**

The Standard Operation *event register* is cleared when:

- You execute the \*CLS (clear status) command.
- You query the event register using the STATus: OPER: EVENt? command.

The Standard Operation *enable register* is cleared when:

- You turn on the power (\*PSC does not apply).
- You execute the STATus:PRESet command.
- You execute the STATus: OPER: ENABle 0 command.

# Status System Commands

*An application program is included in chapter 7 which shows the use of the Status System Registers. Refer to page 330 for more information.* 

## **Status Byte Register Commands**

*See the table on page 277 for the register bit definitions.*

**\*STB?**

Query the summary (condition) register in this register group. This command is similar to a Serial Poll but it is processed like any other instrument command. This command returns the same result as a Serial Poll but the "Master Summary" bit (bit 6) *is not* cleared if a Serial Poll has occurred.

**\*SRE** <*enable\_value*<sup>&</sup>gt; **\*SRE?**

Enable bits in the enable register in this register group. A  $*$ CLS (clear status) *will not* clear the enable register but it does clear all bits in the event register. A STATus:PRESet *does not* clear the bits in the Status Byte enable register. To enable bits in the enable register, you must write a decimal value which corresponds to the binary-weighted sum of the bits you wish to enable in the register.

The \*SRE? query returns a decimal value which corresponds to the binary-weighted sum of all bits enabled by the \*SRE command.
### **Questionable Data Register Commands**

*See the table on page 280 for the register bit definitions.*

#### **STATus:QUEStionable:CONDition?**

Query the condition register in this register group. This is a read-only register and bits are not cleared when you read the register. A \*RST (Factory Reset) will clear all bits in a condition register. A query of this register returns a decimal value which corresponds to the binaryweighted sum of all bits set in the register.

#### **STATus:QUEStionable**[**:EVENt**]**?**

Query the event register in this register group. This is a read-only register. Once a bit is set, it remains set until cleared by this command or \*CLS (clear status) command. A query of this register returns a decimal value which corresponds to the binary-weighted sum of all bits set in the register.

#### **STATus:QUEStionable:ENABle** <*enable\_value*> **STATus:QUEStionable:ENABle?**

Enable bits in the enable register in this register group. The selected bits are then reported to the Status Byte. A \*CLS (clear status) *will not* clear the enable register but it does clear all bits in the event register. A STATus:PRESet clears all bits in the enable register. To enable bits in the enable register, you must write a decimal value which corresponds to the binary-weighted sum of the bits you wish to enable in the register.

The :ENABle? query returns a decimal value which corresponds to the binary-weighted sum of all bits enabled by the STATus: QUES: ENABle command.

### **Standard Event Register Commands**

*See the table on page 282 for the register bit definitions.*

#### **\*ESR?**

Query the event register in this register group. This is a read-only register. Once a bit is set, it remains set until cleared by a \*CLS (clear status) command. A query of this register returns a decimal value which corresponds to the binary-weighted sum of all bits set in the register.

**\*ESE** <*enable\_value*<sup>&</sup>gt; **\*ESE?**

Enable bits in the enable register in this register group. The selected bits are then reported to the Status Byte. A \*CLS (clear status) *will not* clear the enable register but it does clear all bits in the event register. A STATus:PRESet *does not* clear the bits in the Standard Event enable register. To enable bits in the enable register, you must write a decimal value which corresponds to the binary-weighted sum of the bits you wish to enable in the register.

The \*ESE? query returns a decimal value which corresponds to the binary-weighted sum of all bits enabled by the \*ESE command.

Chapter 5 Remote Interface Reference **Status System Commands** 

#### **Alarm Register Commands**

*See the table on page 284 for the register bit definitions.*

#### **STATus:ALARm:CONDition?**

Query the condition register in this register group (note that this condition register uses only bit 4). This is a read-only register and bits are not cleared when you read the register. A \*RST (Factory Reset) clears the "Queue Empty" bit (bit 4) in the condition register. A query of this register returns a decimal value which corresponds to the binaryweighted sum of all bits set in the register.

#### **STATus:ALARm**[**:EVENt**]**?**

Query the event register in this register group. This is a read-only register. Once a bit is set, it remains set until cleared by the STATus:ALARm:EVENt? command or \*CLS (clear status) command. A query of this register returns a decimal value which corresponds to the binary-weighted sum of all bits set in the register.

```
STATus:ALARm:ENABle <enable_value> STATus:ALARm:ENABle?
```
Enable bits in the enable register in this register group. The selected bits are then reported to the Status Byte. A \*CLS (clear status) *will not* clear the enable register but it does clear all bits in the event register. A STATus:PRESet clears all bits in the enable register. To enable bits in the enable register, you must write a decimal value which corresponds to the binary-weighted sum of the bits you wish to enable in the register.

The :ENABle? query returns a decimal value which corresponds to the binary-weighted sum of all bits enabled by the STATus:ALARm:ENABle command.

#### **SYSTem:ALARm?**

Read the alarm data from the alarm queue (one alarm event is read and cleared each time this command is executed). *See the diagram on page 251 for more details on the output format.*

### **Standard Operation Register Commands**

*See the table on page 285 for the register bit definitions.*

### **STATus:OPERation:CONDition?**

Query the condition register in this register group. This is a read-only register and bits are not cleared when you read the register. Note that a \*RST (Factory Reset) command may set the "Configuration Change" bit (bit 8) in the condition register. A query of this register returns a decimal value which corresponds to the binary-weighted sum of all bits set in the register.

```
STATus:OPERation[:EVENt]?
```
Query the event register in this register group. This is a read-only register. Once a bit is set, it remains set until cleared by the STATus:OPER:EVENt? command or \*CLS (clear status) command. A query of this register returns a decimal value which corresponds to the binary-weighted sum of all bits set in the register.

```
STATus:OPERation:ENABle <enable_value> STATus:OPERation:ENABle?
```
Enable bits in the enable register in this register group. The selected bits are then reported to the Status Byte. A \*CLS (clear status) *will not* clear the enable register but it does clear all bits in the event register. A STATus:PRESet clears all bits in the enable register. To enable bits in the enable register, you must write a decimal value which corresponds to the binary-weighted sum of the bits you wish to enable in the register.

The :ENABle? query returns a decimal value which corresponds to the binary-weighted sum of all bits enabled by the STATus:OPER:ENABle command.

Chapter 5 Remote Interface Reference **Status System Commands** 

**DATA:POINts:EVENt:THReshold** <*num\_rdgs*> **DATA:POINts:EVENt:THReshold?**

Set a bit in the event register when the specified number of readings have been stored in reading memory during a scan. You can set the memory threshold to any value between 1 reading and 50,000 readings. The default is 1 reading. When the specified number of readings have been stored in memory, the "Memory Threshold" bit (bit 9) is set to a "1" in the register. To report any subsequent events, the reading count must first drop below the programmed threshold before reaching the threshold again. Once this bit is set, it remains set until cleared by the STATus:OPER:EVENt? command or \*CLS (clear status) command.

The :THReshold? query returns the number of readings currently specified as the memory threshold.

#### **Miscellaneous Status Register Commands**

#### **\*CLS**

Clear the event register in all register groups. This command also clears the error queue and the alarm queue.

#### **STATus:PRESet**

Clear all bits in the Questionable Data enable register, the Alarm enable register, and the Standard Operation enable register.

```
*PSC {0|1}
*PSC?
```
*Power-On Status Clear*. Clear the Standard Event enable register and Status Byte condition register at power on  $(*PSC 1)$ . When  $*PSC 0$  is in effect, these two registers *are not* cleared at power on. The \*PSC? query returns the power-on status clear setting. Returns "0" (do not clear at power on) or "1" (clear at power on).

#### **\*OPC**

Set the "Operation Complete" bit (bit 0) in the Standard Event register at the completion of the current scan.

## Calibration Commands

For an overview of the calibration features of the instrument, refer to "Calibration Overview" in chapter 4 starting on page 155. For a more detailed discussion of the instrument's calibration procedures, see chapter 4 in the *34970A Service Guide*.

#### **CALibration?**

Perform a calibration of the instrument using the specified calibration value (CALibration:VALue command). Before you can calibrate the instrument, you must unsecure it by entering the correct security code. Returns "0" (PASS) or "1" (FAIL).

#### **CALibration:COUNt?**

Query the instrument to determine the number of times it has been calibrated. Note that your instrument was calibrated before it left the factory. When you receive your instrument, read the count to determine its initial value. The calibration count is stored in *non-volatile* memory in the mainframe. The calibration count increments up to a maximum of 65,535 after which it rolls over to "0". Since the value increments by one for each calibration point, a complete calibration may increase the value by many counts. The calibration count is also incremented by calibrations of the DAC channels on the multifunction module.

#### **CALibration:SECure:CODE** <*new\_code*>

Enter a new security code. To change the security code, you must first unsecure the instrument using the old security code, and then enter a new code. The security code is set to "HP034970" when the instrument is shipped from the factory. The security code is stored in *non-volatile* memory in the mainframe. The security code may contain up to 12 alphanumeric characters. The first character *must* be a letter, but the remaining characters can be letters, numbers, or an underscore ( \_ ). You do not have to use all 12 characters but the first character must always be a letter.

```
CALibration:SECure:STATe {OFF|ON},<code>
CALibration:SECure:STATe?
```
Unsecure or secure the instrument for calibration. The security code may contain up to 12 alphanumeric characters. The : STAT? query reads the secured state of the instrument. Returns "0" (unsecured) or "1" (secured).

**CALibration:STRing** <*quoted\_string*>

Store a message in calibration memory in the mainframe. Storing a calibration message will overwrite any message previously stored in memory. The following statement shows how to store a message in calibration memory.

CAL:STRING 'CAL: 06-01-98'

- The calibration message may contain up to 40 characters. From the front panel, you can view 13 characters of the message at a time.
- You can record a calibration message *only* from the remote interface and *only* when the instrument is unsecured. You can read the message from either the front-panel or over the remote interface. You can read the calibration message whether the instrument is secured or unsecured.
- The calibration message is stored in *non-volatile* memory in the mainframe, and *does not* change when power has been off, after a Factory Reset (\*RST command), or after an Instrument Preset (SYSTem:PRESet command).

**CALibration:STRing?**

Query the calibration message and return a quoted string. Returns a string in the form "CAL: 06-01-98".

**CALibration:VALue** <*value*> **CALibration:VALue?**

Specify the value of the known calibration signal as outlined in the calibration procedures in the *34970A Service Guide*. The :VAL? command reads present calibration value. Returns a number in the form "+1.00000000E+01".

## Service-Related Commands

```
INSTrument
   :DMM {OFF|ON}
   :DMM?
```
Disable or enable the internal DMM. When you change the state of the internal DMM, the instrument issues a Factory Reset (\*RST command). The :DMM? query returns the state of the internal DMM. Returns "0" (disabled) or "1" (enabled).

#### **INSTrument:DMM:INSTalled?**

Query the instrument to determine if the internal DMM is installed. Returns "0" (not installed) or "1" (installed).

#### **DIAGnostic:DMM:CYCLes?**

Query the cycle count of the three backplane relays on the internal DMM. These relays open or close when a function or range is changed on a module. Returns three numbers indicating the cycle count on relays "1", "2", and "3" (which correspond to relays K102, K103, and K104 respectively).

```
DIAGnostic:DMM:CYCLes:CLEar {1|2|3}
```
Reset the relay cycle count on the specified internal DMM relay. Note that the instrument must be unsecured to reset the cycle count (*to unsecure the instrument, see the calibration section on page 292*).

**DIAGnostic:RELay:CYCLes? (**@<*ch\_list*>**)**

Query the cycle count on the specified channels. In addition to the channel relays, you can also query the count on backplane relays and bank relays. Note that you cannot control the state of these relays from the front panel but you can query the count. *For more information on channel numbering and layout, refer to "Module Overview" starting on page 163.*

**DIAGnostic:RELay:CYCLes:CLEar (**@<*ch\_list*>**)**

Reset the cycle count on the specified channels. Note that the instrument must be unsecured to reset the cycle count (*to unsecure the instrument, see the calibration section on page 292*).

#### **\*RST**

Reset the instrument to the Factory configuration. See "Factory Reset State" on page 160 in chapter 4 for a complete listing of the instrument's Factory Reset state. *This command is equivalent to selecting* FACTORY RESET *from the front-panel Sto/Rcl Menu.*

#### **SYSTem:PRESet**

Preset the instrument to a known configuration. See "Instrument Preset State" on page 161 in chapter 4 for a complete listing of the instrument's preset state. *This command is equivalent to selecting* PRESET *from the front-panel Sto/Rcl Menu.*

**SYSTem:CPON** {**100**|**200**|**300**|**ALL**}

Reset the module in the specified slot to its power-on state (CPON means "card power on"). To reset all three slots, specify ALL.

#### **SYSTem:VERSion?**

Query the instrument to determine the present SCPI version. Returns a string in the form "YYYY.V", where "YYYY" represents the year of the version, and "V" represents a version number for that year (e.g., 1994.0).

#### **\*TST?**

Perform a complete self-test of the instrument. Returns "0" if the self-test is successful, or "1" if the test fails.

#### **\*WAI**

Wait until the completion of the current scan to process any further commands. To abort the scan, send a Device Clear command. Note that this command will wait until the *entire* scan is complete (may hang indefinitely if a continuous scan is in progress).

#### **\*OPC**

Set the "Operation Complete" bit (bit 0) in the Standard Event register at the completion of the current scan. Note that this command will wait until the *entire* scan is complete (may hang indefinitely if a continuous scan is in progress).

## An Introduction to the SCPI Language

SCPI (*Standard Commands for Programmable Instruments*) is an ASCII-based instrument command language designed for test and measurement instruments. *Refer to "Simplified Programming Overview," starting on page 201, for an introduction to the basic techniques used to program the instrument over the remote interface.* 

SCPI commands are based on a hierarchical structure, also known as a *tree system*. In this system, associated commands are grouped together under a common node or root, thus forming *subsystems*. A portion of the SENSE subsystem is shown below to illustrate the tree system.

```
 SENSe:
    VOLTage
         :DC:RANGe {<range>|MINimum|MAXimum}[,(@<ch_list>)]
     VOLTage
         :DC:RANGe? [{(@<ch_list>)|MINimum|MAXimum}]
    FREQuency
         :VOLTage:RANGe {<range>|MINimum|MAXimum}[,(@<ch_list>)]
     FREQuency
         :VOLTage:RANGe? [{(@<ch_list>)|MINimum|MAXimum}]
     RESistance
         :OCOMpensated {OFF|ON}[,(@<ch_list>)]
     RESistance
         :OCOMpensated? [(@<ch_list>)]
     TEMPerature
         :RJUNction? [(@<ch_list>)]
```
SENSe is the root keyword of the command, VOLTage and FREQuency are second-level keywords, and DC and VOLTage are third-level keywords. A *colon* ( **:** ) separates a command keyword from a lower-level keyword.

## **Command Format Used in This Manual**

The format used to show commands in this manual is shown below:

VOLTage:DC:RANGe {<*range*>|MINimum|MAXimum}[,(@<*ch\_list*>)]

The command syntax shows most commands (and some parameters) as a mixture of upper- and lower-case letters. The upper-case letters indicate the abbreviated spelling for the command. For shorter program lines, send the abbreviated form. For better program readability, send the long form.

For example, in the above syntax statement, VOLT and VOLTAGE are both acceptable forms. You can use upper- or lower-case letters. Therefore, VOLTAGE, volt, and Volt are all acceptable. Other forms, such as VOL and VOLTAG, will generate an error.

*Braces* ( **{ }** ) enclose the parameter choices for a given command string. The braces are not sent with the command string.

A *vertical bar* ( **|** ) separates multiple parameter choices for a given command string.

*Triangle brackets* ( **< >** ) indicate that you must specify a value for the enclosed parameter. For example, the above syntax statement shows the *range* parameter enclosed in triangle brackets. The brackets are not sent with the command string. You must specify a value for the parameter (such as "VOLT:DC:RANG 10").

Some parameters are enclosed in *square brackets* ( **[ ]** ). The brackets indicate that the parameter is optional and can be omitted. The brackets are not sent with the command string. If you do not specify a value for an optional parameter, the instrument chooses a default value.

### **Command Separators**

A *colon* ( **:** ) is used to separate a command keyword from a lower-level keyword. You must insert a *blank space* to separate a parameter from a command keyword. If a command requires more than one parameter, you must separate adjacent parameters using a *comma* as shown below:

```
 "CONF:VOLT:DC 10, 0.003"
```
A *semicolon* ( **;** ) is used to combine commands into one message string, and can also minimize typing. For example, sending the following command string:

```
 "TRIG:SOUR EXT; COUNT 10"
```
... is the same as sending the following two commands:

```
 "TRIG:SOUR EXT"
 "TRIG:COUNT 10"
```
Use a colon *and* a semicolon to link commands from *different* subsystems. For example, in the following command string, an error is generated if you do not use both the colon *and* semicolon:

"ROUT:CHAN:DELAY 1**;:**TRIG:SOUR EXT"

## **Using the** *MIN* **and** *MAX* **Parameters**

You can substitute MINimum or MAXimum in place of a parameter for many commands. For example, consider the following command:

```
 VOLTage:DC:RANGe {<range>|MINimum|MAXimum}[,(@<ch_list>)]
```
Instead of selecting a specific range, you can substitute MIN to set the range to its minimum value or MAX to set the range to its maximum value.

### **Querying Parameter Settings**

You can query the current value of most parameters by adding a *question mark* ( **?** ) to the command. For example, the following command sets the scan count to 10 sweeps:

```
 "TRIG:COUN 10"
```
You can query the scan count value by executing:

"TRIG:COUN?"

You can also query the minimum or maximum scan count allowed as follows:

```
 "TRIG:COUN? MIN"
 "TRIG:COUN? MAX"
```
### **SCPI Command Terminators**

A command string sent to the instrument may be terminated with a <*new line*> character. The IEEE-488 *EOI* (end-or-identify) message can be used to terminate a command string in place of a <*new line*> character. A <*carriage return*> followed by a <*new line*> is also accepted. Command string termination will *always* reset the current SCPI command path to the root level.

### **IEEE-488.2 Common Commands**

The IEEE-488.2 standard defines a set of *common commands* that perform functions like factory reset, self-test, and status operations. Common commands always begin with an asterisk ( **\*** ), are four to five characters in length, and may include one or more parameters. The command keyword is separated from the first parameter by a *blank space*. Use a *semicolon* ( **;** ) to separate multiple commands as shown below:

"\*RST**;** \*CLS**;** \*ESE 32**;** \*OPC?"

Chapter 5 Remote Interface Reference **An Introduction to the SCPI Language** 

### **SCPI Parameter Types**

The SCPI language defines several different data formats to be used in program messages and response messages.

*Numeric Parameters* Commands that require numeric parameters will accept all commonly used decimal representations of numbers including optional signs, decimal points, and scientific notation. Special values for numeric parameters like MINimum, MAXimum, and DEFault are also accepted. You can also send engineering unit suffixes with numeric parameters (e.g., M, K, or u). If only specific numeric values are accepted, the instrument will automatically round the input numeric parameters. The following command uses a numeric parameter:

VOLTage:DC:RANGe {<*range*>|MINimum|MAXimum}[,(@<*ch\_list*>)]

*Discrete Parameters* Discrete parameters are used to program settings that have a limited number of values (like BUS, IMMediate, EXTernal). They have a short form and a long form just like command keywords. You can mix upper- and lower-case letters. Query responses will *always* return the short form in all upper-case letters. The following command uses discrete parameters:

UNIT:TEMPerature {C|F|K}[,(@<*ch\_list*>)]

*Boolean Parameters* Boolean parameters represent a single binary condition that is either true or false. For a false condition, the instrument will accept "OFF" or "0". For a true condition, the instrument will accept "ON" or "1". When you query a boolean setting, the instrument will *always* return "0" or "1". The following command uses a boolean parameter:

```
 INPut:IMPedance:AUTO {OFF|ON}[,(@<ch_list>)]
```
**String Parameters** String parameters can contain virtually any set of ASCII characters. A string *must* begin and end with matching quotes; either with a single quote or with a double quote. You can include the quote delimiter as part of the string by typing it twice without any characters in between. The following command uses a string parameter:

```
 DISPlay:TEXT <quoted_string>
```
*Channel List Parameters* Channel list parameters specify one or more channel numbers on the module in the specified slot. The channel list must be preceded with the " @ " symbol and enclosed in parentheses. The following command uses a *channel list* parameter:

ROUTe:CHANnel:DELay? (@<*ch\_list*>)

• The following command configures a scan list to include only channel 10 on the module in slot 300.

ROUT:SCAN (@310)

• The following command configures a scan list to include multiple channels on the module in slot 200. The scan list now contains only channels 10, 12, and 15 (the scan list is redefined each time you send a new ROUTe:SCAN command).

ROUT:SCAN (@210,212,215)

• The following command configures a scan list to include a range of channels. When you specify a range of channels, the range may contain invalid channels (they are ignored), but the first and last channel in the range must be valid. The scan list now contains channels 5 through 10 (slot 100) and channel 15 (slot 200).

ROUT:SCAN (@105:110,215)

## Using Device Clear

Device Clear is an IEEE-488 low-level bus message which you can use to return the instrument to a responsive state. Different programming languages and IEEE-488 interface cards provide access to this capability through their own unique commands. The status registers, the error queue, the alarm queue, and all configuration states are left unchanged when a Device Clear message is received. Device Clear performs the following actions.

- If a scan is running, it is aborted.
- The instrument returns to the scan trigger "idle state."
- The instrument's input and output buffers are cleared.
- The instrument is prepared to accept a new command string.

For RS-232 operation, sending the <*Ctrl-C*> character will perform the equivalent operations of the IEEE-488 Device Clear message.

*Note***:** *The* ABORt *command is the recommended way to terminate a scan.*

6

Error Messages

# Error Messages

- Errors are retrieved in first-in-first-out (FIFO) order. The first error returned is the first error that was stored. Errors are cleared as you read them. When you have read all errors from the queue, the **ERROR** annunciator turns off and the errors are cleared. The instrument beeps once each time an error is generated.
- If more than 10 errors have occurred, the last error stored in the queue (the most recent error) is replaced with "*Error queue overflow*". No additional errors are stored until you remove errors from the queue. If no errors have occurred when you read the error queue, the instrument responds with "*No error*".
- The error queue is cleared by the \*CLS (clear status) command or when power is cycled. The errors are also cleared when you read the queue. The error queue *is not* cleared by a Factory Reset (\*RST command) or an Instrument Preset (SYSTem:PRESet command).
- *Front-Panel Operation*:

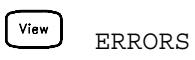

If the **ERROR** annunciator is on, press  $\sqrt{\frac{V_{\text{I}}}{V_{\text{I}}}$  to view the errors. Use the knob to scroll through the error numbers. Press  $\triangleright$  to view the text of the error message. Press  $\Box$  again to increase the scrolling speed (the final key press cancels the scroll). All errors are cleared when you exit the menu.

• *Remote Interface Operation*:

SYSTem:ERRor? *Read and clear one error from the queue*

Errors have the following format (the error string may contain up to 80 characters):

-113,"Undefined header"

## Execution Errors

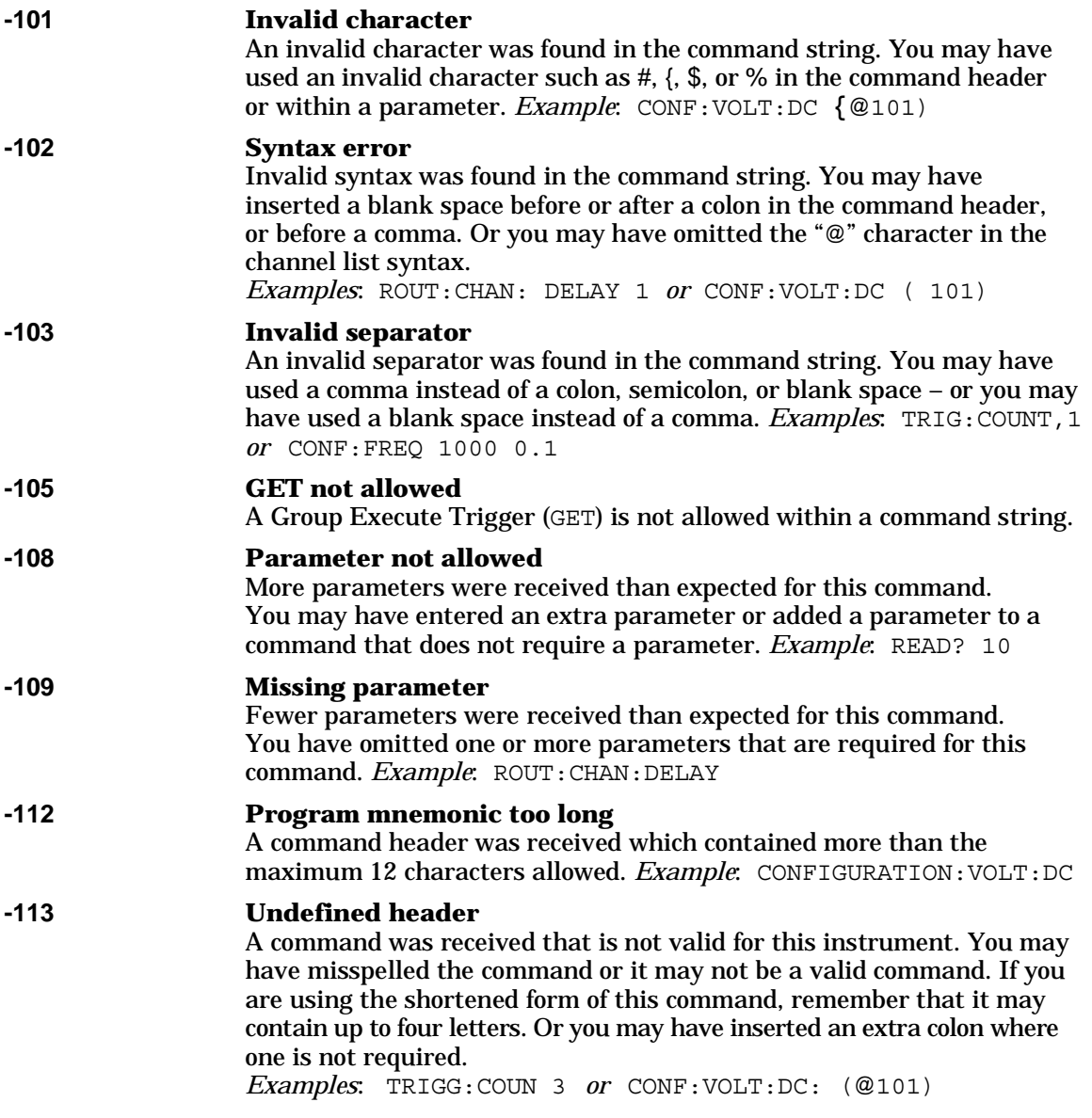

Chapter 6 Error Messages **Execution Errors** 

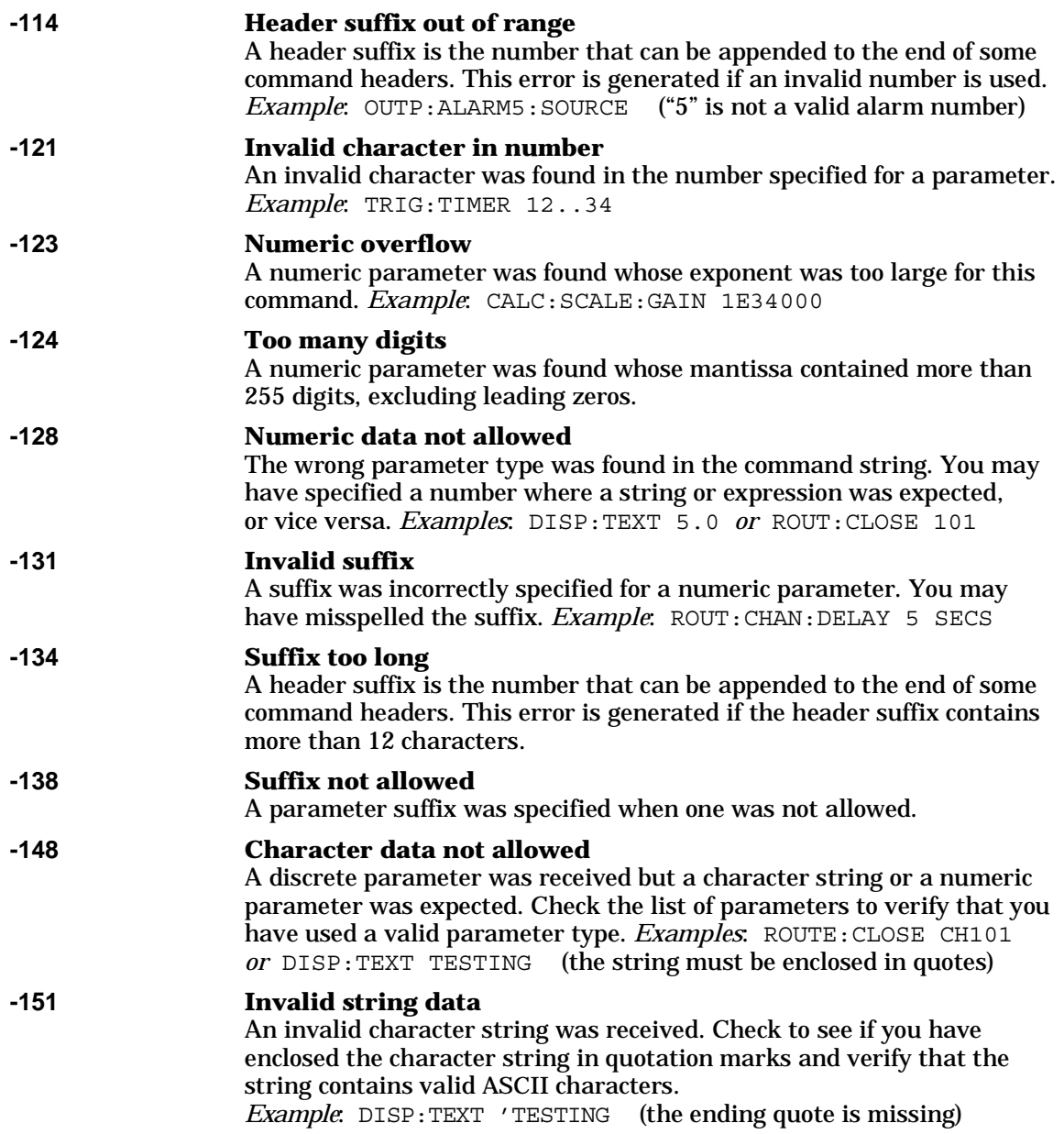

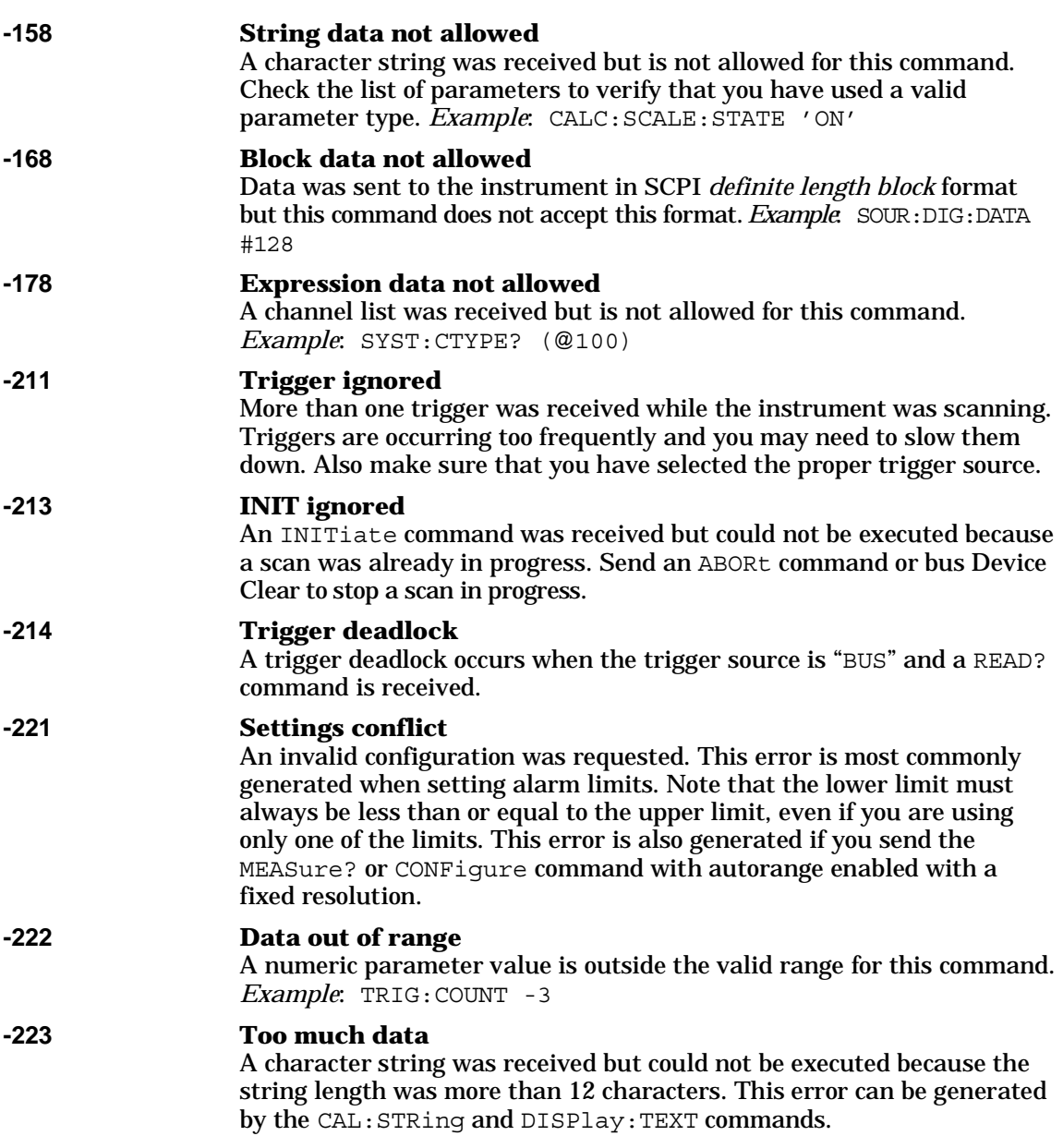

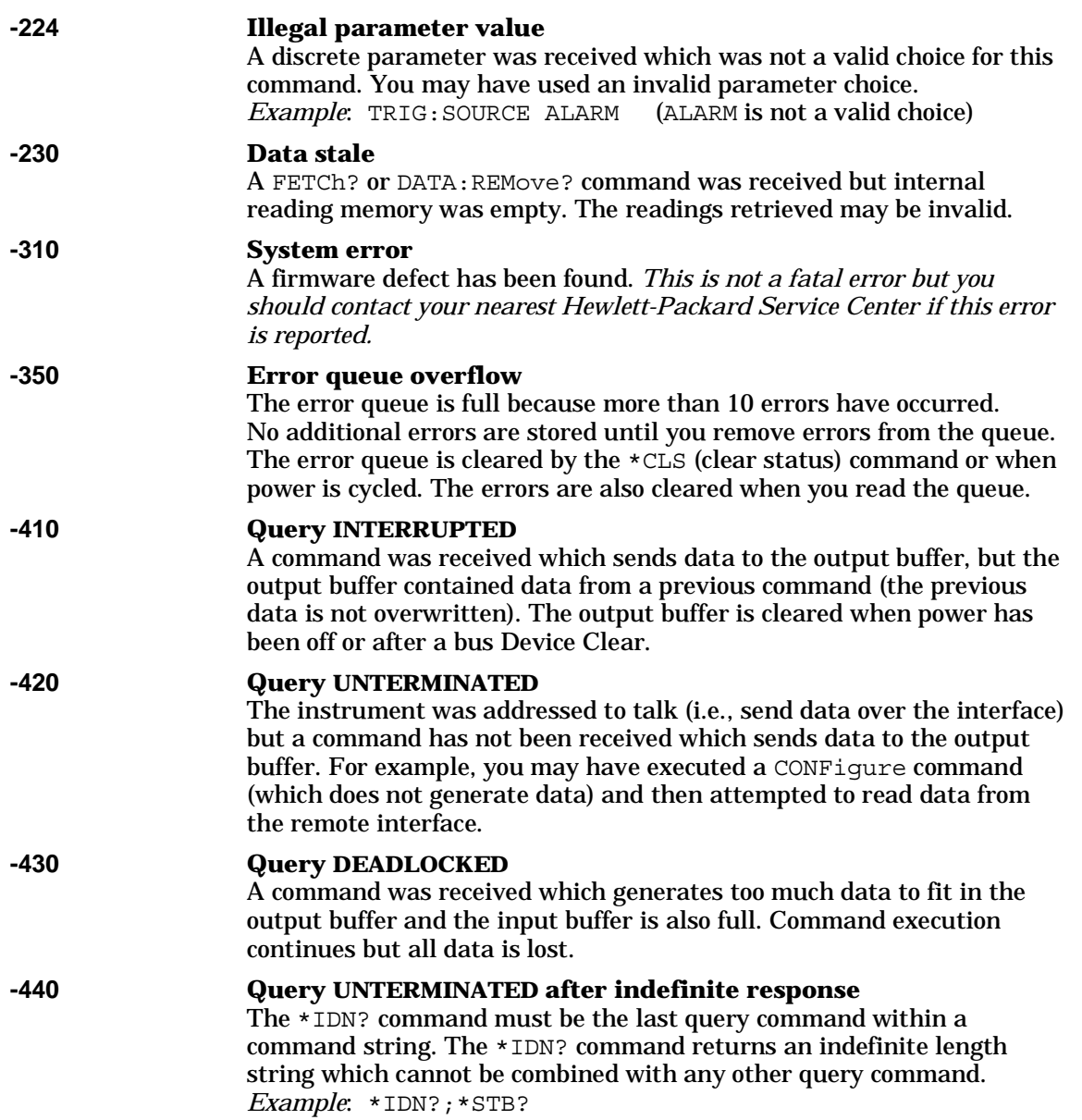

## Instrument Errors

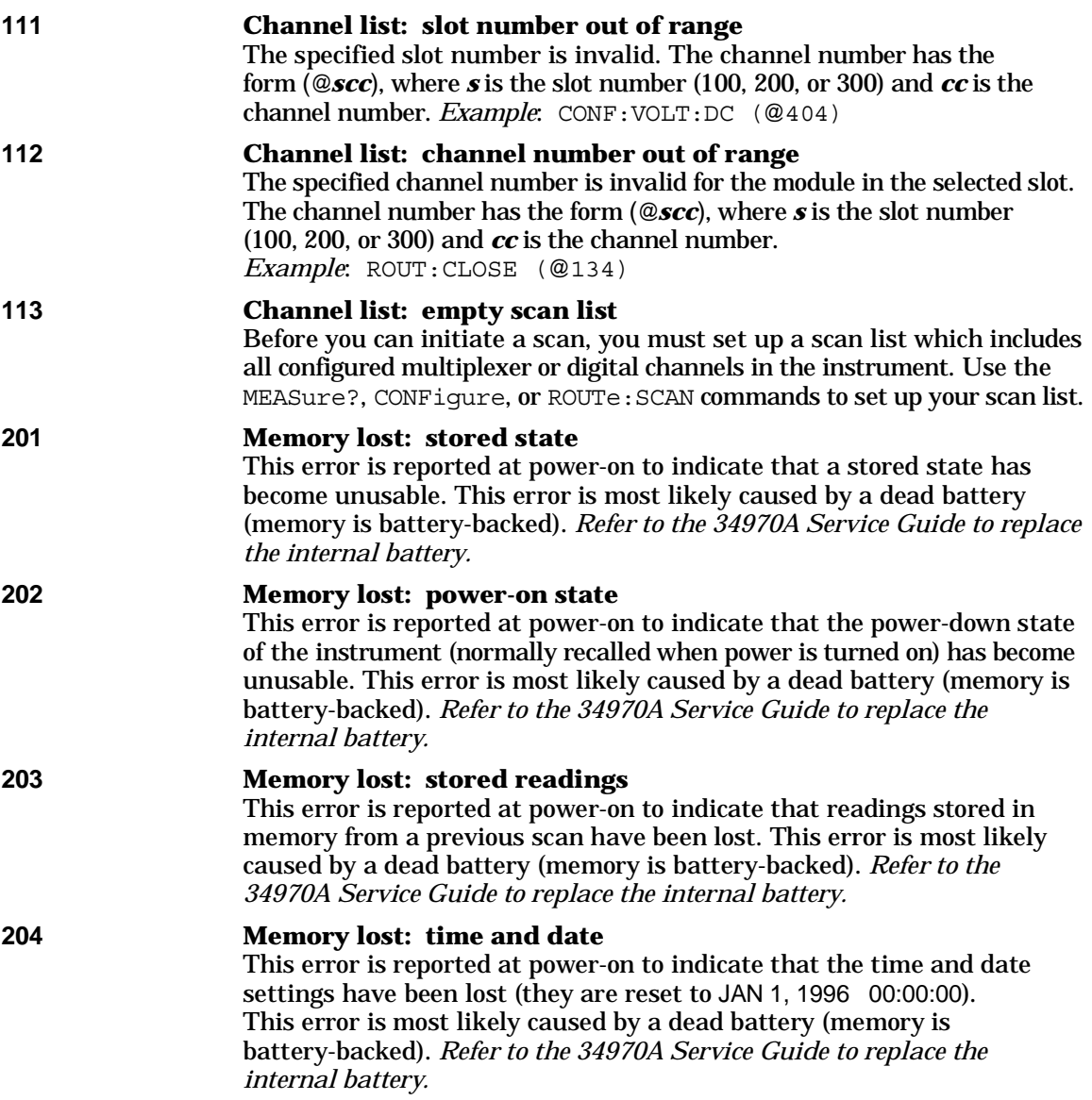

Chapter 6 Error Messages **Instrument Errors**

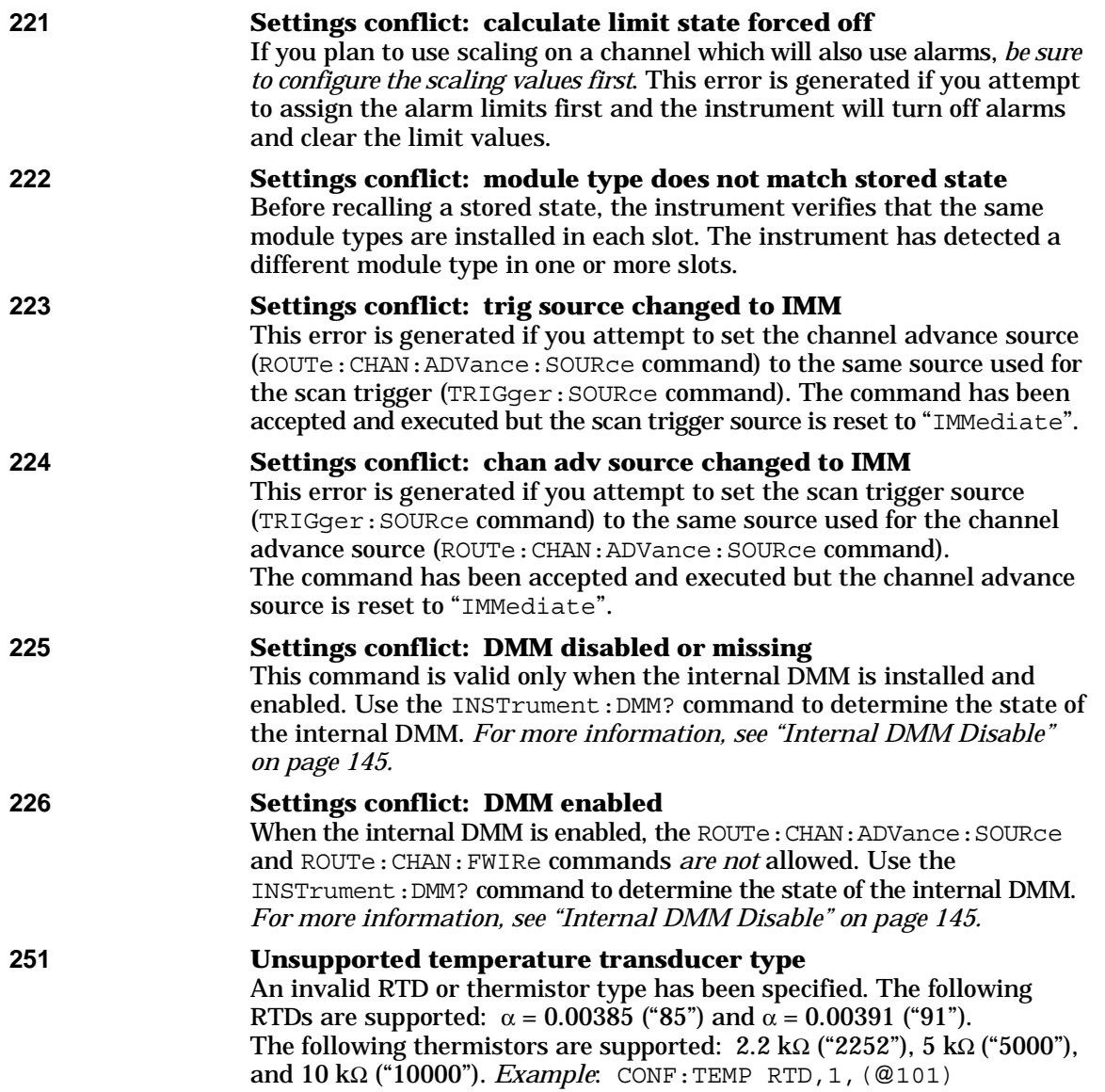

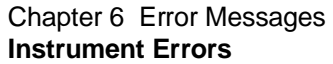

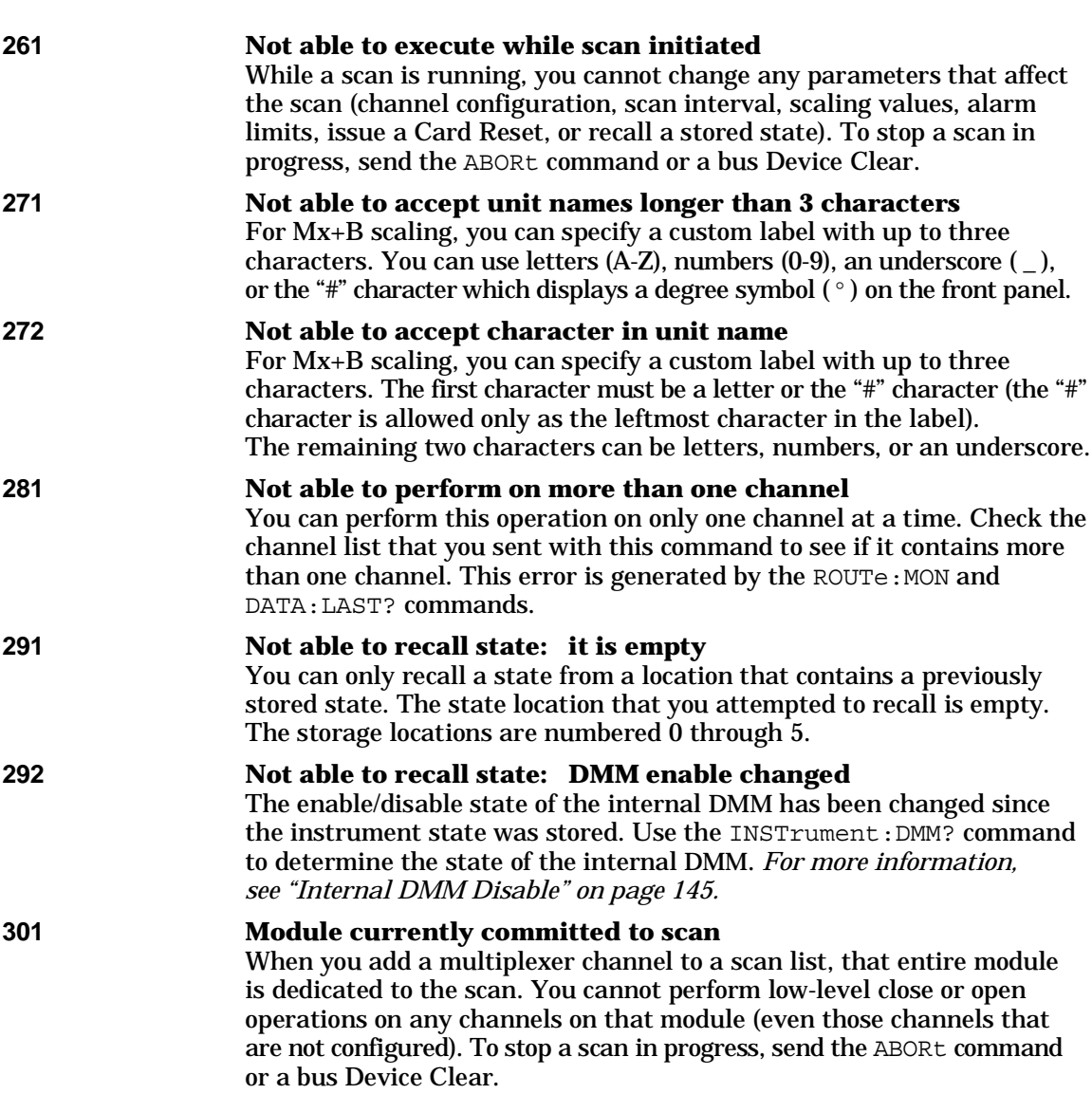

Chapter 6 Error Messages **Instrument Errors**

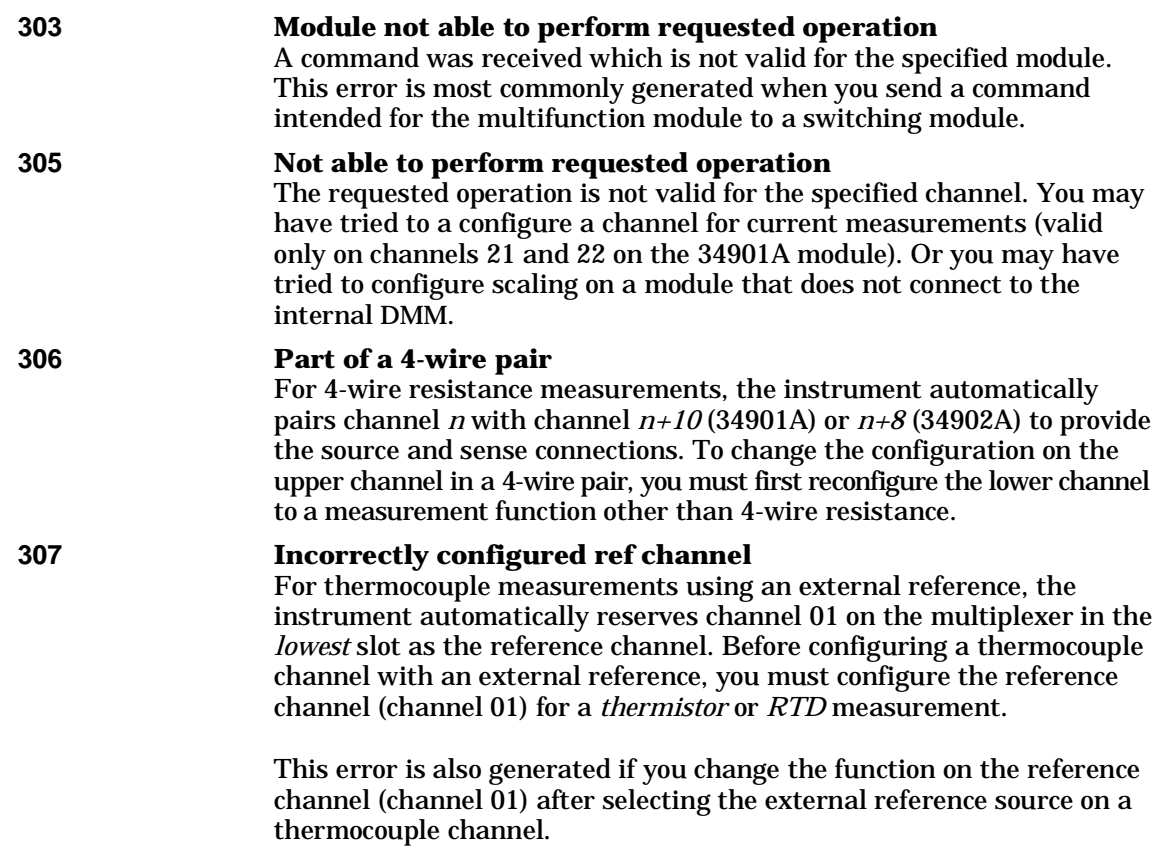

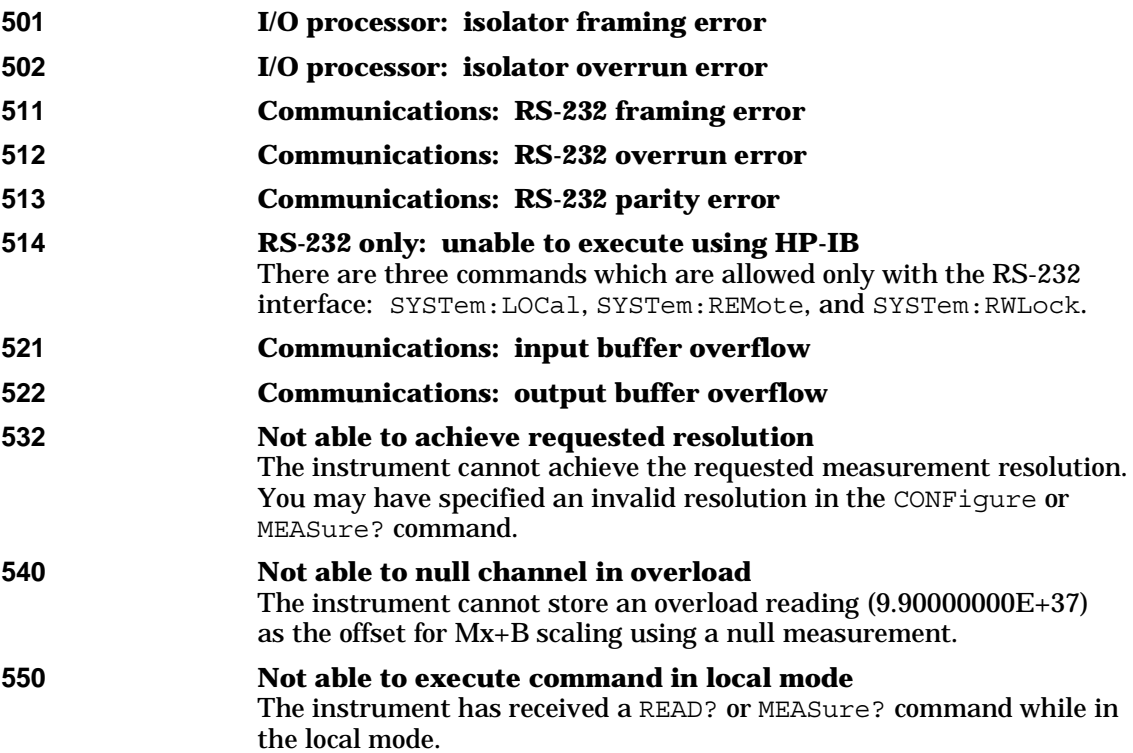

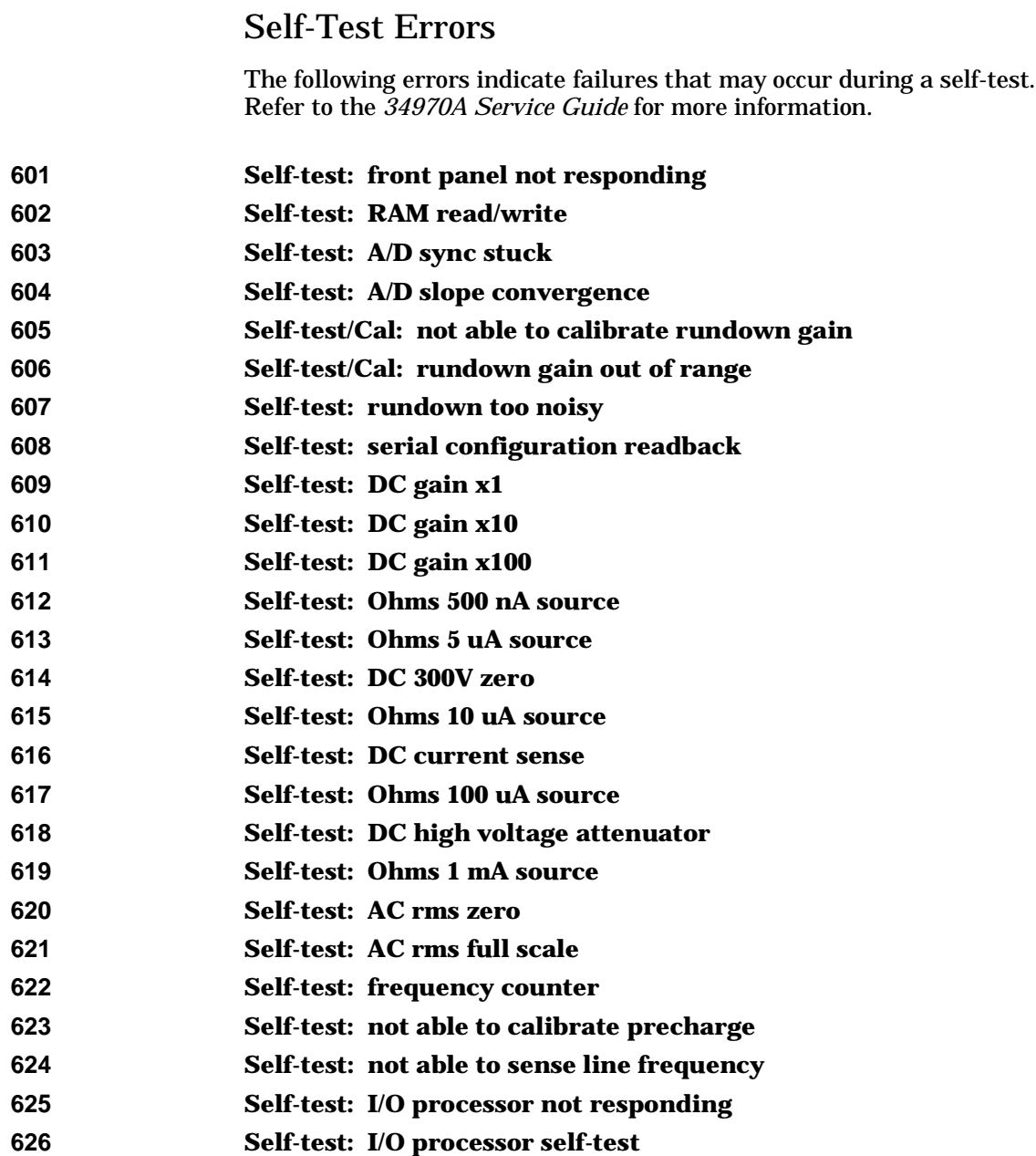

## Calibration Errors

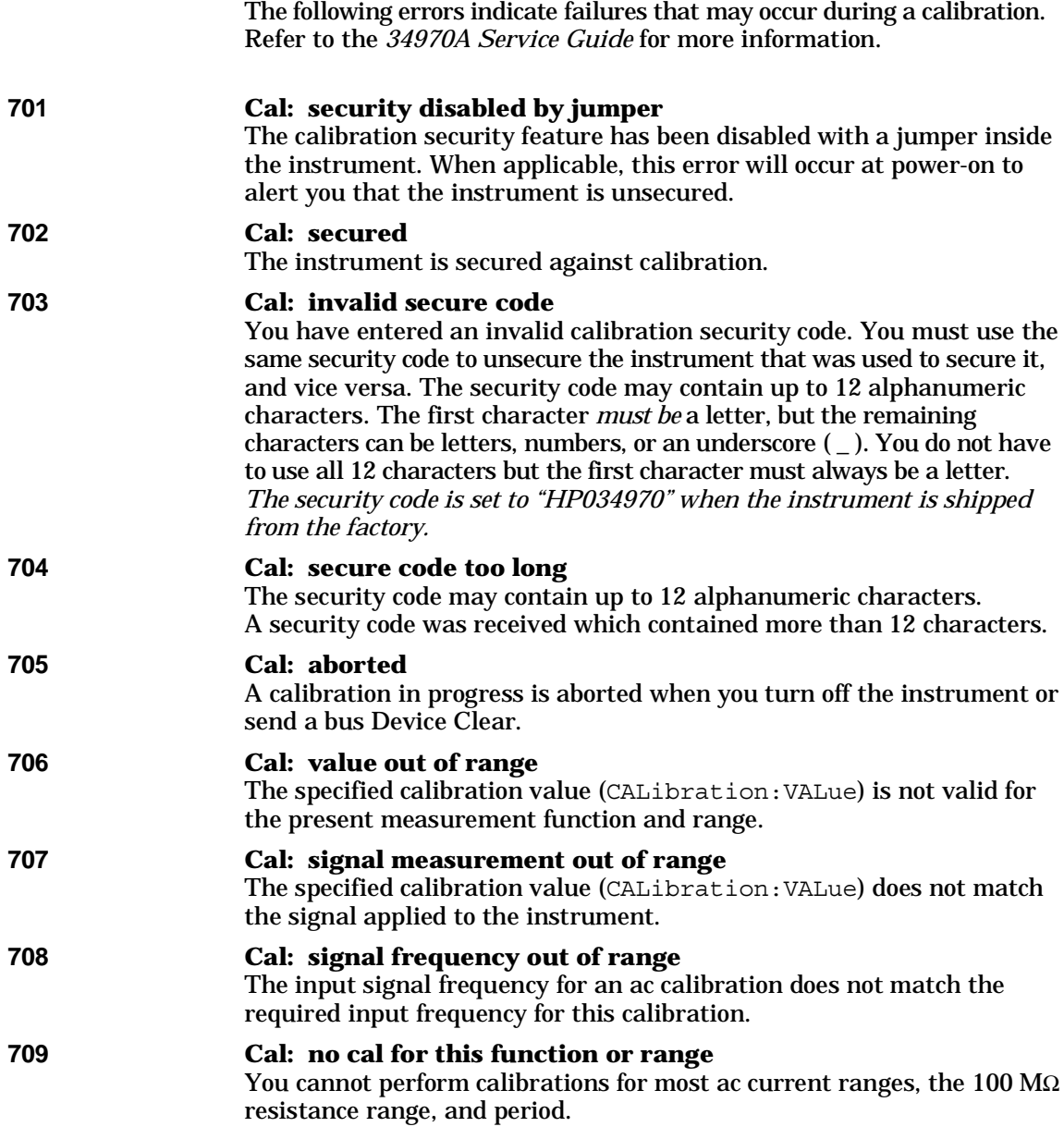

*NOTE: The following error messages indicate possible hardware failures within the instrument. If any of the following errors occur, contact your nearest Agilent Service Center for repair.*

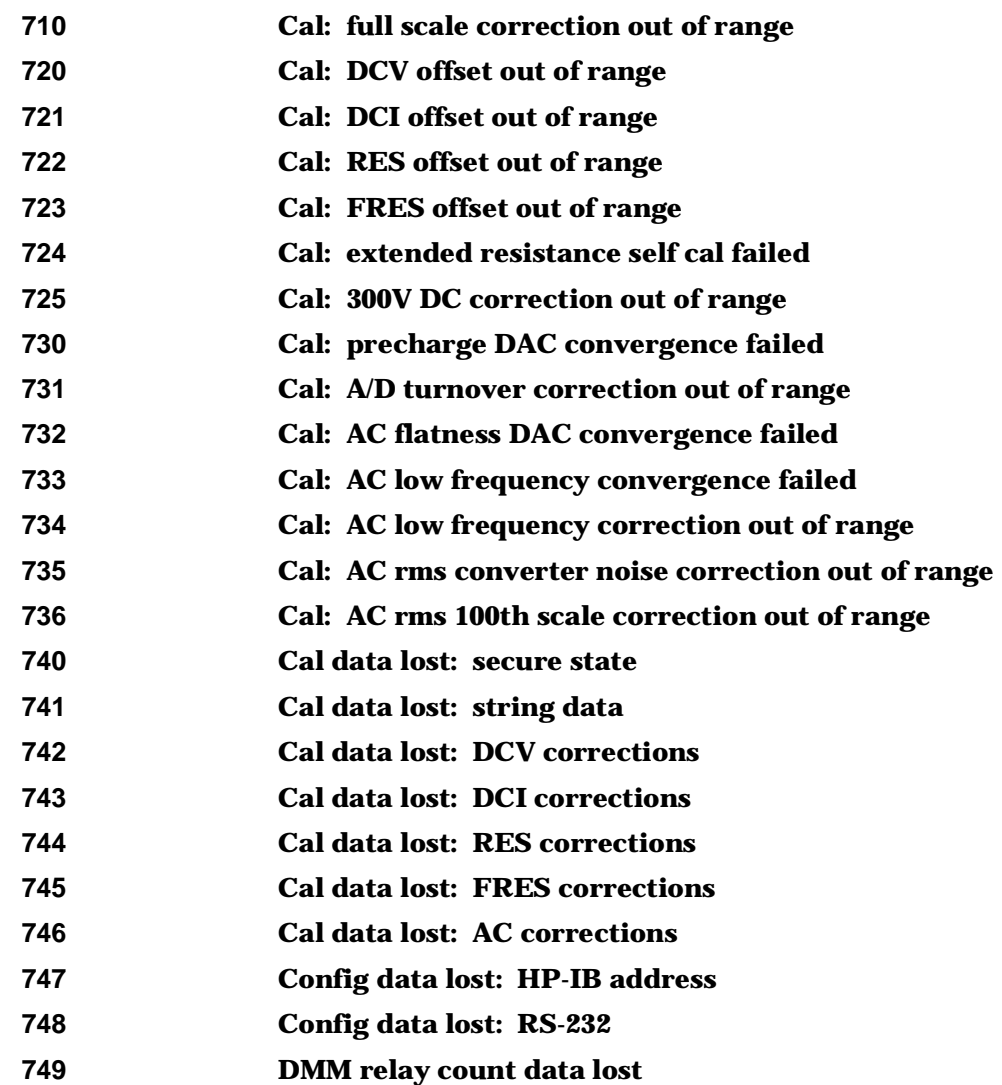

## Plug-In Module Errors

*NOTE: The following error messages indicate possible hardware failures within the instrument. If any of the following errors occur, contact your nearest Agilent Service Center for repair.*

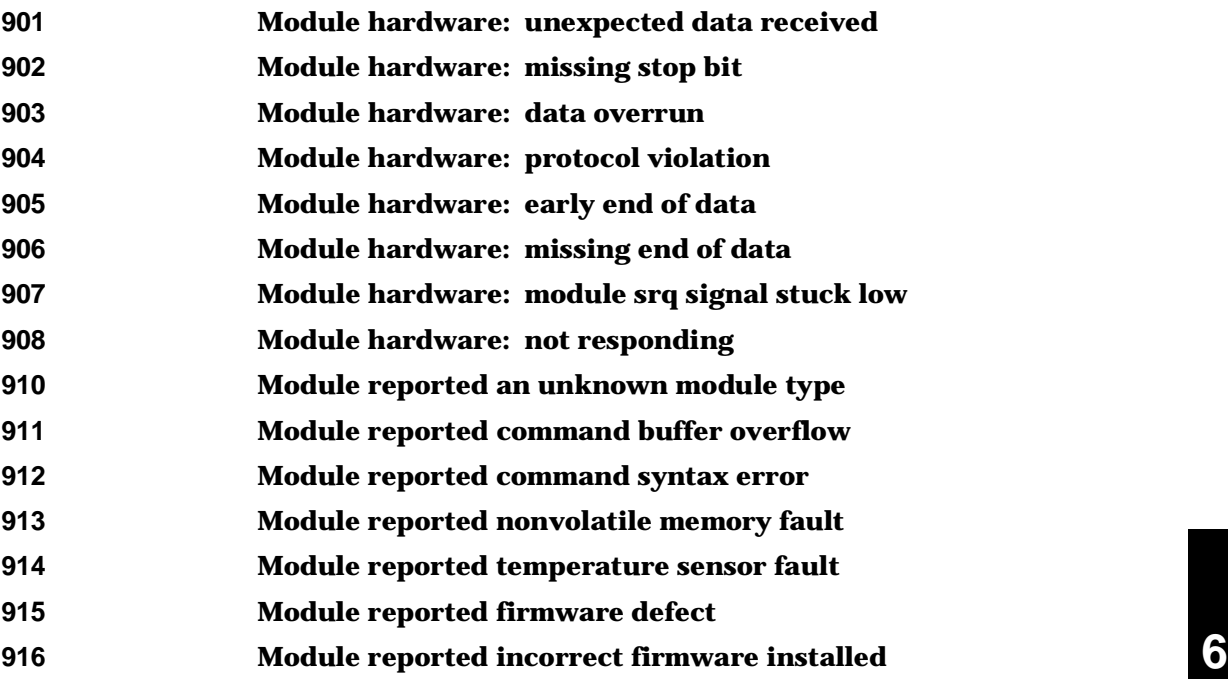

Application Programs

7

# Application Programs

This chapter contains several example programs to help you develop programs for your specific measurement application. Chapter 5, "Remote Interface Reference," starting on page 179, lists the syntax for the SCPI (*Standard Commands for Programmable Instruments*) commands available to program the 34970A.

The examples in this chapter have been tested on a PC running on Windows 95. The examples are written for use over the GPIB interface and require a VISA (*Virtual Instrument Software Architecture*) library for use with your GPIB interface card in your PC. You will want to make sure that you have the **visa32.dll** file in your *c:\windows\system* directory for the examples to work properly.

*Note***:** *The GPIB (IEEE-488) address is set to "09" when the instrument is shipped from the factory. The examples in this chapter assume an GPIB address of 09.* 

## Example Programs for Excel 7.0

This section contains two example programs written using Excel macros (*Visual Basic*<sup>®</sup> for *Applications*) to control the 34970A. Using Excel, you can send SCPI commands to configure the instrument and then record measurement data on the Excel spreadsheet.

To write an Excel macro you must first open a module in Excel. Go to the **Insert** menu, choose *Macro*, and then *Module*. Name this module "Send Commands" by clicking on the tab with the right mouse button. Create another module and name it "Port Configuration". You will use the "Port Configuration" module to configure all of the overhead required to communicate with the instrument over the interface. You will use the "Send Commands" module to send the SCPI commands to the instrument using the "Port Configuration" module.

Two Excel examples are included in this section. To enter the first example ("takeReadings"), type the text as shown on page 322 into the "Send Commands" module. Then type the text for configuring the interface as shown on page 323 into the "Port Configuration" module.

After entering the information for both modules, go to a spreadsheet and run the example program. Note that you must run the macro from a spreadsheet. With the cursor in the spreadsheet, select *Macro* from the **Tools** menu. Then double-click on the "takeReadings" macro in the Macro dialog box.

To run the second example ("ScanChannels"), type the text as shown on page 325 into the "Send Commands" module and reuse the "Port Configuration" module from the first example (page 323).

Make any changes necessary to suit your application in the "Send Commands" module. You must enter the information in the modules exactly as shown or an error will be generated. If several system errors occur while attempting to run a macro, you may have to reboot your PC to get the GPIB port to work properly.

*Note***:** To use these examples with Windows® 3.1, you will need to modify the declarations at the top of the "Port Configuration" module. Change **visa32.dll** to **visa.dll** in all declarations.

 **Excel 7.0 Example:** takeReadings Macro

```
'""""""""""""""""""""""""""""""""""""""""""""""""""""""""""""""""""""""""""""""""""""""""""
' This Excel Macro (Visual Basic) configures the 34970A for scanning with the 34901A,
' 34902A, or 34908A multiplexer modules. When this subroutine is executed, it will
 take the specified number of readings on the selected channel. You can easily modify the
' number of readings, channel delay, and channel number. To make these changes, modify the
' code in the section titled 'SET UP'. Note that you must have one of the above
' modules installed in slot 100 for this program to run properly. You must also have an 
' GPIB interface card installed in your PC with the VISA or VTL library.
'""""""""""""""""""""""""""""""""""""""""""""""""""""""""""""""""""""""""""""""""""""""""""
'
Option Explicit
Sub takeReadings()
     Columns(1).ClearContents
    Columns(2).ClearContents<br>Dim I As Integer
                                                  ' Used for counter in For-Next loop
    Dim numberMeasurements As Integer ' Number of readings<br>Dim measurementDelay As Single ' Delay between relay
                                                ' Delay between relay closure and measurement
      Dim points As Integer
' '
      '""""""""""""""""""""""""""""""""""""""""""""""""""""""""""""""""""""""""""""""""""""""
      ' To change the GPIB address, modify the variable 'VISAaddr' below.
     VISAaddr = "9"
     OpenPort ' Open communications on GPIB<br>
SendSCPI "*RST" ' ' Issue a Factory Reset to the
                                      ' Issue a Factory Reset to the instrument
      '""""""""""""""""""""""""""""""""""""""""""""""""""""""""""""""""""""""""""""""""""""""
      ' SET UP: Modify this section to select the number of readings, channel delay,
      ' and channel number to be measured.
 numberMeasurements = 10 ' Number of readings
 measurementDelay = 0.1 ' Delay (in secs) between relay closure and measurement 
 ' Configure the function, range, and channel (see page 201 for more information).
 SendSCPI "CONF:VOLT:DC (@103)" ' Configure channel 103 for dc voltage
      '""""""""""""""""""""""""""""""""""""""""""""""""""""""""""""""""""""""""""""""""""""""
      ' Select channel delay and number of readings
      SendSCPI "ROUT:CHAN:DELAY " & Str$(measurementDelay)
      SendSCPI "TRIG:COUNT " & Str$(numberMeasurements)
      ' Set up the spreadsheet headings
     Cells(2, 1) = "Chan Delay: " Cells(2, 2) = measurementDelay
     Cells(2, 3) = "sec" Cells(3, 1) = "Reading #"
 Cells(3, 2) = "Value"
    SendSCPI "INIT" ' Start the readings and wait for instrument to put<br>
\begin{array}{ccc}\n\text{On} & \text{one reading in memory} \\
\text{On} & \text{one reading in memory}\n\end{array}' one reading in memory
          SendSCPI "DATA:POINTS?" ' Get the number of readings stored
         points = Val(qetscpi()) Loop Until points >= 1
      ' Remove one reading at a time from memory
     For I = 1 To numberMeasurements<br>SendSCPI "DATA:REMOVE? 1"
                                                   Sequest 1 reading from memory<br>The reading number
 Cells(I + 3, 1) = I ' The reading number
 Cells(I + 3, 2) = Val(getScpi()) ' The reading value
         Do ' Wait for instrument to put another reading in memory<br>SendSCPI "DATA:POINTS?" ' Get the number of readings s
                                                   ' Get the number of readings stored
              points = Val(getScpi())
         Loop Until points >= 1 Or I >= numberMeasurements
     Next I<br>ClosePort
                  ' Close communications on GPIB
End Sub
```
**Excel 7.0 Example:** Port Configuration Macro

```
Option Explicit
 ' Declarations for VISA.DLL
' Basic I/O Operations
Private Declare Function viOpenDefaultRM Lib "VISA32.DLL" Alias "#141" (sesn As Long) As Long
Private Declare Function viOpen Lib "VISA32.DLL" Alias "#131" (ByVal sesn As Long, _
      ByVal desc As String, ByVal mode As Long, ByVal TimeOut As Long, vi As Long) As Long
Private Declare Function viClose Lib "VISA32.DLL" Alias "#132" (ByVal vi As Long) As Long
Private Declare Function viRead Lib "VISA32.DLL" Alias "#256" (ByVal vi As Long, _
      ByVal Buffer As String, ByVal Count As Long, retCount As Long) As Long
Private Declare Function viWrite Lib "VISA32.DLL" Alias "#257" (ByVal vi As Long,
      ByVal Buffer As String, ByVal Count As Long, retCount As Long) As Long
' Error Codes
Global Const VI SUCCESS = 0
 ' Global Variables
Global videfaultRM As Long \, ' Resource manager id for VISA GPIB Global vi As Long \, ' Stores the session for VISA
                                          Stores the session for VISA<br>' VTL error code
Dim errorStatus As Long
Global VISAaddr As String
'""""""""""""""""""""""""""""""""""""""""""""""""""""""""""""""""""""""""""""""""""""""""""
' This routine requires the file 'VISA32.DLL' which typically resides in the
' c:\windows\system directory on your PC. This routine uses the VTL Library to send 
' commands to the instrument. A description of these and additional VTL commands can be
' found in the Agilent VISA User's Guide.
                                                       '""""""""""""""""""""""""""""""""""""""""""""""""""""""""""""""""""""""""""""""""""""""""""
Public Sub SendSCPI(SCPICmd As String)
 ' This routine sends a SCPI command string to the GPIB port. If the command is a 
' query command (contains a question mark), you must read the response with 'getScpi'
     Dim commandstr As String \begin{array}{c} \text{P} \\ \text{P} \\ \text{' Number of characters sent/returned
      'Write the command to the instrument terminated by a line feed
     commandstr = SCPICmd & Chr$(10) errorStatus = viWrite(vi, ByVal commandstr, Len(commandstr), actual)
End Sub
Function getScpi() As String<br>Dim readbuf As String * 2048
                                           buffer used for returned string<br>' Store the string returned
     Dim replyString As String<br>Dim nulpos As Integer
     Dim nulpos As Integer<br>Dim nulpos As Integer ' ' Location of any nul's in readbuf<br>Dim actual As Long ' Number of characters sent/return
                                            ' Number of characters sent/returned
      ' Read the response string
      errorStatus = viRead(vi, ByVal readbuf, 2048, actual)
      replyString = readbuf
      Strip out any nul's from the response string
      nulpos = InStr(replyString, Chr$(0))
      If nulpos Then
           replyString = Left(replyString, nulpos - 1)
      End If
      getScpi = replyString
End Function
```
*Continued on next page*

```
Sub OpenPort()
        '""""""""""""""""""""""""""""""""""""""""""""""""""""""""""""""""""""""""""
       ' Be sure that the GPIB address has been set in the 'VISAaddr' variable
       ' before calling this routine.
       '""""""""""""""""""""""""""""""""""""""""""""""""""""""""""""""""""""""""""
       ' Open the VISA session
       errorStatus = viOpenDefaultRM(videfaultRM)
       ' Open communications to the instrument
       errorStatus = viOpen(videfaultRM, "GPIB0::" & VISAaddr & "::INSTR", 0, 2500, vi)
       ' If an error occurs, give a message
      If errorStatus < VI_SUCCESS Then
            Range("A2").Select
           Cells(1, 1) = "Unable to Open Port"
       End If
End Sub
Sub ClosePort()
      errorStatus = viClose(vi)
     ' Close the session
      errorStatus = viClose(videfaultRM)
End Sub
'""""""""""""""""""""""""""""""""""""""""""""""""""""""""""""""""""""""""""""""
' This subroutine is used to create delays. The input is in seconds and
' fractional seconds are allowed.
\label{thm:main} {\color{black} "} {\color{black} "} {\colorSub delay(delay time As Single)
      Dim Finish As Single
      Finish = Timer + delay_time
     D<sub>O</sub> Loop Until Finish <= Timer
End Sub
```
 **Excel 7.0 Example:** ScanChannels Macro

```
'""""""""""""""""""""""""""""""""""""""""""""""""""""""""""""""""""""""""""""""""""""""""""
' This Excel Macro (Visual Basic) configures the 34970A for scanning with the 34901A,
' 34902A, or 34908A multiplexer modules. When this subroutine is executed, it will
' scan 5 channels and display the readings on a spreadsheet. You can easily modify the 
' channels in the scan list, number of scans, channel delay, and scan delay. To make these
' changes, modify the code in the section titled 'SET UP'. Note that you must have one of
' the above modules installed in slot 100 for this program to run properly. You must also
' have an GPIB interface card installed in your PC with the VISA or VTL library.
'""""""""""""""""""""""""""""""""""""""""""""""""""""""""""""""""""""""""""""""""""""""""""
'
Option Explicit
Sub ScanChannels()
Dim columnIndex As Integer \begin{array}{ccc} \prime & \text{The column number of the data} \\ \prime & \text{``1'' indicates the first data column} \end{array}Dim numberScans As Integer ' Total number of scans
       Dim numberChannels As Integer ' Total number of scanned channels
      Dim ScanInterval As Single \overline{\hspace{1cm}}' Time interval in seconds between scans<br>Dim points As Integer \hspace{1cm} Reading count in instrument memory
      Dim points As Integer<br>
Dim replyString As String<br>
\begin{array}{ccc} \cdot & \cdot & \cdot \\ \cdot & \cdot & \cdot \\ \cdotDim replyString As String (and the string returned from instrument<br>Dim scanList As String (b) ist of channels included in scan
      Dim scanList As String \begin{array}{ccc} 0 & \text{if } 1 \leq x \leq 1 \leq x \leq 1 \end{array} . List of channels included in scan Dim channelDelay As Single \begin{array}{ccc} \text{if } 1 & \text{if } 1 \leq x \leq 1 \end{array}' Delay between relay closure and measurement
       Dim Channel As Integer
       Range("a1:ba40").ClearContents ' Clear the spreadsheet
 '
      {\color{red} 1} {\color{black} 1} {\color{black ' To change the GPIB address, modify the variable 'VISAaddr' below.
       VISAaddr = "9"
OpenPort '' Open communications on GPIB<br>SendSCPI "*RST" 'Ssue a Factory Reset to the instrument
       '""""""""""""""""""""""""""""""""""""""""""""""""""""""""""""""""""""""""""""""""""""""
       ' SET UP: Modify this section to select the scan interval, the scan count, 
       ' and channel delay. 
 '
       ' These are variables that are used to set the scan parameters
       ScanInterval = 10 ' Delay (in secs) between scans
      numberScans = 3 ' Number of scan sweeps to measure<br>channelDelay = 0.1 ' Delay (in secs) between relay cl
                                              primited (in secs) between relay closure and measurement
       To delete channels from the scan list, modify the scan list string variable
      ' 'scanList' below. To add channels to the scan list, modify 'scanList' and then
       ' configure the channel using the CONFigure command.
 '
       ' 'scanList' is the list of channels in the scan list; note that this does not have
       ' to include all configured channels in the instrument.
      scanList = "(@101, 102, 110:112)"<br>SendSCPI "CONF:TEMP TC, T, (@101)"SendSCPI "CONF:TEMP TC, T, (@101)"<br>SendSCPI "CONF:TEMP TC, K, (@102)" ' Configure channel 102 for temperature
      SendSCPI "CONF:TEMP TC, K, (@102)"<br>SendSCPI "CONF:TEMP THER, 5000, (@103)" ' Configure channel 103 for temperature
 SendSCPI "CONF:TEMP THER,5000,(@103)" ' Configure channel 103 for temperature
 SendSCPI "CONF:VOLT:DC (@110,111,112)" ' Configure three channels for dc volts
        '""""""""""""""""""""""""""""""""""""""""""""""""""""""""""""""""""""""""""""""""""""""
       SendSCPI "ROUTE:SCAN " & scanList ' Select the list of channels to scan
 SendSCPI "ROUTE:SCAN:SIZE?" ' Query the number of channels in scan list and
 numberChannels = Val(GetSCPI()) ' set variable equal to number of channels
 SendSCPI "FORMAT:READING:CHAN ON" ' Return channel number with each reading
 SendSCPI "FORMAT:READING:TIME ON" ' Return time stamp with each reading
       ' Set the delay (in seconds) between relay closure and measurement
       SendSCPI "ROUT:CHAN:DELAY " & Str$(channelDelay) & "," & scanList
```
*Continued on next page*

 **7**

```
 ' Set up the scan trigger parameters after configuring the channels in the scan list 
      ' using the CONFigure command. The following commands configure the scan interval.
     SendSCPI "TRIG:COUNT " & Str$(numberScans)
     SendSCPI "TRIG:SOUR TIMER"
    SendSCPI "TRIG:TIMER " & Str$(ScanInterval)<br>Cells(2, 1) = "Start Time" ' Put headings on spreadsheet
 Cells(2, 1) = "Start Time" ' Put headings on spreadsheet
 Cells(4, 1) = "Channel" ' Put headings on spreadsheet
     ' Start the scan and retrieve the scan start time
    SendSCPI "INIT;:SYSTEM:TIME:SCAN?"<br>replyString = GetSCPI()
                                                  ' Put time into string variable
        ' Convert the time to Excel format and put into cells B2 and C2
     Cells(2, 2) = ConvertTime(replyString)
    Cells(2, 3) = Cells(2, 2) Cells(2, 3).NumberFormat = "d-mmm-yy" ' Format for date
    Cells(2, 2).NumberFormat = "hh:mm:ss" / Format for time<br>Range("al:bal").ClearContents / Clear out row 1
    Range("a1:ba1").ClearContents
      ' Step through the number of scan sweeps
    For columnIndex = 1 To numberScans
         Do ' Wait for instrument to put a reading in memory<br>SendSCPI "DATA:POINTS?" ' Get the number
                                             Send of readings stored <sup>1</sup> Get the number of readings stored
               points = Val(GetSCPI())
          Loop Until points >= 1
           ' Remove one reading at a time from memory
         For Channel = 1 To numberChannels<br>SendSCPI "DATA:REMOVE? 1"
                                                     ' Request one reading from memory
               Application.ScreenUpdating = False
                ' Get readings from buffer and store in cell A1
              Cells(1, 1) = GetSCPI() ' Parse the string in cell A1 and put into row '1'
               Range("a1").TextToColumns Destination:=Range("a1"), comma:=True
               ' Call routine to organize the data in row 1 into a table
              makeDataTable Channel, columnIndex<br>Range("al:bal").ClearContents ' Clear out row 1
              Range("a1:ba1").Clear Contents
               Application.ScreenUpdating = True
              Do ' Wait for instrument to put another reading in memory<br>SendSCPI "DATA:POINTS?" ' Get the number of readin
                                                    ' Get the number of readings stored
                   points = Val(GetsCPI())Loop Until points >= 1 Or Channel >= numberChannels
          Next Channel
    Next columnIndex<br>ClosePort
                                   ' Close communications on GPIB
End Sub
```
*Continued on next page*

```
Sub makeDataTable(Channel As Integer, columnIndex As Integer)
      ' This routine will take the parsed data in row '1' for a channel and put it into a
     ' table. 'Channel' determines the row of the table and 'columnIndex' determines the 
     ' column (scan sweep count).
     ' The number of comma-delimited fields returned per channel is determined by the 
     ' FORMat:READing commands. The number of fields per channel is required to locate 
    ' the data in row 1. In this example, there are three cells (fields) per channel.
     ' Set up the heading while scanning the first channel.
     If Channel = 1 Then
 ' Label the top of the data column and time stamp column
 Cells(4, columnIndex * 2) = "Scan " & Str(columnIndex)
          Cells(4, columnIndex * 2).Font.Bold = True
        Cells(3, columnIndex * 2 + 1) = "time stamp"
        Cells(4, columnIndex * 2 + 1) = "min:sec"
     End If
     ' Get channel number, put in column 'A' for first scan only
     If columnIndex = 1 Then
        Cells(Channel + 4, 1) = Cells(1, 3) End If
      ' Get the reading data and put into the column
    Cells(Channel + \frac{1}{4}, columnIndex * 2) = Cells(1, 1)
      ' Get the time stamp and put into the column to the right of data; to convert relative 
     ' time to Excel time, divide by 86400.
    Cells(Channel + 4, columnIndex * 2 + 1) = Cells(1, 2) / 86400
    Cells(Channel + 4, columnIndex * 2 + 1). NumberFormat = "mm:ss.0"
End Sub
Function ConvertTime(TimeString As String) As Date
      ' This routine will take the string returned from the SYSTem:TIME:SCAN? command and
     ' return a number compatible with the Excel format. When loaded into a cell, it can 
     ' be formatted using the Excel 'Format' menu.
    Dim timeNumber As Date \qquad ' Decimal or time portion of the number<br>Dim dateNumber As Date \qquad ' Integer or date portion of the number
                                   ' Integer or date portion of the number
     Cells(1, 1).ClearContents
    Cells(1, 1) = TimeString Range("a1").TextToColumns Destination:=Range("a1"), comma:=True
 dateNumber = DateSerial(Cells(1, 1), Cells(1, 2), Cells(1, 3))
 timeNumber = TimeSerial(Cells(1, 4), Cells(1, 5), Cells(1, 6))
     ConvertTime = dateNumber + timeNumber
End Function
Sub GetErrors()
      ' Call this routine to check for instrument errors. The GPIB address variable 
     ' 'VISAaddr' must be set.
     Dim DataString As String
    OpenPort<br>SendSCPI "SYSTEM:ERROR?"
                                 ' Read one error from the error queue
     Delay (0.1)
     DataString = GetSCPI()
     MsgBox DataString
     ClosePort
End Sub
```
### Example Programs for C and C++

The following C programming examples show you how to send and receive formatted I/O. For more information on non-formatted I/O, refer to the Agilent VISA *User's Guide*. The examples in this section show you how to use the SCPI commands for the instrument with the VISA functionality and does not include error trapping. Error trapping, however, is good programming practice and is recommended for your application. For more information on error trapping, refer to the Agilent VISA *User's Guide*.

The example programs are written in Microsoft® Visual C++ Version 1.52 using project type "QuickWin application", and using the large memory model. Be sure to have access in the project to **visa.lib** or **visa32.lib** usually found in the *c:\vxipnp* or *c:\visa* directory.

#### Chapter 7 Application Programs **Example Programs for C and C++**

 **C / C++ Example:** dac\_out.c

```
/* dac_out.c
/***************************************************************************
* Required: 34907A Multifunction Module in slot 200; VISA library *
* This program uses the VISA library to communicate with the 34970A. *
* The program queries slot 200 and displays the response. It then resets *
* the instrument and sends the value 'voltage' to the DAC on channel 205. *
****************************************************************************/
#include <visa.h>
#include <stdio.h>
#include <string.h><br>#define ADDR "9"
                                     /* Set GPIB address for instrument */void main () 
{
  ViSession defaultRM; \overline{y} Resource manager id */<br>ViSession dac; \overline{y} /* Identifies instrument
  ViSession dac; \frac{1}{2} /* Identifies instrument */<br>char reply string [256]; /* String returned from ins
  char reply_string [256]; /* String returned from instrument */<br>char Visa address [40]; /* VISA address sent to module */
  char Visa_address[40]; \overline{a} /* VISA address sent to module */<br>double voltage; \overline{a} /* Value of voltage sent to DAC *
                                     /* Value of voltage sent to DAC */
   /* Build the address required to open communication with GPIB card.
       The address format looks like this "GPIB0::9::INSTR". */
  strcpy(Visa_address,"GPIB0::");
 strcat(Visa_address, ADDR);
 strcat(Visa_address, "::INSTR"); 
   /* Open communication (session) with the 34970A */
   viOpenDefaultRM (&defaultRM);
  viOpen (defaultRM, Visa address, VI_NULL, VI_NULL, &dac);
   /* Query the module id in slot 200; Read response and print. */
   viPrintf (dac, "SYST:CTYPE? 200\n"); 
 viScanf (dac, "%s", &reply_string);
 printf("Instrument identification string:\n %s\n\n", reply_string);
viPrintf (dac, "*RST\n");  /* Set power-on condition */<br>voltage = 5;  /* Set variable to voltage setting */
   viPrintf (dac, "SOURCE:VOLTAGE %f,(@205)\n",voltage); /* Set output voltage */ 
   /* Close communication session */
   viClose (dac);
   viClose (defaultRM);
}
```
 **C / C++ Example:** stat\_reg.c

```
/* stat reg.c
/*****************************************************************************
* Required: VISA library. *
* This program demonstrates the use of the 34970A Status Registers *
* for an alarm and Operation Complete (OPC) and for enabling and receiving *
* an SRQ interrupt. This program also shows how to configure a scan for *
* 10 readings on one channel. *
******************************************************************************/
#include <visa.h>
#include <stdio.h>
#include <string.h> 
ViSession defaultRM; \frac{1}{2} Resource manager id */
ViSession DataAcqu; \qquad/* Variable to identify an instrument */<br>char reply string [256]= {0}; /* string returned from instrument */
double \overline{volt} [10];
int index, count;
int srqFlaq = \{0\};
/* Function prototypes for SRQ handler */ 
ViStatus VI_FUNCH SRQ_handler(ViSession DataAcqu, ViEventType eventType,
   ViEvent context, ViAddr userHdlr);
void main () 
         {
/* Open communication with DataAcqu using GPIB address "9" */
         viOpenDefaultRM (&defaultRM);
          viOpen (defaultRM,"GPIB0::9::INSTR",VI_NULL,VI_NULL, &DataAcqu); 
         /* Reset instrument to power-on and clear the Status Byte */
         viPrintf (DataAcqu, "*RST;*CLS\n");
         /* Configure the Status Registers to generate an interrupt whenever an alarm
              is detected on Alarm 1 or when the operation is complete */ 
         viPrintf (DataAcqu, "STATUS:ALARM:ENABLE 1\n"); /* Enable Alarm 1 */
viPrintf (DataAcqu, "*ESE 1\n"); /* Enable the Operation Complete bit */
         /* Enable Status Byte Register bit 1 (2) and 5 (32) for SRQ */
         viPrintf (DataAcqu, "*SRE 34\n");
         /* Enable the interrupt handler for SRQ from the instrument */
        viInstallHandler(DataAcqu, VI_EVENT_SERVICE_REQ, SRQ_handler, (ViAddr)10);
        viEnableEvent(DataAcqu, VI_EVENT_SERVICE_REQ, VI_HNDLR, VI_NULL);
         /* Configure the instrument to take 10 dc voltage readings on channel 103.
             Set the alarm and set SRQ if the voltage is greater than 5 volts.*/
viPrintf (DataAcqu, "CONF:VOLT:DC 10,(@103)\n");<br>viPrintf (DataAcqu, "TRIG:SOURCE TIMER\n");<br>viPrintf (DataAcqu, "TRIG:COUNT 1\n");<br>viPrintf (DataAcqu, "TRIG:COUNT 10\n");
         viPrintf (DataAcqu, "CALC:LIMIT:UPPER 5,(@103)\n");
 viPrintf (DataAcqu, "CALC:LIMIT:UPPER:STATE ON,(@103)\n");
 viPrintf (DataAcqu, "OUTPUT:ALARM1:SOURCE (@103)\n");
viPrintf (DataAcqu, "INIT;*OPC\n");
         /* Wait for the instrument to complete its operations so waste time 
            and stay in the program in case there is an SRQ */
```
*Continued on next page*

### Chapter 7 Application Programs **Example Programs for C and C++**

```
do{ /* Stay in loop until the srqFlag goes negative */<br>index = 1;
        for (count = 0; count <45; count++)
\{index = 0; printf(".");
 }
      printf(" \text{arg flag} = \text{d}\n\cdot \text{srqFlag});
 }
        while (srqFlaq>=0); /* A negative srqFlaq indicates scan is done */
         /* The instrument is done, so close the SRQ handler */
   viDisableEvent(DataAcqu,VI_EVENT_SERVICE_REQ,VI_HNDLR);
        viUninstallHandler (DataAcqu, VI_EVENT_SERVICE_REQ, SRQ_handler,(ViAddr)10);
viPrintf (DataAcqu,"FETCH?\n"); /* Get all the readings */<br>viScanf(DataAcqu,"%,10lf",&volt); /* Put readings into an array */<br>for (index = 0;index<10;index++){ /* Print the readings */
        printf("reading d = \frac{1}{n^2}, index+1, volt[index]);
 } 
         viClose (DataAcqu); /* Close the communication port */
        viClose (defaultRM);
        } 
/* This function will be called when the instrument interrupts the controller with 
an SRQ for alarm and/or Operation Complete */<br>ViStatus VI FUNCH SRQ handler (ViSession DataAcq
           VI_FUNCH SRQ_handler(ViSession DataAcqu, ViEventType eventType,
    ViEvent context,ViAddr userHdlr)
         { 
        ViUInt16 statusByte; 
        viReadSTB(DataAcqu,&statusByte); /* Read status byte register and clear SRQ */
        /* Bit 6 (64) indicates this SRQ is for our instrument, bit 1 (2) indicates 
            an alarm, and bit 5 (32) indicates the standard event register;
             so alarm 64+2=66; OPC 64+32=96; both 64+32+2=98 */
        if ((statusByte==66)|(statusByte==98)){ 
                 srqFlag = 1; /* Set flag to indicate this is an alarm */
                 viPrintf (DataAcqu,"STATUS:ALARM:EVENT?\n"); /* Check and clear alarm */
                 viScanf(DataAcqu,"%s",&reply_string);
printf("alarm event; bit = %s\n",reply_string);
                 } 
        if ((statusByte==96) | (statusByte==98)) {<br>srqFlaq = -1; /* Set flaq to
                                   /* Set flag to indicate end of operation */
                          viPrintf (DataAcqu,"*ESR?\n"); /* Check and clear ESR bit */
                         viScanf(DataAcqu, "%s", &reply string);
        printf("Standard Event Register; bit %s\n", reply string);
        return VI_SUCCESS;
         }
```
Tutorial

# Tutorial

This chapter describes methods that you can use to reduce errors that can affect your measurements. You will also find information to help you better understand how the 34970A makes measurements and what you can do to get the best results. This chapter is divided into the following sections:

- System Cabling and Connections, *starting on page 335*
- Measurement Fundamentals, *starting on page 343*
- Low-Level Signal Multiplexing, *starting on page 378*
- Actuators and General-Purpose Switching, *starting on page 384*
- Matrix Switching, *starting on page 388*
- RF Signal Multiplexing, *starting on page 390*
- Multifunction Module, *starting on page 392*
- Relay Life and Preventative Maintenance, *starting on page 399*

## System Cabling and Connections

This section describes methods to reduce measurement errors that can be introduced by your system cabling. Many system cabling errors can be reduced or eliminated by selecting the proper cable and grounding scheme for your system.

### **Cable Specifications**

A wide variety of general-purpose and custom cables are available. The following factors influence the type of cable that you choose.

- *Signal Requirements* such as voltage, frequency, accuracy, and measurement speed.
- *Interconnection Requirements* such as wire sizes, cable lengths, and cable routing.
- *Maintenance Requirements* such as intermediate connectors, cable terminations, strain relief, cable lengths, and cable routing.

Cables are specified in a variety of ways. Be sure to check the following specifications for the cable type you intend to use (continued on the following page).

- *Nominal Impedance (insulation resistance)* Varies with the frequency of the input signal. Check for HI-to-LO, channel-tochannel, and HI- or LO-to-shield. High frequency RF applications have exact requirements for cable impedance.
- *Dielectric Withstand Voltage* Must be high enough for your application.

**WARNING** *To prevent electrical shock or equipment damage, insulate all channels to the highest potential in the system. It is recommended that you use wire with 600 V rated insulation.*

• *Cable Resistance* – Varies with wire gauge size and cable length. Use the largest gauge wire possible and try to keep the cable lengths as short as possible to minimize the cable resistance. The following table lists typical cable resistance for copper wire of several gauge sizes (the temperature coefficient for copper wire is 0.35% per  $\tilde{C}$ ).

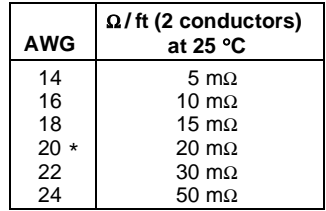

\* *Recommended wire size for the screw terminals on 34970A plug-in modules.*

• *Cable Capacitance* – Varies with the insulation type, cable length, and cable shielding. Cables should be kept as short as possible to minimize cable capacitance. In some cases, low-capacitance cable can be used.

The table below lists *typical* cable specifications.

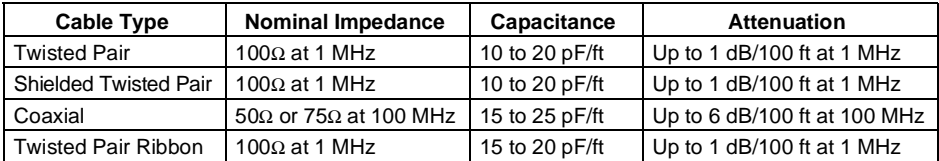

### **Grounding Techniques**

One purpose of grounding is to avoid ground loops and minimize noise. Most systems should have at least three separate ground returns.

- 1. One ground for signals. You may also want to provide separate signal grounds between high-level signals, low-level signals, and digital signals.
- 2. A second ground is used for noisy hardware such as relays, motors, and high-power equipment.
- 3. A third ground is used for chassis, racks, and cabinets. The ac power ground should generally be connected to this third ground.

In general, for frequencies below 1 MHz or for low-level signals, use single-point grounding (*see below*). Parallel grounding is superior but is also more expensive and more difficult to wire. If single-point grounding is adequate, the most critical points (those with the lowest levels and/or the most precise measurement requirements) should be positioned near the primary ground point. For frequencies above 10 MHz, use the separate grounding system. For signals between 1 MHz and 10 MHz, you can use a single-point system if the longest ground return path is kept to less than 1/20 of a wavelength. In all cases, return-path resistance and inductance should be minimized.

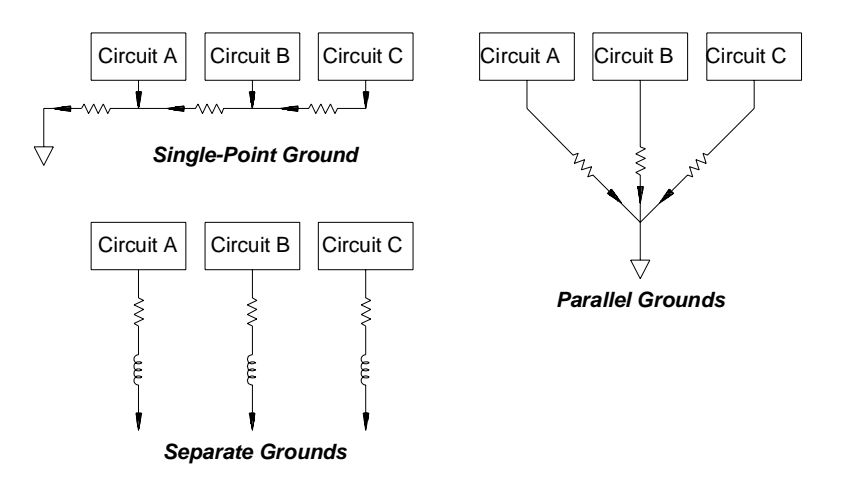

### **Shielding Techniques**

Shielding against noise must address both capacitive (electrical) and inductive (magnetic) coupling. The addition of a grounded shield around the conductor is highly effective against capacitive coupling. In switching networks, this shielding often takes the form of coaxial cables and connectors. For frequencies above 100 MHz, double-shielded coaxial cable is recommended to maximize shielding effectiveness.

Reducing loop area is the most effective method to shield against magnetic coupling. Below a few hundred kilohertz, twisted pairs may be used against magnetic coupling. Use shielded twisted pair for immunity from magnetic and capacitive pickup. For maximum protection below 1 MHz, make sure that the shield *is not* one of the signal conductors.

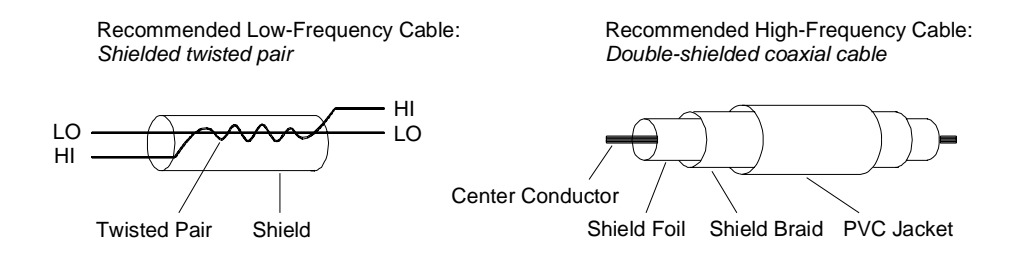

### **Separation of High-Level and Low-Level Signals**

Signals whose levels exceed a 20-to-1 ratio should be physically separated as much as possible. The entire signal path should be examined including cabling and adjacent connections. All unused lines should be grounded (or tied to LO) and placed between sensitive signal paths. When making your wiring connections to the screw terminals on the module, be sure to wire *like* functions on adjacent channels.

### **Sources of System Cabling Errors**

*Radio Frequency Interference* Most voltage-measuring instruments can generate false readings in the presence of large, high-frequency signals. Possible sources of high-frequency signals include nearby radio and television transmitters, computer monitors, and cellular telephones. High-frequency energy can also be coupled to the internal DMM on the system cabling. To reduce the interference, try to minimize the exposure of the system cabling to high-frequency RF sources.

If your application is extremely sensitive to RFI radiated from the instrument, use a common mode choke in the system cabling as shown below to attenuate instrument emissions.

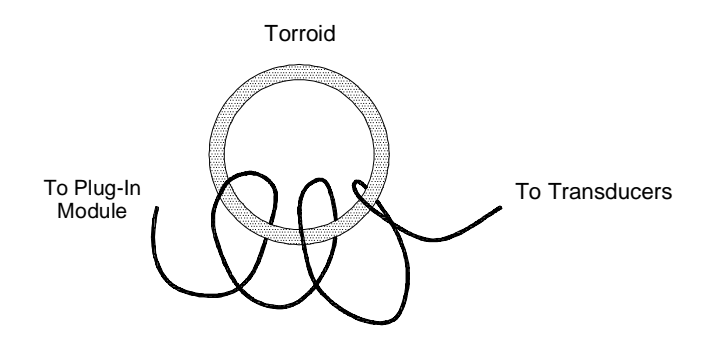

*Thermal EMF Errors* Thermoelectric voltages are the most common source of error in low-level dc voltage measurements. Thermoelectric voltages are generated when you make circuit connections using dissimilar metals at different temperatures. Each metal-to-metal junction forms a *thermocouple*, which generates a voltage proportional to the junction temperature difference. You should take the necessary precautions to minimize thermocouple voltages and temperature variations in low-level voltage measurements. The best connections are formed using copper-to-copper crimped connections. The table below shows common thermoelectric voltages for connections between dissimilar metals.

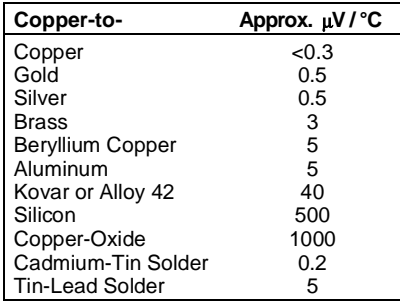

*Noise Caused by Magnetic Fields* If you are making measurements near magnetic fields, you should take precautions to avoid inducing voltages in the measurement connections. Voltage can be induced by either movement of the input connection wiring in a fixed magnetic field or by a varying magnetic field. An unshielded, poorly dressed input wire moving in the earth's magnetic field can generate several millivolts. The varying magnetic field around the ac power line can also induce voltages up to several hundred millivolts. You should be especially careful when working near conductors carrying large currents.

Where possible, you should route cabling away from magnetic fields. Magnetic fields are commonly present around electric motors, generators, televisions, and computer monitors. Also make sure that your input wiring has proper strain relief and is tied down securely when operating near magnetic fields. Use twisted-pair connections to the instrument to reduce the noise pickup loop area, or dress the wires as close together as possible.

*Noise Caused by Ground Loops* When measuring voltages in circuits where the internal DMM and the device-under-test are both referenced to a common earth ground, a *ground loop* is formed. As shown below, any voltage difference between the two ground reference points ( $V_{ground}$ ) causes a current to flow through the LO measurement lead. This causes an error voltage  $(V<sub>I</sub>)$  which is added to the measured voltage.

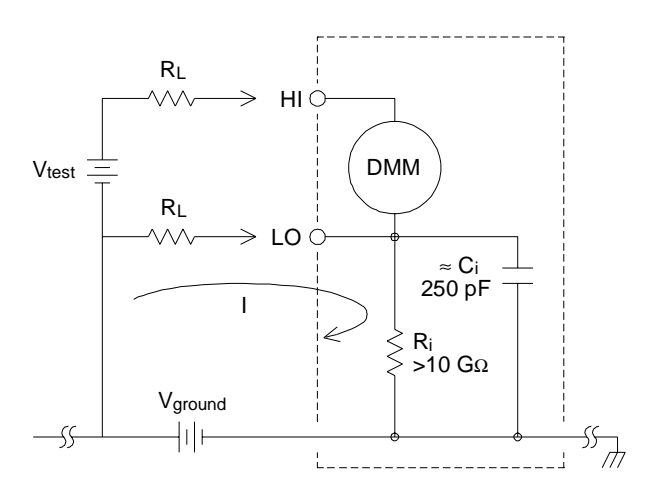

Where:

 $R_L$  = Lead resistance  $R_i$  = DMM isolation resistance  $C_i$  = DMM isolation capacitance  $V<sub>ground</sub> =$  Ground noise voltage I = Current flow caused by  $V_{ground} = \frac{V_{ground}}{R_L + Z}$  $Z \approx Z_{\text{Ci}} = \frac{1}{2 \pi f C} \approx 10 \text{ M}\Omega$  at 50 or 60 Hz  $V_1 = I \times R_1$ 

To minimize ground loop errors:

- If  $V_{ground}$  is a *dc voltage*, keep  $R_L$  small compared to  $R_i$ .
- If V<sub>ground</sub> is an *ac voltage*, keep R<sub>L</sub> small compared to Z, and set the DMM's integration time to 1 PLC or greater (*see page 103 for a discussion of integration time*).

*Low-Level AC Measurement Errors* When measuring ac voltages less than 100 mV, be aware that these measurements are especially susceptible to errors introduced by extraneous noise sources. An exposed test lead will act as an antenna and the internal DMM will measure the signals received. The entire measurement path, including the power line, act as a loop antenna. Circulating currents in the loop will create error voltages across any impedances in series with the instrument's input. For this reason, you should apply low-level ac voltages to the instrument through shielded cables. You should also connect the shield to the input LO terminal.

Be sure to minimize the area of any ground loops that cannot be avoided. A high-impedance source is more susceptible to noise pickup than a low-impedance source. You can reduce the high-frequency impedance of a source by placing a capacitor in parallel with the instrument's input terminals. You may have to experiment to determine the correct capacitance value for your application.

Most extraneous noise is not correlated with the input signal. You can determine the error as shown below.

Voltage Measured =  $\sqrt{v_{in}^2 + N}$ oise<sup>2</sup>

Correlated noise, while rare, is especially detrimental. Correlated noise will always add directly to the input signal. Measuring a low-level signal with the same frequency as the local power line is a common situation that is prone to this error.

You should use caution when switching high-level and low-level signals on the same module. It is possible that high-level charged voltages may be discharged onto a low-level channel. It is recommended that you either use two different modules or separate the high-level signals from the low-level signals with an unused channel connected to ground.

### Measurement Fundamentals

This section explains how the 34970A makes measurements and discusses the most common sources of error related to these measurements.

### **The Internal DMM**

The internal DMM provides a universal input front-end for measuring a variety of transducer types without the need for additional external signal conditioning. The internal DMM includes signal conditioning, amplification (or attenuation), and a high resolution (up to 22 bits) analog-to-digital converter. A simplified diagram of the internal DMM is shown below. *For complete details on the operation of the internal DMM, refer to "Measurement Input" on page 60.*

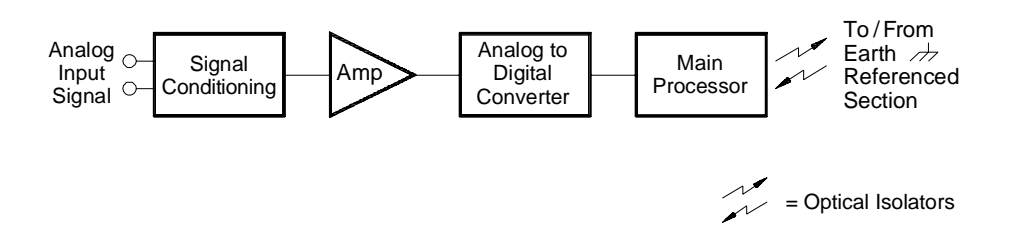

The internal DMM can directly make the following types of measurements. Each of these measurements is described in the following sections of this chapter.

- Temperature (thermocouple, RTD, and thermistor)
- Voltage (dc and ac up to 300V)
- $\circ$  Resistance (2-wire and 4-wire up to 100 M $\Omega$ )
- Current (dc and ac up to 1A)
- Frequency and Period (up to 300 kHz)

*Rejecting Power-Line Noise Voltages* A desirable characteristic of an integrating analog-to-digital (A/D) converter is its ability to reject spurious signals. Integrating techniques reject power-line related noise present with dc signals on the input. This is called *normal mode rejection* or NMR. Normal mode noise rejection is achieved when the internal DMM measures the average of the input by "integrating" it over a fixed period. If you set the integration time to a whole number of power line cycles (PLCs) of the spurious input, these errors (and their harmonics) will average out to approximately zero.

When you apply power to the internal DMM, it measures the power-line frequency (50 Hz or 60 Hz), and uses this measurement to determine the integration time. The table below shows the noise rejection achieved with various configurations. For better resolution and increased noise rejection, select a longer integration time.

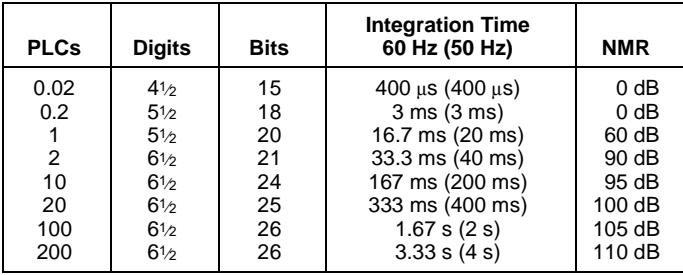

The following graph shows the attenuation of ac signals measured in the dc voltage function for various A/D integration time settings. Note that signal frequencies at multiples of 1/T exhibit high attenuation.

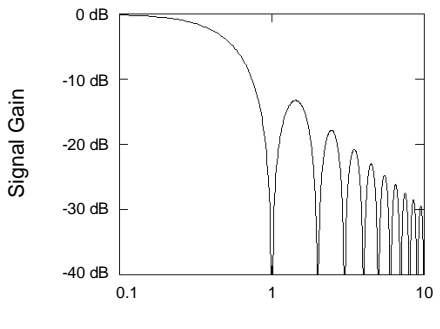

Signal Frequency x T

### **Temperature Measurements**

A temperature transducer measurement is typically either a resistance or voltage measurement converted to an equivalent temperature by software conversion routines inside the instrument. The mathematical conversion is based on specific properties of the various transducers. The mathematical conversion accuracy (not including the transducer accuracy) for each transducer type is shown below.

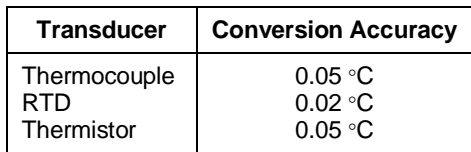

Errors associated with temperature measurements include all of those listed for dc voltage and resistance measurements elsewhere in this chapter. The largest source of error in temperature measurements is generally the transducer itself.

Your measurement requirements will help you to determine which temperature transducer type to use. Each transducer type has a particular temperature range, accuracy, and cost. The table below summarizes some typical specifications for each transducer type. Use this information to help select the transducer for your application. The transducer manufacturers can provide you with exact specifications for a particular transducer.

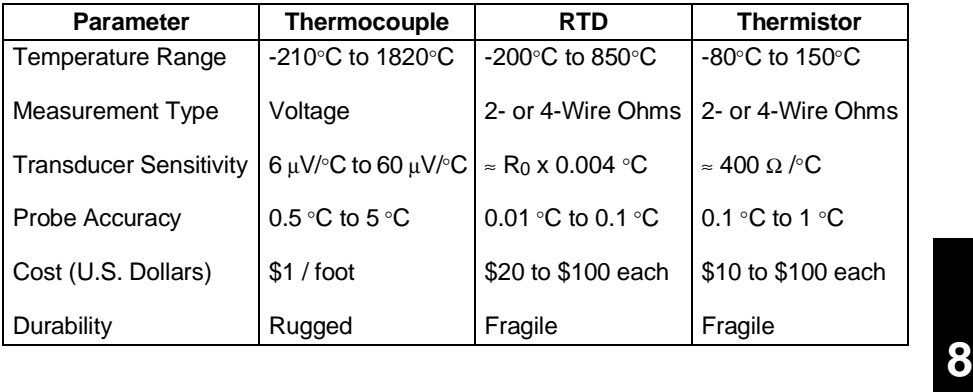

*RTD Measurements* An RTD is constructed of a metal (typically platinum) that changes resistance with a change in temperature in a precisely known way. The internal DMM measures the resistance of the RTD and then calculates the equivalent temperature.

An RTD has the highest stability of the temperature transducers. The output from an RTD is also very linear. This makes an RTD a good choice for high-accuracy, long-term measurements. The 34970A supports RTDs with  $\alpha = 0.00385$  (DIN / IEC 751) using ITS-90 software conversions and  $\alpha$  = 0.00391 using IPTS-68 software conversions. "PT100" is a special label that is sometimes used to refer to an RTD with  $\alpha$  = 0.00385 and R<sub>0</sub> = 100Ω.

The resistance of an RTD is nominal at  $0 \degree C$  and is referred to as  $R_0$ . The 34970A can measure RTDs with  $R_0$  values from 49Ω to 2.1 kΩ.

You can measure RTDs using a 2-wire or 4-wire measurement method. The 4-wire method (with offset compensation) provides the most accurate way to measure small resistances. Connection lead resistance is automatically removed using the 4-wire method.

*Thermistor Measurements* A thermistor is constructed of materials that non-linearly changes resistance with changes in temperature. The internal DMM measures the resistance of the thermistor and then calculates the equivalent temperature.

Thermistors have a higher sensitivity than thermocouples or RTDs. This makes a thermistor a good choice when measuring very small changes in temperature. Thermistors are, however, very non-linear, especially at high temperatures and function best below 100 °C.

Because of their high resistance, thermistors can be measured using a 2-wire measurement method. The internal DMM supports 2.2 kΩ (44004), 5 kΩ (44007), and 10 kΩ (44006) thermistors. The thermistor conversion routines used by the 34970A are compatible with the *International Temperature Scale of 1990* (ITS-90).

*Thermocouple Measurements* A thermocouple converts temperature to voltage. When two wires composed of dissimilar metals are joined, a voltage is generated. The voltage is a function of the *junction temperature* and the types of metals in the thermocouple wire. Since the temperature characteristics of many dissimilar metals are well known, a conversion from the voltage generated to the temperature of the junction can be made. For example, a voltage measurement of a T-type thermocouple (made of copper and constantan wire) might look like this:

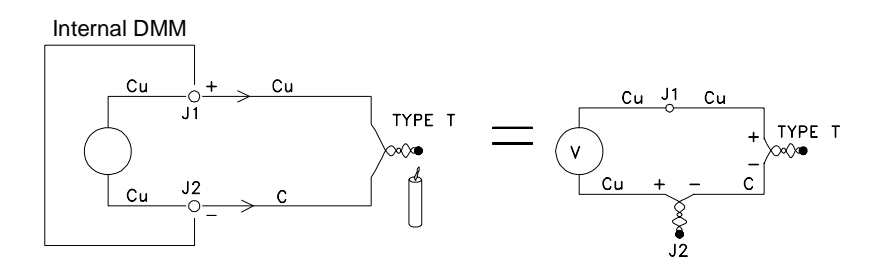

Notice, however, that the connections made between the thermocouple wire and the internal DMM make a second, unwanted thermocouple where the constantan (C) lead connects to the internal DMM's copper (Cu) input terminal. The voltage generated by this second thermocouple affects the voltage measurement of the T-type thermocouple.

If the temperature of the thermocouple created at J2 (the LO input terminal) is known, the temperature of the T-type thermocouple can be calculated. One way to do this is to connect two T-type thermocouples together to create only copper-to-copper connections at the internal DMM's input terminals, and to hold the second thermocouple at a known temperature.

An *ice bath* is used to create a known reference temperature (0 °C). Once the reference temperature and thermocouple type are known, the temperature of the measurement thermocouple can be calculated.

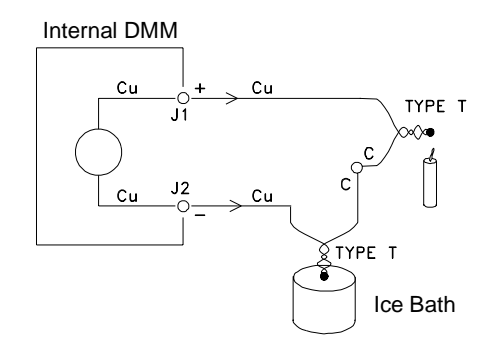

The T-type thermocouple is a unique case since one of the conductors (copper) is the same metal as the internal DMM's input terminals. If another type of thermocouple is used, two additional thermocouples are created. For example, take a look at the connections with a J-type thermocouple (iron and constantan):

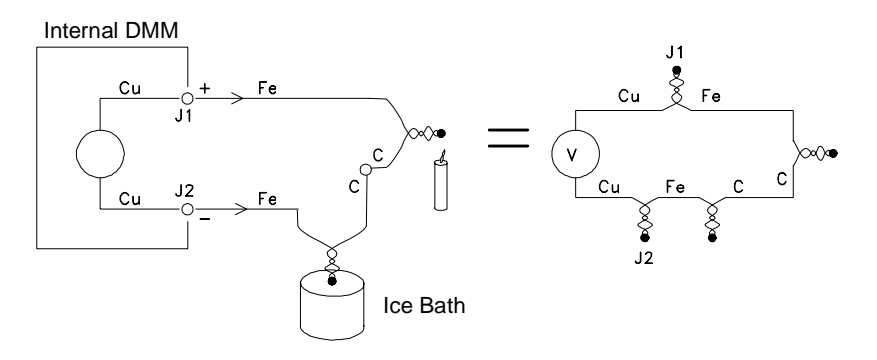

Two additional thermocouples have been created where the iron (Fe) lead connects to the internal DMM's copper (Cu) input terminals. Since these two junctions will generate opposing voltages, their effect will be to cancel each other. However, if the input terminals are not at the same temperature, an error will be created in the measurement.

To make a more accurate measurement, you should extend the copper test leads of the internal DMM closer to the measurement and hold the connections to the thermocouple at the same temperature.

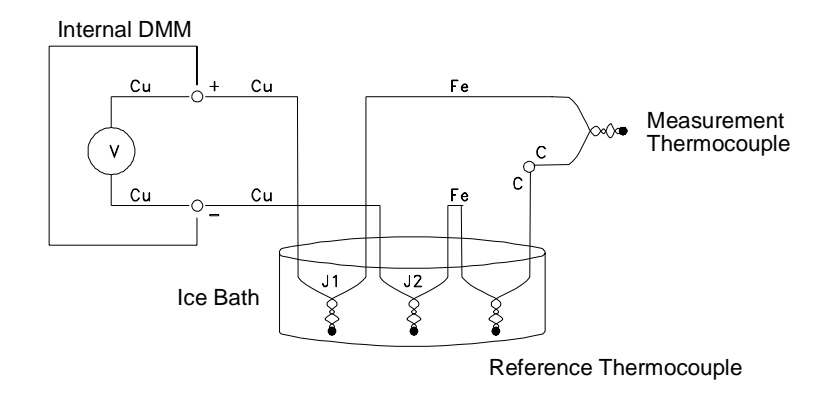

This circuit will give accurate temperature measurements. However, it is not very convenient to make two thermocouple connections and keep all connections at a known temperature. The *Law of Intermediate Metals* eliminates the need for the extra connection. This empirical law states that a third metal (iron (Fe) in this example) inserted between two dissimilar metals will have *no effect* upon the output voltage, provided the junctions formed are at the same temperature. Removing the reference thermocouple makes the connections much easier.

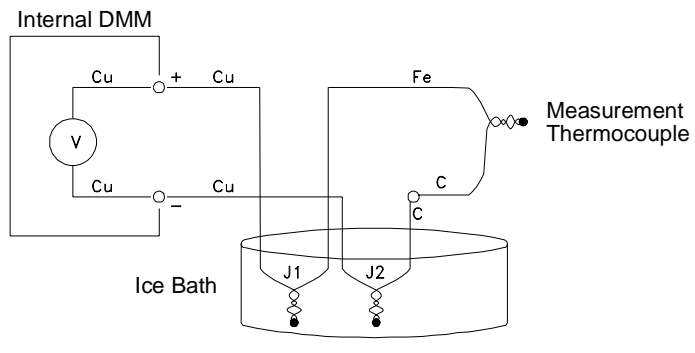

<sup>(</sup>External Reference Junction)

*This circuit is the best solution for accurate thermocouple connections.* 

In some measurement situations, however, it would be nice to remove the need for an ice bath (or any other fixed external reference). To do this, an *isothermal block* is used to make the connections. An isothermal block is an electrical insulator, but a good heat conductor. The additional thermocouples created at J1 and J2 are now held at the same temperature by the isothermal block.

Once the temperature of the isothermal block is known, accurate temperature measurements can be made. A temperature sensor is mounted to the isothermal block to measure its temperature.

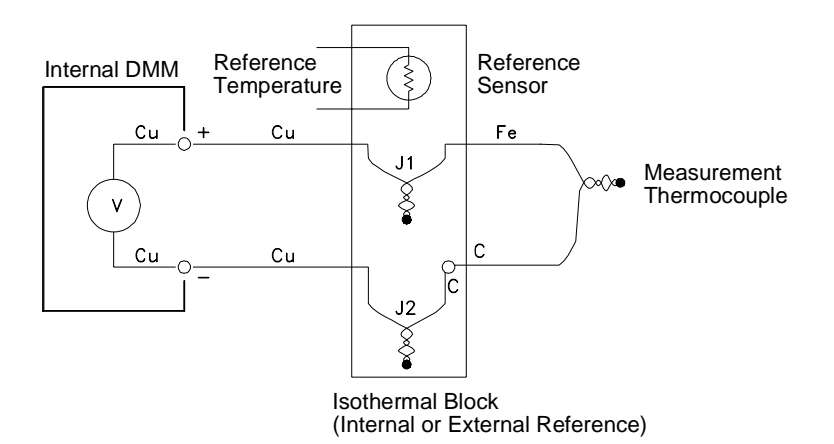

Thermocouples are available in a variety of types. The type is specified by a single letter. The table on the following page shows the most commonly used thermocouple types and some key characteristics of each.

**Note:** *The thermocouple conversion routines used by the 34970A are compatible with the International Temperature Scale of 1990 (ITS-90).*

*Thermocouple Types*

| T/C Type                                                        | Pos (+) Lead                                                          | Neg (-) Lead                                                      | <b>Temperature</b><br>Range          | Probe<br>Accuracy                    | <b>Comments</b>                                                                                                 |
|-----------------------------------------------------------------|-----------------------------------------------------------------------|-------------------------------------------------------------------|--------------------------------------|--------------------------------------|----------------------------------------------------------------------------------------------------|
| B<br>U.S.<br><b>British</b><br><b>DIN</b><br>Japanese<br>French | Platinum-30% Rhodium<br>Gray<br>N/A<br>Red<br>Red<br>N/A              | Platinum-60% Rhodium<br>Red<br>N/A<br>Gray<br>Gray<br>N/A         | 250°C - 1820°C                       | $\pm 0.5$ °C                         | High Temperature.<br>Beware of contamination.<br>Do not insert in<br>metal tubes.                               |
| J<br>U.S.<br><b>British</b><br><b>DIN</b><br>Japanese<br>French | <b>Iron</b><br>White<br>Yellow<br>Red<br>Red<br>Yellow                | Constantan<br>Red<br><b>Blue</b><br>Blue<br>White<br><b>Black</b> | -210°C - 1200°C                      | $±1.1°C - 2.2°C$                     | For vacuum, inert<br>environments.<br>Least expensive.<br>Not recommended for<br>low temperature.               |
| K<br>U.S.<br><b>British</b><br><b>DIN</b><br>Japanese<br>French | Nickel-Chromium<br>Yellow<br><b>Brown</b><br>Red<br>Red<br>Yellow     | Nickel-Aluminum<br>Red<br>Blue<br>Green<br>White<br>Purple        | -200°C - 1370°C                      | +1.1 $^{\circ}$ C - 2.2 $^{\circ}$ C | For oxidizing environments.<br>Good linearity<br>above 8 °C.                                                    |
| T<br>U.S.<br><b>British</b><br><b>DIN</b><br>Japanese<br>French | Copper<br><b>Blue</b><br>White<br>Red<br>Red<br>Yellow                | Constantan<br>Red<br>Blue<br><b>Brown</b><br>White<br><b>Blue</b> | $-200^{\circ}$ C - 400 $^{\circ}$ C  | $+0.5$ °C - 1°C                      | Withstands moisture.<br>Has a copper lead.<br>Low temperature<br>applications.                                  |
| E<br>U.S.<br><b>British</b><br><b>DIN</b><br>Japanese<br>French | Nickel-Chromium<br>Purple<br><b>Brown</b><br>Red<br>Red<br>Yellow     | Constantan<br>Red<br>Blue<br><b>Black</b><br>White<br><b>Blue</b> | $-200^{\circ}$ C - 1000 $^{\circ}$ C | $±1°C - 1.7°C$                       | Highest output voltage.<br>Highest resolution.                                                                  |
| N<br>U.S.<br><b>British</b><br><b>DIN</b><br>Japanese<br>French | <b>Nicrosil</b><br>Orange<br>N/A<br>N/A<br>N/A<br>N/A                 | <b>Nisil</b><br>Red<br>N/A<br>N/A<br>N/A<br>N/A                   | -200°C - 1300°C                      | $±1.1$ °C - 2.2 °C                   | Superior stability to<br>K type at higher<br>temperatures.                                                      |
| R<br>U.S.<br><b>British</b><br><b>DIN</b><br>Japanese<br>French | Platinum-13% Rhodium<br><b>Black</b><br>White<br>Red<br>Red<br>Yellow | Rhodium<br>Red<br><b>Blue</b><br>White<br>White<br>Green          | $-50^{\circ}$ C - 1760 $^{\circ}$ C  | $\pm 0.6$ °C - 1.5 °C                | High Temperature.<br>Beware of contamination.<br>Do not insert in<br>metal tubes.                               |
| S<br>U.S.<br><b>British</b><br><b>DIN</b><br>Japanese<br>French | Platinum-10% Rhodium<br><b>Black</b><br>White<br>Red<br>Red<br>Yellow | <b>Platinum</b><br>Red<br><b>Blue</b><br>White<br>White<br>Green  | -50°C - 1760 °C                      | $\pm 0.6$ °C - 1.5 °C                | Low error, good stability.<br>High temperature.<br>Beware of contamination.<br>Do not insert in<br>metal tubes. |

Constantan = Copper-Nickel; Nicrosil = Nickel-Chromium-Silicon; Nisil = Nickel-Silicone-Magnesium; N/A = Not Available

### **Sources of Error in Thermocouple Measurements**

*Reference Junction Error* A thermocouple is typically formed by welding or soldering two wires together to make the junction. Soldering introduces a third metal into the junction. Provided that both sides of the thermocouple are at the same temperature, the third metal has little effect.

Commercial thermocouples are welded using a capacitive-discharge technique. This technique is used to prevent overheating of the thermocouple wire near the junction and to prevent the diffusion of the welding gas and atmosphere into the thermocouple wire.

A poor weld or bad solder connection can also cause errors in a thermocouple measurement. Open thermocouple junctions can be detected by checking the resistance of the thermocouple. A resistance measurement of more than 5 kΩ typically indicates a defective thermocouple. The 34970A contains a built-in, automatic *thermocouple check* feature. If you enable this feature, the instrument measures the channel resistance after each thermocouple measurement to ensure a proper connection. *For more information on using the thermocouple check feature, see page 107.*

*Diffusion Error* Diffusion in a thermocouple wire is the process of changing the alloy type along the wire itself. Atmospheric particles can actually diffuse into the metal. These changes in the wire alloy introduce small voltage changes in the measurement. Diffusion is caused by exposure to high temperatures along the wire or by physical stress to the wire such as stretching or vibration.

Temperature errors due to diffusion are hard to detect since the thermocouple will still respond to temperature changes and give nearly correct results. The diffusion effects are usually detected as a drift in the temperature measurements.

Replacing a thermocouple which exhibits a diffusion error may not correct the problem. The extension wire and connections are all subject to diffusion. Examine the entire measurement path for signs of temperature extremes or physical stress. If possible, keep the temperature gradient across the extension wire to a minimum.

*Shunt Impedance* The insulation used for thermocouple wire and extension wire can be degraded by high temperatures or corrosive atmospheres. These breakdowns appear as a resistance in parallel with the thermocouple junction. This is especially apparent in systems using a small gauge wire where the series resistance of the wire is high.

*Shielding* Shielding reduces the effect of *common mode noise* on a thermocouple measurement. Common mode noise is generated by sources such as power lines and electrical motors. The noise is coupled to the unshielded thermocouple wires through distributed capacitance. As the induced current flows to ground through the internal DMM, voltage errors are generated along the distributed resistance of the thermocouple wire. Adding a shield to the thermocouple wire will shunt the common mode noise to earth ground and preserve the measurement.

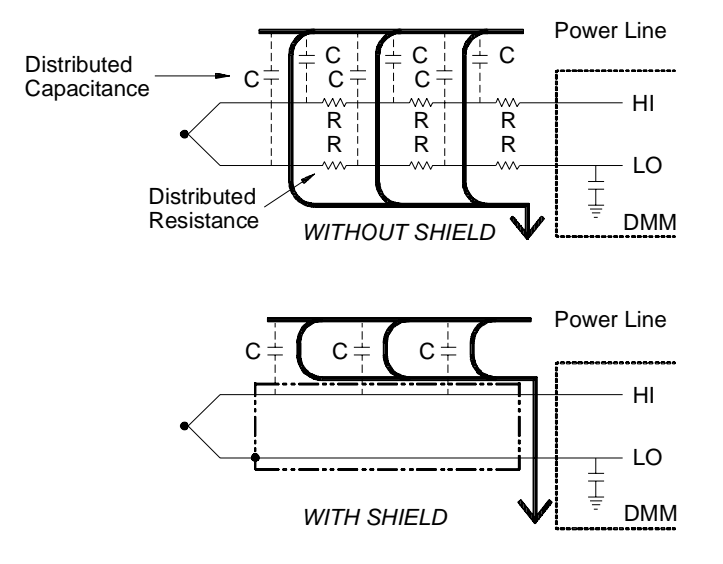

Common mode noise can dramatically affect the internal DMM. A typical thermocouple output is a few millivolts and a few millivolts of common mode noise can overload the input to the internal DMM.

*Calculation Error* An error is inherent in the way a thermocouple voltage is converted to a temperature. These calculation errors are typically very small compared to the errors of the thermocouple, wiring connections, and reference junction (*see page 345*).

### **DC Voltage Measurements**

To make a useful dc meter, a "front-end" is required to condition the input before the analog-to-digital conversion. Signal conditioning increases the input resistance, amplifies small signals, and attenuates large signals to produce a selection of measuring ranges.

*Signal Conditioning for DC Measurements* Input signal conditioning for dc voltage measurements includes both amplification and attenuation. A simplified input to the internal DMM is shown below.

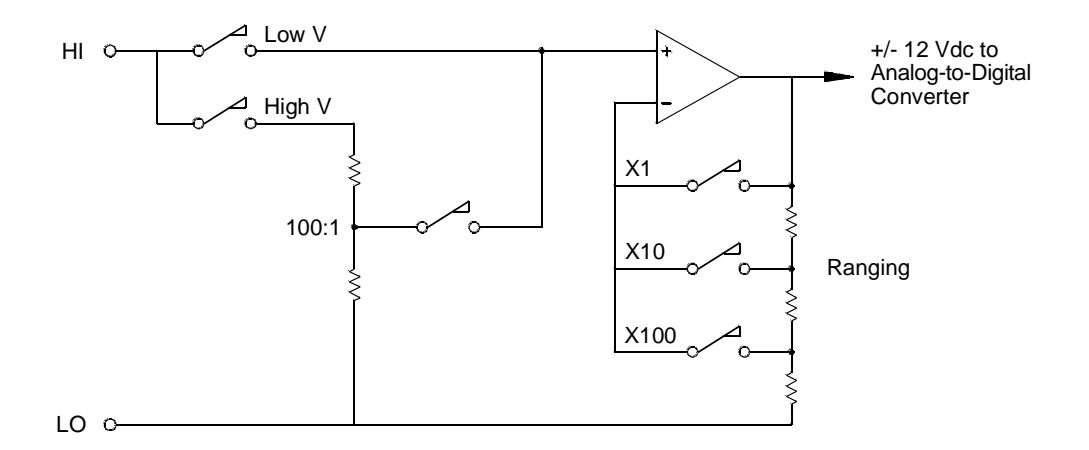

For input voltages less than 12 Vdc, the Low V switch is closed and applies the input signal directly to the input amplifier. For higher voltages, the High V switch is closed and the signal is attenuated 100:1 before being applied to the input amplifier. The input amplifier gain is set to one of three values  $(x1, x10, or x100)$  to yield a signal in the range of  $\pm 12$  Vdc for the analog-to-digital converter.

For the lower voltage ranges, the internal DMM's input resistance is essentially that of the input amplifier. The input amplifier uses a low-bias current (less than 50 pA) FET input stage yielding an input resistance greater than 10 GΩ. On the 100V and 300V input ranges, the input resistance is determined by the total resistance of the 100:1 divider. You can also set the input resistance to 10 MΩ by continuously closing the High V switch (*for more information on dc input resistance, see page 113*).

### **Sources of Error in DC Voltage Measurements**

*Common Mode Rejection* Ideally, the internal DMM is completely isolated from earth-referenced circuits. However, there is finite resistance and capacitance between the input LO terminal and earth ground. If the input terminals are both driven by an earth-referenced signal  $(V_f)$  then a current will flow through  $R_S$  and create a voltage drop  $V_L$  as shown below.

Any resulting voltage  $(V<sub>L</sub>)$  will appear as an input to the internal DMM. As the value of  $R<sub>S</sub>$  approaches zero, so does the error. Additionally, if  $V<sub>f</sub>$ is at the power line frequency (50 Hz or 60 Hz), the noise can be greatly reduced by setting the internal DMM's integration time to 1 PLC or greater (*see page 103 for a discussion of integration time*).

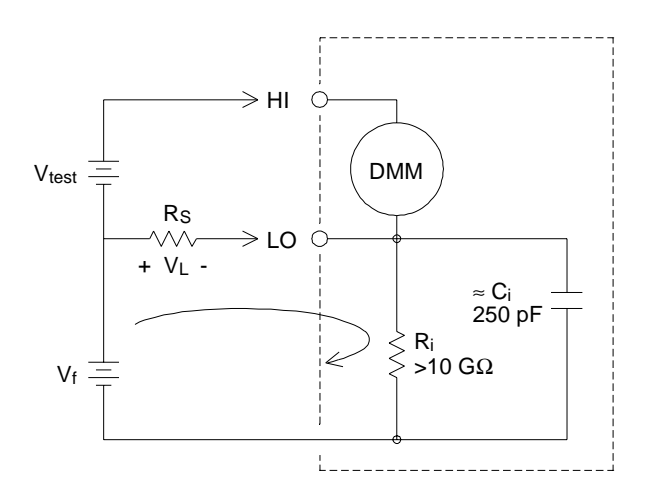

Where:

 $V_f$  = Common mode float voltage  $R_s$  = LO lead resistance  $R_i$  = Isolation resistance  $C_i$  = Isolation capacitance  $Z_i$  = Parallel impedance of  $R_i + C_i$ 

$$
Error (V_L) = \frac{V_f \times R_S}{R_S + Z}
$$

*Noise Caused by Injected Current* Residual capacitances in the instrument's power transformer cause small currents to flow from the LO terminal of the internal DMM to earth ground. The frequency of the "injected current" is the power line frequency or possibly harmonics of the power line frequency. The injected current is dependent upon the power line configuration and frequency. A simplified circuit is shown below.

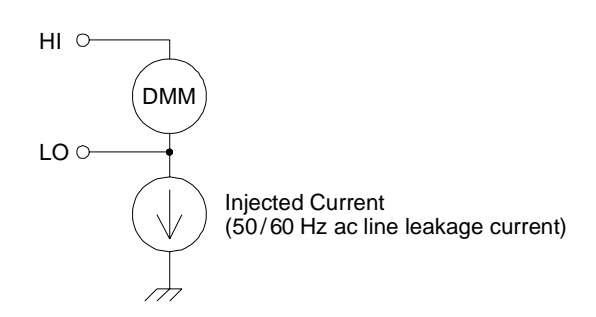

With *Connection A* (see below), the injected current flows from the earth connection provided by the circuit to the LO terminal of the internal DMM. This configuration adds no noise to the measurement. However, with *Connection B*, the injected current flows through the resistor R thus adding noise to the measurement. With Connection B, larger values of R will make the problem worse.

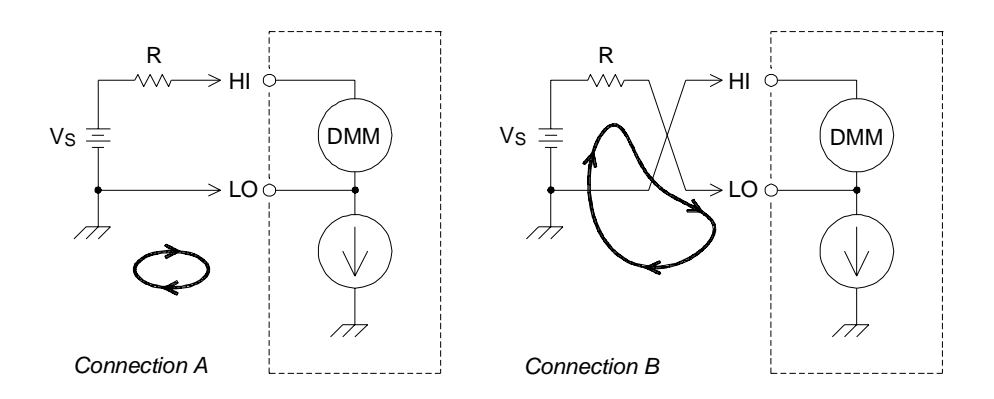

The measurement noise caused by injected current can be significantly reduced by setting the integration time of the internal DMM to 1 PLC or greater (*see page 103 for a discussion of integration time*).

*Loading Errors Due to Input Resistance* Measurement loading errors occur when the resistance of the device-under-test (DUT) is an appreciable percentage of the instrument's own input resistance. The diagram below shows this error source.

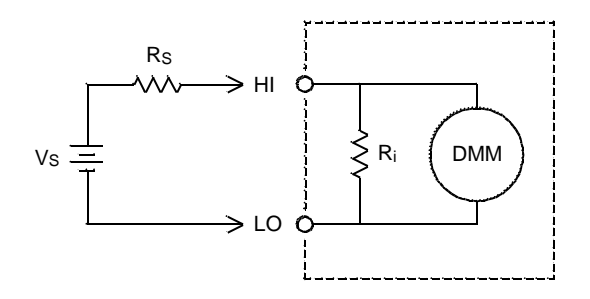

Where:

 $V_s$  = Ideal DUT voltage  $R_s$  = DUT source resistance  $R_i$  = Input resistance (10 M $\Omega$  or >10 G $\Omega$ )

$$
Error (%) = \frac{-100 \times R_s}{R_s + R_i}
$$

To minimize loading errors, set the DMM's dc input resistance to greater than 10 GΩ when needed (*for more information on dc input resistance, see page 113*).

*Loading Errors Due to Input Bias Current* The semiconductor devices used in the input circuits of the internal DMM have slight leakage currents called *bias currents*. The effect of the input bias current is a loading error at the internal DMM's input terminals. The leakage current will approximately double for every 10 °C temperature rise, thus making the problem much more apparent at higher temperatures.

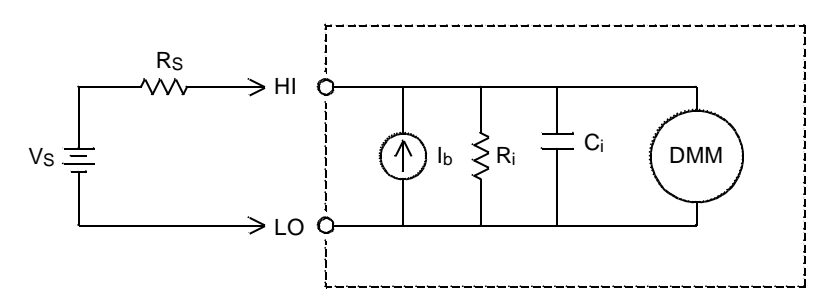

Where:

 $I<sub>b</sub>$  = DMM bias current

 $R_s$  = DUT source resistance

 $R_i$  = Input resistance (10 M $\Omega$  or >10 G $\Omega$ )

C<sub>i</sub> = DMM input capacitance

Error (V) =  $I_h \times R_s$
### **AC Voltage Measurements**

The main purpose of an ac "front end" is to change an ac voltage input into a dc voltage which can be measured by the ADC.

*Signal Conditioning for AC Measurements* Input signal conditioning for ac voltage measurements includes both attenuation and amplification. An input coupling capacitor (C) blocks the dc portion of the input signal so that only the ac component is measured. Ranging is accomplished by combining signal attenuation from the first-stage amplifier and gain from the second-stage amplifier.

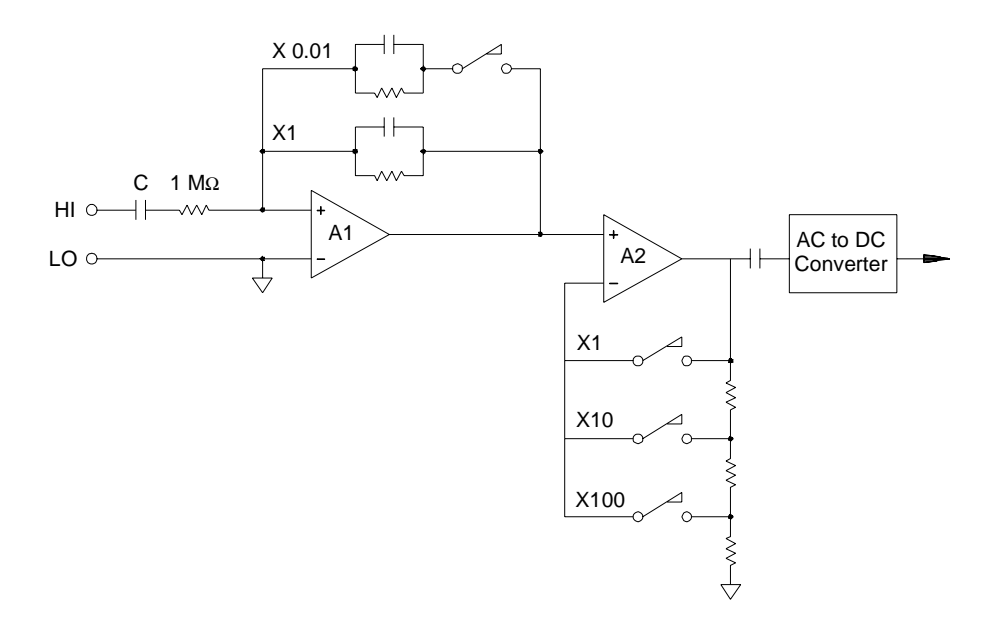

The first stage implements a high input impedance  $(1 M\Omega)$  switchable compensated attenuator. The second stage provides variable-gain signal amplification to scale the input to the ac converter to the full-scale level. Any residual dc offset from the attenuator and amplifier stages is blocked by a capacitor.

An ac voltage front end similar to the one discussed above is also used to measure ac current. Shunt resistors convert the ac current into an ac voltage which can then be measured. Current shunts are switched to provide selectable ac current ranges.

*True RMS AC Measurements* True RMS responding multimeters measure the "heating" potential of an applied voltage. Unlike an "average responding" measurement, a true RMS measurement is used to determine the power dissipated in a resistor. The power is proportional to the square of the measured true RMS voltage, independent of waveshape. An average responding ac multimeter is calibrated to read the same as a true RMS meter for *sinewave inputs only*. For other waveform shapes, an average responding meter will exhibit substantial errors as shown below.

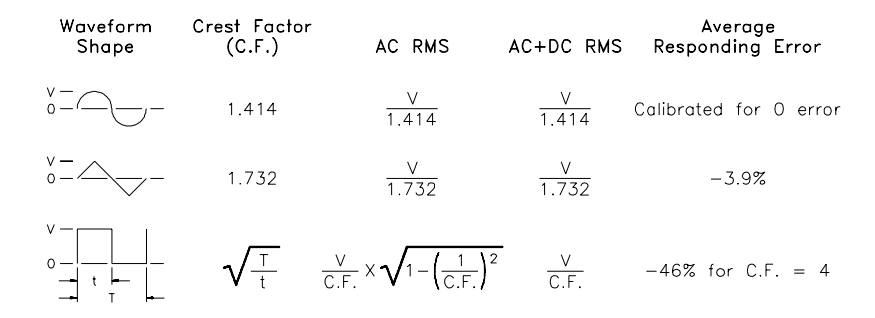

The internal DMM's ac voltage and ac current functions measure the ac-coupled true RMS value. This is in contrast to the ac+dc true RMS value shown above. Only the "heating value" of the ac component of the input waveform is measured (dc is rejected). For sinewaves, triangle waves, and square waves, the ac and ac+dc values are equal since these waveforms do not contain a dc offset. Non-symmetrical waveforms, such as pulse trains, contain dc voltages which are rejected by ac-coupled true RMS measurements.

An ac-coupled true RMS measurement is desirable in situations where you are measuring small ac signals in the presence of large dc offsets. For example, this situation is common when measuring ac ripple present on dc power supplies. There are situations, however, where you might want to know the ac+dc true RMS value. You can determine this value by combining results from dc and ac measurements as shown below. You should perform the dc measurement using at least 10 power line cycles of integration (61⁄2 digit mode) for best ac rejection.

$$
ac + dc = \sqrt{ac^2 + dc^2}
$$

*Making High-Speed AC Measurements* The internal DMM's ac voltage and ac current functions implement three low-frequency filters. These filters allow you to trade-off low frequency accuracy for faster scanning speed. The *fast filter* settles in 0.12 seconds and is useful for measurements above 200 Hz. The *medium filter* settles in 1 second and is useful for measurements above 20 Hz. The *slow filter* settles in 7 seconds and is useful for measurements above 3 Hz.

With a few precautions, you can perform ac measurements at speeds up to 100 readings per second (use manual ranging to eliminate autoranging delays). By setting the preprogrammed channel settling delays to zero, each filter will allow up to 100 channels per second. However, the measurement might not be very accurate since the filter is not fully settled. In scanning applications where sample-to-sample levels vary widely, the medium filter (20 Hz) will settle at 1 reading per second, and the fast filter (200 Hz) will settle at 10 readings per second.

If the sample-to-sample levels are similar, little settling time is required for each new reading. Under this specialized condition, the medium filter (20 Hz) will provide reduced accuracy results at 5 readings per second, and the fast filter (200 Hz) will provide reduced accuracy results at 50 readings per second. Additional settling time may be required when the dc level varies from sample to sample.

The internal DMM's dc blocking circuitry has a settling time constant of 0.2 seconds. This settling time only affects measurement accuracy when dc offset levels vary from sample to sample. If maximum measurement speed is desired in a scanning system, you may want to add an external dc blocking circuit to those channels with significant dc voltages present. This circuit can be as simple as a resistor and a capacitor.

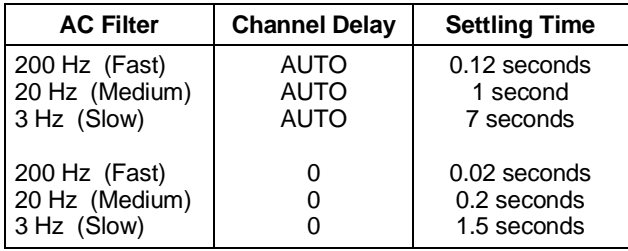

*DC blocking settling time (1 time constant) =*  $0.2$  *seconds.* 

### **Sources of Error in AC Voltage Measurements**

Many of the errors associated with dc voltage measurements also apply to ac voltage measurements. Additional errors unique to ac voltage measurements are described in this section.

*Crest Factor Errors (non-sinusoidal inputs)* A common misconception is that "since the internal DMM is true RMS, its sinewave accuracy specifications apply to all waveforms." Actually, the shape of the input signal can dramatically affect measurement accuracy. A common way to describe signal waveshapes is *crest factor*. Crest factor is the ratio of the peak value to the RMS value of a waveform.

For a pulse train, for example, the crest factor is approximately equal to the square root of the inverse of the duty cycle as shown in the table on page 360. In general, the greater the crest factor the greater the energy contained in higher frequency harmonics. All multimeters exhibit measurement errors that are crest factor dependent. Crest factor errors are shown in the specifications in chapter 9 on page 407. Note that the crest factor errors *do not* apply for input signals below 100 Hz when using the *slow* ac filter.

You can estimate the measurement error due to signal crest factor as shown below:

Total Error =  $Error_{sine}$  + Error<sub>crest factor</sub> + Error<sub>bandwidth</sub>

Where:

 $Error_{\text{Sine}} = DMM$ 's sinewave accuracy (see page 406)

 $Error<sub>check</sub> factor = DMM's crest factor (see page 407)$ 

 $Error<sub>bandwidth</sub> = Estimateed bandwidth error as shown below:$ 

Error<sub>bandwidth</sub> =  $\frac{-C.F.^2 x F}{4 \pi x B W}$ 

Where:

C.F. = Signal crest factor (see the table on page 360)

 $F =$  Fundamental input signal frequency

BW = DMM's -3 dB bandwidth (1 MHz for the 34970A)

 **Example: Calculating Measurement Error** 

Calculate the approximate measurement error for a pulse train input with a crest factor of 3 and a fundamental frequency of 20 kHz. The internal DMM is set to the 1 V range. For this example, use the *90-day* accuracy specifications of  $\pm$  (0.05% of reading  $+$  0.04% of range), as shown in chapter 9 on page 406.

Error<sub>sine</sub> =  $\pm (0.05\% + 0.04\%) = \pm 0.09\%$ 

 $Error<sub>cret</sub> factor = 0.15%$ 

Error<sub>bandwidth</sub> =  $\frac{-3^2 \times 20000}{4 \times 3.14159 \times 1000000}$  \* 100 = 1.4%

Total Error =  $0.09\% + 0.15\% + 1.4\% = 1.6\%$ 

*AC Loading Errors* In the ac voltage function, the input of the internal DMM appears as a 1 MΩ resistance in parallel with 150 pF of capacitance. The cabling that you use to connect signals to the instrument will also add additional capacitance and loading. The table below shows the approximate input resistance at various frequencies.

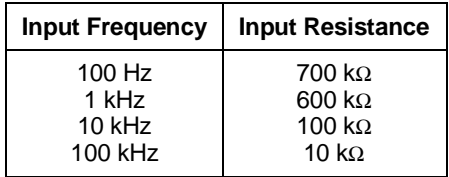

For low frequencies:

$$
Error (%) = \frac{-100 \times R_s}{R_s + 1 M \Omega}
$$

Additional error for high frequencies:

$$
Error (%) = 100 x \left[ \frac{1}{\sqrt{1 + (2 \pi x F x R_s x C_{in})^2}} - 1 \right]
$$

 $F =$  Input frequency  $R<sub>s</sub>$  = Source resistance  $C_{\text{in}}$  = Input capacitance (150 pF) + Cable capacitance

*Use low-capacitance cable when measuring high-frequency ac signals (see page 336).*

*Low-Level AC Measurement Errors* When measuring ac voltages less than 100 mV, be aware that these measurements are especially susceptible to errors introduced by extraneous noise sources. An exposed test lead will act as an antenna and the internal DMM will measure the signals received. The entire measurement path, including the power line, act as a loop antenna. Circulating currents in the loop will create error voltages across any impedances in series with the instrument's input. For this reason, you should apply low-level ac voltages to the instrument through shielded cables. You should also connect the shield to the input LO terminal.

Be sure to minimize the area of any ground loops that cannot be avoided. A high-impedance source is more susceptible to noise pickup than a low-impedance source. You can reduce the high-frequency impedance of a source by placing a capacitor in parallel with the instrument's input terminals. You may have to experiment to determine the correct capacitance value for your application.

Most extraneous noise is not correlated with the input signal. You can determine the error as shown below.

Voltage Measured =  $\sqrt{V_{in}^2 + N \text{oise}^2}$ 

Correlated noise, while rare, is especially detrimental. Correlated noise will always add directly to the input signal. Measuring a low-level signal with the same frequency as the local power line is a common situation that is prone to this error.

You should use caution when switching high-level and low-level signals on the same module. It is possible that high-level charged voltages may be discharged onto a low-level channel. It is recommended that you either use two different modules or separate the high-level signals from the low-level signals with an unused channel connected to ground.

*Measurements Below Full Scale* You can make the most accurate ac measurements when the internal DMM is at full scale of the selected range. Autoranging occurs at 10% and 120% of full scale. This enables you to measure some inputs at full scale on one range and 10% of full scale on the next higher range. Note that the measurement accuracy will be significantly different for the two cases. For highest accuracy, you should use *manual ranging* to select the lowest range possible for the measurement.

*Temperature Coefficient and Overload Errors* The internal DMM uses an ac measurement technique that periodically measures and removes internal offset voltages when you select a different function or range. When manual ranging to a new range in an *overload condition*, the internal offset measurement may be degraded for the selected range. Typically, an additional 0.01% of range error may be introduced. This additional error will remain until the next periodic removal (typically 15 minutes).

### **Current Measurements**

*Current measurements are allowed only on the 34901A module.*

An ammeter senses the current flowing through its input connections – approximating a short circuit between its input terminals. An ammeter must be connected in series with the circuit or device being measured such that current flows through both the meter and the test circuit.

A resistor,  $R_s$  in the diagram below, is connected across the input terminals such that a voltage drop proportional to the input current is generated. The value of  $R_s$  is selected as low as possible to minimize the instrument's *burden voltage*, or *IR* drop. This voltage drop is sensed by the internal DMM and scaled to the proper current value to complete the measurement (*see the discussion on the following page*).

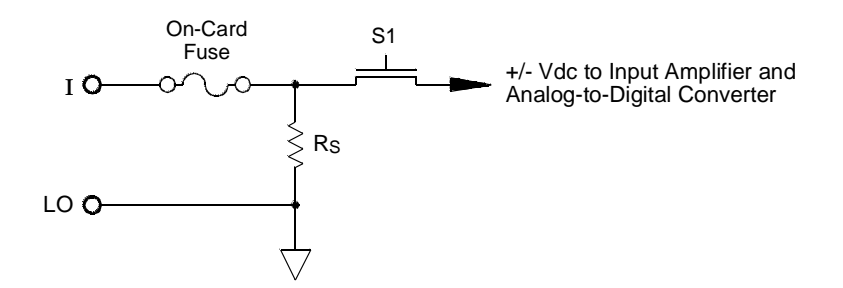

AC current measurements are very similar to dc current measurements. The output of the current-to-voltage sensor is measured by an ac voltmeter. The input terminals are direct coupled (ac+dc coupled) to the shunt so that the internal DMM maintains dc continuity in the test circuit. Performing ac current measurements demands additional care. The *burden voltage* (loading) varies with frequency and input inductance, often causing unexpected behavior in the test circuit (*see the discussion on the following page*).

### **Sources of Error in DC Current Measurements**

When you connect the internal DMM in series with a test circuit to measure current, a measurement error is introduced. The error is caused by the DMM's series *burden voltage*. A voltage is developed across the wiring resistance and current shunt resistance of the internal DMM as shown below.

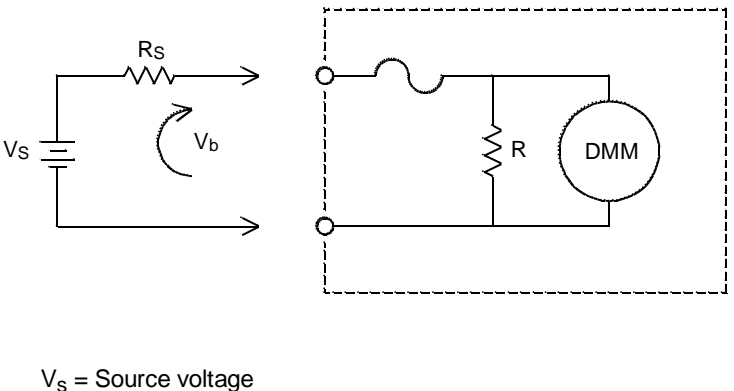

 $R<sub>s</sub>$  = Source resistance  $V<sub>b</sub>$  = Burden voltage  $R =$  Current shunt resistance

Error (%) = 
$$
\frac{-100 % x V_b}{V_s}
$$

# **Sources of Error in AC Current Measurements**

Burden voltage errors, which apply to dc current, also apply to ac current measurements. However, the burden voltage for ac current is larger due to the internal DMM's series inductance and the measurement connections. The burden voltage increases as the input frequency increases. Some circuits may oscillate when performing current measurements due to the internal DMM's series inductance and the measurement connections.

### **Resistance Measurements**

An ohmmeter measures the dc resistance of a device or circuit connected to its input. Resistance measurements are performed by supplying a known dc current to an unknown resistance and measuring the dc voltage drop.

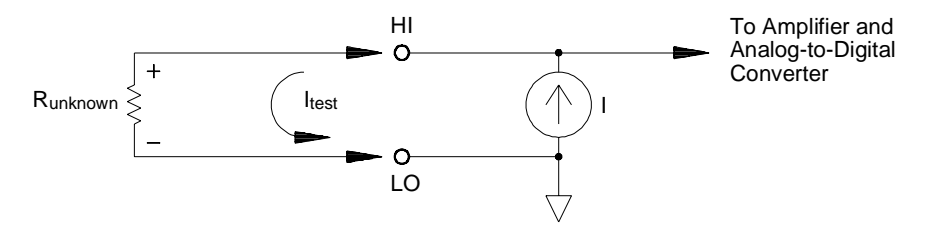

The internal DMM offers two methods for measuring resistance: *2-wire* and *4-wire* ohms. For both methods, the test current flows from the input HI terminal through the resistor being measured. For 2-wire ohms, the voltage drop across the resistor being measured is sensed internal to the DMM. Therefore, test lead resistance is also measured. For 4-wire ohms, separate "sense" connections are required. Since no current flows in the sense leads, the resistance in these leads does not give a measurement error.

*4-Wire Ohms Measurements* The 4-wire ohms method provides the most accurate way to measure small resistances. Test lead, multiplexer, and contact resistances are automatically reduced using this method. The 4-wire ohms method is often used in automated test applications where long cable lengths, input connections, and a multiplexer exist between the internal DMM and the device-under-test.

The recommended connections for 4-wire ohms measurements are shown in the diagram on the following page. A constant current source, forcing current *I* through unknown resistance *R*, develops a voltage measured by a dc voltage front end. The unknown resistance is then calculated using *Ohm's Law*.

The 4-wire ohms method is used in systems where lead resistances can become quite large and variable and in automated test applications where cable lengths can be quite long. The 4-wire ohms method has the obvious disadvantage of requiring twice as many switches and twice as many wires as the 2-wire method. The 4-wire ohms method is used almost exclusively for measuring lower resistance values in any application, especially for values less than 10Ω and for high-accuracy requirements such as RTD temperature transducers.

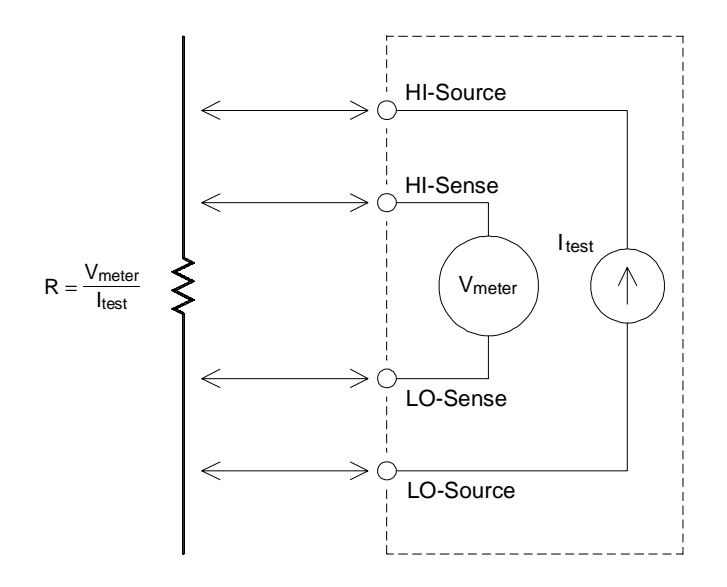

*Offset Compensation* Most connections in a system use materials that produce small dc voltages due to dissimilar metal-to-metal contact (thermocouple effect) or electrochemical batteries (*for a description of the thermocouple effect, see page 340*). These dc voltages also add errors to resistance measurements. The offset-compensated measurement is designed to allow resistance measurements in the presence of small dc voltages.

Offset compensation makes two measurements on the circuit connected to the input channel. The first measurement is a conventional resistance measurement. The second is the same except the internal DMM's test current source is turned off (essentially a normal dc voltage measurement). The second measurement is subtracted from the first prior to scaling the result, thus giving a more accurate resistance measurement. *Refer to "Offset Compensation" on page 115 for more information.* 

Offset compensation can be used for 2-wire or 4-wire ohms measurements (but not for RTD or thermistor measurements). The 34970A disables offset compensation when the measurement function is changed or after a Factory Reset (\*RST command). An Instrument Preset (SYSTem: PRESet command) or Card Reset (SYSTem:CPON command) *does not* change the setting.

If the resistor being measured does not respond quickly to changes in current, offset compensation *will not* produce an accurate measurement. Resistors with very large inductances or resistors with large parallel capacitance would fall into this category. In these cases, the channel delay parameter can be increased to allow more settling time after the current source is switched on or off, or offset compensation can be turned off. *For more information on channel delay, see page 88.*

### **Sources of Error in Resistance Measurements**

*External Voltages* Any voltages present in the system cabling or connections will affect a resistance measurement. The effects of some of these voltages can be overcome by using offset compensation (*as described on the previous page*).

*Settling Time Effects* The internal DMM has the ability to insert automatic measurement settling delays. These delays are adequate for resistance measurements with less than 200 pF of combined cable and device capacitance. This is particularly important if you are measuring resistances above 100 kΩ. Settling due to RC time constant effects can be quite long. Some precision resistors and multifunction calibrators use large parallel capacitances (1000 pF to 0.1  $\mu$ F) with high resistance values to filter out noise currents injected by their internal circuitry. Non-ideal capacitances due to dielectric absorption (soak) effects in cables and other devices may have much longer settling times than expected just by RC time constants. Errors will be measured when settling after the initial connection, after a range change, or when using offset compensation. You may need to increase the channel delay time before a measurement in these situations (*for more information on channel delay, see page 88*).

*High-Resistance Measurement Errors* When you are measuring large resistances, significant errors can occur due to insulation resistance and surface cleanliness. You should take the necessary precautions to maintain a "clean" high-resistance system. Test leads and fixtures are susceptible to leakage due to moisture absorption in insulating materials and "dirty" surface films. Nylon and PVC are relatively poor insulators (10<sup>9</sup> ohms) when compared to PTFE Teflon<sup>®</sup> insulators  $(10^{13}$  ohms). Leakage from nylon or PVC insulators can easily contribute a 0.1% error when measuring a 1 MΩ resistance in humid conditions. The table below shows several common insulating materials and their typical resistances.

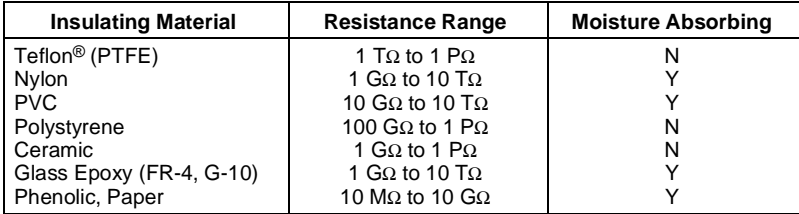

### **Strain Gage Measurements**

Although the instrument does not directly support strain measurements, you can measure a strain gage using a 4-wire resistance measurement with scaling. However, *BenchLink Data Logger* software has built-in strain gage measurement capability.

When a force is applied to a body, the body deforms. The deformation per unit length is called *strain* (ε). Strain may be either tensile (+) or compressive (-). Practical strain values are usually quite small (typically less than 0.005 inch/inch for most metals) and are often expressed in micro-strains (µε). There are three common types of strain measurements as shown below.

*Normal Strain* (ε) is a measure of the deformation along the axis of the applied force.  $\epsilon = \Delta L$  $\mathcal{L}$ .

*Shearing Strain* (γ) is a measure of the angular distortion of a body. It is approximated by the tangent of the angle formed by the angular change between two line segments that were parallel in the undeformed state.

*Poisson Strain* (ν) measures a property of materials known as the *Poisson Ratio*. It is the negative ratio of transverse and longitudinal normal strain when a body has a longitudinal tensile force applied.  $ν = -ε_t / ε$ , where  $\varepsilon_t = \Delta D/D$  and  $\varepsilon = \Delta L/L$ 

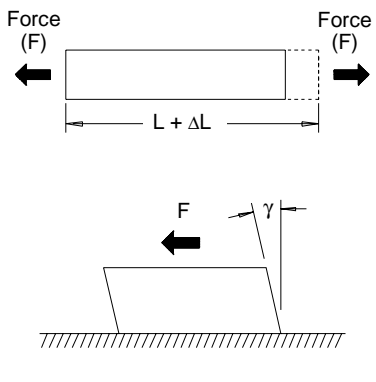

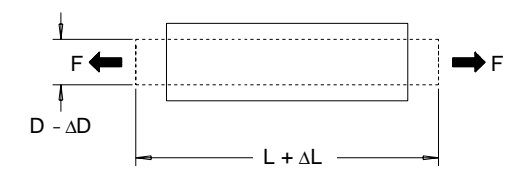

*Stress* Stress is a term used to compare the loading applied to a material with its ability to carry the load. Stress (σ) in a material can not be measured directly; it must be computed from material properties and measurable quantities such as strain and force.

*Strain Sensors* The metal foil resistance strain gage is by far the most widely used strain measurement sensor. It consists of a thin metallic foil grid bonded to a thin insulating, adhesive backing. The resistance of the foil varies linearly with strain. Strain in the test body is simply the ratio of the foil's strained to unstrained resistance:  $\epsilon = \Delta R/R$ .

The *Gage Factor* (GF) indicates the sensitivity of a strain gage and is a measure of the fractional resistance change per strain:  $GF = (\Delta R/R)\ell$ . Devices with a higher gage factor will exhibit a greater resistance change per strain applied.

Strain gages are available in many patterns with various numbers and configurations of elements. The most common element is the single gage form shown below. Multi-element strain gages, also called *rosettes*, are used to measure components of strain in different directions. Two-element (90 $^{\circ}$ ) and three-element (45 $^{\circ}$  or 60 $^{\circ}$ ) configurations are the most common.

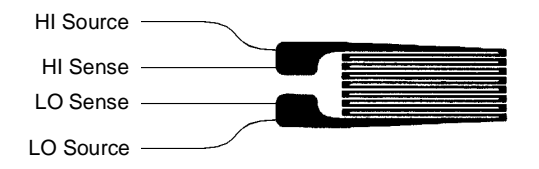

*Common Uses for Strain Gages* Strain gages are used to sense many types of physical parameters. Strain gages are primarily a force-sensing device. Force is measured indirectly by measuring the deformation of a test body to a known applied force thus producing a resistance change proportional to the applied force. Many other physical quantities can be measured through force measurements. Common applications of strain gages include weight, pressure, flow, and level measurements.

*Making Strain Gage Measurements* A *Wheatstone bridge* is commonly used to enable instruments with low-sensitivity measuring capabilities to measure small resistance changes common in strain measurements. Instruments with high-resolution resistance measuring capabilities, like the 34970A internal DMM, can directly measure small resistance changes with high precision and linearity. You should also use the 4-wire resistance method when measuring strain gages to eliminate system cabling errors.

An initial, unstrained, gage resistance measurement is used as the reference ( $R_0$ ) measurement from which strain ( $\Delta R/R_0$ ) is measured. For best results, you should perform this reference measurement after the strain gage has been mounted to the test body. The table below shows the resistance changes corresponding to 1 με strain for common gage factor and unstrained gage resistance values.

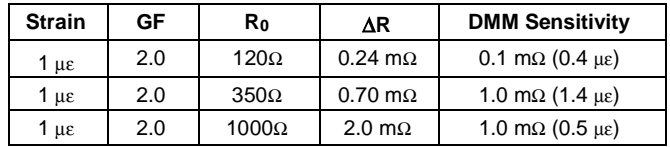

Using the Mx+B scaling function with the equations shown below will allow you to display results directly in strain on the 34970A front-panel display. You can use a custom measurement label to display readings in "uE" (micro-strain) directly. The instrument will automatically add the micro ("u") prefix based upon actual calculated values. *For more information on scaling, see page 119.*

$$
M = \frac{1}{GF \times R_0} \qquad B = -\frac{1}{GF}
$$

*Temperature Effects* The resistive element of a strain gage will produce a resistance change ∆R due to measured strain as well as changes in gage temperature. This will create an "apparent" strain change which is undesirable. A second gage of similar type can be used to detect temperature changes and thus remove this error source. You should mount the second gage in close proximity and at 90° to the first gage, thus responding to local temperature changes but rejecting strain changes. Subtracting measurements from the second gage will remove any undesirable strain errors. **8**

## **Frequency and Period Measurements**

The internal DMM uses a reciprocal counting technique to measure frequency and period. This method generates constant measurement resolution for any input frequency. The internal DMM's ac voltage measurement section performs input signal conditioning for frequency and period measurements.

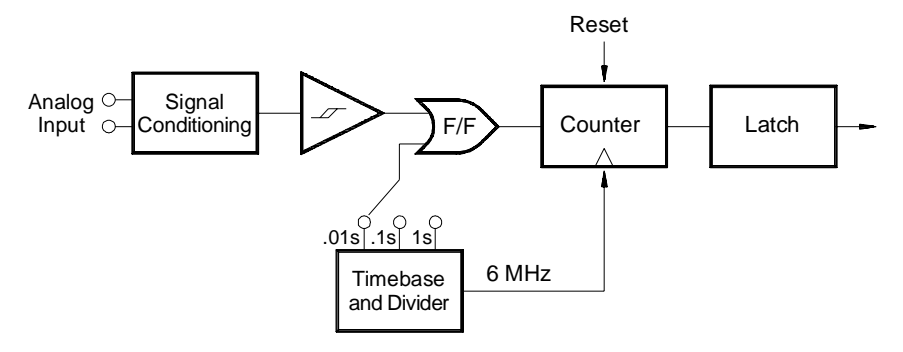

The timebase is divided to provide a gate signal. The gate signal and input signal are combined to enable the counter. During the "on" time, the counter counts the 6 MHz timebase signal. At the end of each gate period, the total count is latched and the result is divided by the known timebase frequency to determine the input frequency. The counter is then reset before the next gate period. The resolution of the measurement is tied to the timebase, and not the input frequency. This increases measurement speed especially at low frequencies.

The reciprocal counter has the advantage of a constant number of digits of display, no matter what the input frequency is. With a reciprocal counter, the number of digits of resolution scales with the gate time. If a 1-second gate gives six digits of resolution, a 0.1-second gate gives five digits, and so forth.

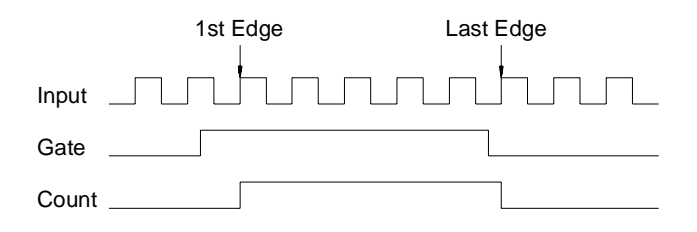

#### *Sources of Error in Frequency and Period Measurements*

The internal DMM's ac voltage measurement section performs input signal conditioning. All frequency counters are susceptible to errors when measuring low-voltage, low-frequency signals. The effects of both internal noise and external noise pickup are critical when measuring "slow" signals. The error is inversely proportional to frequency. Measurement errors will also occur if you attempt to measure the frequency (or period) of an input following a dc offset voltage change. You must allow the internal DMM's input dc blocking capacitor to fully settle before making frequency measurements.

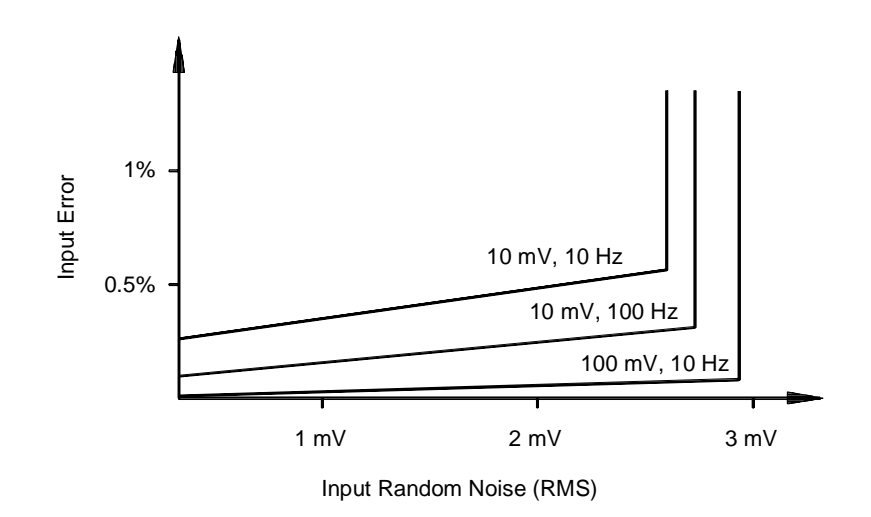

If the external noise pickup becomes large enough to exceed the hysteresis of the measuring circuitry, the frequency function may actually become unusable. External shielding and low-pass filtering may help.

# Low-Level Signal Multiplexing and Switching

Low-level multiplexers are available in the following types: *one-wire*, *2-wire*, and *4-wire*. The following sections in this chapter describe each type of multiplexer. The following low-level multiplexer modules are available with the 34970A.

- 34901A 20-Channel Armature Multiplexer
- 34902A 16-Channel Reed Multiplexer
- 34908A 40-Channel Single-Ended Multiplexer

An important feature of a multiplexer used as a DMM input channel is that only one channel is connected at a time. For example, using a multiplexer module and the internal DMM, you could configure a voltage measurement on channel 1 and a temperature measurement on channel 2. The instrument first closes the channel 1 relay, makes the voltage measurement, and then opens the relay before moving on to channel 2 (called *break-before-make* switching).

Other low-level switching modules available with the 34970A include the following:

- 34903A 20-Channel Actuator
- 34904A 4x8 Two-Wire Matrix

### **One-Wire (Single-Ended) Multiplexers**

On the 34908A multiplexer, all of the 40 channels switch the HI input only, with a common LO for the module. The module also provides a thermocouple reference junction for making thermocouple measurements *(for more information on the purpose of an isothermal block, see page 350*).

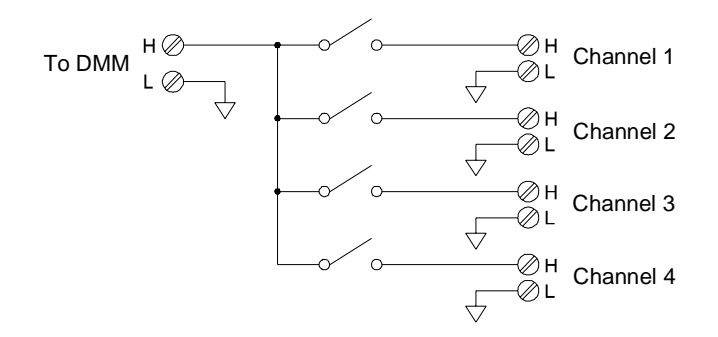

Note: Only one channel can be closed at a time; closing one channel will open the previously closed channel.

# **Two-Wire Multiplexers**

The 34901A and 34902A multiplexers switch both HI and LO inputs, thus providing fully isolated inputs to the internal DMM or an external instrument. These modules also provide a thermocouple reference junction for making thermocouple measurements (*for more information on the purpose of an isothermal block, see page 350*).

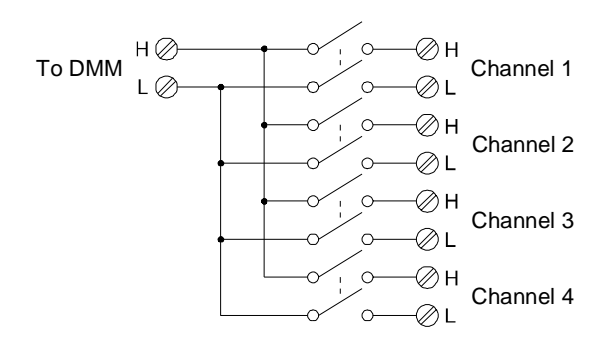

Note: If any channels are configured to be part of the scan list, you cannot close multiple channels; closing one channel will open the previously closed channel.

### **Four-Wire Multiplexers**

You can make 4-wire ohms measurements using the 34901A and 34902A multiplexers. For a 4-wire ohms measurement, the channels are divided into two independent banks by opening the bank relay.

For 4-wire measurements, the instrument automatically pairs channel *n* with channel  $n+10$  (34901A) or  $n+8$  (34902A) to provide the source and sense connections. For example, make the *source* connections to the HI and LO terminals on channel 2 and the *sense* connections to the HI and LO terminals on channel 12.

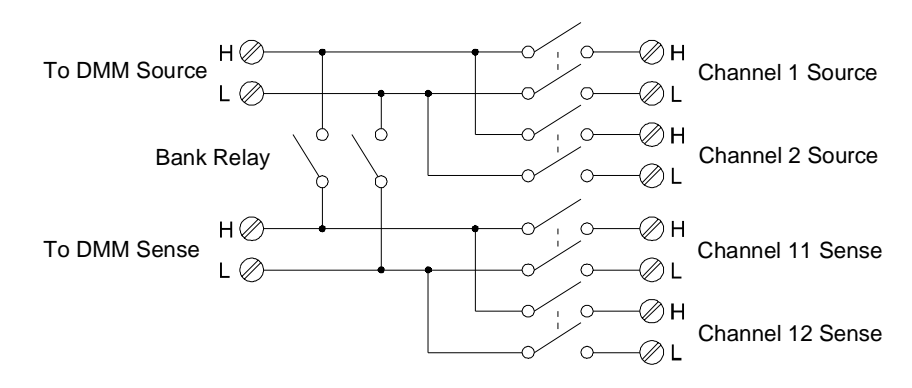

Note: If any channels are configured to be part of the scan list, you cannot close multiple channels; closing one channel will open the previously closed channel.

When making a 4-wire measurement, the test current flows through the *source* connections from the HI terminal through the resistor being measured. To eliminate the test lead resistance, a separate set of *sense* connections are used as shown below.

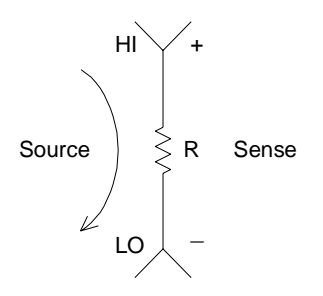

# **Signal Routing and Multiplexing**

When used stand-alone for signal routing (not scanning or connected to the internal DMM), multiple channels on the 34901A and 34902A multiplexers can be closed at the same time. You must be careful that this does not create a hazardous condition (for example, connecting two power sources together).

Note that a multiplexer *is not* directional. For example, you can use a multiplexer with a source (such as a DAC) to connect a single source to multiple test points as shown below.

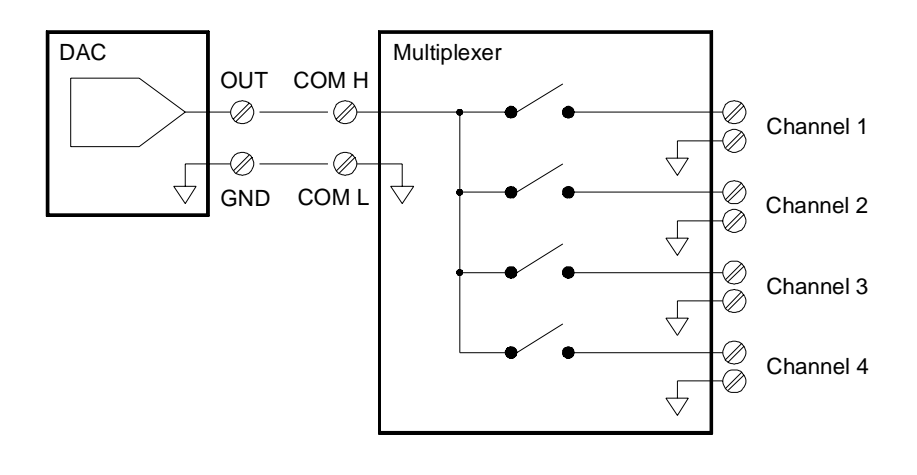

### **Sources of Error in Multiplexing and Switching**

Noise can be coupled inside a switch by the drive circuitry, by switch thermal EMFs, or by coupling among signal paths. Noise can also be generated outside the network and conducted or coupled into the switch. Although noise problems apply to the entire system, they can become especially acute for switching. Switch networks contain a high concentration of signals, which magnify the errors. Most problems with electric noise can be traced to improper grounding and shielding (*for more information on grounding and shielding, see page 337*).

Noise can be capacitively coupled between physically adjacent channels in a switching system. Noise can be coupled between the switch contacts themselves  $(\check{C}_{sw})$  or between adjacent cabling  $(C_{\text{adi}})$ .

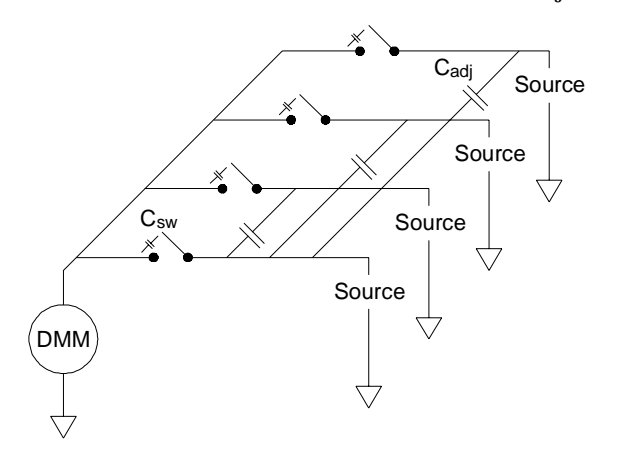

Capacitive noise coupling is a function of area and proximity. A simple method to reduce the noise coupling is to physically separate the switches and cables from each other. However, this may not be practical for all applications.

Another solution is to keep large amplitude signals and small amplitude signals away from each other. Group similar signals together (high voltages, low voltages, analog, and digital). If possible, use two separate switch modules; one for high-level signals and one for low-level signals. If you are using a single module for mixed-signal switching, leave one unused, grounded channel between the groups. Also, ground any unused channels on the module.

### Chapter 8 Tutorial **Low-Level Signal Multiplexing and Switching**

The 34901A and 34902A multiplexers have an additional relay, called a *bank switch* or *tree switch*, which helps reduce channel-to- channel noise  $(C_{\text{adi}})$ . The multiplexer channels are divided into two banks. The bank switch isolates one bank of channels from the other, effectively removing any parallel adjacent capacitance from the isolated bank. During a scan, the instrument automatically controls the bank switches.

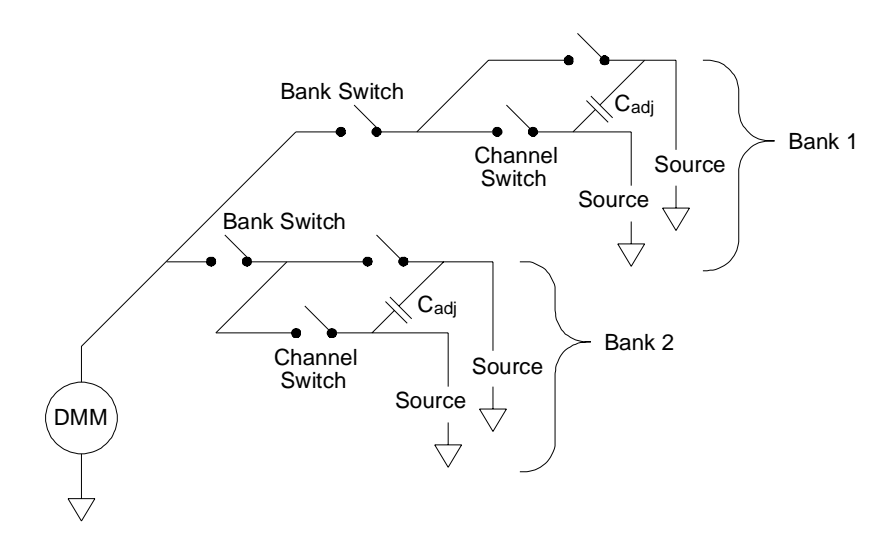

If you are not using all of the channels on the multiplexer, divide the input signals equally between Bank 1 and Bank 2. For example, if you are multiplexing eight channels using the 16-channel multiplexer, use four channels in the lower bank and four channels in the upper bank. For even better noise immunity, leave one unused, grounded channel between each input channel.

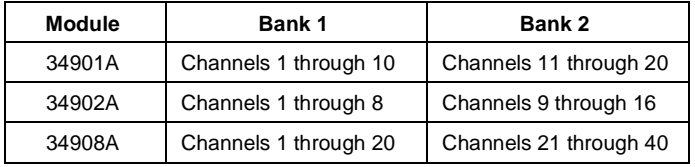

# Actuators and General-Purpose Switching

The 34903A Actuator provides 20 independent, isolated SPDT (*single-pole, double-throw*) or Form C switches. This module offers simple on-off switching which you can use to control power devices or for custom switching applications. For example, you can use an actuator to build a simple resistance ladder as shown below.

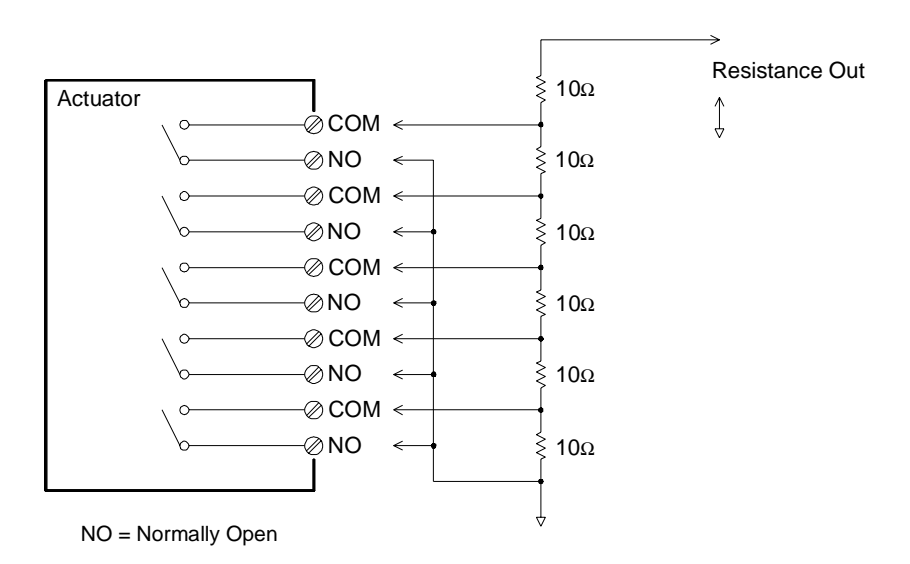

In the above diagram, the resistance is  $60\Omega$  when all of the actuator channels are open (not connected to COM). Note that when the actuator channels are open, as shown above, the normally-closed contacts (*not shown above*) are connected to COM. Values from 10Ω to 50Ω are selected by closing the appropriate channel(s) on the module.

# **Snubber Circuits**

Whenever a relay contact opens or closes, electrical breakdown or arching can occur between the contacts. This can cause high-frequency noise radiation, voltage and current surges, and physical damage to the relay contacts.

A breadboard area is provided on the 34903A to implement custom circuitry such as simple filters, snubbers, and voltage dividers. The breadboard area provides the space necessary to insert your own components but there are no circuit board traces here. You can build these networks to provide contact protection when actuating ac power line for reactive loads. Although many types of contact protection networks can be used, only RC networks and varistors are described in this section.

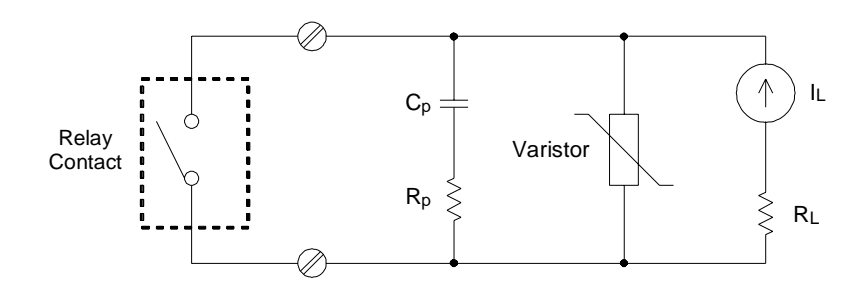

# **RC Protection Networks**

When designing RC protection networks, the protection resistor R<sub>p</sub> is selected as a compromise between two resistance values. The minimum value of Rp is determined by the maximum acceptable relay contact current  $(I_{\text{max}})$ . For the 34903A, the maximum allowable relay current  $(I_{\text{max}})$  is 1A dc or ac rms. Thus, the minimum value for R<sub>p</sub> is V/Io, where V is the peak value of the supply voltage.

$$
Rp = \frac{V}{I_{max}} = \frac{V}{2}
$$

The maximum value for  $R_p$  is usually made equal to the load resistance  $R_1$ . Therefore, the limits on Rp can be stated as:

$$
\frac{V}{I_{\text{max}}} < R_p < R_L
$$

Note that the actual value of the current (Io) in a circuit is determined by the equation:

$$
I_0 = \frac{V}{R_L}
$$

Where V is the peak value of the source voltage and  $R<sub>L</sub>$  is the resistance of the load. The value for Io will be used to determine the value of the protection capacitor (Cp).

In determining the value of the protection network capacitor  $(C_p)$ , there are several things that you will need to consider. First, the total circuit capacitance  $(C_{tot})$  must be such that the peak voltage across the open relay contacts does not exceed 300 Vrms. The equation for determining the minimum allowable circuit capacitance is:

$$
C_{\text{tot}} \geq (I_0 / 300)^2 \times L
$$

where L is the inductance of the load and Io is the current value calculated earlier.

The total circuit capacitance (C) is actually made up of the wiring capacitance plus the value of the protection network capacitor Cp. Therefore, the minimum value for Cp should be the value obtained for the total circuit capacitance (C). Note that the actual value used for Cp should be substantially greater than the value calculated for C.

# **Using Varistors**

Use a varistor to add an absolute voltage limit across the relay contacts. Varistors are available for a wide range of voltage and clamp energy ratings. Once the circuit reaches the voltage rating of the varistor, the varistor's resistance declines rapidly. A varistor can supplement an RC network and is especially useful when the required capacitance  $(C_p)$  is too large.

### Chapter 8 Tutorial **Actuators and General-Purpose Switching**

### **Using Attenuators**

Provisions have been made on the 34903A circuit board for installing simple attenuators or filter networks. An attenuator is composed of two resistors that act as a voltage divider. A typical attenuator circuit is shown below.

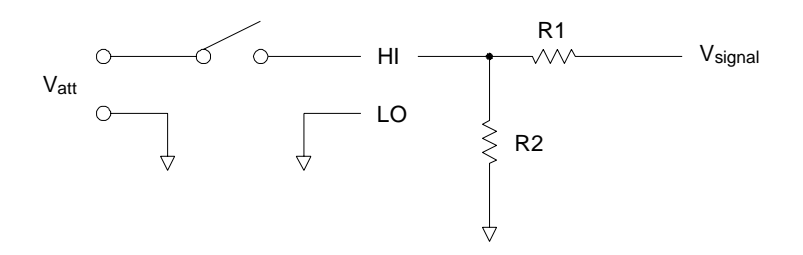

To select the attenuator components, use the following equation:

$$
V_{\text{att}} = V_{\text{signal}} \times \frac{R_2}{R_1 + R_2}
$$

One typical use for the shunt component is with 4 to 20 mA transducers. A 50 $\Omega$ , ±1%, 0.5 watt resistor can be installed in the R2 location. The resultant voltage drop (transducer current through the resistor) can be measured by the internal DMM. Thus, the  $50\Omega$  resistor converts the 4 to 20 mA current to a 0.2 to 1 volt signal.

# Matrix Switching

A matrix switch connects multiple inputs to multiple outputs and therefore offers more switching flexibility than a multiplexer. Use a matrix for switching low-frequency (less than 10 MHz) signals only. A matrix is arranged in rows and columns. For example, a simple 3x3 matrix could be used to connect three sources to three test points as shown below.

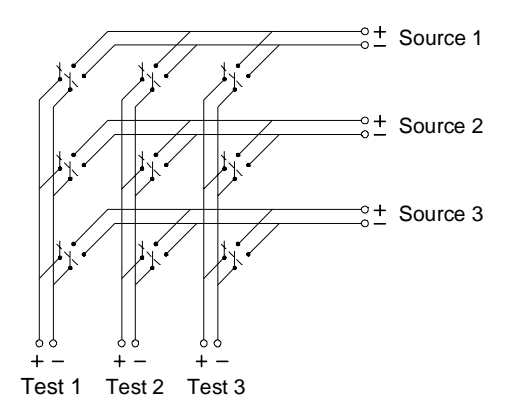

Any one of the signal sources can be connected to any one of the test inputs. Be aware that with a matrix, it is possible to connect more than one source at the same time. It is important to make sure that dangerous or unwanted conditions are not created by these connections.

Chapter 8 Tutorial **Matrix Switching**

## **Combining Matrices**

You can combine two or more matrix switches to provide more complex switching. For example, the 34904A provides a 4-row by 8-column matrix. You can combine two of these modules as either a 4-row by 16-column matrix or an 8-row by 8-column matrix. An 8x8 matrix is shown below.

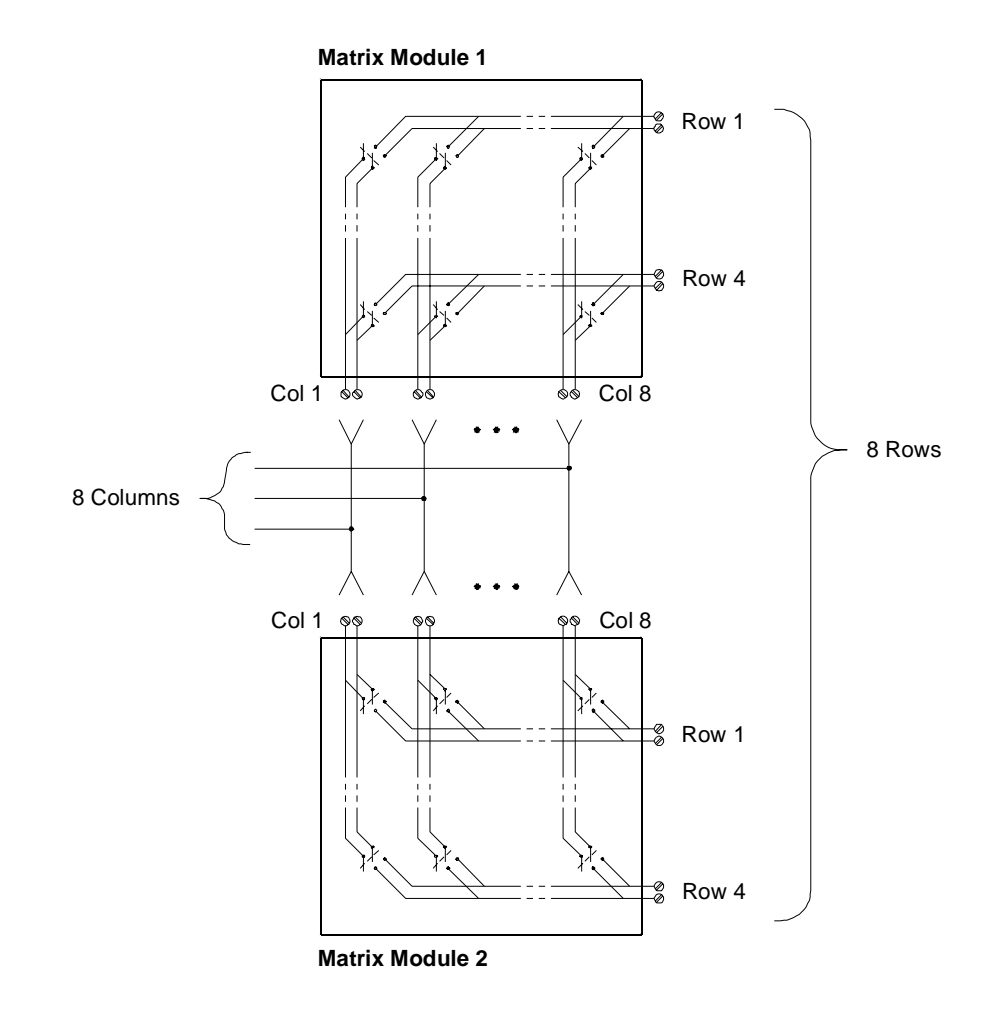

# RF Signal Multiplexing

A special type of multiplexer is the RF multiplexer. This type of multiplexer uses special components to maintain a  $50\Omega$  or  $75\Omega$  impedance in the signal line being switched. In a test system, these switches are often used to route a test signal from a signal source to the device-under-test. The switches are bi-directional. The diagram below shows two examples of a 4-to-1 channel RF multiplexer in a test system.

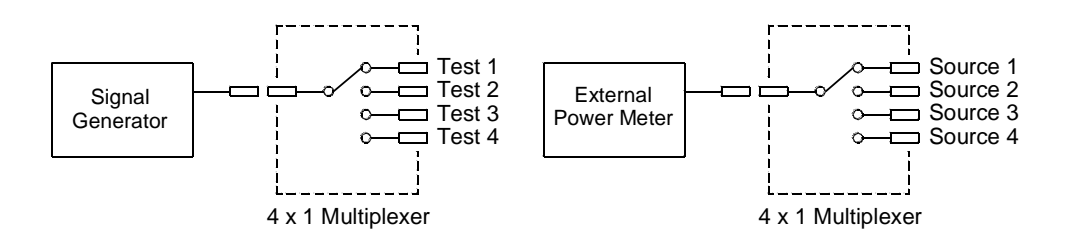

By using patch cables, you can expand RF multiplexers to provide additional test inputs or outputs. For example, you can combine two 4-to-1 multiplexers to create a 7-to-1 multiplexer as shown below.

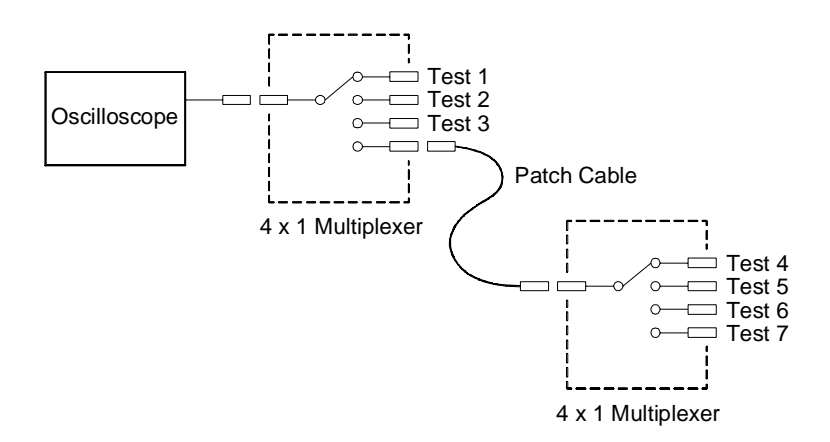

On the 34905A (50Ω) and 34906A (75Ω) RF multiplexers, you can close only one channel per bank at a time; closing one channel in a bank will open the previously closed channel. These modules respond *only* to the CLOSE command (OPEN does not apply). To open a channel, send the CLOSE command to another channel in the same bank.

Chapter 8 Tutorial **RF Signal Multiplexing**

## **Sources of Error in RF Switching**

Impedance mismatching can cause a variety of errors in an RF multiplexing system. These errors can cause distorted waveforms, overvoltage, or undervoltage conditions.

To minimize RF impedance mismatching:

- Use the correct cable and connector for the circuit impedance (50Ω or 75Ω). Note that it is difficult to visually differentiate a 50Ω connector from a 75Ω connector.
- Be sure that all leads and signal paths are properly terminated. Unterminated sections of line can appear as near shorts at RF frequencies. Note that the 34905A and 34906A *do not* automatically terminate open channels.

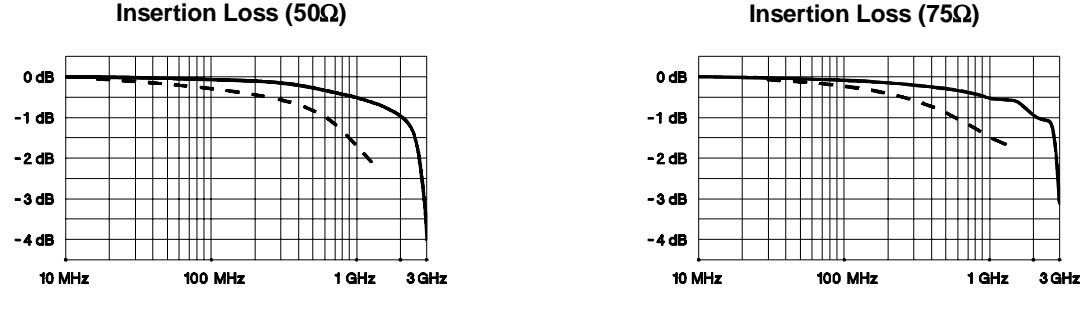

Direct to Module ------ Using provided adapter cables

1.80 TTII 160 ₩ 140 1.20 1.00 **100 MHz** 10 MHz 1 GHz 3 GHz

**VSWR (50**Ω**) VSWR (75**Ω**)**

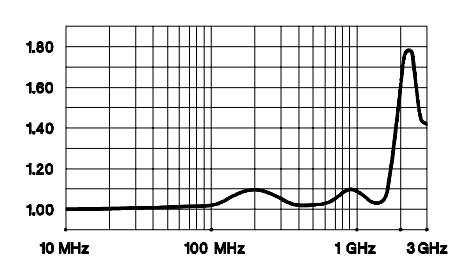

# Multifunction Module

# **Digital Input**

The 34907A module has two non-isolated 8-bit input/output ports which you can use for reading digital patterns.

- You can read the live status of the bits on the port or you can configure a scan to include a digital read.
- You can generate an alarm when a specific bit pattern or bit pattern change is detected on an input channel. The channels *do not* have to be part of the scan list to generate an alarm.
- The internal +5V pull-up circuitry allows you to use the digital input to detect contact closures like micro-switches or limit switches. An open input floats to +5V and is read as a "1". An input shorted to ground is read as a "0". An example of a contact closure detection channel is shown below.

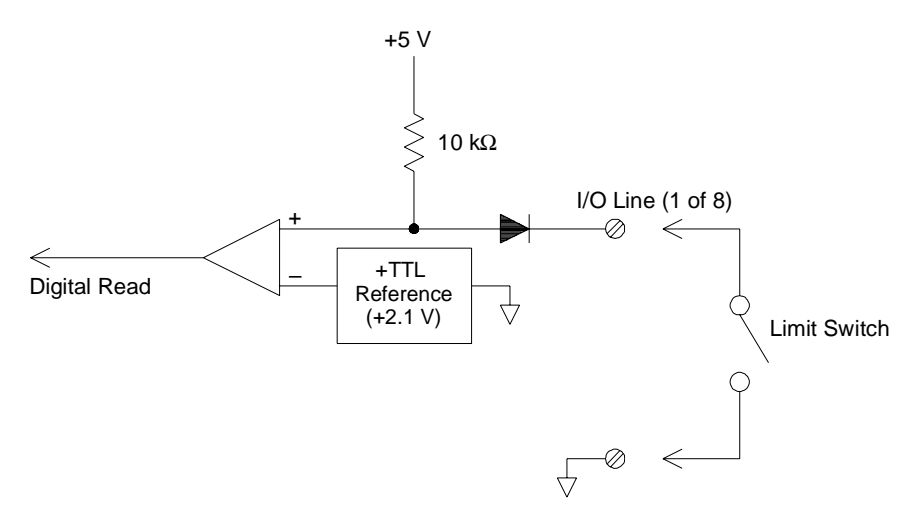

Chapter 8 Tutorial **Multifunction Module**

# **Digital Output**

The 34907A module has two non-isolated 8-bit input/output ports which you can use for outputting digital patterns. You can combine the two ports to output a 16-bit word. A simplified diagram of a single output bit is shown below.

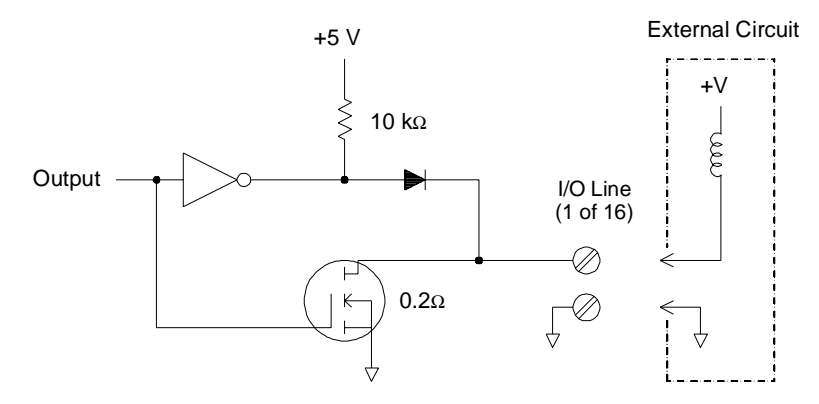

- Each output bit is capable of directly driving up to 10 TTL loads (less than 1 mA). The buffer for each port is used to drive a high output from the internal  $+5V$  supply through the diode. The drive is rated at +2.4V minimum at 1 mA.
- Each output bit is also an active sink, capable of sinking up to 400 mA from an external power supply. The FET is used to sink currents and has a nominal "on" resistance of 0.2Ω.
- For non-TTL logic you must provide an external pull-up. A description of the pull-up calculation is given on the following page.
- If used with an external power supply and pull-up, the external supply must be greater than +5 Vdc and less than +42 Vdc.

# **Using an External Pull-Up**

In general, an external pull-up is required only when you want to set the output "high" value greater than TTL levels. For example, to use a +12V external power supply, the value of the external pull-up resistor is calculated as follows:

$$
V_{\text{cc}} = 12 \text{ Vdc}
$$
\n
$$
I_{\text{max}} = I_{\text{out low}} \times \text{ safety factor} = 1 \text{ mA} \times 0.5 = 0.5 \text{ mA}
$$
\n
$$
R = \frac{V_{\text{cc}}}{I_{\text{max}}} = \frac{12}{0.0005} = 24 \text{ k}\Omega
$$

The value of the logic "high" level with the external 24 kΩ pull-up resistor is calculated as follows:

$$
V_{\text{high}} = V_{\text{cc}} \times \frac{R_{\text{external}}}{R_{\text{external}} + R_{\text{internal}}}
$$
 = 12 x  $\frac{24 \text{ k}\Omega}{24 \text{ k}\Omega + 10 \text{ k}\Omega}$  = 8.47 Vdc

# **Driving External Switches**

You can use two digital output channels to control an external switch. For example, you can drive the Agilent 876X series of microwave switches using an external power supply and two digital output channels. The state of the 2-to-1 multiplexer is changed by setting the appropriate output bit low (0).

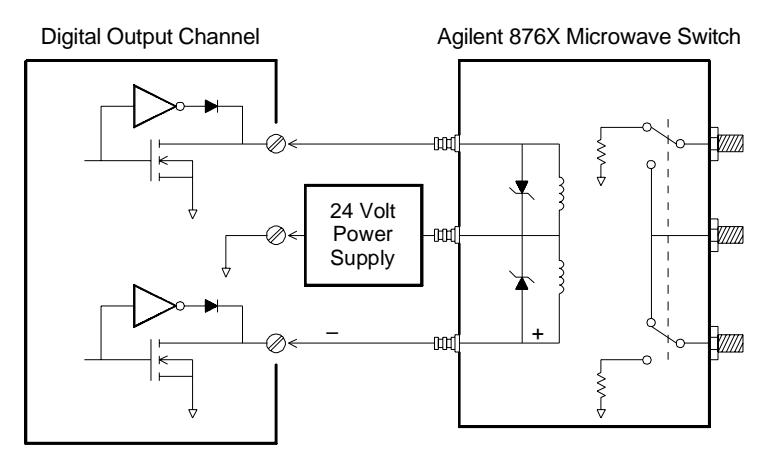
Chapter 8 Tutorial **Multifunction Module**

#### **Totalizer**

The 34907A module has a 26-bit totalizer which can count pulses at a 100 kHz rate. You can manually read the totalizer count or you can configure a scan to read the count.

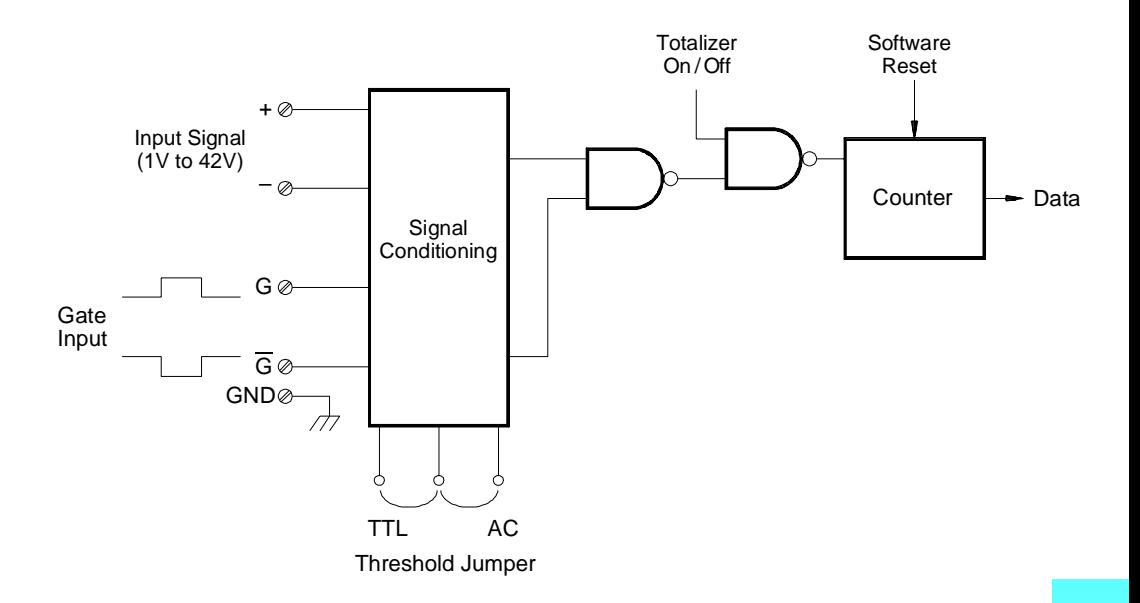

- You can configure the totalizer to count on the rising edge or falling edge of the input signal.
- Using the hardware jumper labeled "Totalize Threshold" on the module, you can control the threshold at which an edge is detected. Move the jumper to the "AC" position to detect changes through 0 volts. Move the jumper to the "TTL" position (factory setting) to detect changes through TTL threshold levels.

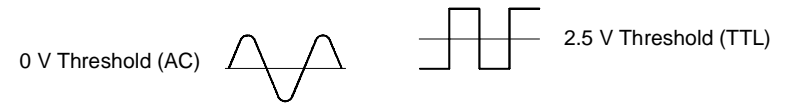

• The maximum count is 67,108,863 ( $2^{26}$  -1). The count rolls over to "0" after reaching the maximum allowed value.

• You can control when the totalizer actually records counts by providing a *gate signal* (G and G terminals on the module). A TTL high signal applied to the "G" terminal enables counting and a low signal disables counting. A TTL low signal applied to the "G" terminal enables counting and a high signal disables counting. The totalizer only counts when both terminals are enabled. You can use either the G terminal, the G terminal, or both. *When a gate is not connected, the gate terminal floats to the enabled state, effectively creating a "gate always" condition.*

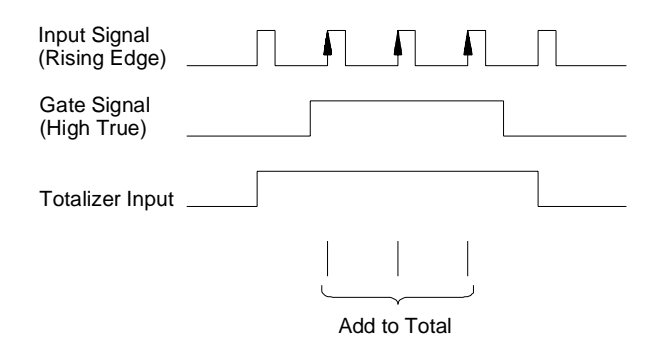

#### **Totalizer Errors**

- Noise on the totalizer input can be a problem, especially on signals with a slow rise time. This noise can create a false indication of a threshold crossing. *For more information on cabling noise, see page 335.*
- Contact bounce on external switches can create false counts. All mechanical switches bounce when they open and close. Use an external capacitor to filter the contact bounce.

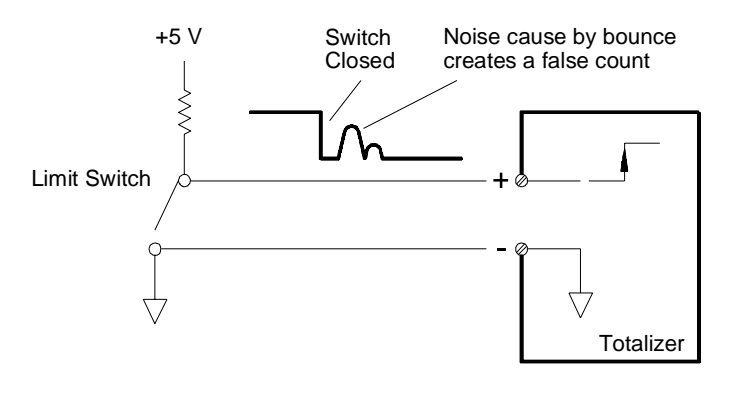

#### **Voltage (DAC) Output**

The 34907A module has two analog outputs capable of outputting calibrated voltages between  $\pm 12$  volts with 16 bits of resolution. Each DAC (*Digital-to-Analog Converter*) channel can be used as a programmable voltage source for analog input to other devices.

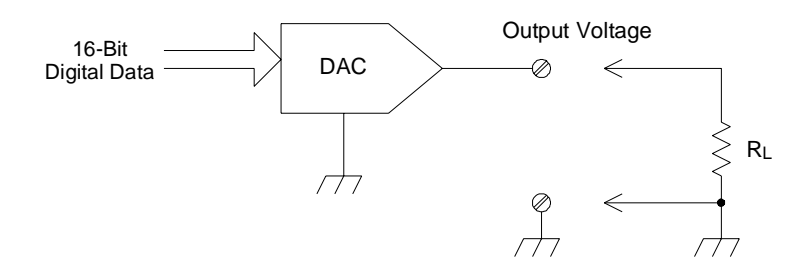

- You can set the output voltage to any value between +12 Vdc and -12 Vdc, in 1 mV steps. Each DAC is earth referenced, *it cannot float*.
- Each DAC channel is capable of supplying 10 mA maximum current.

*Note***:** *You must limit the output current to 40 mA total for all three slots (six DAC channels).*

• To maintain the rated output accuracy, the load (RL in the diagram shown above) must be greater than 1  $\hat{k}\Omega$ .

#### **DAC Errors**

The output of a DAC varies with temperature. If possible, you should operate the instrument at a stable temperature and as close as possible to the calibration temperature of the DAC for greater accuracy.

The output of a DAC also exhibits two other types of errors: *differential error* and *integral error*.

- *Differential Error* refers to the smallest possible change in voltage. The DAC output is not linear, but is stepped as progressively larger (or smaller) voltages are programmed. The step size is 1 mV.
- *Integral Error* refers to the difference between the programmed voltage and the actual output voltage from the DAC. This error is included in the output specifications shown on page 412.

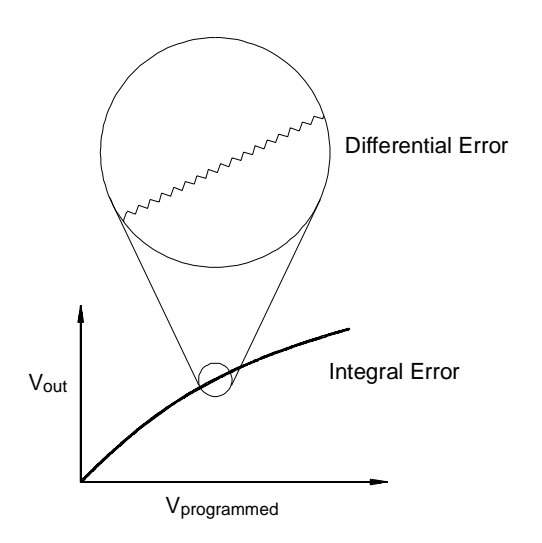

## Relay Life and Preventative Maintenance

The 34970A *Relay Maintenance System* automatically counts the cycles on each relay in the instrument and stores the total count in non-volatile memory on each switch module. Use this feature to track relay failures and predict system maintenance requirements. *For more information on using this feature, refer to "Relay Cycle Count" on page 147.*

Relays are electromechanical devices which are subject to wear-out failure modes. The life of a relay, or the number of actual operations before failure, is dependent upon how it is used – applied load, switching frequency, and environment.

You can use the graphs shown in this section to estimate relay lifetimes for your application. Additional background information is also provided to give you a better understanding of relay wear-out mechanisms. In general, relay lifetimes depend heavily upon the signals that are being switched and the types of measurements being performed.

- Switching typical signal levels will result in relay lifetimes from 1,000,000 to 10,000,000 operations.
- High-power switching (>25% rating) or high-voltage switching (>100V) applications will yield relay lifetimes from 100,000 to 1,000,000 operations.
- Low-voltage switching (<30V) and low-current switching (<10 mA) applications will yield relay lifetimes to 10,000,000 operations.
- RF switching applications seldom exhibit relay lifetimes exceeding 1,000,000 operations due to more stringent contact resistance requirements (typically less than 0.2Ω).

The following table shows the time required to reach the specified number of switch operations for several switching speeds.

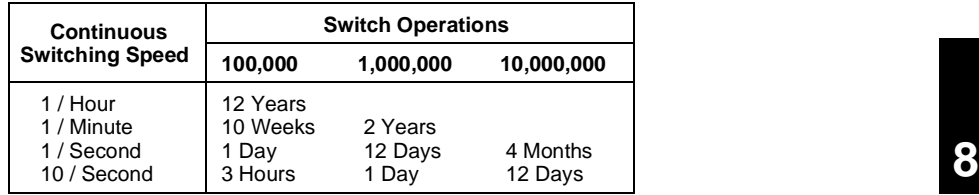

#### Chapter 8 Tutorial **Relay Life and Preventative Maintenance**

#### **Relay Life**

As a relay is used, the contacts begin to wear and the resistance of the closed contacts increases. The initial contact resistance of a relay is typically 50 mΩ (plus lead resistance). When the contact resistance exceeds 20 to 50 times its initial value, the contact resistance becomes very erratic and the relay should probably be replaced. For most applications, a relay with contact resistance greater than  $1\Omega$  should be replaced. The graph below shows the typical contact resistance characteristics of the relays used on the 34970A switching modules.

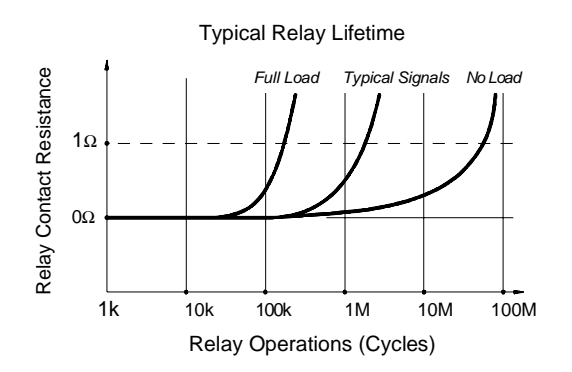

#### **Relay Load**

For most applications, the load switched by the relay is the most important factor affecting relay life. As shown in the graph below, relay life is maximized by switching low power. As the power switched increases, relay life deteriorates.

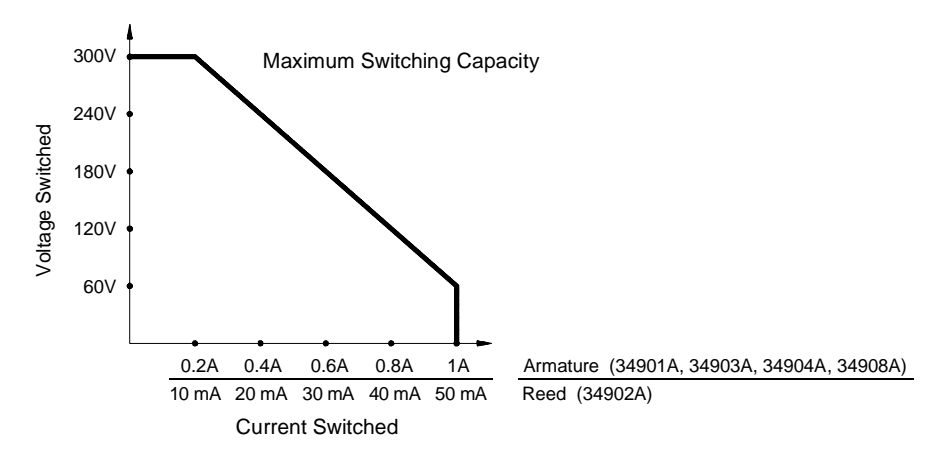

#### Chapter 8 Tutorial **Relay Life and Preventative Maintenance**

#### **Switching Frequency**

Relay contacts heat up as they switch significant power. The heat is dissipated through the leads and the body of the relay. As you increase the switching frequency to near its maximum, heat cannot dissipate before the next cycle. The contact temperature rises and the life of the relay is reduced.

#### **Replacement Strategy**

There are essentially two strategies that you can use for preventative maintenance of the relays on the switching modules. The strategy that you choose depends upon your application, the consequences of a relay failure in your system, and the number of relay cycles during a measurement session.

The first strategy is to replace each relay as needed after it fails or becomes erratic. This is suitable if you are switching higher loads on only a few relays on the module. The disadvantage of this strategy is the inconvenience of continually replacing relays as they near the end of their life at different times.

The second strategy is to replace all relays on the module or simply purchase a new module as the relays near the end of their life. This strategy is best suited for those applications where all relays on the module are switching similar loads. The failure of several relays over a relatively short period of time may indicate impending failures on other relays switching similar loads. This strategy decreases the risk of failure during actual use at the expense of replacing some relays that may have useful life remaining.

*Note***:** In both cases described above, you can use the 34970A *Relay Maintenance System* to track and even predict relay failures.

- DC, Resistance, and Temperature Accuracy Specifications, *on page 404*
- DC Measurement and Operating Characteristics, *on page 405*
- AC Accuracy Specifications, *on page 406*

9

- AC Measurement and Operating Characteristics, *on page 407*
- Measurement Rates and System Characteristics, *on page 408*
- Module Specifications: 34901A, 34902A, 34908A, 34903A, 34904A, *on page 409* 34905A, 34906A, *on page 410* Typical AC Performance Graphs, *on page 411* 34907A, *on page 412*
- BenchLink Data Logger Software Specifications, *on page 412*
- Product and Module Dimensions, *on page 413*
- To Calculate Total Measurement Error, *on page 414*
- Interpreting Internal DMM Specifications, *on page 416*
- Configuring for Highest Accuracy Measurements, *on page 419*

# Specifications

# ■ DC, Resistance, and Temperature Accuracy Specifications

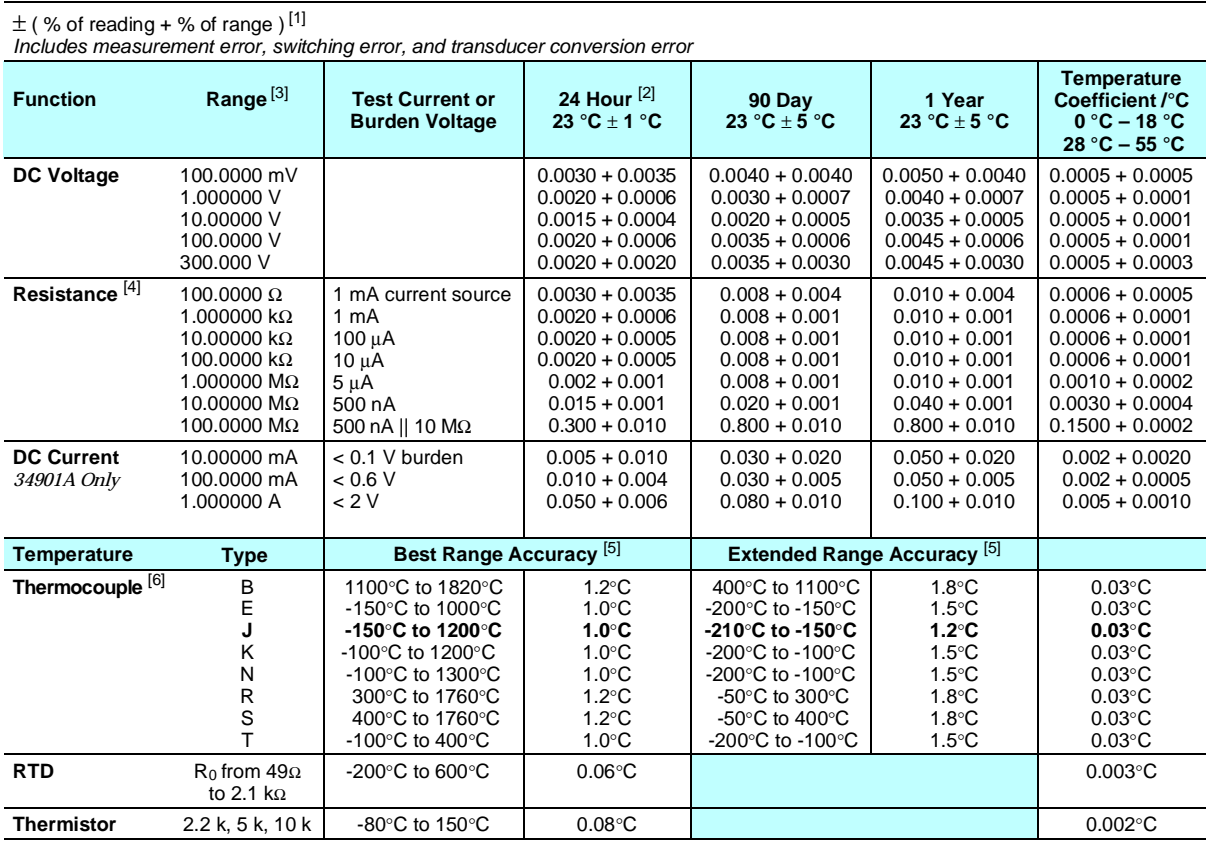

[1] Specifications are for 1 hour warm up and  $6\frac{1}{2}$  digits

[2] Relative to calibration standards

[3] 20% over range on all ranges except 300 Vdc and 1 Adc ranges

[4] Specifications are for 4-wire ohms function or 2-wire ohms using Scaling to remove the offset. Without Scaling, add 1Ω additional error in 2-wire ohms function.

[5] 1 year accuracy. For total measurement accuracy, add temperature probe error.

[6] Thermocouple specifications not guaranteed when 34907A module is present

## DC Measurement and Operating Characteristics

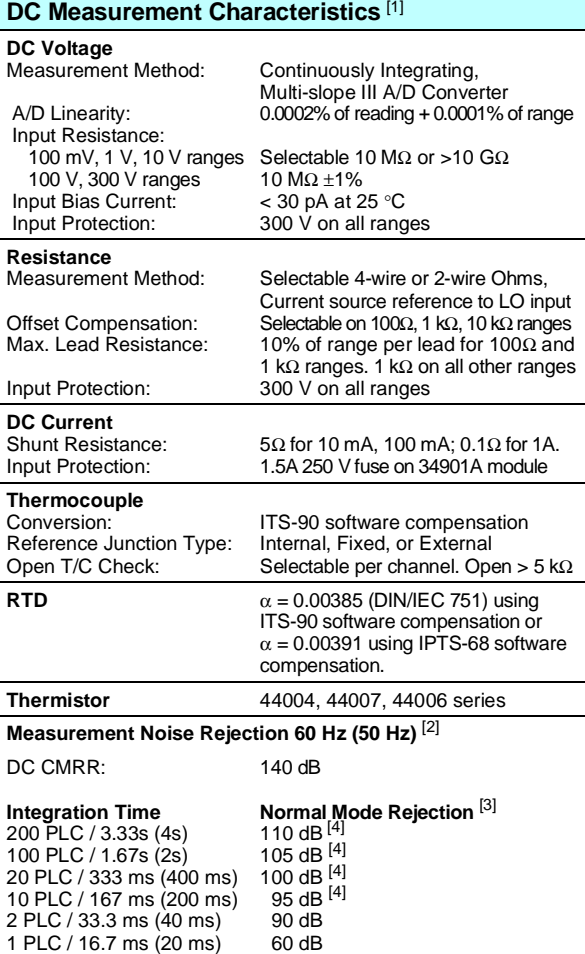

0 dB

 $<$  1 PLC

#### **DC Operating Characteristics** [5]

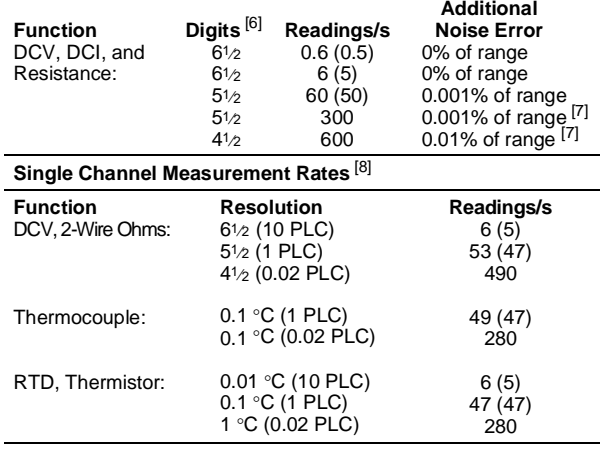

#### **Autozero OFF Operation**

Following instrument warm-up at calibration temperature ±1 °C and < 10 minutes, add 0.0002% range additional error + 5  $\mu$ V.

#### **Settling Considerations**

Reading settling times are affected by source impedance, low dielectric absorption characteristics, and input signal changes.

[1] 300 Vdc isolation voltage (ch-ch, ch-earth)

- [2] For 1 kΩ unbalance in LO lead
- [3] For power line frequency  $\pm 0.1\%$
- [4] For power line frequency ±1%, use 80 dB. For power line frequency ±3%, use 60 dB.
- [5] Reading speeds for 60 Hz and (50 Hz) operation; autozero OFF
- [6] 61⁄<sup>2</sup> digits=22 bits, 51⁄<sup>2</sup> digits=18 bits, 41⁄<sup>2</sup> digits=15 bits
- [7] Add 20  $\mu$ V for DCV, 4  $\mu$ A for DCI, or 20 m $\Omega$  for resistance
- [8] For fixed function and range, readings to memory, scaling and alarms off, autozero OFF

# ■ AC Accuracy Specifications

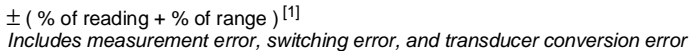

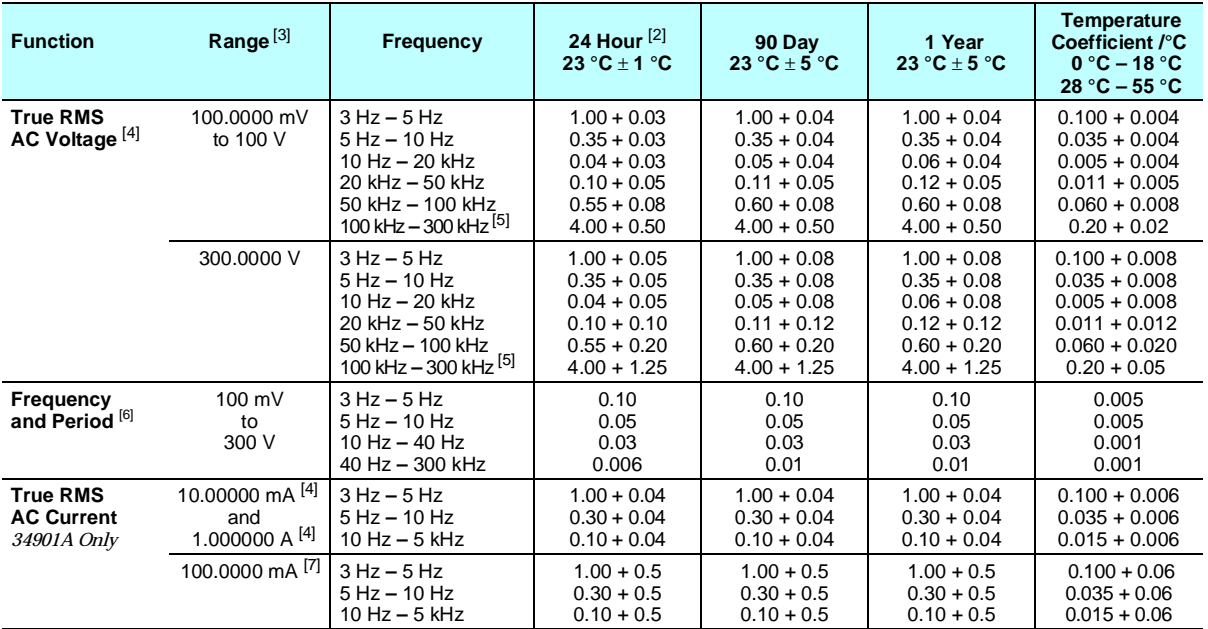

**Additional Low Frequency Error for ACV, ACI (% of reading) Additional Error for Frequency, Period (% of reading)**

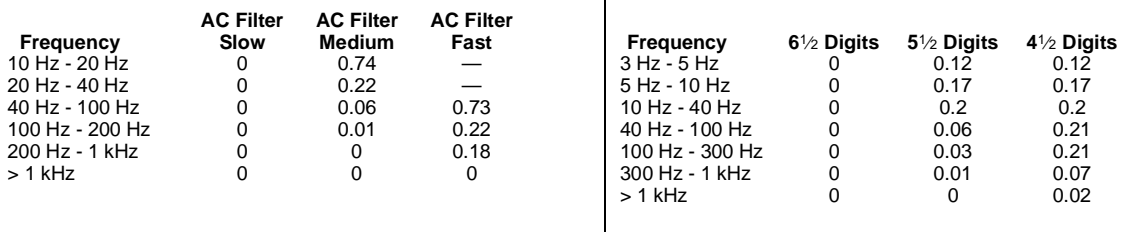

[1] Specifications are for 1 hour warm up and  $6\frac{1}{2}$  digits, Slow ac filter

[2] Relative to calibration standards

[3] 20% over range on all ranges except 300 Vac and 1 Aac ranges

[4] For sinewave input > 5% of range. For inputs from 1% to 5% of range and < 50 kHz, add 0.1% of range additional error.

[5] Typically 30% of reading error at 1 MHz, limited to 1x10<sup>8</sup> V Hz

[6] Input > 100 mV. For 10 mV to 100 mV inputs, multiply % of reading error x 10.

[7] Specified only for inputs > 10 mA

#### Chapter 9 Specifications **AC Measurement and Operating Characteristics**

# ■ AC Measurement and Operating Characteristics

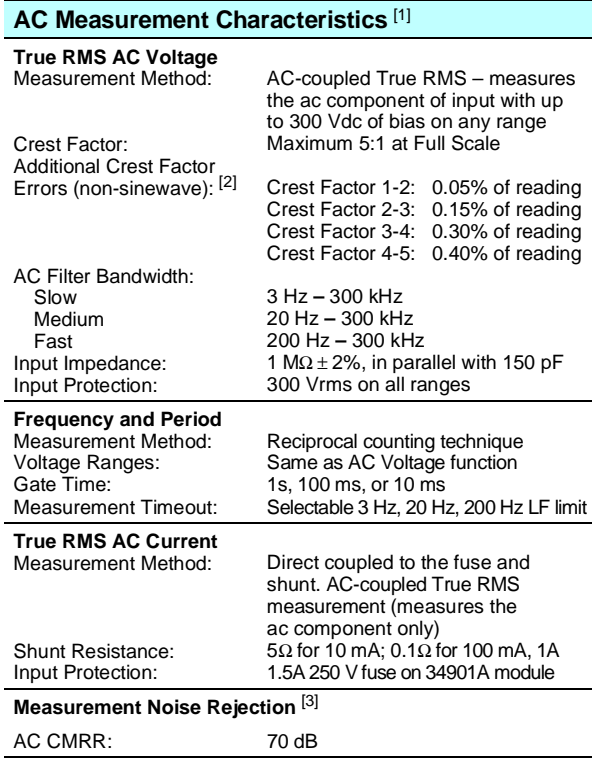

**Measurement Considerations (Frequency and Period)** All frequency counters are susceptible to error when measuring low-voltage, low-frequency signals. Shielding inputs from external noise pickup is critical for minimizing measurement errors.

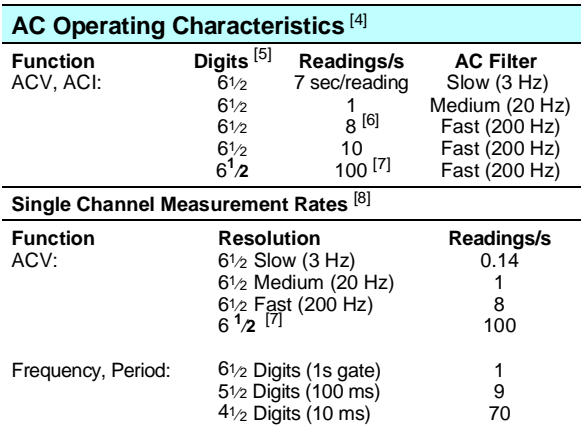

- [1] 300 Vrms isolation voltage (ch-ch, ch-earth)
- [2] For frequencies below 100 Hz, slow AC filter specified for sinewave input only
- [3] For 1 kΩ unbalance in LO lead
- [4] Maximum reading rates for 0.01% of ac step additional error. Additional settling delay required when input dc level varies.
- [5] 61⁄<sup>2</sup> digits=22 bits, 51⁄<sup>2</sup> digits=18 bits, 41⁄<sup>2</sup> digits=15 bits
- [6] For external trigger or remote operation using default settling delay (Delay Auto)
- [7] Maximum limit with default settling delays defeated
- [8] For fixed function and range, readings to memory, scaling and alarms turned off

# Measurement Rates and System Characteristics

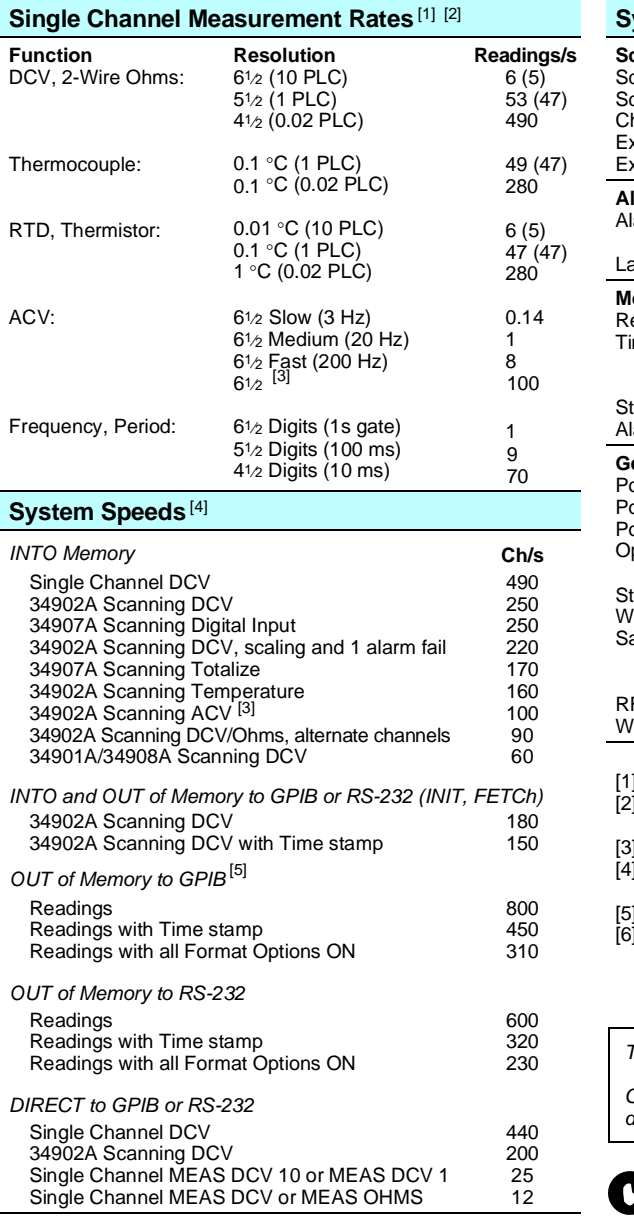

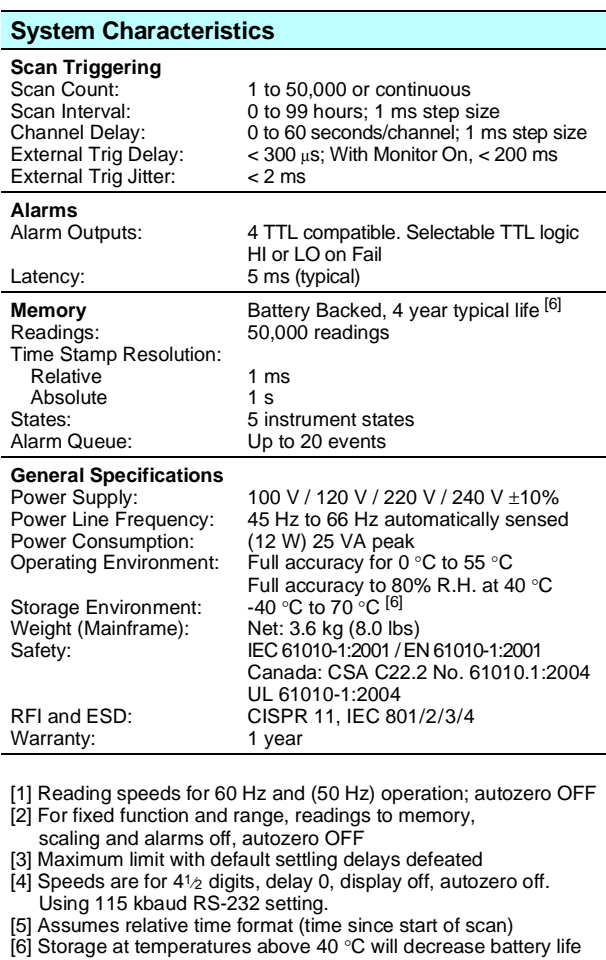

*This ISM device complies with Canadian ICES-001.*

*Cet appareil ISM est conforme à la norme NMB-001 du Canada.*

N10149

# Module Specifications *34901A, 34902A, 34908A, 34903A, 34904A*

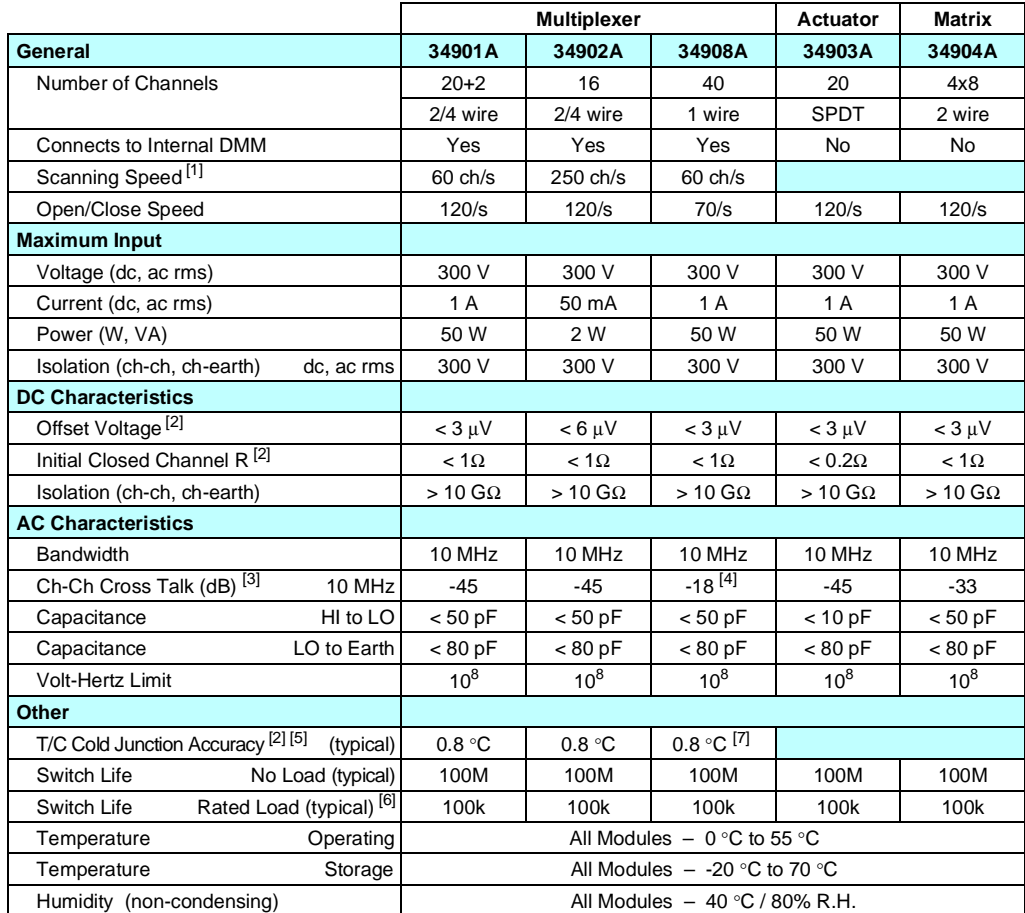

[1] Speeds are for 41/2 digits, delay 0, display off, autozero off. Using 115 kbaud RS-232 setting.

[2] Errors included in the DMM measurement accuracy specifications

[3] 50Ω source, 50Ω load

[4] Isolation within channel 1 to 20 or 21 to 40 banks is -40 dB

[5] Thermocouple specifications not guaranteed when 34907A module is present

[6] Applies to resistive loads only

[7] Thermocouple measurements not recommended with 34908A module due to common LO configuration.

# Module Specifications *34905A, 34906A*

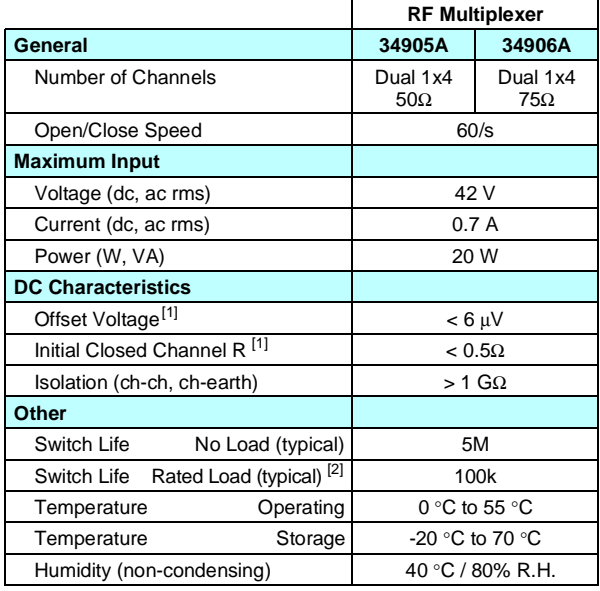

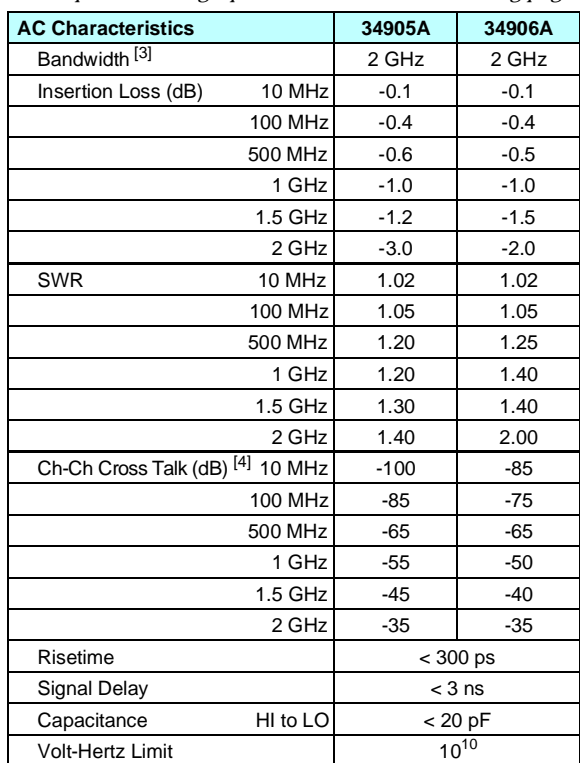

*The ac performance graphs are shown on the following page.*

[1] Errors included in DMM measurement accuracy specifications

[2] Applies to resistive loads only

[3] Bandwidth direct to module SMB connectors

 $[4]$  50 $\Omega$  source, 50 $\Omega$  load

#### Chapter 9 Specifications **Typical AC Performance Graphs**

# Typical AC Performance Graphs *34905A, 34906A*

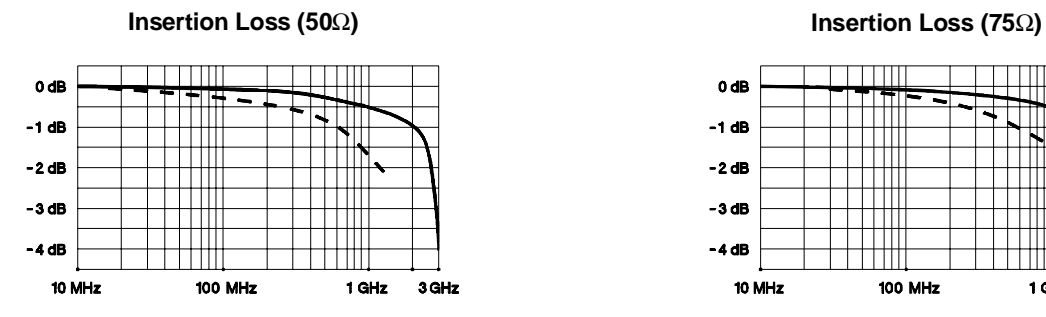

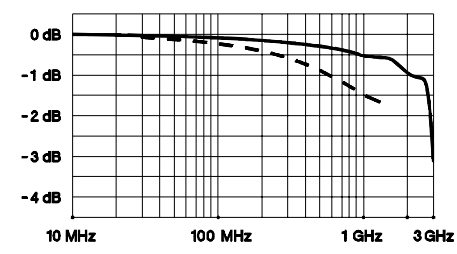

Direct to Module Using provided adapter cables

**VSWR (50**Ω**)**

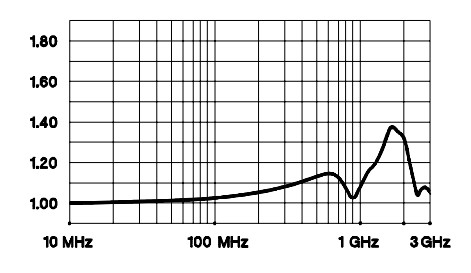

**VSWR (75**Ω**)**

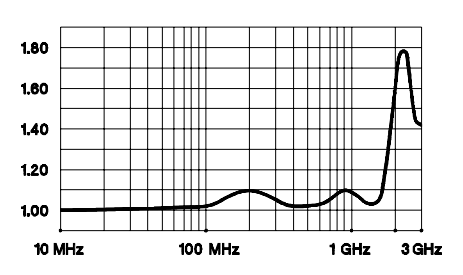

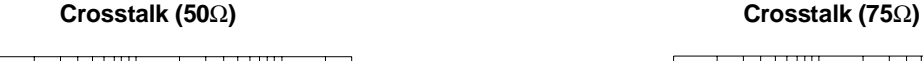

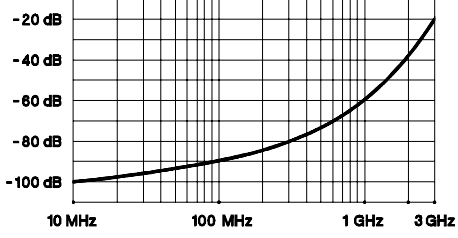

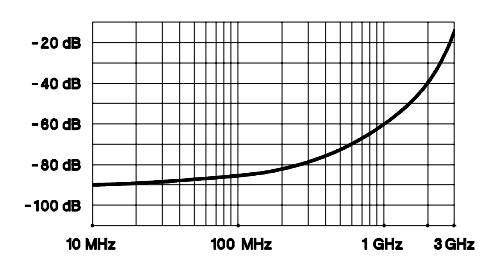

 **9**

# Module Specifications *34907A*

#### **Digital Input / Output**

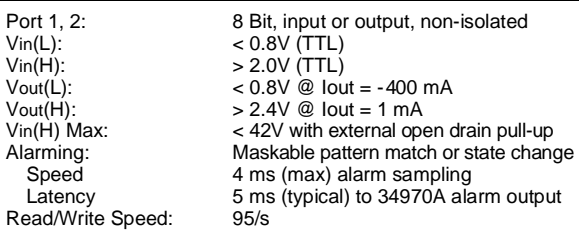

## Software Specifications

#### **BenchLink Data Logger** *(not included with Option 001)*

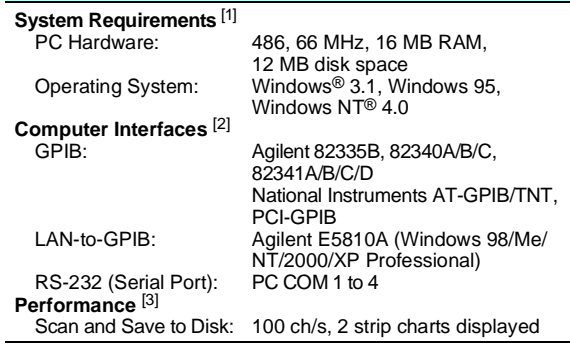

#### **Totalize Input**

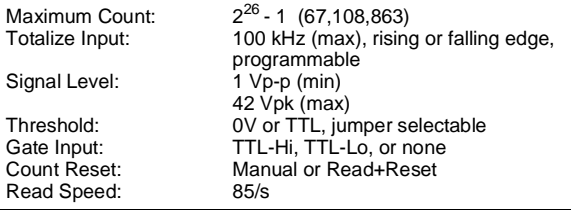

[1] Software provided on CD-ROM; includes utility to create floppy disks for installation

[2] Interface and drivers must be purchased and installed separately

[3] 90 MHz Pentium®, 20 MB RAM

#### **Analog Voltage (DAC) Output**

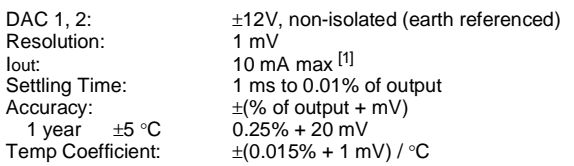

[1] Limited to 40 mA total for all three slots (six DAC channels)

#### Chapter 9 Specifications **Product and Module Dimensions**

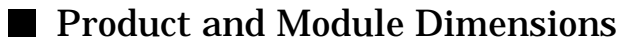

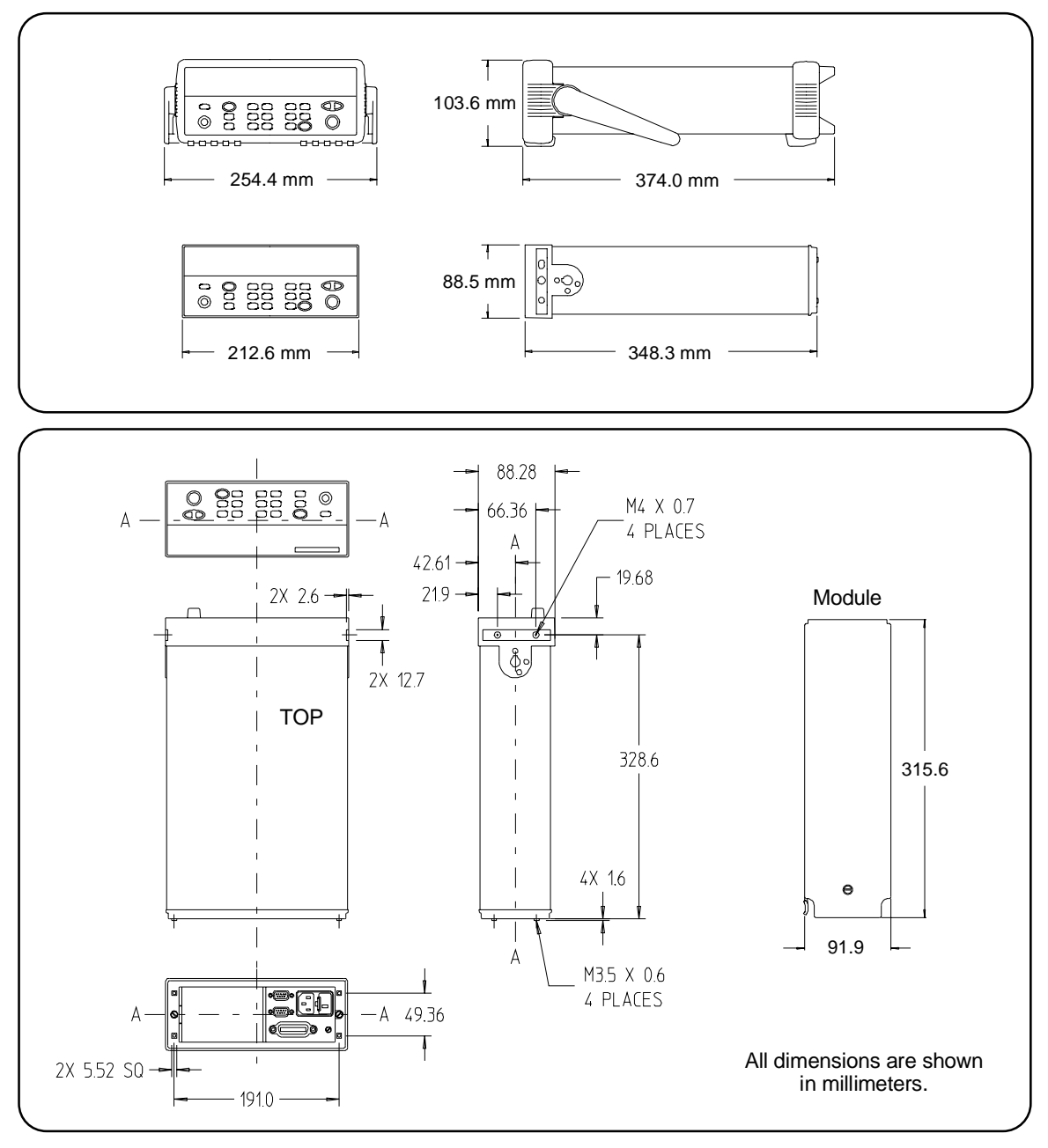

 **9**

# To Calculate Total Measurement Error

Each specification includes correction factors which account for errors present due to operational limitations of the internal DMM. This section explains these errors and shows how to apply them to your measurements. Refer to "Interpreting Internal DMM Specifications," starting on page 416, to get a better understanding of the terminology used and to help you interpret the internal DMM's specifications.

The internal DMM's accuracy specifications are expressed in the form: (*% of reading + % of range*). In addition to the reading error and range error, you may need to add additional errors for certain operating conditions. Check the list below to make sure you include all measurement errors for a given function. Also, make sure you apply the conditions as described in the footnotes on the specification pages.

- If you are operating the internal DMM outside the 23 °C  $\pm$  5 °C temperature range specified, apply an additional *temperature coefficient error*.
- For dc voltage, dc current, and resistance measurements, you may need to apply an additional *reading speed error*.
- For ac voltage and ac current measurements, you may need to apply an additional *low frequency error* or *crest factor error*.

*Understanding the " % of reading " Error* The *reading error* compensates for inaccuracies that result from the function and range you select, as well as the input signal level. The reading error varies according to the input level on the selected range. This error is expressed in percent of reading. The following table shows the reading error applied to the internal DMM's 24-hour dc voltage specification.

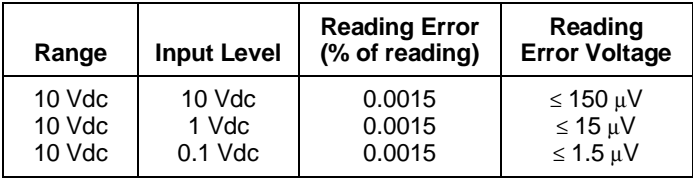

#### Chapter 9 Specifications **To Calculate Total Measurement Error**

*Understanding the " % of range " Error* The *range error* compensates for inaccuracies that result from the function and range you select. The range error contributes a constant error, expressed as a percent of range, *independent* of the input signal level. The following table shows the range error applied to the DMM's 24-hour dc voltage specification.

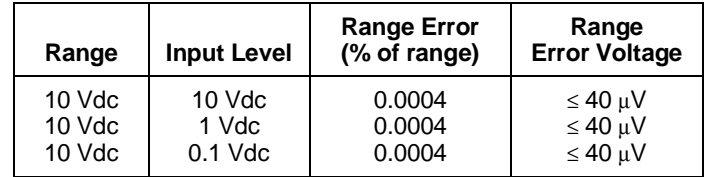

*Total Measurement Error* To compute the total measurement error, add the reading error and range error. You can then convert the total measurement error to a "percent of input" error or a "ppm (part-permillion) of input" error as shown below.

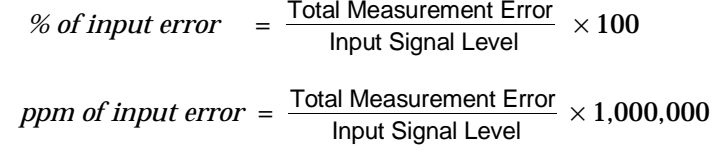

 **Example: Computing Total Measurement Error** 

Assume that a 5 Vdc signal is input to the DMM on the 10 Vdc range. Compute the total measurement error using the 90-day accuracy specification of  $\pm (0.0020\%$  of reading  $+0.0005\%$  of range).

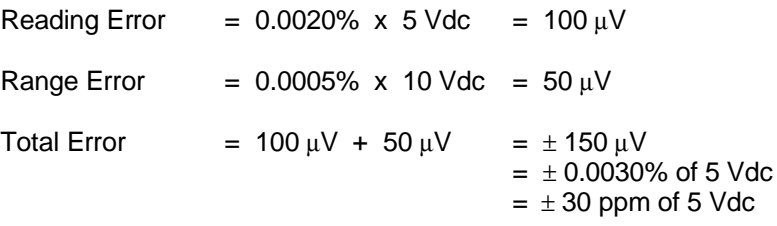

## Interpreting Internal DMM Specifications

This section is provided to give you a better understanding of the terminology used and will help you interpret the internal DMM's specifications.

#### **Number of Digits and Overrange**

The "number of digits" specification is the most fundamental, and sometimes, the most confusing characteristic of a multimeter. The number of digits is equal to the maximum number of "9's" the multimeter can measure or display. This indicates the number of *full digits*. Most multimeters have the ability to overrange and add a partial or " $\frac{1}{2}$ " digit.

For example, the internal DMM can measure 9.99999 Vdc on the 10 V range. This represents six full digits of resolution. The internal DMM can also overrange on the 10 V range and measure up to a maximum of 12.00000 Vdc. This corresponds to a 61⁄2-digit measurement with 20% overrange capability.

#### **Sensitivity**

Sensitivity is the minimum level that the internal DMM can detect for a given measurement. Sensitivity defines the ability of the internal DMM to respond to small changes in the input level. For example, suppose you are monitoring a 1 mVdc signal and you want to adjust the level to within  $\pm 1 \mu V$ . To be able to respond to an adjustment this small, this measurement would require a multimeter with a sensitivity of at least 1 µV. You could use a 61⁄2-digit multimeter *if* it has a 1 Vdc or smaller range. You could also use a  $4\frac{1}{2}$ -digit multimeter with a 10 mVdc range.

For ac voltage and ac current measurements, note that the smallest value that can be measured is different from the sensitivity. For the internal DMM, these functions are specified to measure down to 1% of the selected range. For example, the internal DMM can measure down to 1 mV on the 100 mV range.

#### Chapter 9 Specifications **Interpreting Internal DMM Specifications**

#### **Resolution**

Resolution is the numeric ratio of the maximum displayed value divided by the minimum displayed value on a selected range. Resolution is often expressed in percent, parts-per-million (ppm), counts, or bits. For example, a  $6\frac{1}{2}$ -digit multimeter with 20% overrange capability can display a measurement with up to 1,200,000 counts of resolution. This corresponds to about 0.0001% (1 ppm) of full scale, or 21 bits including the sign bit. All four specifications are equivalent.

#### **Accuracy**

Accuracy is a measure of the "exactness" to which the internal DMM's measurement uncertainty can be determined *relative* to the calibration reference used. Absolute accuracy includes the internal DMM's relative accuracy specification plus the known error of the calibration reference relative to national standards (such as the U.S. National Institute of Standards and Technology). To be meaningful, the accuracy specifications must be accompanied with the conditions under which they are valid. These conditions should include temperature, humidity, and time.

There is no standard convention among instrument manufacturers for the confidence limits at which specifications are set. The table below shows the probability of non-conformance for *each specification* with the given assumptions.

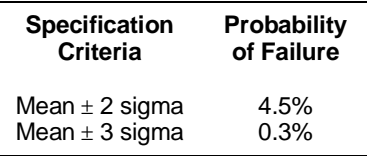

Variations in performance from reading to reading, and instrument to instrument, decrease for increasing number of sigma for a given specification. This means that you can achieve greater actual measurement precision for a specific accuracy specification number. The 34970A is designed and tested to meet performance better than mean ±3 sigma of the published accuracy specifications.

#### **24-Hour Accuracy**

The 24-hour accuracy specification indicates the internal DMM's relative accuracy over its full measurement range for short time intervals and within a stable environment. Short-term accuracy is usually specified for a 24-hour period and for a  $\pm 1$  °C temperature range.

#### **90-Day and 1-Year Accuracy**

These long-term accuracy specifications are valid for a 23  $^{\circ}$ C  $\pm$  5  $^{\circ}$ C temperature range. These specifications include the initial calibration errors plus the internal DMM's long-term drift errors.

#### **Temperature Coefficients**

Accuracy is usually specified for a 23  $^{\circ}$ C  $\pm$  5  $^{\circ}$ C temperature range. This is a common temperature range for many operating environments. You must add additional temperature coefficient errors to the accuracy specification if you are operating the internal DMM outside a 23 °C  $\pm$  5 °C temperature range (the specification is per °C).

# Configuring for Highest Accuracy Measurements

The measurement configurations shown below assume that the internal DMM is in its *Factory Reset* state. It is also assumed that manual ranging is enabled to ensure proper full scale range selection.

#### *DC Voltage, DC Current, and Resistance Measurements*:

- Set the resolution to 6 digits (you can use the 6 digits slow mode for further noise reduction).
- Set the input resistance to greater than 10 G $\Omega$  (for the 100 mV, 1 V, and 10 V ranges) for the best dc voltage accuracy.
- Use 4-wire ohms and enable offset compensation for the best resistance accuracy.

#### *AC Voltage and AC Current Measurements*:

- Set the resolution to 6 digits.
- Select the slow ac filter (3 Hz to 300 kHz).

#### *Frequency and Period Measurements*:

• Set the resolution to 6 digits.

### Index

*If you have questions relating to the operation of the 34970A, call 1-800-452-4844 in the United States, or contact your nearest Agilent Technologies Sales Office.* 

#### **Warnings**

 34901A, 165 34902A, 167 34903A, 169 34904A, 171 34908A, 176 "1⁄2 " digit, 100, 416 34901A module channel numbering, 164 description, 164 screw terminal diagram, 165 simplified schematic, 164 wiring log, 165 module overview, 7, 164 module specifications, 409 34902A module channel numbering, 166 description, 166 screw terminal diagram, 167 simplified schematic, 166 wiring log, 167 module overview, 7, 166 module specifications, 409 34903A module channel numbering, 168 description, 168, 384 screw terminal diagram, 169 simplified schematic, 168 wiring log, 169 module overview, 8, 168 module specifications, 409 RC protection circuitry, 385 snubber circuitry, 385 34904A module channel numbering, 170 combining matrices, 389 description, 170, 388 module overview, 8, 170 module specifications, 409 screw terminal diagram, 171 simplified schematic, 170 wiring log, 171

34905A module (50Ω) ac performance graphs, 411 channel numbering, 172 description, 172, 390 module overview, 8, 172 module specifications, 410 screw terminal diagram, 173 simplified schematic, 172 wiring log, 173 34906A module (75Ω) ac performance graphs, 411 channel numbering, 172 description, 172, 390 module overview, 8, 172 module specifications, 410 screw terminal diagram, 173 simplified schematic, 172 wiring log, 173 34907A module 8-bit vs. 16-bit operations, 133, 138 ac vs. TTL threshold, 135 adding to scan, 133, 136 binary format, 42, 133 channel numbering, 174 clearing the count (totalizer), 136 current limitations (DAC), 139, 397 decimal format, 42, 133 description, 174 driving microwave switches, 394 gate signal, 135 maximum totalizer count, 136 screw terminal diagram, 175 simplified block diagrams, 174 specifications, 412 *Totalize Threshold* jumper, 135, 175 totalizer reset mode, 136 using alarms, 130 wiring log, 175 34908A module channel numbering, 176 description, 176 screw terminal diagram, 177 simplified schematic, 176, 177 wiring log, 177 module overview, 9, 176 module specifications, 409

34970A block diagram, 53 dimensions, 413 firmware revision, 146 4W annunciator, 4 50Ω RF switching, 390 75Ω RF switching, 390 \*CLS command, 291 \*ESE command, 288 \*ESR? command, 288 \*IDN? command, 265 \*OPC command, 279, 291 \*OPC? command, 279 \*PSC command, 291 \*RCL command, 261 \*RST command, 160, 267, 295 \*SAV command, 261 \*SRE command, 286 \*STB? command, 278, 286 \*TRG command, 82, 230 \*TST? command, 268, 295 \*WAI command, 295

#### **A**

ABORt command, 79, 230 aborting a scan, 78, 79 absolute time, 87 ac bandwidth ac current, 116 ac voltage, 114 vs. channel delays, 89 ac current ac filter, 116, 361 connections, 21 low frequency filter, 116, 361 measurement ranges, 21, 116 settling time, 116, 361 ac filter definition, 114, 116, 361 vs. channel delays, 89 ac measurement errors, 341 ac settling time, 114, 116

ac voltage measurements ac filter, 114, 361 connections, 21 loading errors, 364 low frequency filter, 114, 361 ranges, 21, 113 settling time, 114, 361 signal conditioning, 359 true RMS measurements, 360 accuracy, 417 accuracy specifications ac measurements, 406 dc measurements, 404 actuator switching, 59, 384 address (GPIB) factory setting, 150 selecting, 3, 150 address, channel number, 23, 181 ADRS annunciator, 4 *Advanced* key, 36, 104 ALARM annunciator, 4, 124 alarm data, viewing, 126 *Alarm* key, 35, 40, 125 alarm limits annunciators, 124 clearing alarm outputs, 129 configuring, 40 default settings, 41, 124 interaction with Mx+B, 40, 123 output connector location, 5 output connector pinout, 128 output latch mode, 128 output slope (polarity), 129 output track mode, 128 scan on alarm, 84 setting limits, 40 with readings, 87 *Alarm Out* key, 35, 129 alarm output lines clearing, 129 connector location, 5 connector pinout, 128 latch mode, 128 slope (polarity), 129 track mode, 128

alarm queue, 41 clearing, 122, 126 number of alarms, 122 output format, 127 storing alarms, 122, 126 alarm register (status) bit definitions, 284 clearing bits, 284 *Alarms* connector, 128 alarms alarm output lines, 128 annunciators, 124 default limit values, 124 description, 122 front-panel annunciators, 124 hardware output lines, 124, 128 interaction with Mx+B, 123 output connector, 128 setting limits, 125 status register group, 284 storing in alarm queue, 122 storing in reading memory, 122 viewing alarm queue, 126 viewing reading memory, 126 while scanning, 75 with multifunction module, 130 alpha  $(\alpha)$  for RTDs default, 110 values, 110 analog-to-digital conversion explanation, 61 integrating technique, 61 non-integrating technique, 61 annunciators, 4, 124 aperture time command syntax, 217 definition, 103 selecting, 103 application programs C and C++, 328 Excel 7.0, 321, 322 attenuation, 336, 344, 387 auto answer (modem), 274 automatic channel delays, 89 automatic recall, power-down, 48, 77 autorange, threshold values, 98

autozero definition, 105 vs. integration time, 105 average responding error, 360 average, during scan, 75 AWG, wire gauge size, 336

#### **B**

"B" (Mx+B scaling offset), 119 backplane relays, 164, 166, 276, 383 bandwidth (ac) ac current, 116 ac voltage, 114 vs. channel delays, 89 bank switch, 164, 166, 176, 383 battery life, 408 baud rate (RS-232) factory setting, 47, 152 selecting, 47, 152 BBM switching, 378 BenchLink Data Logger Software creating floppy disks, 19 installation, 18, 19 on-line help, 19 software overview, 6 system specifications, 412 bias current, dc loading errors, 358 binary format, digital read, 42, 133 bits, vs. integration time, 103, 203 block diagram 34970A, 53 internal DMM, 60 BNC cable kits 34905A, 173 34906A, 173 boolean parameters, 300 braces ({ }), syntax, 73, 181 brackets ([ ]), syntax, 73, 181 break-before-make switching, 378 bridge, strain gage, 375 buffering triggers, 83 bumpers, removing, 30 burden voltage, 368

#### **C**

C and C++ example programs, 328 cable kits (SMB-to-BNC) 34905A, 173 34906A, 173 cable tie, wiring, 20 cabling attenuation, 336 capacitance, 336 coaxial, 55 dielectric withstand voltage, 335 errors, 339 flat ribbon, 55 nominal impedance, 335 resistance, 336 RS-232, 17, 51, 273 shielded coaxial, 338 shielding, 338 specifications, 335 twisted pair, 55, 338 types, 55 wire gauge size, 336 calculation error, thermocouple, 353 CALC:AVER command, 92 CALC:AVER:AVER? command, 234 CALC:AVER:CLEar? command, 234 CALC:AVER:COUNt? command, 234 CALC:AVER:MAX:TIME? command, 233 CALC:AVER:MAX? command, 233 CALC:AVER:MIN:TIME? command, 233 CALC:AVER:MIN? command, 233 CALC:AVER:PTPeak? command, 234 CALC:COMP:DATA command, 253 CALC:COMP:MASK command, 254 CALC:COMP:STATe command, 254 CALC:COMP:TYPE command, 253 CALC:LIM:LOW command, 251 CALC:LIM:LOW:STATe command, 251 CALC:LIM:UPP command, 250 CALC:LIM:UPP:STATe command, 250 CALC:SCALe:GAIN command, 245 CALC:SCALe:OFFS command, 245 CALC:SCALe:OFFS:NULL command, 246 CALC:SCALe:STATe command, 246 CALC:SCALe:UNIT command, 245

calendar factory setting, 145 setting, 22, 145 calibration certificate, 17 calibration overview, 155 read count, 159 security code, 155 text message, 158 to secure, 157 to unsecure, 156 CAL:COUNt? command, 292 CAL:SECure:CODE command, 292 CAL:SECure:STATe command, 293 CAL:STRing command, 293 CAL:VALue command, 293 CAL? command, 292 capacitance, cable, 336 capacitive coupling, 338, 381 *Card Reset* key, 26 carrying handle adjusting, 29 removing, 29 celsius, setting units, 106 Channel Advance (external scanning) connector, 5 operation, 96 Channel Closed (external scanning) connector, 5 operation, 96 channel configuration copying, 25 front panel, 23 channel delay automatic, 89 default values, 88 defined, 88 settings, 88 *channel list* parameters, 301 channel list building from front panel, 78 building from remote, 79 examples, 73, 181 rules, 73, 181 channel number, with readings, 87 channel numbering, 23

channel numbering 34901A, 164 34902A, 166 34903A, 168 34904A, 170 34905A, 172 34906A, 172 34907A, 174 34908A, 176 chassis ground, 5 clearing reading memory, 75 clock factory setting, 145 setting the, 22, 145 *Close* key, 26 coaxial cables, 55, 338 coefficient, temperature, 366 color codes, thermocouples, 351 COM (serial) ports, 273 command summary (SCPI), 181-200 command syntax (SCPI) conventions, 73, 181 command syntax, 299 version query, 149 common LO multiplexers, 58, 378 common mode noise, 353 condition register (status), 275 CONFigure command, 79 default settings, 201 description, 202 example, 205 *range* parameter, 207 *resolution* parameter, 207 syntax statements, 211 CONFigure? command, 213 connections 2-wire resistance, 21 4-wire resistance, 21 ac current, 21 ac voltage, 21 dc current, 21 dc voltage, 21 frequency, 21 period, 21 RTD, 21 thermistor, 21 thermocouples, 21

connector pinout alarm output, 128 RS-232, 273 connector location Alarm output, 5, 128 Channel Advance, 5 Channel Closed, 5 Ext Trig, 5, 83 GPIB, 5 RS-232, 5 contact debounce (totalizer), 396 protection, 385 resistance, 399 continuous scan count, 86 conversion accuracy RTD, 345 thermistor, 345 thermocouple, 345 copying, channel configuration, 25 correlated noise, 341, 365 count (scan) continuous, 38, 86 default value, 38, 86 settings, 38, 86 count calibration, 159 clearing relay cycles, 148 reading relay cycles, 147, 399 count-down time, 81 counter adding to scan list, 44 manually reset, 44 reading count, 44 reset mode, 44 crest factor defined, 362 errors, 407 crosspoint switching, 59 crosstalk, 411 CURR:AC:BANDwidth command, 224 current limitation (DAC), 139, 397

current measurements ac low frequency filter, 116, 361 ac settling time, 116, 361 burden voltage, 368 connections, 21 low frequency filter, 116, 361 measurement ranges, 21, 116 valid channels, 116 custom label (Mx+B) displaying " ° " character, 120 valid characters, 120 cycles clearing relay count, 148 reading relay count, 147, 399

#### **D**

DAC output (34907A) current limitations, 139, 397 differential errors, 398 integral errors, 398 simplified schematic, 397 writing to, 45 data acquisition overview, 50 data bits (RS-232) factory setting, 152 selecting, 152 data frame format (RS-232), 272 DATA:LAST? command, 92, 234 DATA:POINts? command, 92, 235 DATA:POINts:EVENt:THR command, 391 DATA:REMove command, 235 DATA:REMove? command, 92 date (calendar) factory setting, 145 setting, 22, 145 dc current connections, 21 measurement ranges, 21 dc voltage bias current, 358 common mode noise, 354 connections, 21 injected current, 356 input resistance, 113, 357 loading errors, 357 measurement ranges, 21, 113 signal conditioning, 354

decimal format (digital input), 42, 133 declaration of conformity, *inside rear cover* default delays (channel delays), 89 delay (channel delay), 88 device clear, 302 DIAG:DMM:CYCL:CLEar command, 294 DIAG:DMM:CYCL? command, 294 DIAG:PEEK:SLOT:DATA? command, 265 DIAG:POKE:SLOT:DATA command, 265 DIAG:RELay:CYCL:CLEar command, 294 DIAG:RELay:CYCL? command, 294 dielectric withstand voltage, 335 differential error (DAC), 398 diffusion error, 352 digital channels, external scanning, 97 digital input (34907A) 8-bit vs. 16-bit operations, 133 adding to scan list, 42, 133 binary format, 42, 133 block diagram, 174 card reset, 133, 134 decimal format, 42, 133 scanning, 76 simplified schematic, 392 using alarms, 130 digital output (34907A) 8-bit vs. 16-bit operations, 138 binary format, 43, 138 card reset, 138 decimal format, 43, 138 driving microwave switches, 394 simplified schematic, 393 sink current, 393 TTL drive capability, 393 DIG:DATA:BYTE? command, 255 DIG:DATA:WORD? command, 255 digits number of, 100 vs. integration time, 103, 203 dimensions 34970A, 413 plug-in modules, 413 DIN/IEC 751, 106 disabling internal DMM, 96 discrete parameters, 300 DISPlay command, 266

#### display

 annunciators, 4 enable/disable, 144 text message, 144 DISPlay:TEXT command, 266 DISPlay:TEXT:CLEar command, 266 dissimilar metals, 340 DMM (internal) block diagram, 343 field installation kit *See Option 001 Installation Note* enabling/disabling, 145 reading relay count, 147 DTR/DSR flow mode (RS-232), 153

#### **E**

E5810A LAN-to-GPIB, 51 echo commands (modem), 274 enable register (status), 275 ERROR annunciator, 4, 142, 304 error messages, 303-318 errors ac loading, 364 cabling, 339 capacitive coupling, 381 clearing, 142 common mode noise, 353 crest factors, 407 diffusion error, 352 frequency measurements, 377 loading, dc voltage, 357 loading, input bias current, 358 low-level ac, 341 magnetic fields, 340 measurement error, 414 multiplexing and switching, 381 period measurements, 377 reading error queue, 142, 304 RF multiplexing, 391 thermal EMF, 340 thermocouple calculation, 353 thermocouple reference junction, 352 totalizer, 396 event register (status), 275 example programs C and C++, 328 Excel 7.0, 321

Excel macro example programs, 321 Express Exchange program, 10 EXT annunciator, 4 *Ext Trig* connector, 5, 83, 95 external DMM connections, 95 scanning with, 95 external reference (T/C), 107 external scanning connections, 95 with digital channels, 97 external trigger connector, 5, 83, 95 scan interval, 80

#### **F**

factory reset state, 160 fahrenheit, setting units, 106 fast ac filter, 114, 116, 361 fast timeout, 118 FETCh? command description, 79, 204, 236 example, 206 filler panel kit (rack mounting), 31 filter, ac signal, 114, 116, 117, 361 firmware revision 34970A, 146 plug-in modules, 146 fixed input range (dc voltage), 113 fixed reference (thermocouple), 107 fixed reference junction, 221 flange kit (rack mounting), 31 floppy disks (BenchLink), 19 flow mode (RS-232) DTR/DSR mode, 153 factory setting, 47, 153 Modem mode, 154 None (no flow mode), 153 RTS/CTS mode, 153 selecting, 47, 153 XON/XOFF mode, 153 form C (SPDT) switching, 59, 384 format alarm queue data, 127 scanned readings, 87

FORMat:READ:ALARm command, 231 FORMat:READ:CHANnel command, 231 FORMat:READ:TIME command, 232, 264 FORMat:READ:UNIT command, 232 four-wire multiplexers, 58, 380 four-wire ohms, 115, 369 four-wire pairing (RTD), 110 FREQ:RANGe:LOWer command, 225 frequency measurements low frequency timeout, 118 sources of error, 377 connections, 21 front panel annunciators, 4 defining scan list, 23 layout, 2 menu overview, 3, 33 front-panel display enable/disable, 144 text message, 144 fuse location, 5, 28 part number, 27 replacing, 28 factory setting, 27 fuseholder assembly, 5, 28

#### **G**

gage factor (strain), 374 gain "M" (Mx+B), 39, 119 gate signal (totalizer), 135, 396 gauge, wire size, 336 GET (Group Execute Trigger), 82 GP-IB address address selection, 46, 151 cable, 51 connector, 5 interface selection, 46, 151 setting address, 150 factory address setting, 150 ground loops, 337, 341 grounding, 337

#### **H**

"half" digit, 100, 416 handle adjusting, 29 removing, 29 handshake (RS-232) DTR/DSR mode, 153 factory setting, 47, 153 Modem mode, 154 None (no flow mode), 153 RTS/CTS mode, 153 selecting, 47, 153 XON/XOFF mode, 153 hardware output lines (alarms), 128 hardware, rack mounting, 31 high-frequency switching, 390 humidity, product operating, 408

#### **I**

 **Index**

ice bath, 348 IEEE-488 (GPIB) address selection, 46, 151 cable, 51 connector, 5 interface selection, 46, 151 setting address, 150 factory address setting, 150 impedance mismatching, 391 INITiate command description, 79, 204, 230 example, 206 injected current, dc voltage, 356 input resistance dc loading errors, 357 dc voltage, 113, 114, 357 INPut:IMP:AUTO command, 114, 223 insertion loss, 391, 411 installing BenchLink Data Logger software, 18 module into mainframe, 20 instrument preset state, 161 instrument state storage definition, 48 front-panel operation, 141 naming states, 48, 140 power-down recall, 140 remote operation, 141

INST:DMM command, 243, 267 INST:DMM:INST? command, 243, 267 integral error (DAC), 398 integrating ADC, 61 integration time command syntax, 218 definition, 103 selecting, 103 vs. channel delays, 89 vs. normal mode rejection, 405 vs. number of bits, 103, 203 vs. number of digits, 103, 203 vs. reading speed, 405, 407 vs. resolution, 103, 203 interface, GPIB (IEEE-488) address selection, 46, 151 cable, 51 connector, 5 interface selection, 46, 151 setting address, 150 factory address setting, 150 interface, RS-232 (serial) baud rate, 47 cable, 51 flow control, 47 parity, 47 stop bits, 47 *Interface* key, 36, 46, 151 internal DMM block diagram, 343 field installation kit *See Option 001 Installation Note* enabling/disabling, 145 reading relay count, 147 internal reference (thermocouple), 107 internal timer, scan interval, 80 interval scan default value, 81 resolution, 81 setting from front panel, 81 setting from remote, 81 settings, 81 *Interval* key, 35, 81, 97 interval, scan-to-scan, 38, 80 IPTS-68 conversions, 110, 222, 346 isothermal block, 107, 350 ITS-90 conversions, 110, 222, 246, 405

#### **J**

jumper, *Totalize Threshold*, 135, 175 junction temperature, 347

#### **K**

Kelvins, setting units, 106

#### **L**

labels Mx+B scaling, 39, 120 stored states, 48 LAN-to-GPIB Gateway, 51 language, SCPI summary, 181-200 language, SCPI syntax conventions, 73, 181 command syntax, 299 version query, 149 LAST annunciator, 4 latch mode, alarm output lines, 128 limits (alarms) annunciators, 124 clearing alarm outputs, 129 configuring, 40 default settings, 41, 124 interaction with Mx+B, 40, 123 output connector location, 5 output connector pinout, 128 output latch mode, 128 output slope (polarity), 129 output track mode, 128 scan on alarm, 84 setting limits, 40 with readings, 87 line voltage factory setting, 27 fuse, 27 selection, 27 selector module, 5, 28 loading errors ac voltage, 364 dc input resistance, 357 input bias current, 358 lock-link kit (rack mounting), 31 long form, SCPI commands, 297 low frequency limit ac current, 116 frequency, 118

#### **M**

"M" (Mx+B scaling gain), 119 magnetic field errors, 340 mainframe firmware revision, 146 installing a module, 20 maintenance clearing relay count, 148 reading relay count, 147, 399 matrix switching, combining, 388 MAX annunciator, 4 maximum reading, during scan, 75 *Measure* key, 23, 24, 35, 36, 78 MEASure? command, 79 default settings, 201 description, 202 example, 205 *range* parameter, 207 *resolution* parameter, 207 syntax statements, 207 *Measurement Complete* signal, 95 measurement error, calculating, 414 measurement range autorange, 98 command syntax, 215 overload, 98 selecting, 99 measurement resolution "half" digit, 100 command syntax, 216 selecting, 101 vs. integration time, 103, 203 measurement speeds, scanning, 405 measurement tutorial, 333 medium ac filter, 114, 116, 361 medium timeout, 118 MEM annunciator, 4 memory

 overflow, 280 reading scanned readings, 90 threshold (status register), 391 viewing alarm data, 126 viewing scanned data, 24 MEM:NSTates? command, 263 MEM:STATe:DELete command, 262 MEM:STATe:NAME command, 262

MEM:STATe:RECall:AUTO command, 263 MEM:STATe:VALid? command, 263 menus front panel, 3, 33 summary, 35 message available, 279 message calibration, 158 front-panel display, 144 errors, 303-318 Microsoft® Visual C++, 328 microwave switches, driving, 394 MIN annunciator, 4 minimum reading, during scan, 75 modem auto answer, 274 connection to, 274 echo commands, 274 flow control mode (RS-232), 154 result codes, 274 module description 34901A, 164 34902A, 166 34903A, 168 34904A, 170 34905A, 172 34906A, 172 34907A, 174 34908A, 176 module information connecting wiring, 20 default settings, 162 dimensions, 413 firmware revision, 146 installing in mainframe, 20 reading relay count, 147 specifications, 409 strain relief, 20 MON annunciator, 4 *Mon* key, 37, 94 Monitor function definition, 93 scan on alarm, 84, 94 while scanning, 75 with alarms, 93 with Mx+B scaling, 93 multiplexer types, 378

multiplexers errors, 381 four-wire, 58, 380 one-wire (single-ended), 58, 378 two-wire, 58, 378 VHF, 58 *Mx+B* key, 35, 39 Mx+B scaling custom label, 39, 120 default gain ("M"), 121 default offset ("B"), 121 equation used, 119 interaction with alarms, 119 null stored as offset, 119 setting gain ("M"), 39, 121 setting offset ("B"), 39, 121 strain measurements, 375 valid gain ("M") values, 120 valid offset ("B") values, 120 while scanning, 75, 119

#### **N**

name, stored states, 48 noise caused by ground loops, 341 noise rejection, normal mode, 103 nominal impedance, cabling, 335 nominal resistance (RTD) default, 110, 222 values, 110, 222 normal mode rejection, 103, 344, 405 NPLC, 103, 344, 405 command syntax, 218 vs. channel delays, 89 null, stored as offset (Mx+B), 119 number of bits vs. integration time, 103, 203 number of digits, 100, 416 vs. integration time, 103, 203 numeric parameters, 300

#### **O**

OC annunciator, 4 offset "B" (Mx+B scaling), 39, 119 offset compensation, 115, 371 offset voltages, 105 *On/Standby* switch, 17 ONCE annunciator, 4 *Open* key, 26 "OPEN T/C" message, 107, 221 operating system requirements, 412 Option 001 (internal DMM) *See Option 001 Installation Note* output format, alarm queue data, 127 output lines, alarms, 124, 128 OUTP:ALARm:CLEar command, 252 OUTP:ALARm:CLEar:ALL command, 252 OUTP:ALARm:MODE command, 252 OUTP:ALARm:SLOPe command, 252

# **Index**

**P**

parameter types (SCPI), 300 parity (RS-232) factory setting, 152 selecting, 47, 152 pasting, channel configuration, 25 period measurements connections, 21 sources of error, 377 PLC, 103, 344, 405 command syntax, 218 vs. channel delays, 89 plug-in module description 34901A, 164 34902A, 166 34903A, 168 34904A, 170 34905A, 172 34906A, 172 34907A, 174 34908A, 176

plug-in module information connecting wiring, 20 default settings, 162 dimensions, 413 firmware revision, 146 installing in mainframe, 20 reading relay count, 147 strain relief, 20 specifications, 409 poisson strain, 373 polarity, alarm output lines, 129 ports, serial (COM), 273 power consumption, 408 power cord, 17 power failure, during scan, 77 power line cycles, 103, 344 Power (Standby) switch, 17 power-down recall, 48, 77, 140 power-line fuse location, 5, 28 part number, 27 replacing, 28 factory setting, 27 power-line voltage factory setting, 27 fuse, 27 selection, 27 selector module, 5, 28 power-line, rejecting noise, 344 preset state, 161 printing history, *inside front cover* product dimensions, 413, 414 programming examples  $\bar{C}$  and  $C_{++}$ , 328, 329 Excel 7.0, 321, 322, 323 programming language command summary, 181-200 syntax conventions, 181 programming, overview, 201-206 PT100 (RTD), 110, 346

#### **Q**

questionable data register bit definitions, 280 clearing bits, 281 Quick Start Kit, 17

#### **R**

 $R_0$  (RTD) default, 110 range, 110 R? command, 236 rack mounting filler panel, 31 flange kit, 31 lock-link kit, 31 removing bumpers, 30 removing handle, 30 sliding-shelf kit, 31 radio frequency interference, 339 random noise, 377 range autorange, 98 command syntax, 215 overload, 98 selecting, 99 ranges by function 2-wire ohms, 21, 116 4-wire ohms, 21, 115 ac current, 21, 116 ac voltage, 21, 113 dc current, 21, 116 dc voltage, 21, 113 RC protection circuitry, 385 *Read* key, 42, 44 READ? command, 79, 204, 230 description, 202 examples, 205 reading format, 87 readings memory, storing alarms, 122 readings, viewing, 24, 90 real-time clock factory setting, 145 setting, 22, 145 rear panel pictorial overview, 5 external scanning, 95 recall power-down state, 140 reference junction (thermocouple) definition, 107 external reference, 107 fixed temperature, 107 internal reference, 107 reference channel, 107, 220

reference thermocouple, 349 register diagram (status), 276 relative time, 87 relay contact protection, 385 relay contact resistance, 399 relay cycle count clearing, 148 estimating relay life, 399 reading, 147, 399 relay life relay maintenance system, 399 vs. load switched, 400 vs. relay life, 400 relay maintenance system clearing relay count, 148 reading relay count, 147, 399 remote interface, GPIB (IEEE-488) address selection, 46, 151 cable, 51 connector, 5 interface selection, 46, 151 setting address, 150 factory address setting, 150 remote interface, RS-232 (serial) baud rate, 47 cable, 51 flow control, 47 parity, 47 stop bits, 47 RES:OCOMpensated command, 224 reset mode, totalizer, 44, 76 resistance ladder, 384 resistance measurements 2-wire ohms, 369 4-wire ohms, 369 connections, 21 nominal (RTD), 110, 222 offset compensation, 115, 371 ranges, 21 resolution, 417 "half" digit, 100 command syntax, 216 selecting, 101 vs. integration time, 103, 203 result codes (modem), 274

revision number (firmware) 34970A, 146 plug-in modules, 146 RF cable kits (SMB-to-BNC), 173 RF multiplexers insertion loss, 391 performance graphs, 411 sources of error, 391 VSWR, 391 RFI radiation, 339 ribbon cables, 55 RMT annunciator, 4 rosette (strain gage), 374 ROUTe:CHAN:ADV:SOUR command, 97 ROUTe:CHAN:DELay command, 88, 229 ROUTe:CHAN:DELay:AUTO command, 230 ROUTe:CHAN:FWIRe command, 97, 243 ROUTe:CHAN:ADV:SOUR command, 242 ROUTe:CLOSe command, 259 ROUTe:CLOSe:EXCL command, 259 ROUTe:DONE? command, 260 ROUTe:MON:DATA? command, 94 ROUTe:MON:STATe command, 94  $ROIITe \cdot MON$  command 238 ROUTe:MONitor:DATA? command, 238 ROUTe:MON:STATe command, 238 ROUTe:OPEN command, 259, 260 ROUTe:SCAN command, 79, 228, 240 ROUTe:SCAN:SIZE? command, 228, 240 RS-232 (serial) interface baud rate, 152 cables, 17, 51, 273 connection to computer, 272 connector location, 5 connector pinout, 273 data frame format, 272 flow mode, 153 selecting interface, 151 parity, 152 troubleshooting, 273 RTD measurements, 110 alpha (α), 110 conversion accuracy, 345 measurement tutorial, 346 connections, 21 measurement units, 106 supported types, 21, 106 RTS/CTS flow mode (RS-232), 153 rubber bumpers, removing, 30

#### **S**

safety information, *inside front cover* Sample (\*) annunciator, 4 sample programs C and C++, 328 Excel 7.0, 321 scale, temperature units, 106 scaling (Mx+B) custom label, 39, 120 default gain ("M"), 121 default offset ("B"), 121 equation used, 119 interaction with alarms, 119 null stored as offset, 119 setting gain ("M"), 39, 121 setting offset ("B"), 39, 121 strain measurements, 375 valid gain ("M") values, 120 valid offset ("B") values, 120 while scanning, 75, 119 SCAN annunciator, 4 scan configuration, copying, 25 scan configuration, front panel, 23 scan count continuous, 38, 86 default value, 38, 86 settings, 38, 86 scan interval default value, 38, 81 resolution, 81 setting from front panel, 81 setting from remote, 81 *Scan* key, 24, 78 scan list adding channels to, 78 building from front panel, 78 building from remote, 79 defining, 23, 24 examples, 73, 181 reading digital input, 42 reading totalizer count, 44 rules, 73, 181 scan sweep, defined, 78, 80

scanning

 aborting scan, 78, 79 alarm mode, 84 channel delay, 88 clearing memory, 75, 78, 79 external mode, 83 external scan with digital input, 97 initiating from front panel, 78 initiating from remote, 79 interval (timer) mode, 81 interval trigger, 80 manual (once) mode, 82 memory overview, 74 modules allowed, 74 on alarm, 84 power failure, 77 reading format, 87 readings stored in memory, 74 removing modules during, 76 rules, 74 scan once (manual) mode, 82 speeds, 408 statistics, 75 stopping scan, 81 storing readings, 76 timer (interval) mode, 81 viewing readings, 90 with alarms, 75 with digital input channels, 76 with external instrument, 95 with Monitor function, 75 with Mx+B scaling, 75 with totalizer channels, 76 SCPI language command long form, 297 command short form, 297 command summary, 181-200 command syntax, 299 introduction, 296 parameter types, 300 status register system, 275 syntax conventions, 73, 181 terminators, 299 version query, 149

screw terminal diagram 34901A, 165 34902A, 167 34903A, 169 34904A, 171 34905A, 173 34906A, 173 34907A, 175 34908A, 177 screw terminal connections ac current, 21 ac voltage, 21 dc current, 21 dc voltage, 21 frequency, 21 period, 21 resistance, 21 RTDs, 21 thermistors, 21 thermocouples, 21 wire strain relief, 20 wire strip length, 20 secure calibration, 157 security code (calibration) factory setting, 155 to change, 157 self test complete, 17, 143 failure, 17 power-on, 17, 143 sense connections, 380 sense connections (RTD), 110 sensitivity, 416 sensor types, 56 serial (COM) ports, 273 serial (RS-232) interface baud rate, 152 cables, 17, 51, 273 connection to computer, 272 connector location, 5 connector pinout, 273 data frame format, 272 flow mode, 153 selecting interface, 151 parity, 152 troubleshooting, 273

serial poll, 278 service request (SRQ), 278 settling delay automatic, 89 default value, 88 defined, 88 settings, 88 settling time, 372 settling time, ac voltage, 361 shearing strain, 373 shielding, 338 shielding, thermocouple wire, 353 SHIFT annunciator, 4, 16 *Shift* key, 16 short form, SCPI commands, 297 shunt impedance, 353 signal conditioning, 61 signal conditioning ac voltage, 359 dc voltage, 354 simplified schematic 34901A, 164 34902A, 166 34903A, 168 34904A, 170 34905A, 172 34906A, 172 34907A, 174 34908A, 176 single-channel Monitor, 93, 94 sink current, digital output, 393 sliding-shelf kit (rack mounting), 31 slope, alarm output lines, 129 slot numbering, 5 slow ac filter, 114, 361 slow timeout, 118 SMB cable kits, 173 snubber circuitry, 385 software (BenchLink Data Logger) creating floppy disks, 19 installation, 18, 19 on-line help, 19 overview, 6 system requirements, 412 source connections, 380 source connections (RTD), 110
SOUR:DIG:DATA:BYTE command, 258 SOUR:DIG:DATA:WORD command, 258 SOUR:DIG:STATe? command, 258 SOUR:VOLTage command, 258 SCPI language, short form, 297 SPDT (Form C) switching, 59, 384 specifications, 203-220 ac accuracy, 406 BenchLink Data Logger, 412 dc accuracy, 404 plug-in modules, 409 speed, scanning, 405, 407 standard event register bit definitions, 282 clearing bits, 283 standard operation register bit definitions, 285 clearing bits, 285 Standby (Power) switch, 17 state storage definition, 48 front-panel operation, 141 naming states, 48, 140 power-down recall, 140 remote operation, 141 statistics, while scanning, 75 status byte bit definitions, 277 clearing bits, 277 status register alarm register, 284 condition register, 275 enable register, 275 example program, 330 event register, 275 questionable data register, 280 register diagram, 276 standard event register, 282 standard operation register, 285 status byte, 277 STATus:ALARm:COND? command, 289 STATus:ALARm:ENABle command, 289 STATus:ALARm:EVENt? command, 289 STATus:OPER:COND? command, 290 STATus:OPER:ENABle command, 290 STATus:OPER:EVENt? command, 290 STATus:PRESet? command, 291 STATus:QUES:COND? command, 287

STATus:QUES:ENABle command, 287 STATus:QUES:EVENt? command, 287 *Step* key, 24, 78 *Sto/Rcl* key, 36, 48 stop bits (RS-232), 270 stopping scan, 81 stored states definition, 48 front-panel operation, 141 naming states, 48, 140 power-down recall, 140 remote operation, 141 strain gage common uses, 374 gage factor, 374 measurements, 120, 373 Mx+B equations, 120 poisson strain, 373 rosette, 374 shearing strain, 373 Wheatstone bridge, 375 strain relief, 20, 335 stress (strain gage), 373 string parameters, 301 strip length, wiring, 20 sweep (scan), defined, 78, 80 switch contact resistance, 399 switch life, 399 switch types form C (SPDT), 59 matrix, 59 multiplexer, 58, 378 switching, errors, 381 syntax, SCPI conventions, 73, 181 system cabling, 55, 335 system clock factory setting, 145 setting the, 22, 145 system speeds, 408 SYSTem:ALARm? command, 251, 268 SYSTem:CPON command, 260, 295 SYSTem:CTYPe? command, 265 SYSTem:DATE command, 264 SYSTem:ERRor? command, 268, 304 SYSTem:INTerface command, 269 SYSTem:LOCal command, 269 SYSTem:PRESet command, 161, 267

SYSTem:REMote command, 269 SYSTem:RWLock command, 269 SYSTem:TIME command, 264 SYSTem:TIME:SCAN? command, 236 SYSTem:VERSion?, 268, 295 SYSTem:VERSion? command, 268

### **T**

TEMP:TRAN:FRTD:RES command, 222 TEMP:TRAN:FRTD:TYPE command, 222 TEMP:TRAN:RTD:RES command, 222 TEMP:TRAN:RTD:TYPE command, 222 TEMP:TRAN:TC:CHECk command, 221 TEMP:TRAN:TC:RJUN command, 221 TEMP:TRAN:THER:TYPE command, 222 TEMP:TRAN:TC:RJUN:TYPE command, 220 TEMP:TRAN:TC:TYPE command, 220 TEMP:TRAN:TYPE command, 219 temperature coefficient, 366 temperature conversion accuracy, 345 temperature measurements RTDs, 110 thermistors, 112 thermocouples, 107 temperature units, 106 temperature, product operating, 408 terminal connections ac current, 21 ac voltage, 21 ac current, 21 dc voltage, 21 frequency, 21 period, 21 resistance, 21 RTDs, 21 thermistors, 21 thermocouples, 21 wire strain relief, 20 wire strip length, 20 thermal EMF errors, 340 thermocouple, metals used, 351 thermistors connections, 21 conversion accuracy, 345 measurement tutorial, 112, 346 measurement units, 106 types supported, 21, 106

*Thermocouple Check* feature, 107, 221 thermocouples calculation error, 353 color codes, 351 conversion accuracy, 345 connections, 21 diffusion error, 352 external reference, 107 fixed reference, 107 internal reference, 107 isothermal block, 107 measurement tutorial, 347 measurement units, 106 probe accuracy, 351 reference junction, 107 reference junction error, 352 shielding, 353 shunt impedance, 353 temperature range, 351 *Thermocouple Check*, 107, 221 types supported, 21, 106, 351 thermoelectric voltages, 340 threshold, totalize, 135, 136, 137 time (clock) factory setting, 145 setting the,  $\tilde{22}$ , 145 time stamp absolute, 87 relative, 87 timeout, low frequency, 118 torroid, 339 totalize threshold, 135 hardware jumper, 395 TOT:CLEar:IMMediate command, 257 TOT:DATA? command, 257 TOT:SLOPe command, 257 TOT:TYPE command, 256, 257

 **Index**

totalizer ac vs. TTL threshold, 135 adding to scan list, 44, 136 block diagram, 395 clearing the count, 136 contact bounce, 396 counting on falling edge, 135 counting on rising edge, 135 errors, 396 gate signal, 135, 396 manually reset, 44 maximum count, 136, 395 overflow, 280 reading count, 44 reset mode, 44, 76, 136 reset mode while scanning, 76 scanning, 76 *Totalize Threshold* jumper, 135 track mode, alarm output lines, 128 transducer types, 56 tree switch, 383 triangle brackets (< >), syntax, 73, 181 TRIG:SOUR command, 81 TRIG:TIMer command, 81 TRIGGER command, 82 TRIGger:COUNt command, 86, 229, 241 TRIGger:SOUR command, 228, 240 TRIGger:TIMer command, 229, 241 triggering buffering, 83 external, 83 scan, 80 troubleshooting error messages, 303-318 RS-232, 273 true RMS, 360 TTL drive, digital output, 393 tutorial, 333 twisted pair cables, 55 two-wire multiplexers, 58, 378 two-wire ohms, 369

#### **U**

UNIT:TEMP command, 106, 219 units temperature, 106, 219 with readings, 87 unsecure calibration, 156 *Utility* key, 36

### **V**

varistor, 386 vertical bar (|), syntax, 73, 181 VIEW annunciator, 4 *View* key, 24, 36, 91, 126 viewing alarm data, 126 readings, 90 scanned readings, 24 Visual Basic, example, 321 *VM Complete* signal, 95 VOLT:AC:BANDwidth command, 223 voltage (DAC) output card reset, 139 current limitations, 139, 397 differential errors, 398 integral errors, 398 resetting, 45 simplified schematic, 397 writing, 45 voltage dividers, 385 voltage measurements, 113 ac low frequency filter, 114 ac settling time, 114 VSWR, 391, 411

432

#### **W**

Warnings 34901A, 165 34902A, 167 34903A, 169 34904A, 171 34908A, 176 warranty information, *inside front cover* weight, product, 408 Wheatstone bridge (strain), 375 wire size (gauge), 336 wiring log 34901A, 165 34902A, 167 34903A, 169 34904A, 171 34905A, 173 34906A, 173 34907A, 175 34908A, 177 wiring connections ac current, 21 ac voltage, 21 dc current, 21 dc voltage, 21 frequency, 21 period, 21 resistance, 21 RTDs, 21 thermistors, 21 thermocouples, 21 wiring strain relief, 20

 wiring strip length, 20 *Write* key, 43, 45

XON/XOFF flow mode (RS-232), 153

# **Z**

**X**

ZERO:AUTO command, 105, 223

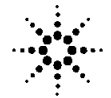

**Agilent Technologies** 

**DECLARATION OF CONFORMITY** According to ISO/IEC Guide 22 and CEN/CENELEC EN 45014

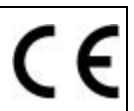

**Manufacturer's Address:** 

**Manufacturer's Name:** Agilent Technologies, Incorporated **Manufacturer's Address:** 815 – 14<sup>th</sup> St. SW Loveland, CO 80537 USA

# **Declares under sole responsibility that the product as originally delivered**

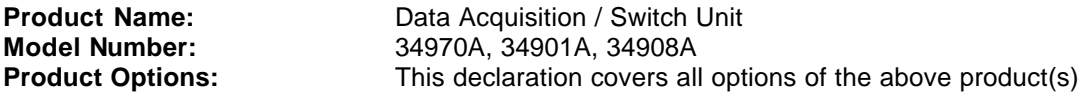

# **complies with the essential requirements of the following applicable European Directives, and carries the CE marking accordingly:**

Low Voltage Directive (73/23/EEC, amended by 93/68/EEC) EMC Directive (89/336/EEC, amended by 93/68/EEC)

## **and conforms with the following product standards:**

#### **EMC Standard** IEC 61326-1:1997+A1:1998 / EN 61326-1:1997+A1:1998 CISPR 11:1990 / EN 55011:1991 IEC 61000-4-2:1995+A1:1998 / EN 61000-4-2:1995 IEC 61000-4-3:1995 / EN 61000-4-3:1995 IEC 61000-4-4:1995 / EN 61000-4-4:1995 IEC 61000-4-5:1995 / EN 61000-4-5:1995 **Limit** Group 1 Class A 4 kV CD, 8 kV AD 3 V/m, 80-1000 MHz 0.5 kV signal lines, 1 kV power lines 0.5 kV line-line, 1 kV line-ground

 IEC 61000-4-6:1996 / EN 61000-4-6:1996 IEC 61000-4-11:1994 / EN 61000-4-11:1994

 Canada: ICES-001:1998 Australia/New Zealand: AS/NZS 2064.1 3 V, 0.15-80 MHz, 80% Dips: 30% 10 ms; 60% 100 ms Interrupt: > 95%@5000 ms

The product was tested in a typical configuration with Agilent Technologies test systems.

**Safety** IEC 61010-1:2001 / EN 61010-1:2001 Canada: CSA C22.2 No. 61010.1: 2004 UL 61010-1: 2004

# **Supplementary Information:**

**This DoC applies to above-listed products placed on the EU market after:** 

Date **Ray Corson** Product Regulations Program Manager

1 September 2004

For further information, please contact your local Agilent Technologies sales office, agent or distributor, or Agilent Technologies Deutschland GmbH, Herrenberger Straße 130, D 71034 B**ö**blingen, Germany.

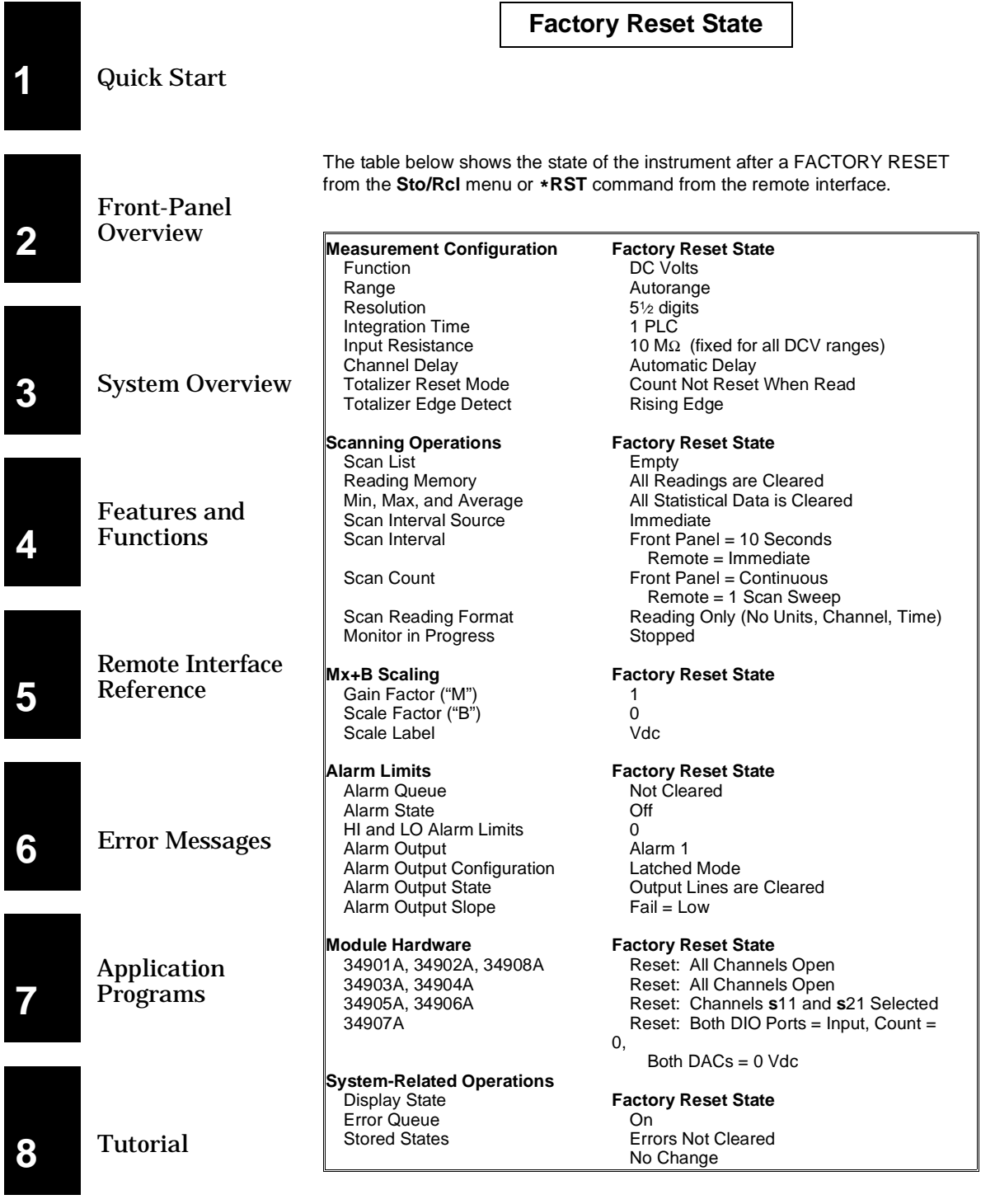

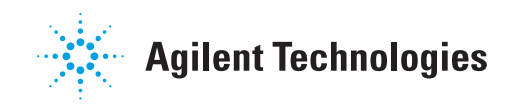

Agilent Technologies, Inc. Printed in Malaysia Edition 4 June 2006 E0606

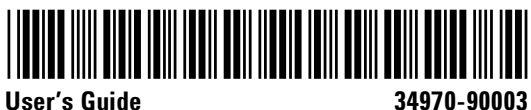

**User's Guide**